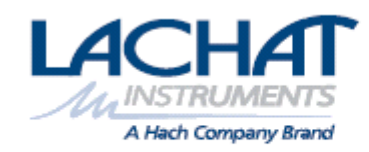

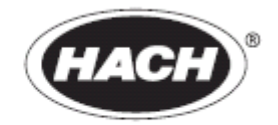

Catalog Number DOC022.53.00714

**IL550 TOC-TN**和**IL530 TOC-TN** 

2005 11 , 1

 $\oslash$  , 2005.

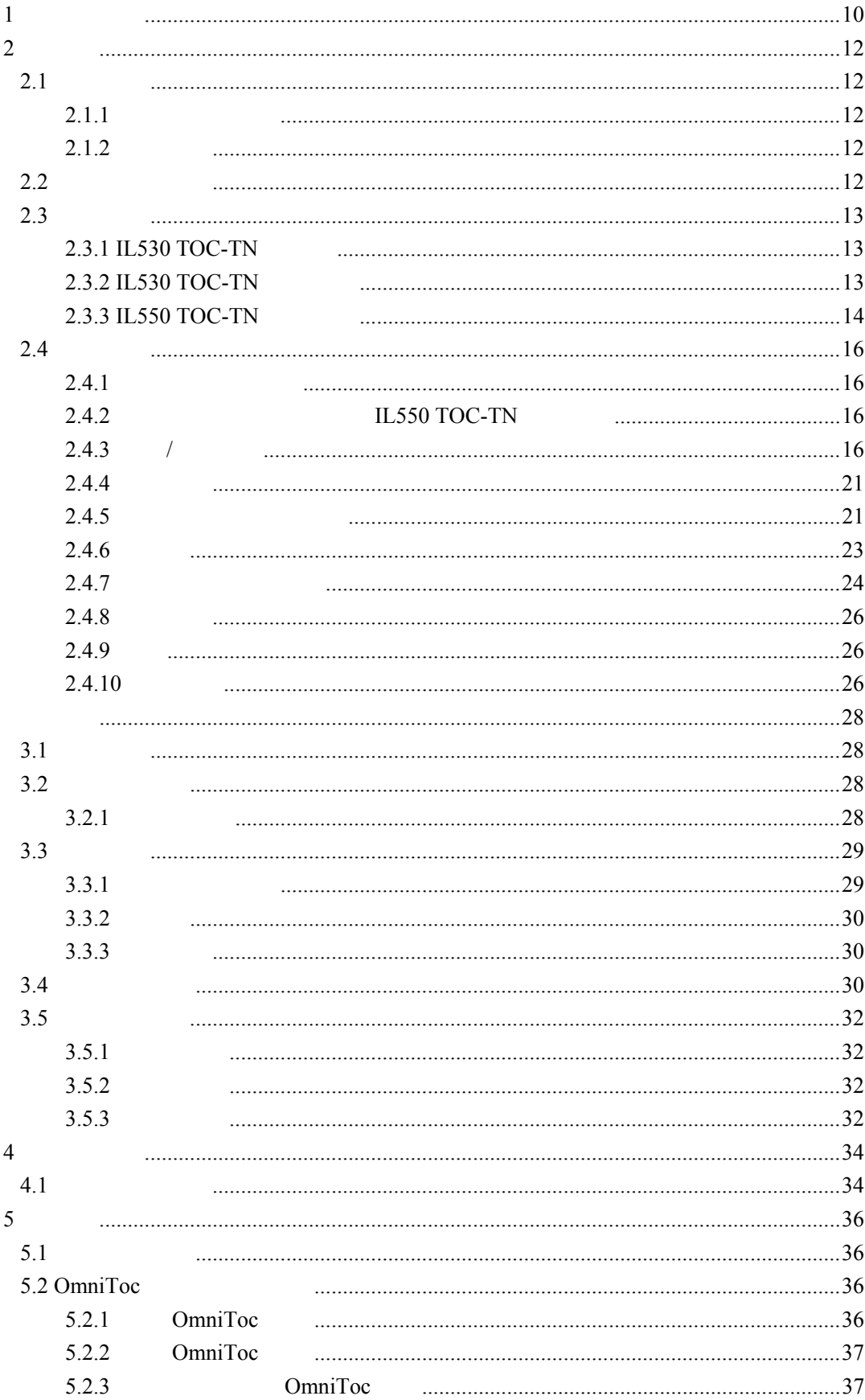

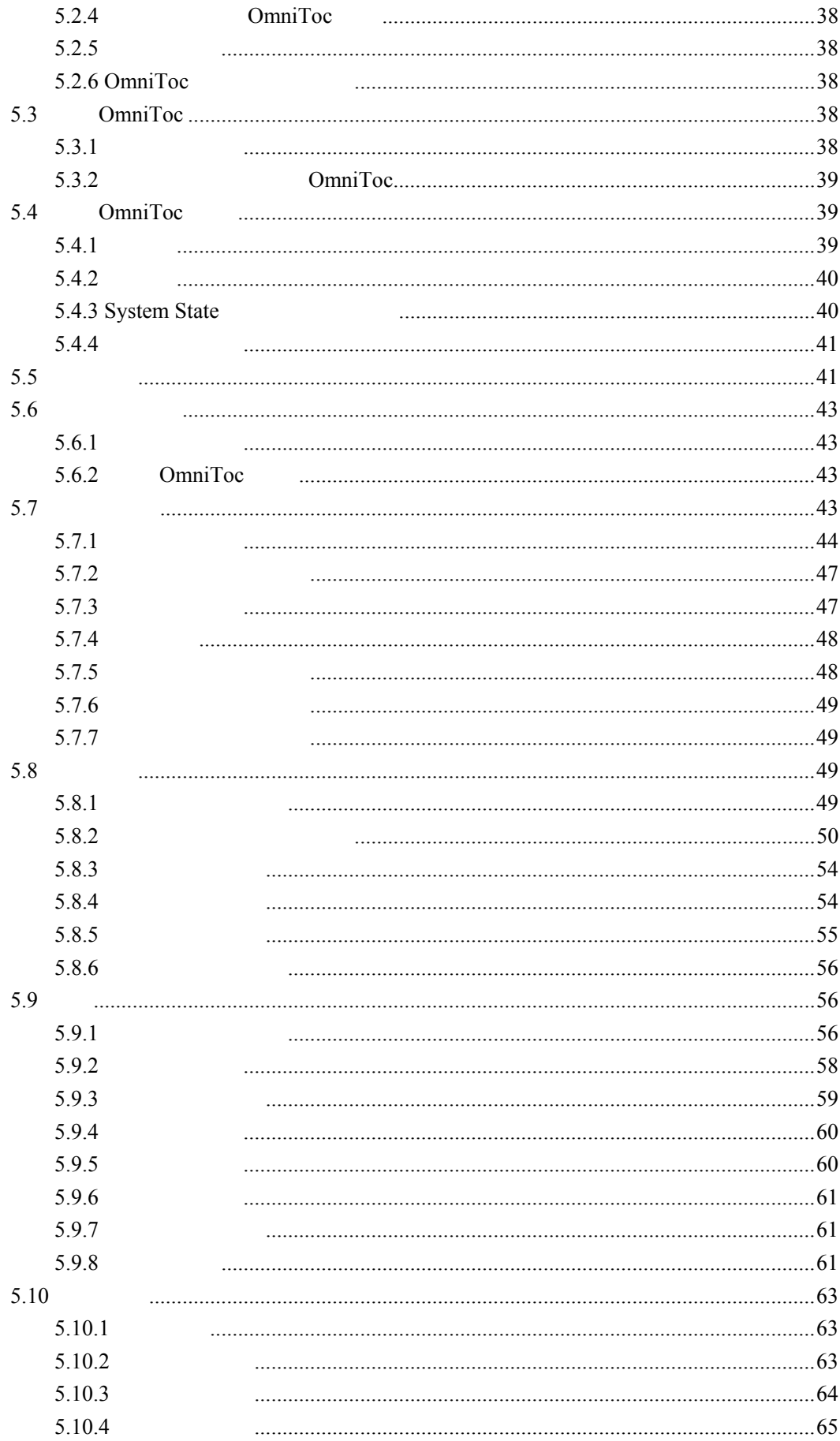

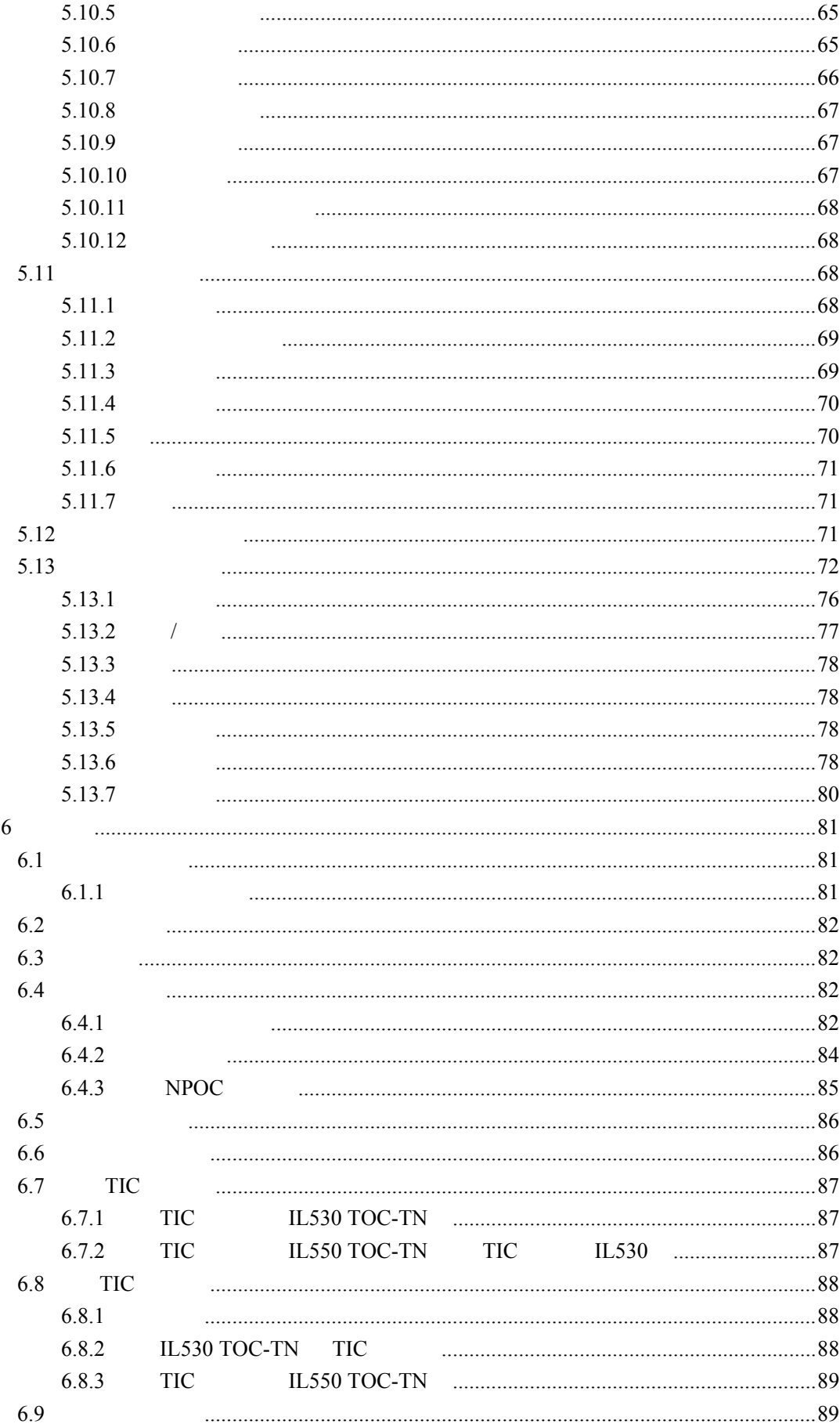

 $\overline{5}$ 

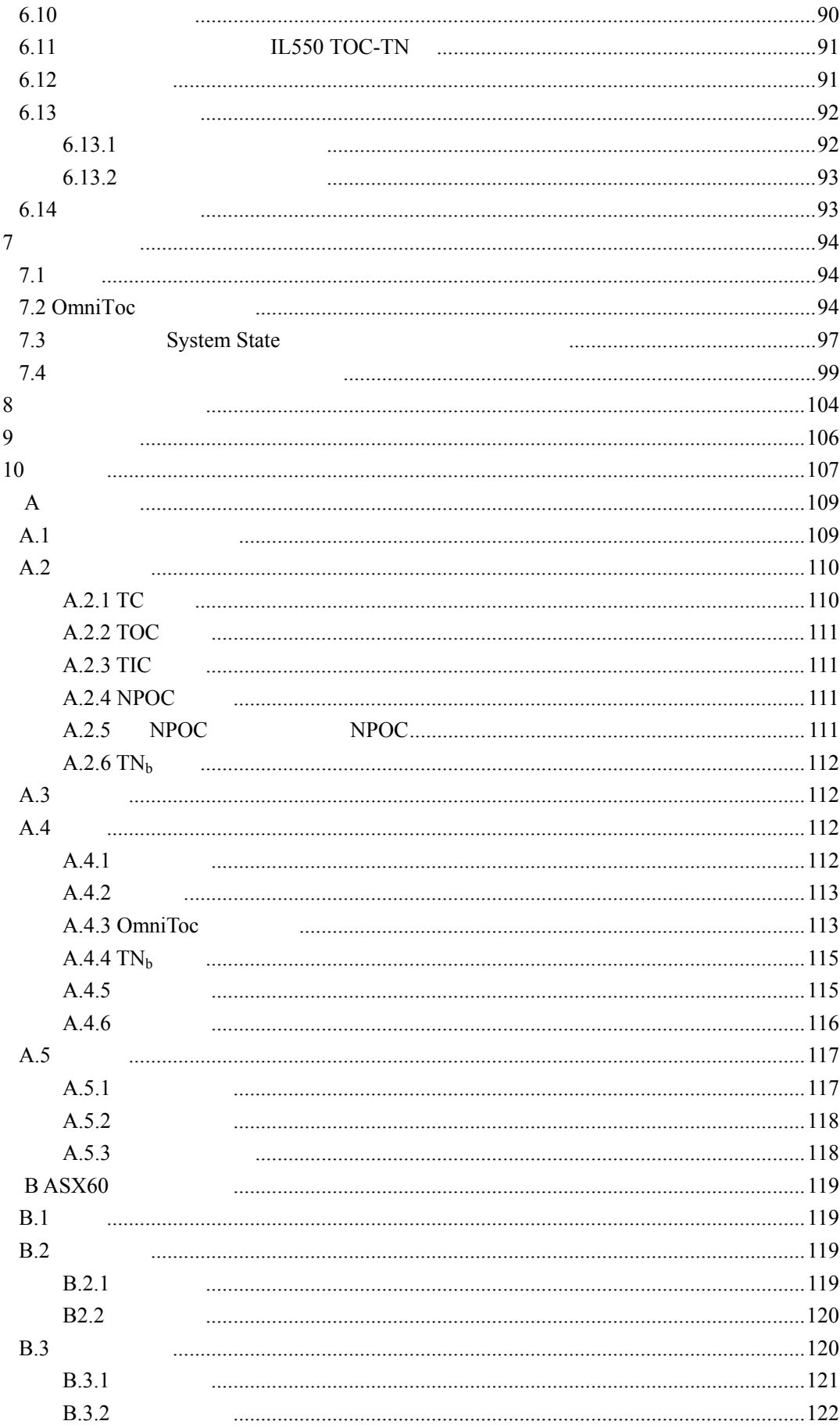

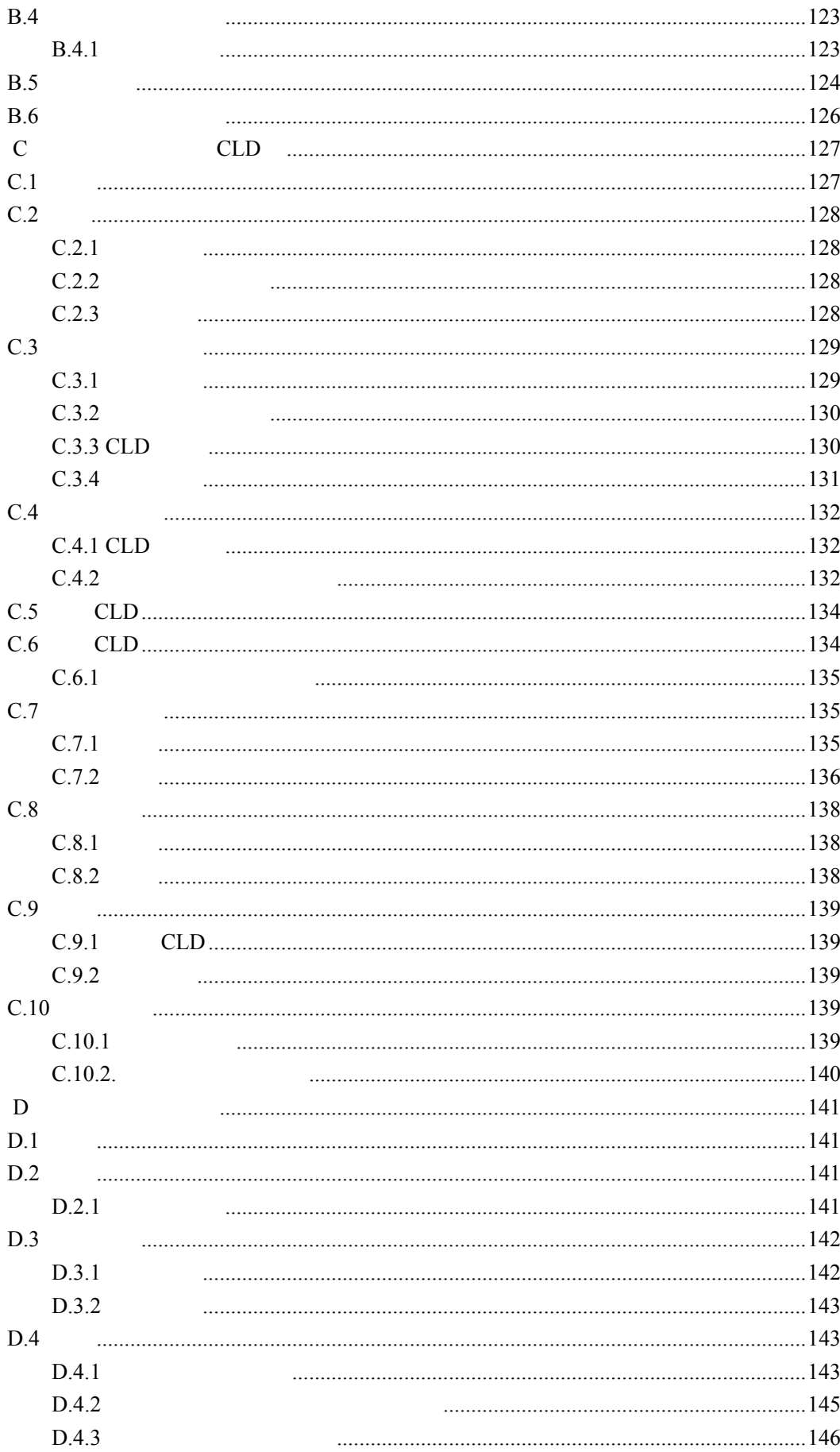

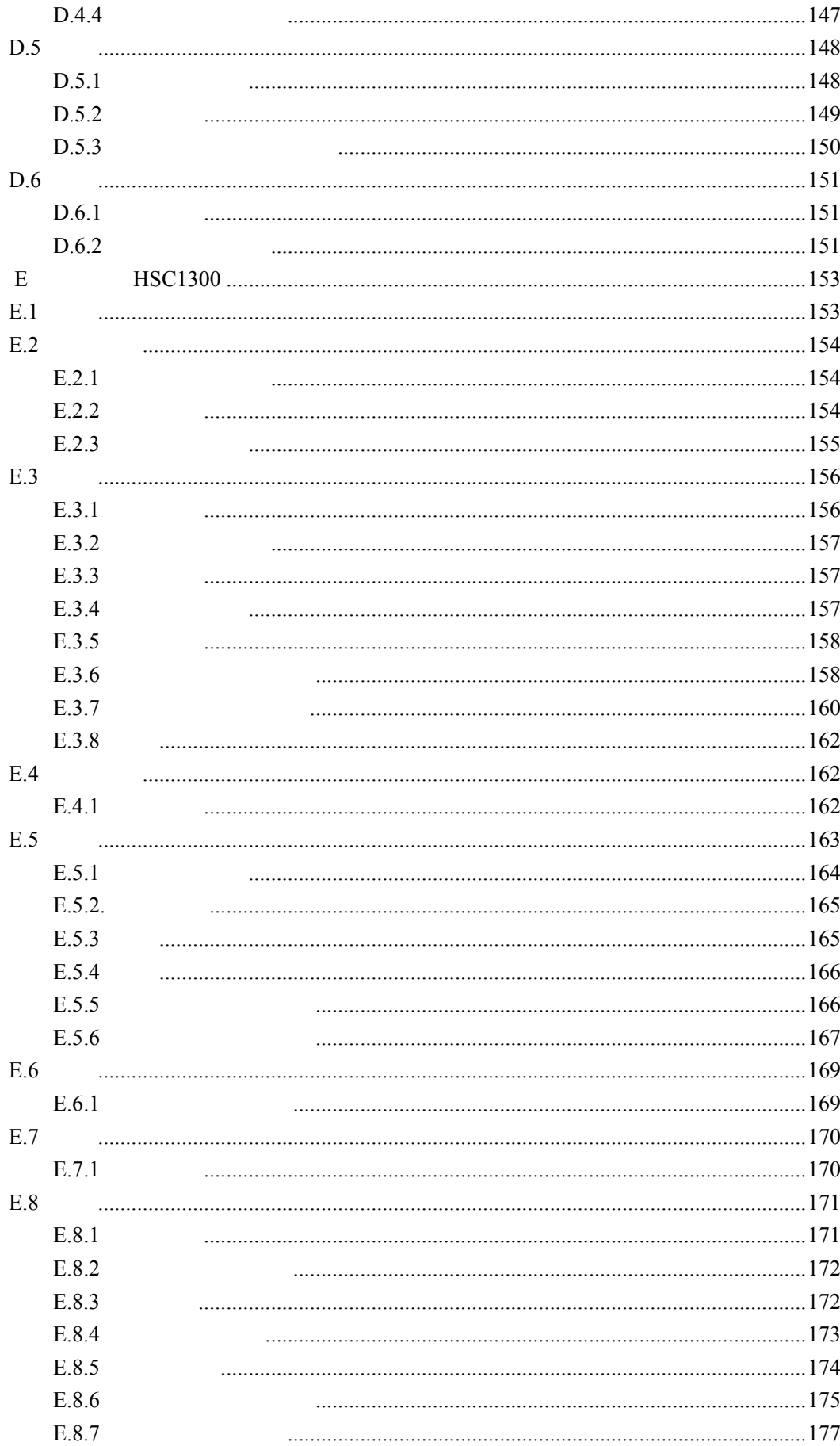

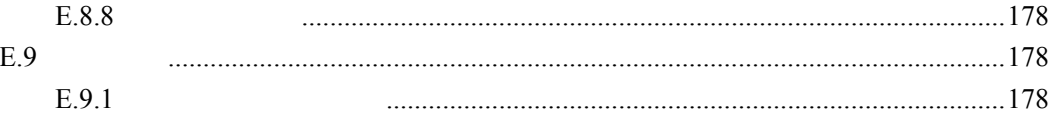

|                           | 950<br>1742                                                           |
|---------------------------|-----------------------------------------------------------------------|
|                           |                                                                       |
|                           | $Pt/Al_2O_3$                                                          |
|                           | CeO <sub>2</sub> (<br>$\mathcal{L}$                                   |
|                           | $TC, TIC, TOC$ ( ), NPOC, TNb ( )                                     |
|                           | TOC: DIN EN 1484, ISO 8245, EPA 415, ASTM D2579, DIN                  |
|                           | 38409 H3                                                              |
|                           | TNb: DIN 38409 Part 27, DIN EN 12660                                  |
|                           | $\ensuremath{\mathrm{VITA}}^\circledR$<br>IL550 TOC-TN<br><b>NDIR</b> |
|                           | CLD, ECD                                                              |
|                           | $50 - 500 \mu L$                                                      |
|                           | <b>DIN EN 1484</b>                                                    |
|                           |                                                                       |
|                           |                                                                       |
| IL550 TOC-TN              |                                                                       |
| IL530 TOC-TN              |                                                                       |
|                           | 99.995%                                                               |
| $\sqrt{2}$<br><b>NPOC</b> | $4 - 6$                                                               |
|                           |                                                                       |
| $\mathbf{1}$              | 15L/h                                                                 |
|                           | $160\pm3$ mL/min                                                      |
|                           | $50~160$ mL/min                                                       |
|                           | $400\pm3$ mL/min                                                      |
|                           |                                                                       |
| $\overline{1}$            |                                                                       |
| OmniTOC                   |                                                                       |
|                           |                                                                       |
|                           |                                                                       |
|                           | 512 mm                                                                |
|                           | 540 mm                                                                |
|                           | 530 mm                                                                |
|                           | 28 kg                                                                 |

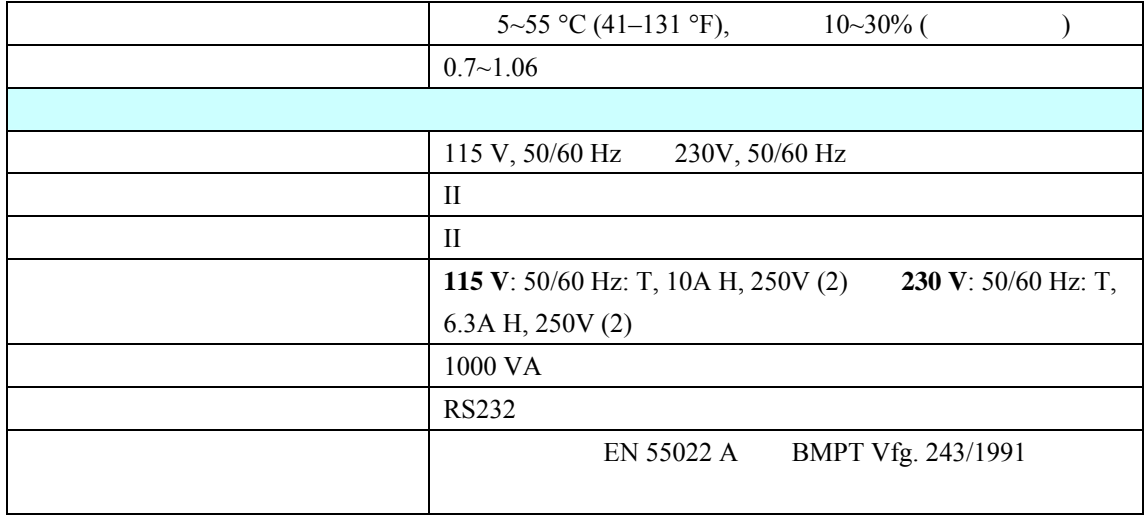

**2**  $2.1$ 

 $\alpha$  and  $\alpha$  is  $\alpha$  is  $\alpha$  is  $\alpha$ 

 $2.1.1$ 

## $2.1.2$

 $\sqrt{a^2 + b^2}$ ⚠  $2005 \t 8 \t 12$ EU Directive 2002/96/EC  $\overline{a}$ *</del>* ⚠

 $\|H\|=\|H\|=\|H\|=\|H\|$ 

# **2.2** 产品和功能概述

IL550 TOC-TN IL530 TOC-TN

- $\bullet$
- $\bullet$
- $\bullet$
- $\bullet$
- $\bullet$  with the state  $\bullet$

# $2.3$

IL530 TOC-TN IL550 TOC-TN

## OmniToc

- $\bullet$
- $\frac{1}{\sqrt{2}}$
- $\bullet$
- $\bullet$
- $\bullet$
- $\bullet$
- $\bullet$
- $\bullet$  and  $\bullet$  and  $\bullet$

## **2.3.1 IL530 TOC-TN**

## **2.3.2 IL530 TOC-TN**

## $1~$  3 **IL530 TOC-TN**

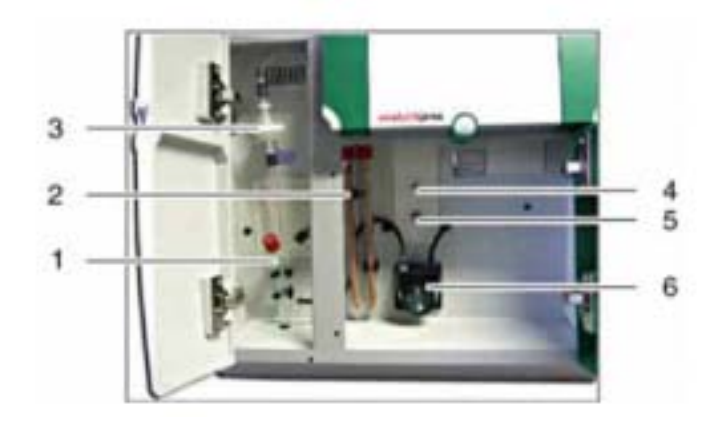

1 IL530 TOC-TN

| TTC<br>1 I V | <b>NPOC</b> |
|--------------|-------------|
|              |             |
|              |             |

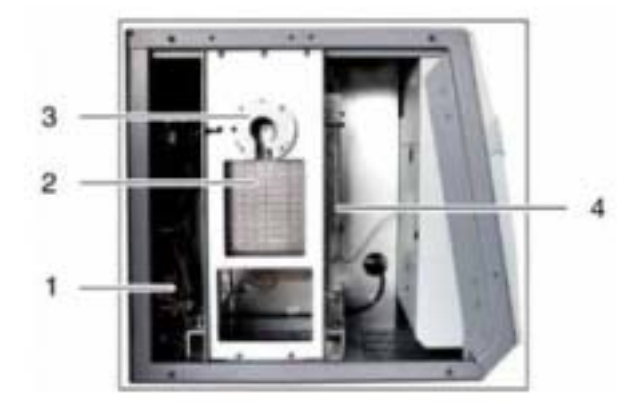

2 IL530 TOC-TN

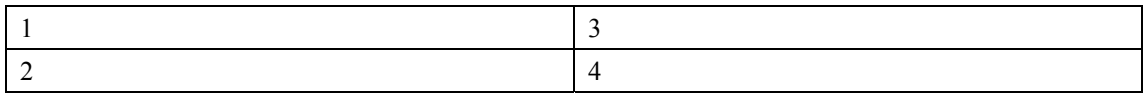

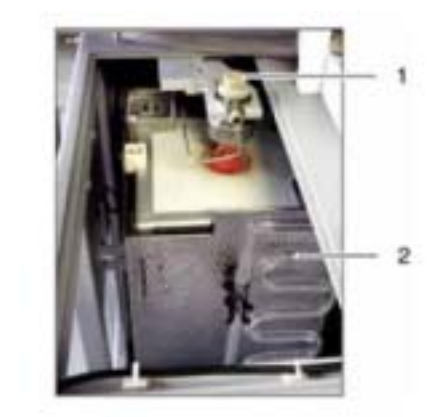

3 IL530 TOC-TN

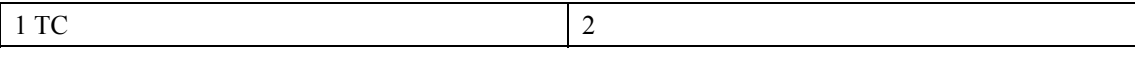

## **2.3.3 IL550 TOC-TN**

 $4\sim 6$  IL550 TOC-TN

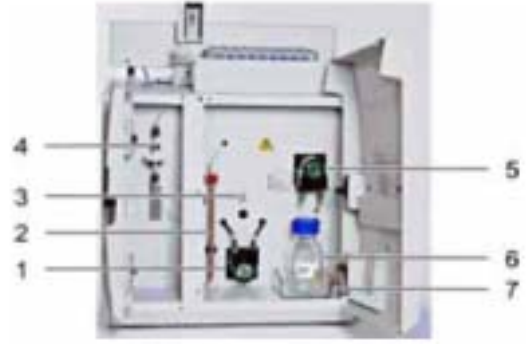

4 IL550 TOC-TN

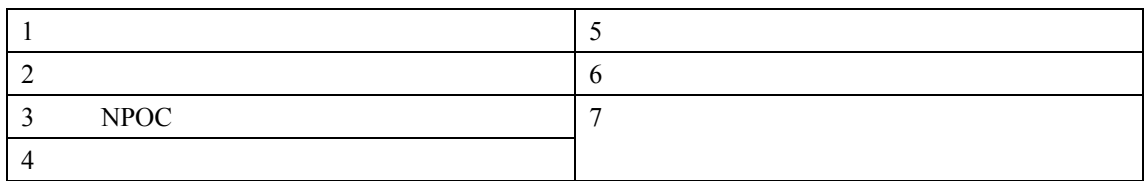

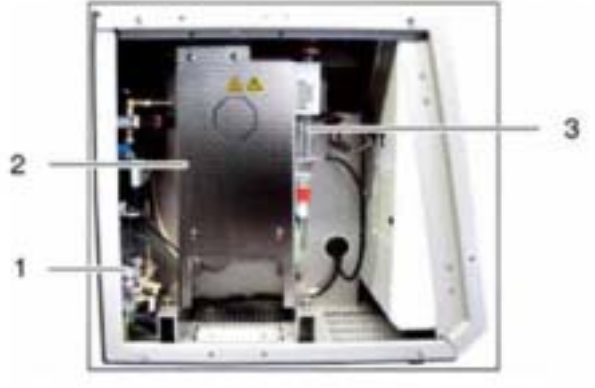

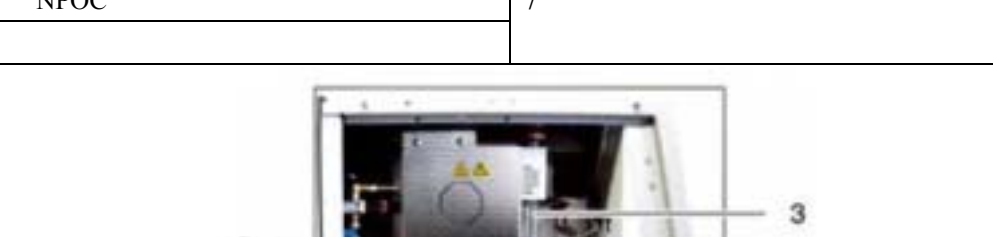

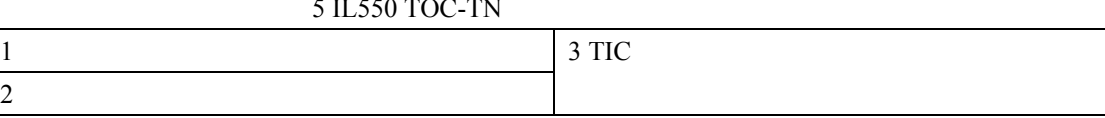

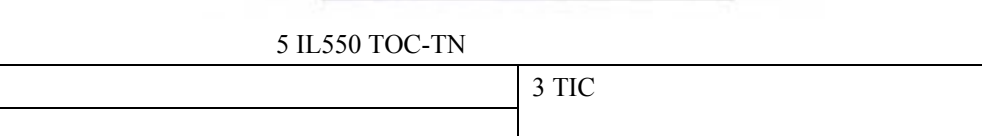

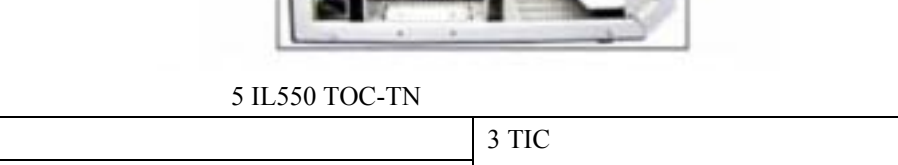

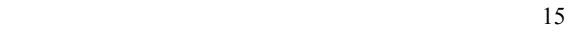

6 IL550 TOC-TN

1 TIC 2 TC

 $\bar{2}$ 

1

## $2.4$

## $2.4.1$

TIC IL530 TOC-TN TC

# **2.4.2 IL550 TOC-TN**

IL550 TOC-TN TC 气动开合装置将TC燃烧器的入口打开。

 $7$ 

 $TC$  $TC$ 

 $2.4.2.1$ 

 $50~500 \mu L$  50~100  $8$ 

 $NPOC$ 

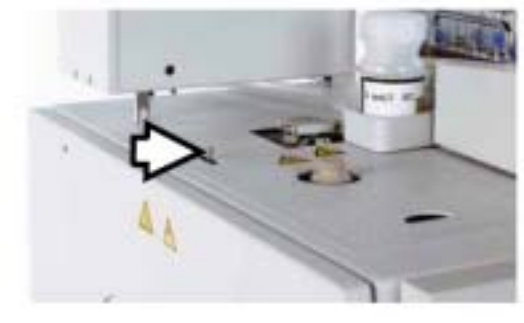

 $7$ 

# $2.4.3$  /

# $2.4.3.1$

致。(图8和图9

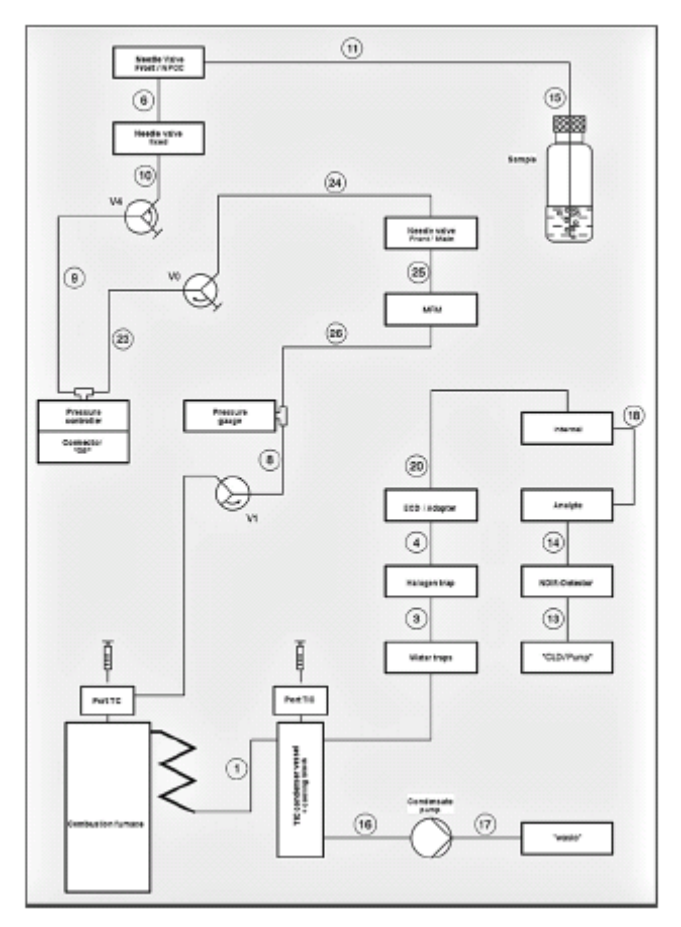

8 IL530 TOC-TN

Needle Valve Front/NPOC /NPOC Needle valve Fixed Sample Needle valve Front/Main / MFM Pressure controller Connector "O2" Pressure gauge Internal ECD/Adapter ECD/ Analyte Halogen trap NDIR-detector NDIR Water traps "CLD/Pump" "CLD/" Port TC TC Port TIC TIC Combustion furnace

 $TIC$  condenser vessel + cooling block  $TIC$ Condensate pump "waste"

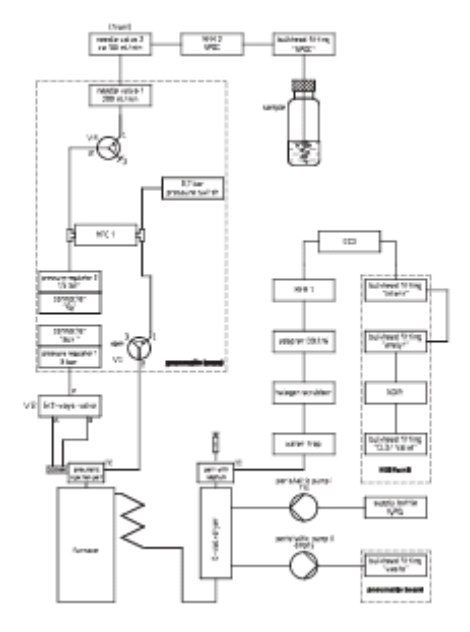

9 IL550 TOC-TN

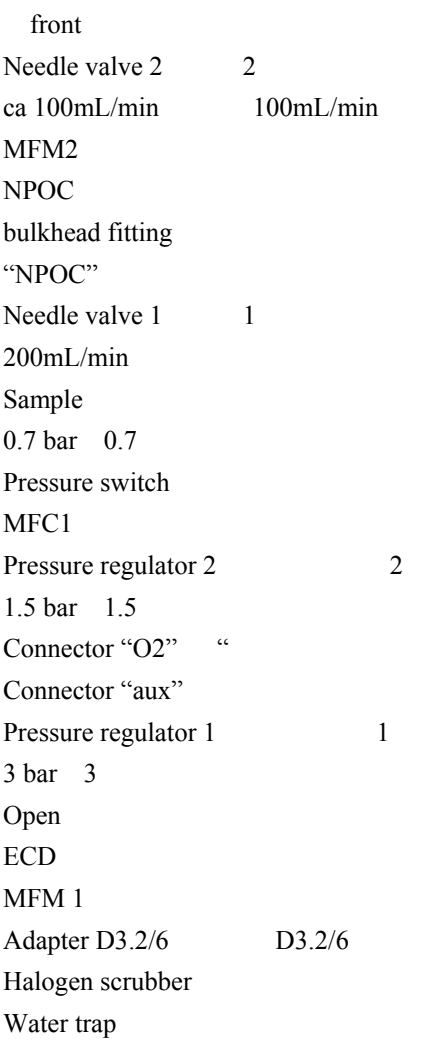

Bulkhead fitting "intern" Bulkhead fitting "analyt" NDIR Bulkhead fitting "CLD/Valve" "CLD/" NDIR-unit NDIR  $5/2$  – ways –valve  $5/2$ Cylinder Pneumatic injection port Port with septum Furnace  $IC-ivial. + dryer IC$ Peristaltic pump 1 1: Fill Peristaltic pump 2 2 Empty Supply bottle H<sub>3</sub>PO<sub>4</sub> Bulkhead fitting "waste" " Pneumatic Board  $2.4.3.2$ **IL 530 TOC-TN** IL530 TOC-TN 10 **MFM** OmniToc **System State** 

NPOC

 $NPOC$  *OmniToc System State* 

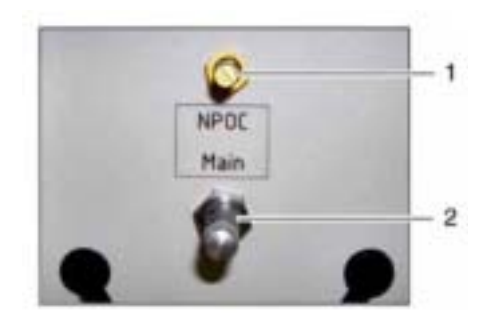

10 IL530 TOC-TN

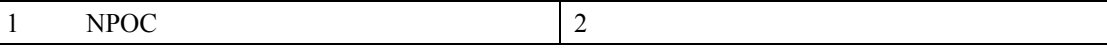

**IL 550 TOC-TN** 

IL550 TOC-TN MFC

载气流在仪器出口通过MFM测定,也就是说,可以进行气体的自动控制。结果在OmniToc **System** 

**State** NPOC 11 14 NPOC MFM OmniToc **System State** 

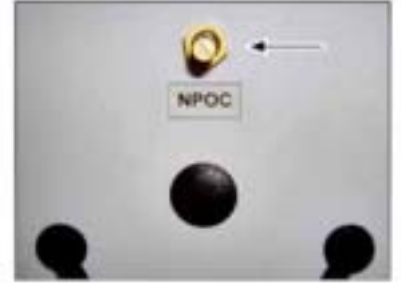

11 IL550 TOC-TN

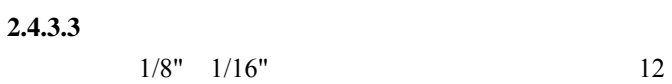

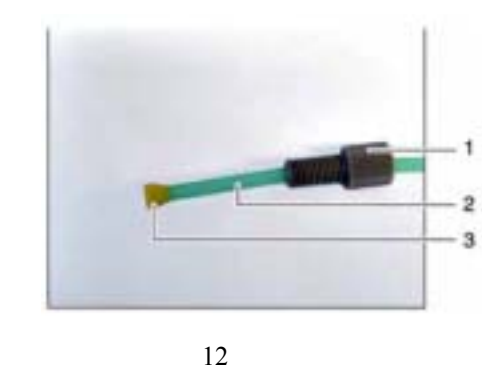

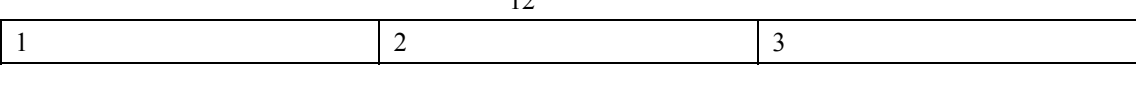

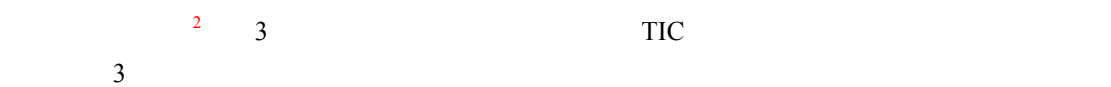

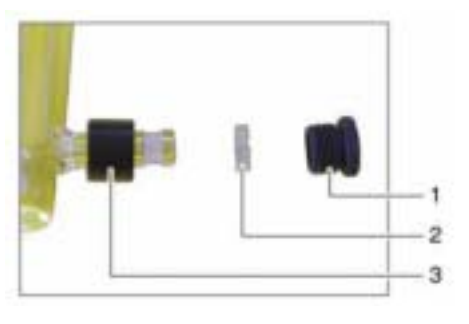

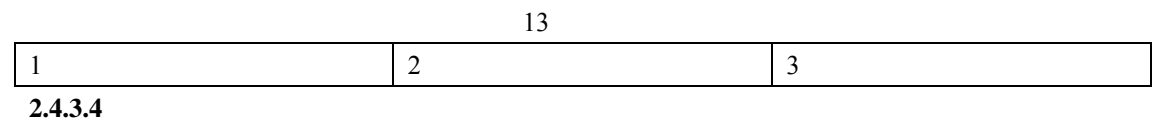

 $\overline{C}$  and  $\overline{C}$  and  $\overline{C}$  and

<sup>&</sup>lt;sup>2</sup> Patent fitting **APS Patent fitting** 

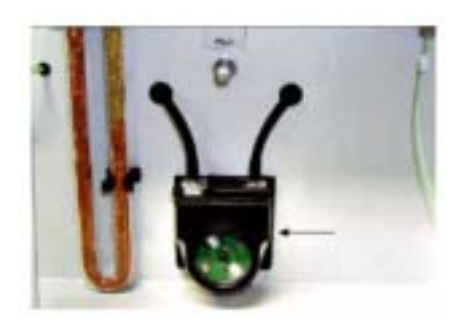

14 冷凝泵

**IL550 TOC-TN TIC IL530**  $TIC$  and  $15$ 

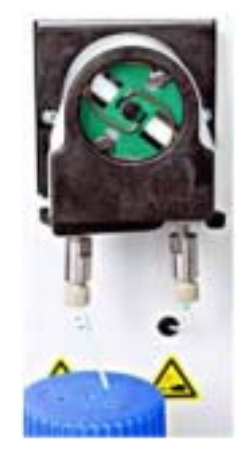

15 磷酸泵

**2.4.4** 燃烧系统

 $\circ$ F $\Box$ 

16 950°C 1742

 $7$ 

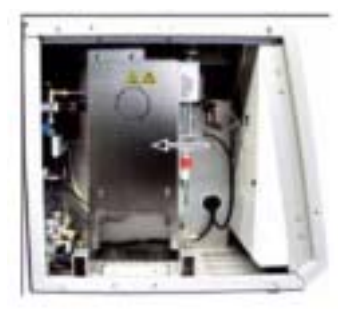

16 II550 TOC-TN

 $2.4.5$ 

 $2.4.5.1$ 

 $17$ 

 $TIC$ 

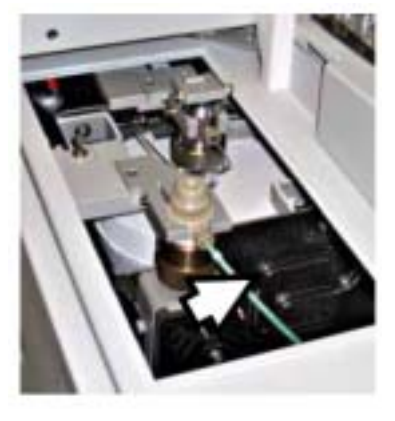

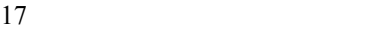

**2.4.5.2 TIC IL530 TOC-TN** TIC TIC TIC TIC TIC TIC TOC-TN TIC 18

 $\Gamma$ IC and  $\Gamma$  40

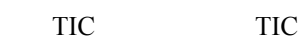

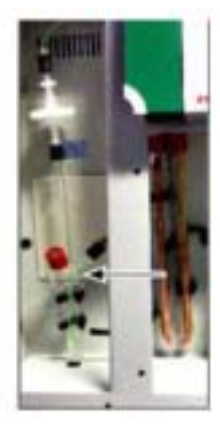

18 IL530 TOC-TN TIC

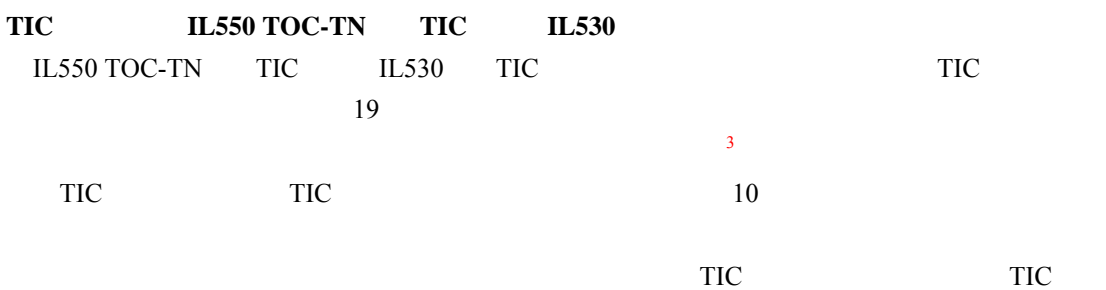

 $TIC$ 

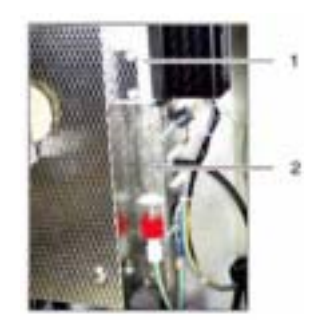

# 19 IL550 TOC-TN TIC

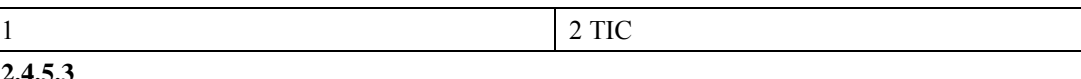

**2.4.5.3** 水捕集器

20)。水捕集器防止冷凝水在离开TIC冷凝管之后进入测定用气体管路。较大的水捕集器(TC

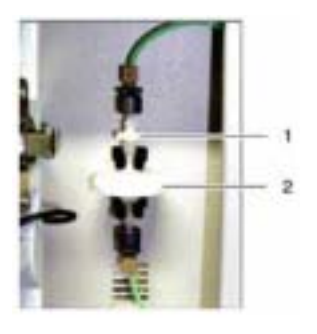

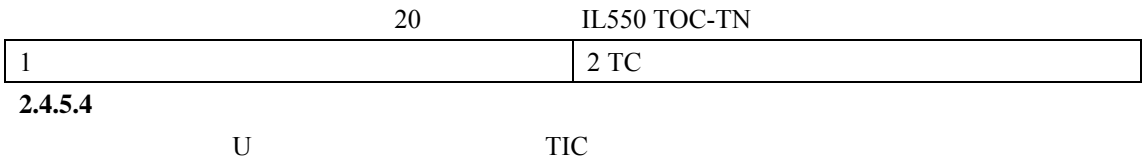

 $21 \quad U$ 

息参考6.6)。

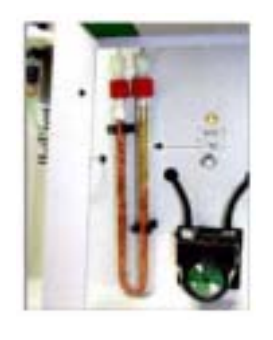

21 **IL550 TOC-TN** 

 $2.4.6$ 

**2.4.6.1 NDIR**  $N$ DIR $\sim$   $NDIR$ 

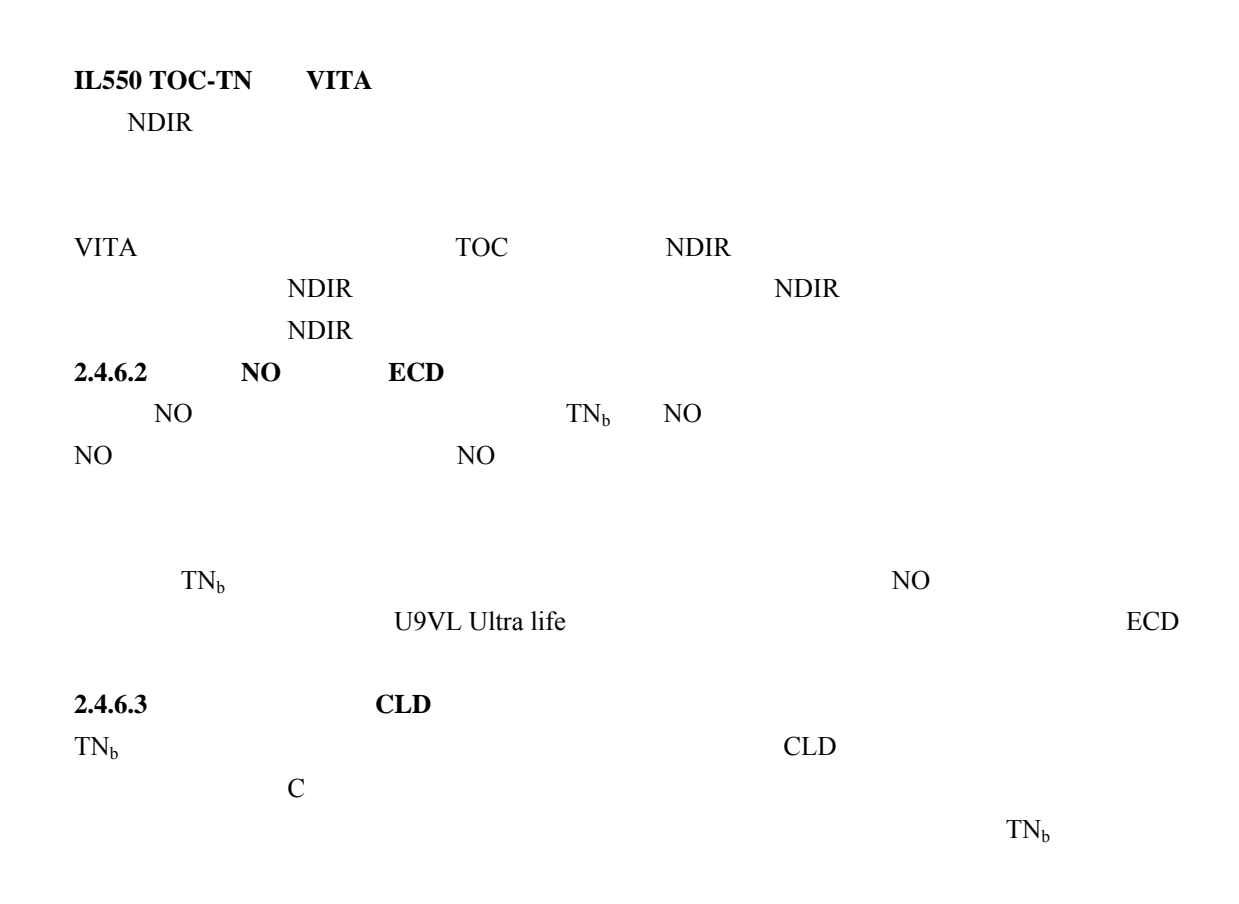

#### $2.4.7$

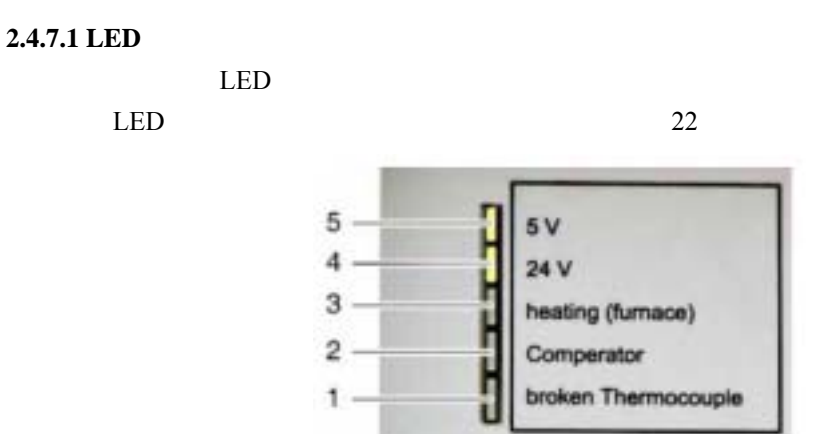

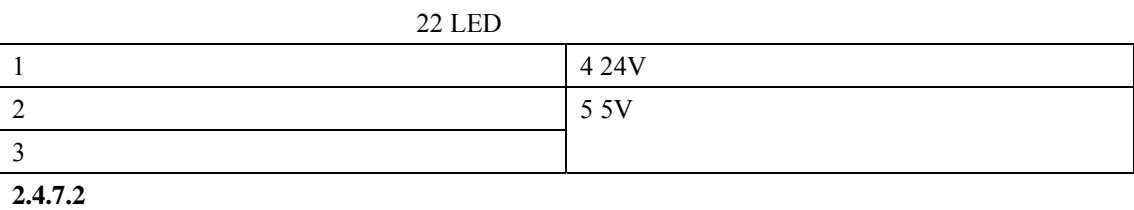

 $RS232$   $CLD/$ 

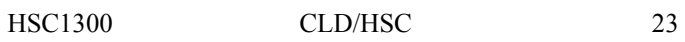

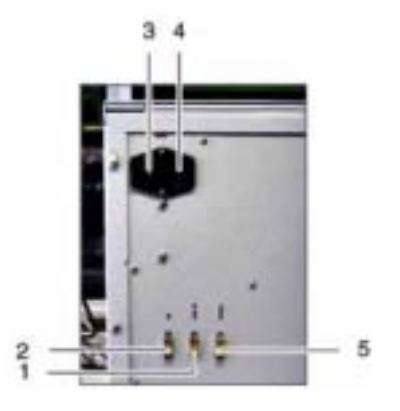

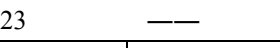

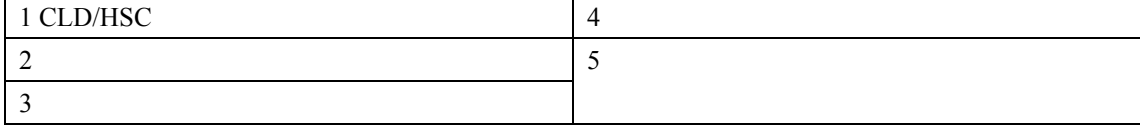

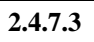

 $\alpha$ xygen $\alpha$  aux NPOC waste 24 seyge

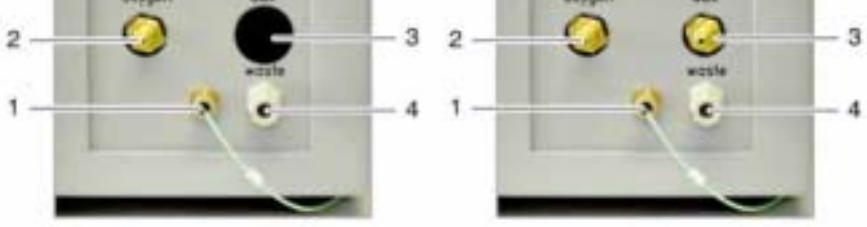

 $24$ 

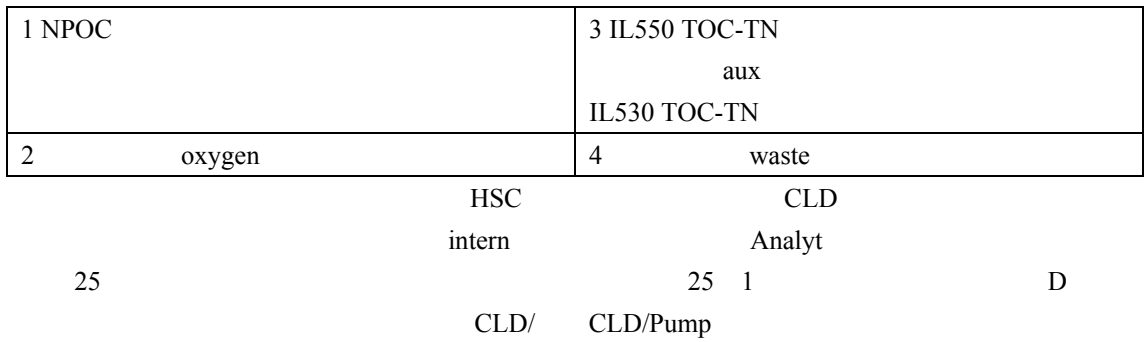

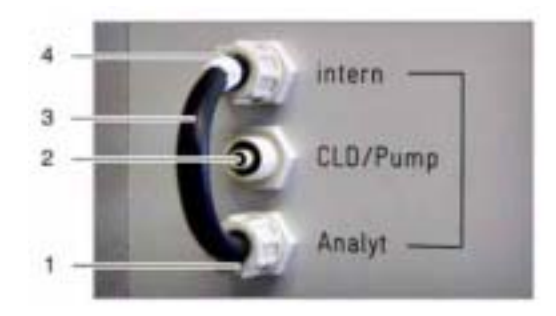

# 25 HSC1300

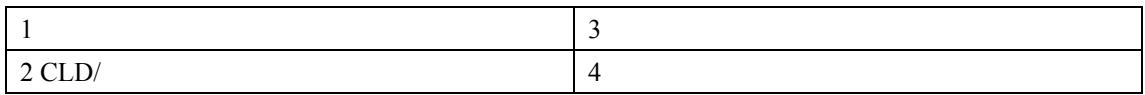

## **2.4.8**

## $2.4.9$

- $\bullet$
- 

 $\bullet$ 

 $\bullet$  IL550 TOC-TN TIC IL530——  $H_3PO_4$  250mL IL550 TOC-TN TIC IL530  $10$ 

## **2.4.10**

## **2.4.10.1**

 $\lambda$ SX60 26  $^4$  $B$  ASX60  $NPOC$ 

4 Hexagon-socket screws 3 and 3 socket 3 and 3 socket 3 and 3 and 3 socket 3 and 3 and 3 and 3 and 3 and 3 and 3 and 3 and 3 and 3 and 3 and 3 and 3 and 3 and 3 and 3 and 3 and 3 and 3 and 3 and 3 and 3 and 3 and 3 and 3 a

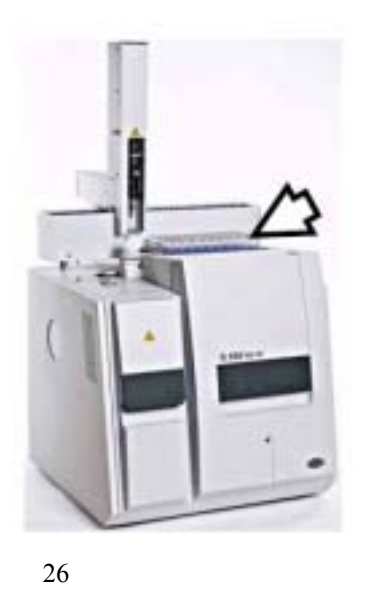

 $2.4.10.2$ 

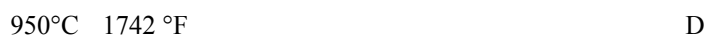

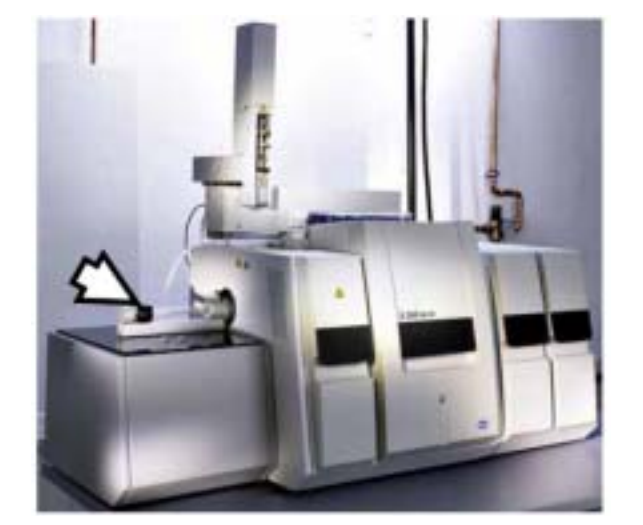

 $\sim$  27

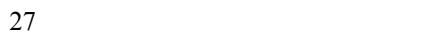

27

# $2.4.10.3$

- $\text{HSC}$  and  $\text{HSC}$  and  $\text{HSC}$  and  $\text{HSC}$
- E HSC1300

 $3.1$ 

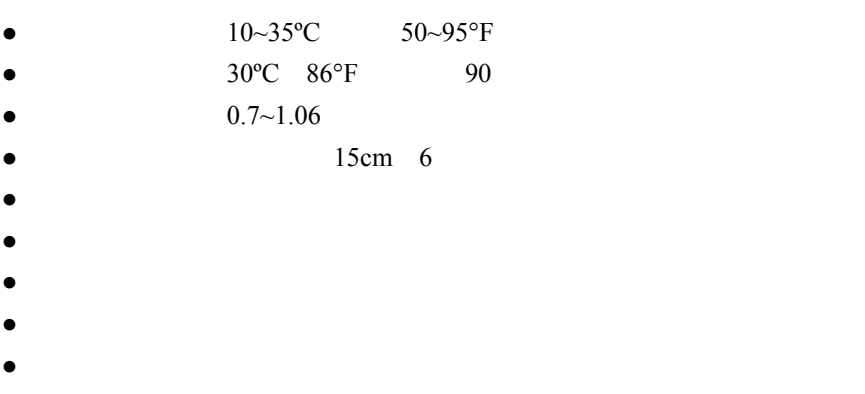

z 避免其它仪器或物体挡住仪器的门、左侧面板或通气缝。

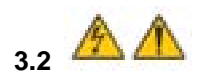

# **IL530 TOC-TN IL550 TOC-TN**

 $3.2.1$ 

- $1.$  $2.$
- $3.$
- $4. \hspace{1.5cm} 3.2$

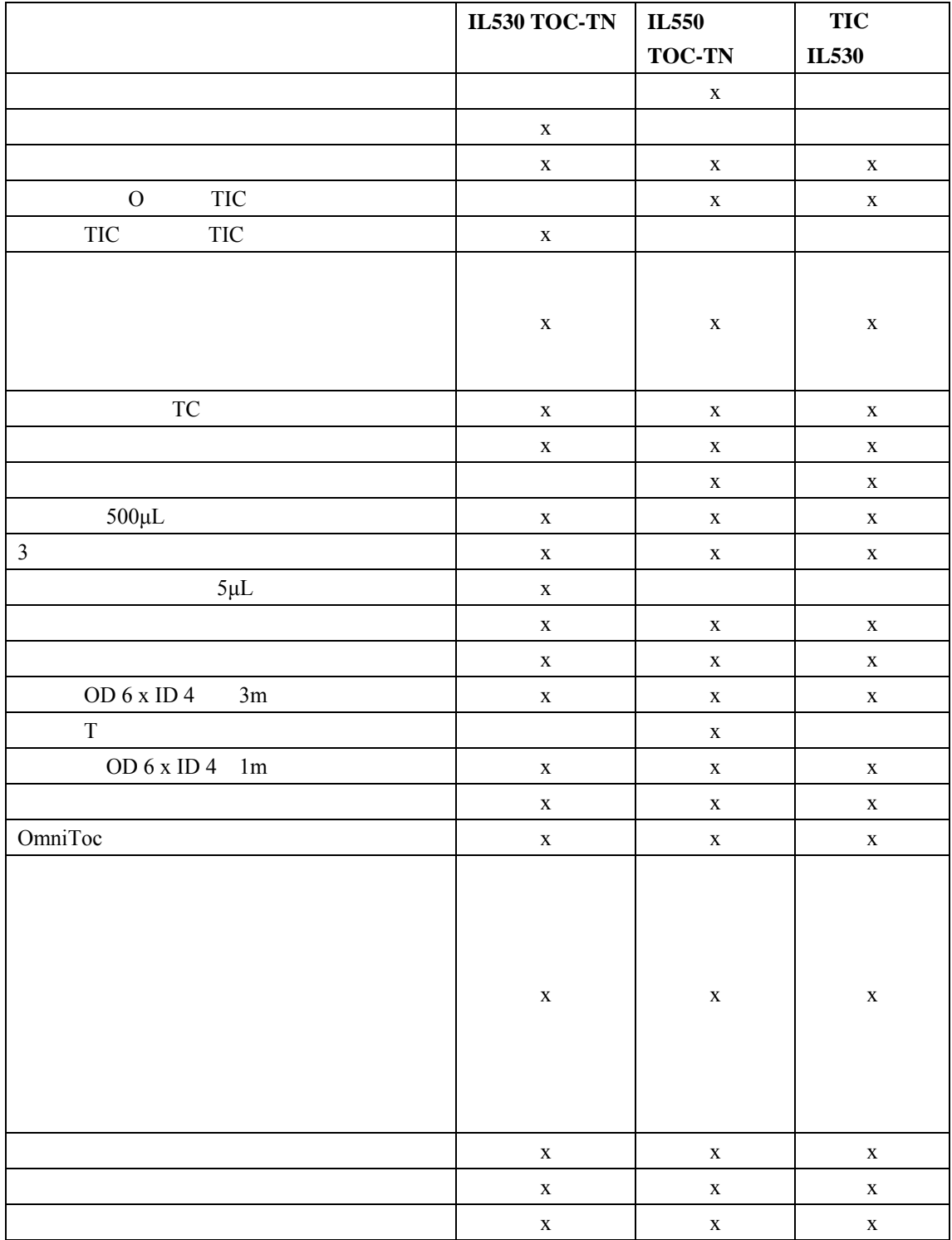

 $3.3.1$ 

 $3.3$ 

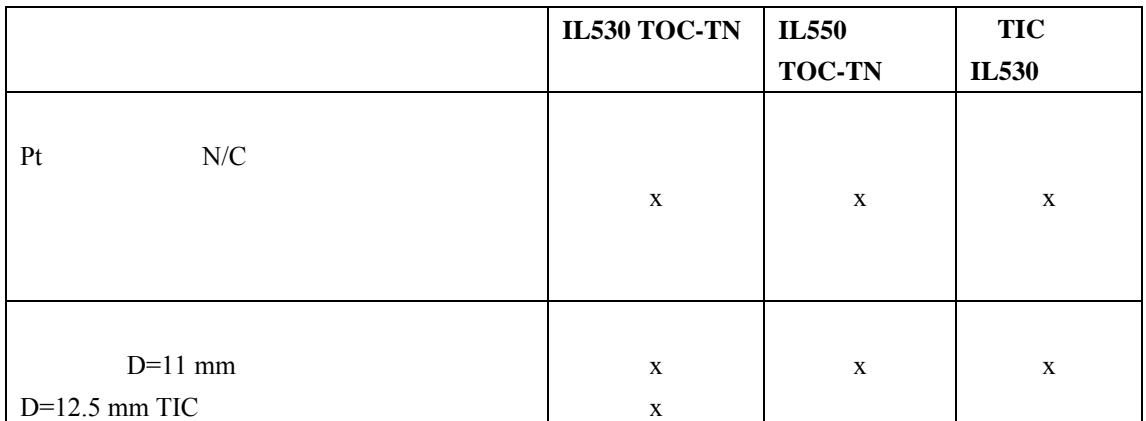

# $3.3.3$

注意:化学发光检测器(*CLD*)置于测试仪右边。自动进样器置于测试仪上方。其他元件可根据

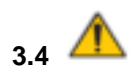

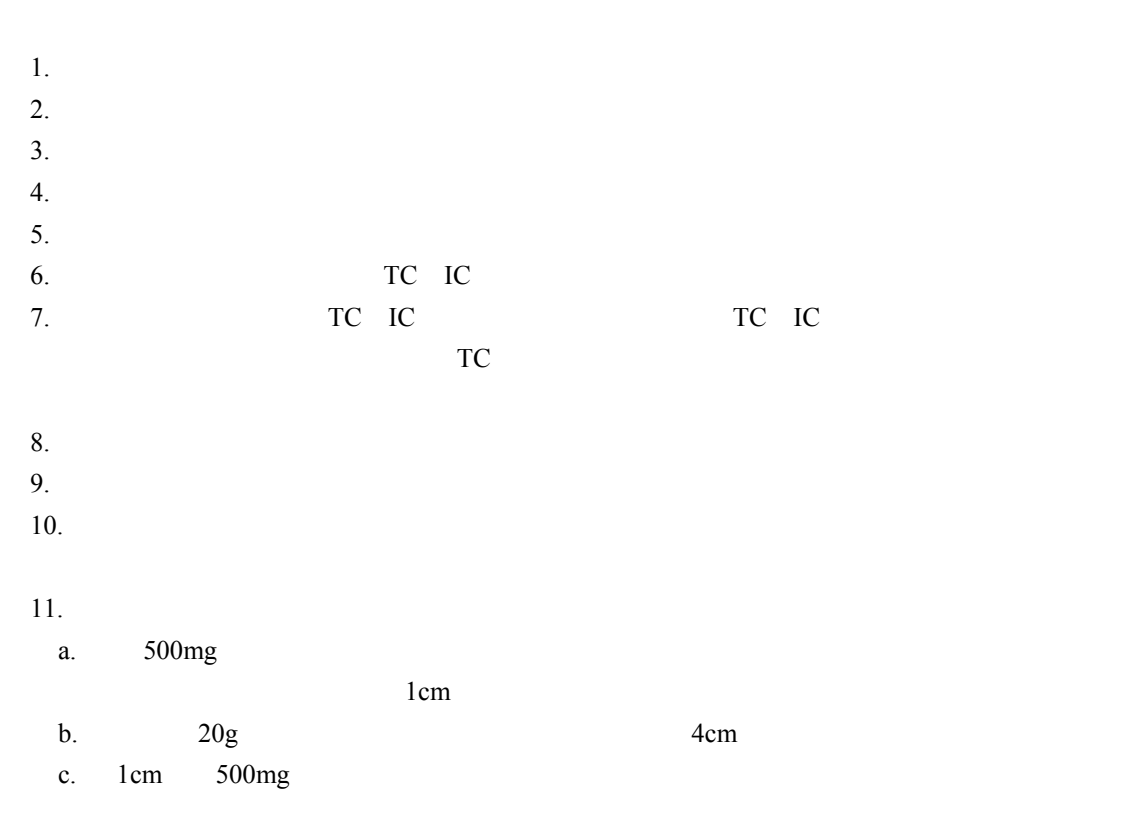

**3.3.2** 消耗品

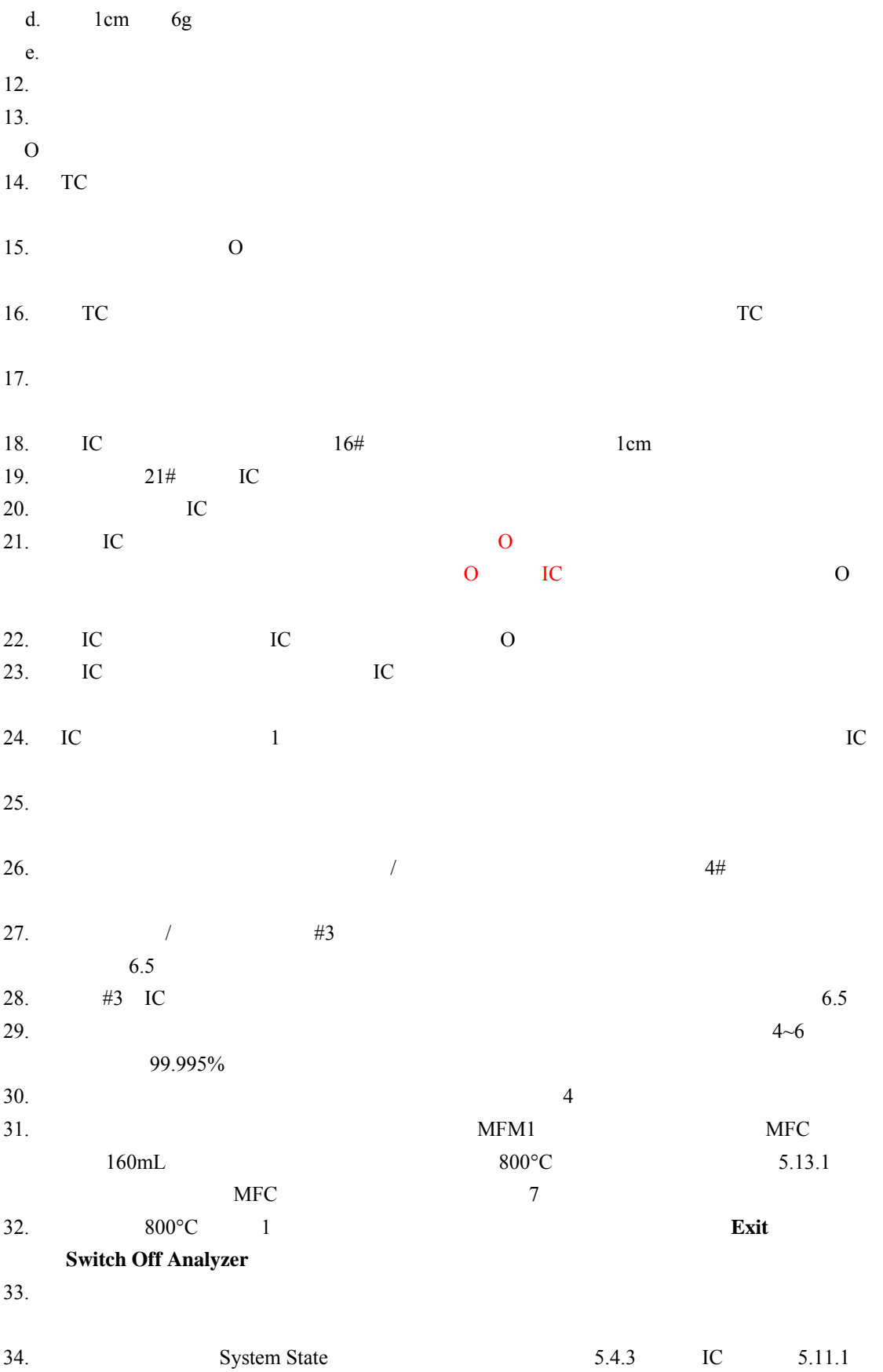

**3.5** 测试仪的连接

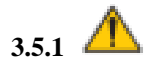

## 特别注意:在进行系统组件到*IL530 TOC-TN IL550 TOC-TN*的电路连接时保证关闭测试仪。在

 $1.$  28 2.  $\frac{1}{2}$ 

115V 230V 50/60 Hz

注意:只能使用配备的仪器用冷电缆进行电源连接(*VED*电缆,*1.5m*长)。不要使用延长线。

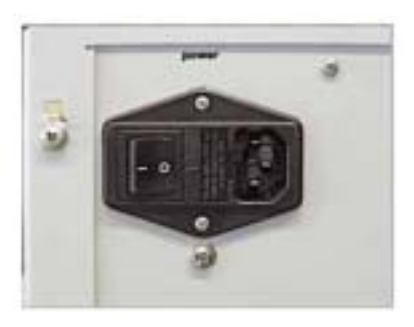

 $28$ 

 $3.5.2$ 

 $6mm$   $4mm$   $3m$ **IL530 TOC-TN** 注意:气体连接由用户提供。检查减压阀处的允许压力调节为*4~6*个大气压之间。 1.  $24$ 2.  $4~6$ **IL 550 TOC-TN** 1. T 2. T "oxygen" "aux"

 $3.$ 

 $3.5.3$ 

 $1.$ 

 $2.$ 

# 3. IL550 TOC-TN:

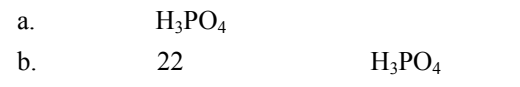

第 **4** 章 系统启动

**4.1** 系统的标准启动

蚀性的燃烧产物破坏。所以当看到铜绒中的一半变色时,请重填卤素捕集器。更多信息见*6.6*

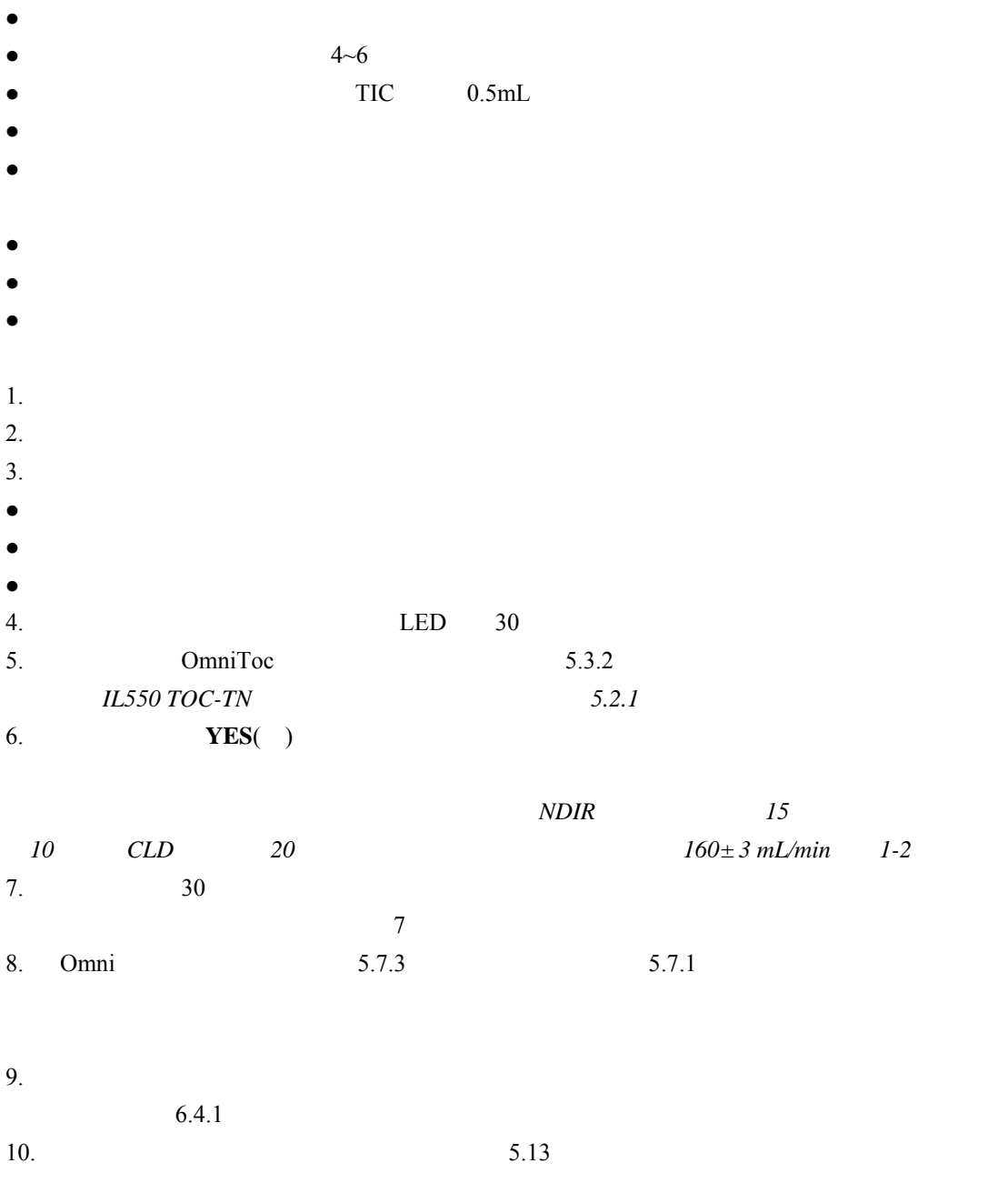

- 11. 6.4.2 IL530 TOC-TN
- 12. NPOC 6.4.3
- $NPOC$  *100mL/min*  $NPOC$
- 13. TIC 6.7
- 注意:在*TIC*模式下工作时,*TIC*反应器每天或每个样品架的样品测定结束之后都需再生。

# 第 **5** 章 操作

- **5.1** 测量过程概述
- $\bullet$  1 10 TIC冷凝管中可能形成水滴。卤素捕集器会很快被堵塞,捕集能力会很快耗尽。因此两个
- $\bullet$  and  $\bullet$  and  $\bullet$  TIC  $6.5$ 6.6 z 酸化样品时只能使用由分析纯浓盐酸(HCl)和TOC水配置的浓度为2mol/L的稀盐酸溶液。  $\bullet$  TIC TIC H<sub>3</sub>PO<sub>4</sub> TOC
- 配置时使用10%的磷酸,手动配置时使用40%的磷酸(IL530 TOC-TN  $500$ μL OmniToc
	- $\bullet$  and the contract of the contract of the contract of the contract of the contract of the contract of the contract of the contract of the contract of the contract of the contract of the contract of the contract of the  $\bullet$   $1 \text{mg/L}$
	- $CO<sub>2</sub>$ 
		- $\bullet$  and  $\bullet$  and  $\bullet$  and  $\bullet$  and  $\bullet$
		- $\bullet$
		- $\bullet$  and  $\bullet$  and  $\bullet$  and  $\bullet$

# **5.2 OmniToc**

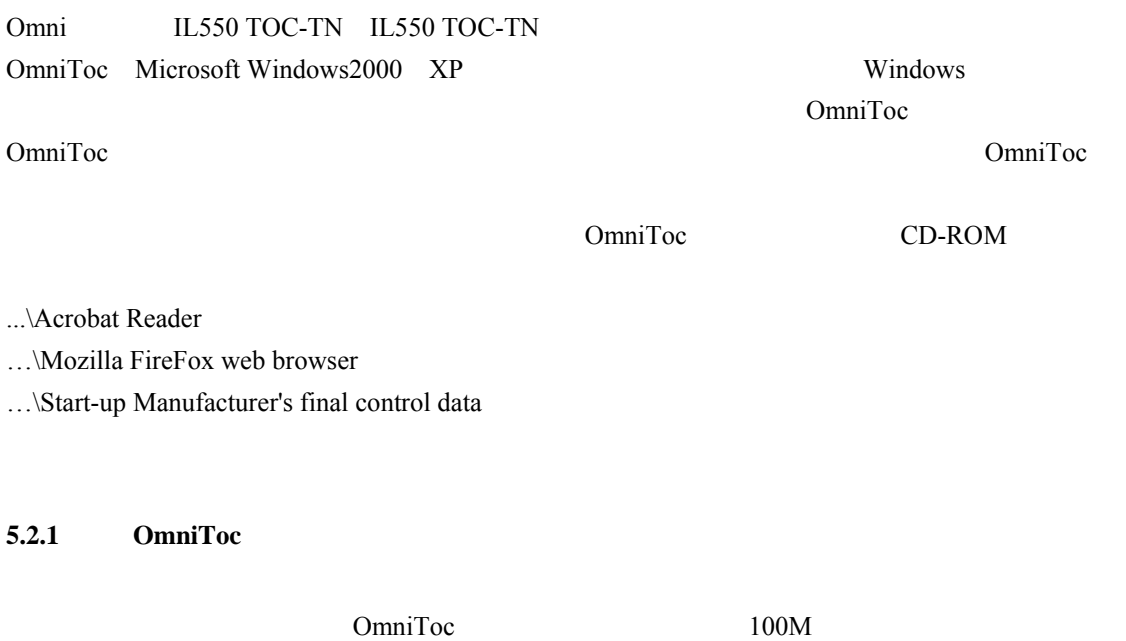

所有的软件模块在安装过程中都存储于专门的程序目录下。在Windows系统文件中不能进入。
- 1. Windows
- 2. OmniToc

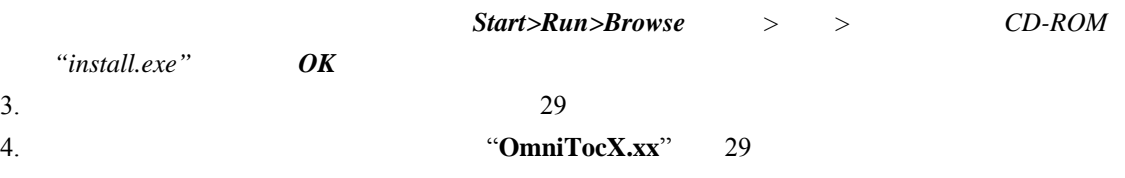

5. **INSTALL SOFTWARE** 

 $C:\PProgram\to ctn\Omega$ mniToc

**Typical** 

Windows

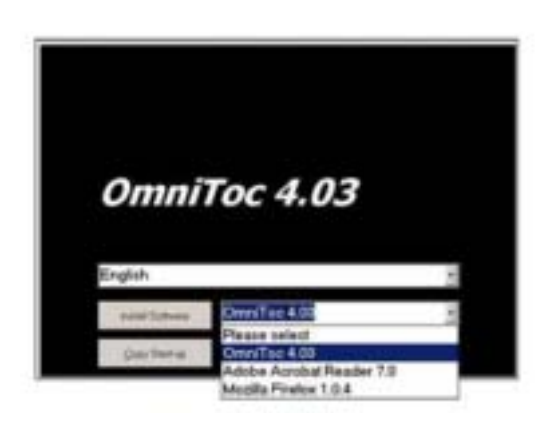

29

**5.2.2 OmniToc** 

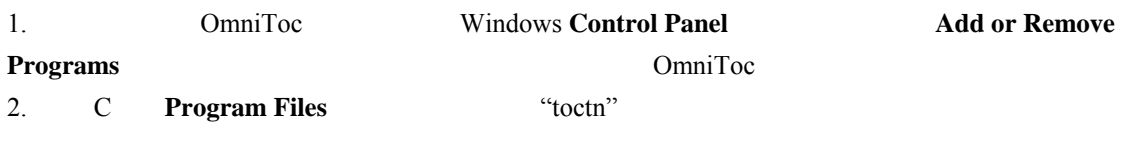

**5.2.3** 更新测试仪中的 **OmniToc** 软件

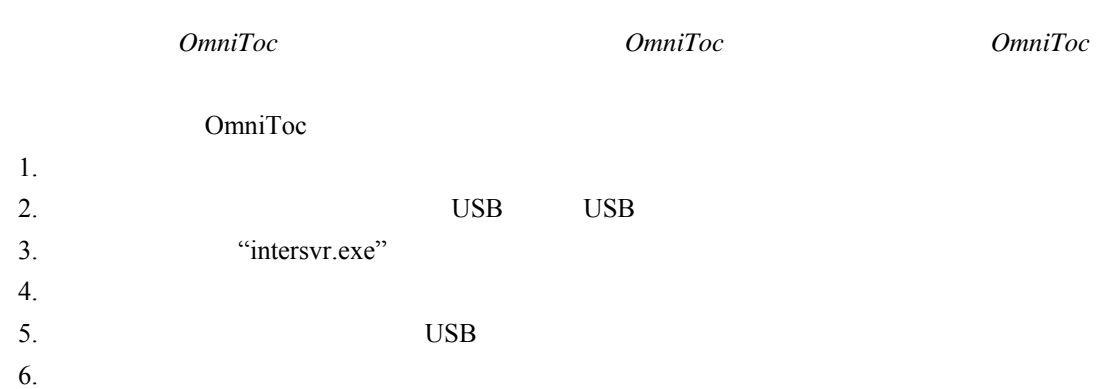

## **5.2.4** 更新电脑中的 **OmniToc** 软件

OmniToc 1. OmniToc CD-ROM  $C:\PProgram\to C:\PPorem\$ **Typical**  $2.$ 3. **INSTALL SOFTWARE**  $4.$ 5. CD ROM 5.2.5 OmniToc Windows Windows Windows **5.2.6 OmniToc** IL550 IL530TOC-TN 是,电脑上还可以安装和使用其它的应用程序――尤其是用于手动记录和评价测量过程的程序。 OmniToc **5.3** 启动 **OmniToc**  5.3.1 OmniToc 1. **Start>Programs>OmniToc>OmniToc** > > OmniToc>OmniToc OmniToc  $2.$  $Configuration\geq Language$ 3. **Instrument Number Key-Code** 注意:仪器编号和密码在测试仪的最终检验报告和*OmniToc*光盘中给出。当测试仪配置有所增加  $4.$ *Configuration>Options>Files and Directories*  $\Rightarrow$   $\Rightarrow$  5.13.1  $5.$  "Admin"

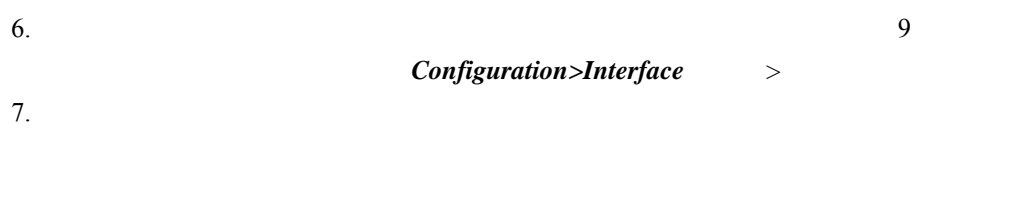

# **5.3.2** 用标准启动方法启动 **OmniToc**

## OmniToc

 $\bullet$ Windows OmniToc z 采用测试仪服务的扩展功能启动 OmniToc 1. Windows OmniToc OmniToc 2. 输入用户名和密码

## 5.4 **OmniToc**

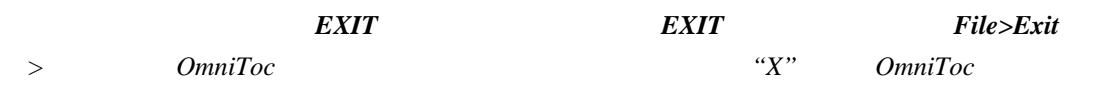

 $30<sub>30</sub>$ 

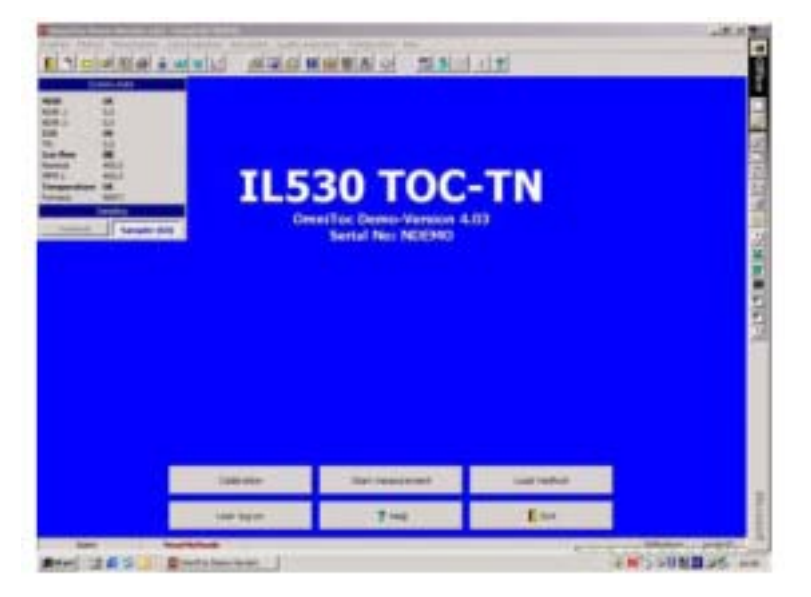

30 OmniToc

**5.4.1** 

31 OmniToc

5.4.2

 $\mathbf{1}$  , and a structure  $\mathbf{1}$  , and a structure  $\mathbf{1}$ 

<u>ana Hedea</u> - 21 **Oats Example** Instrument. 

31 OmniToc

 $5.4.2$ 

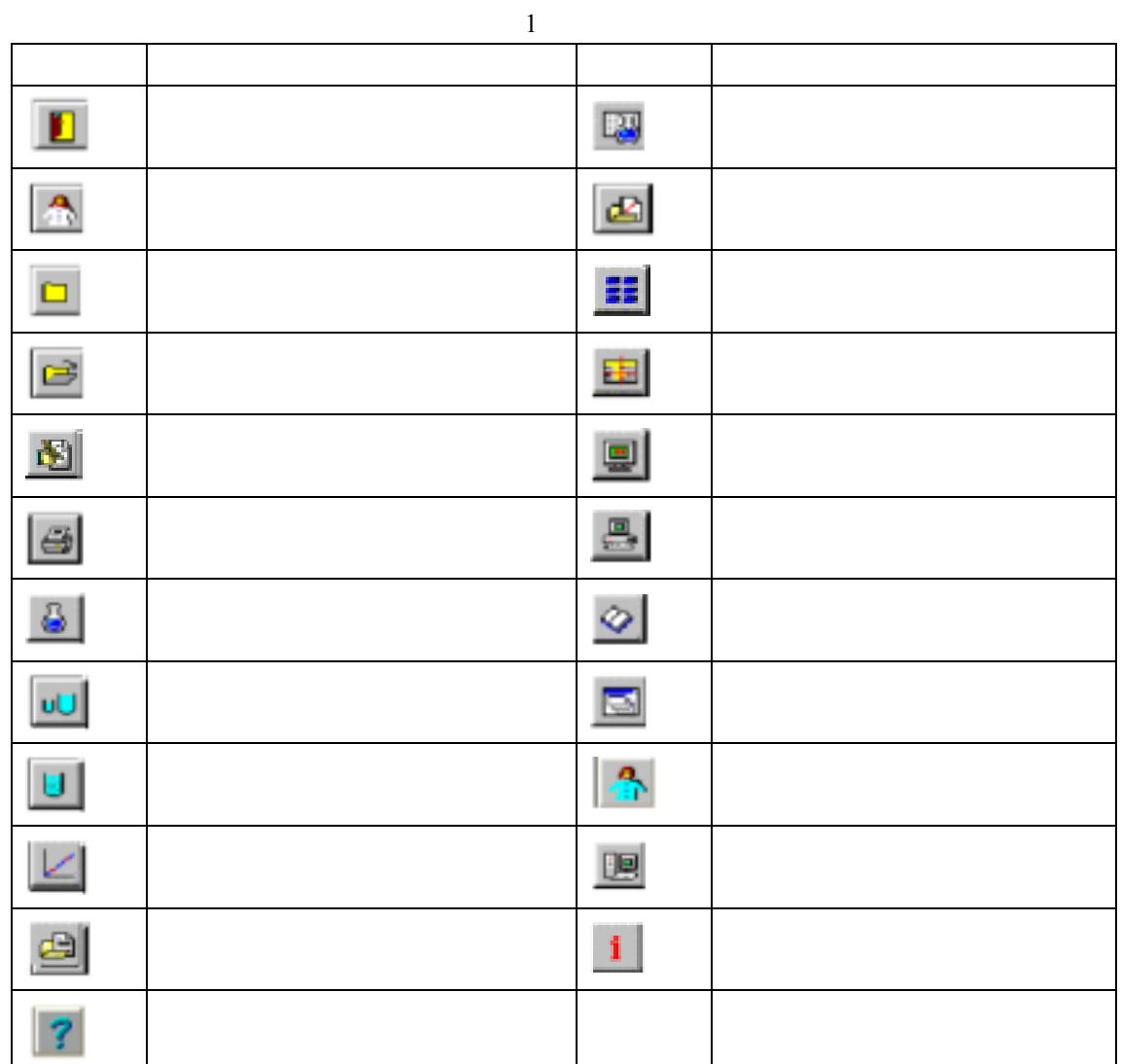

# **5.4.3 System State**

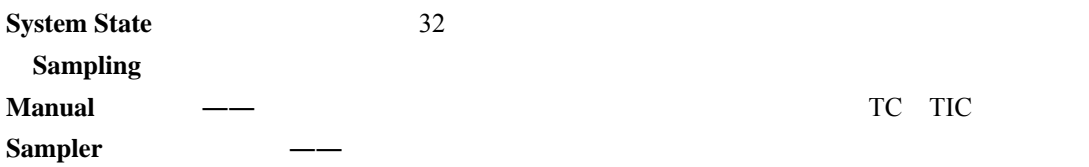

**TC** TIC

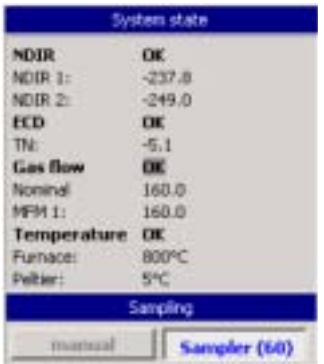

# 32 **System State**

#### 5.4.4

2 OmniToc

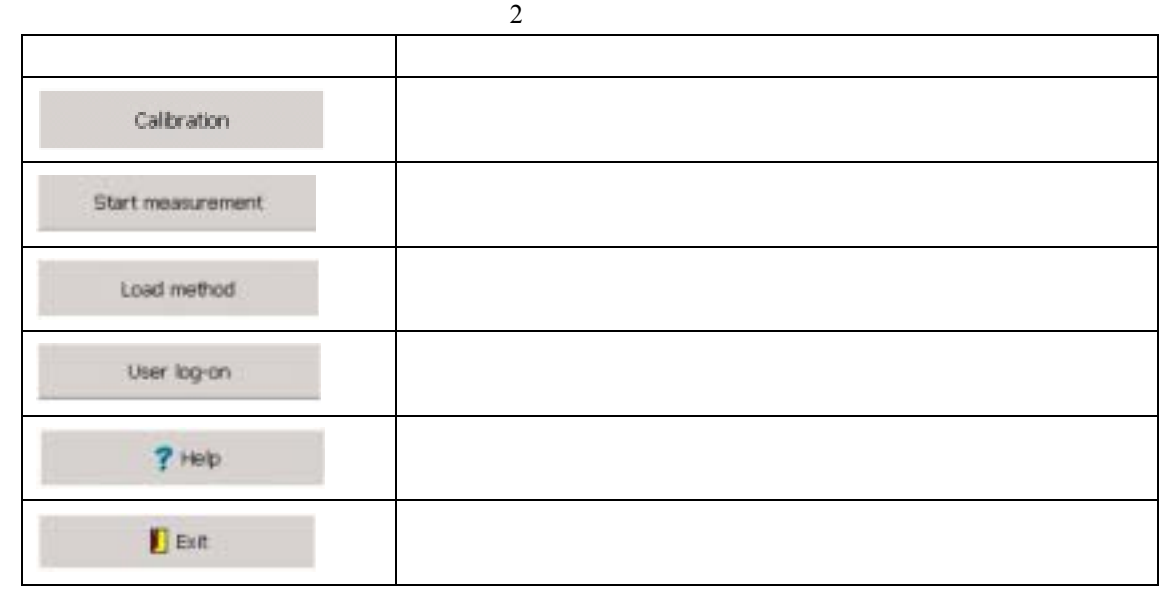

# **5.5**

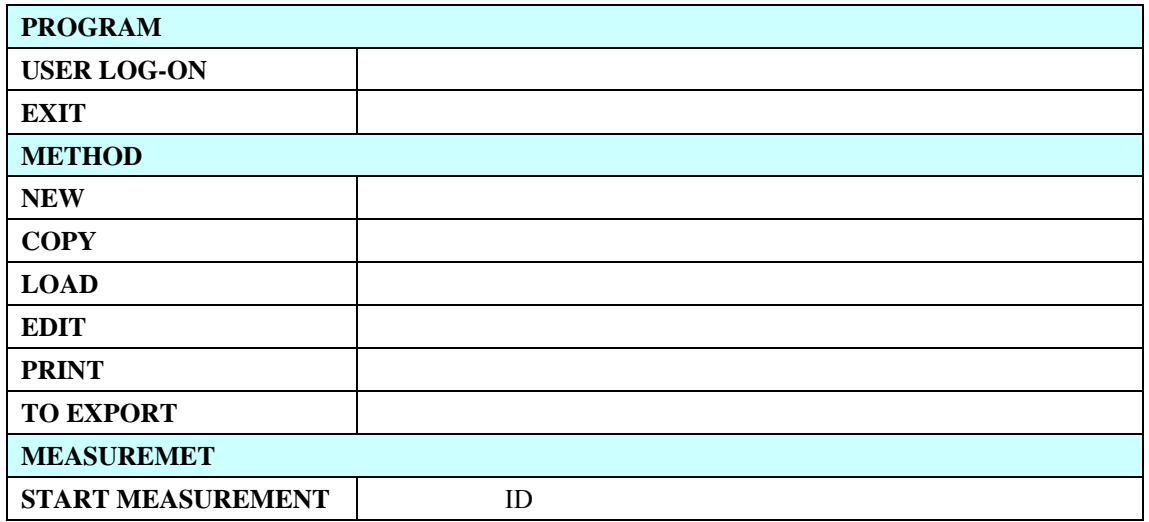

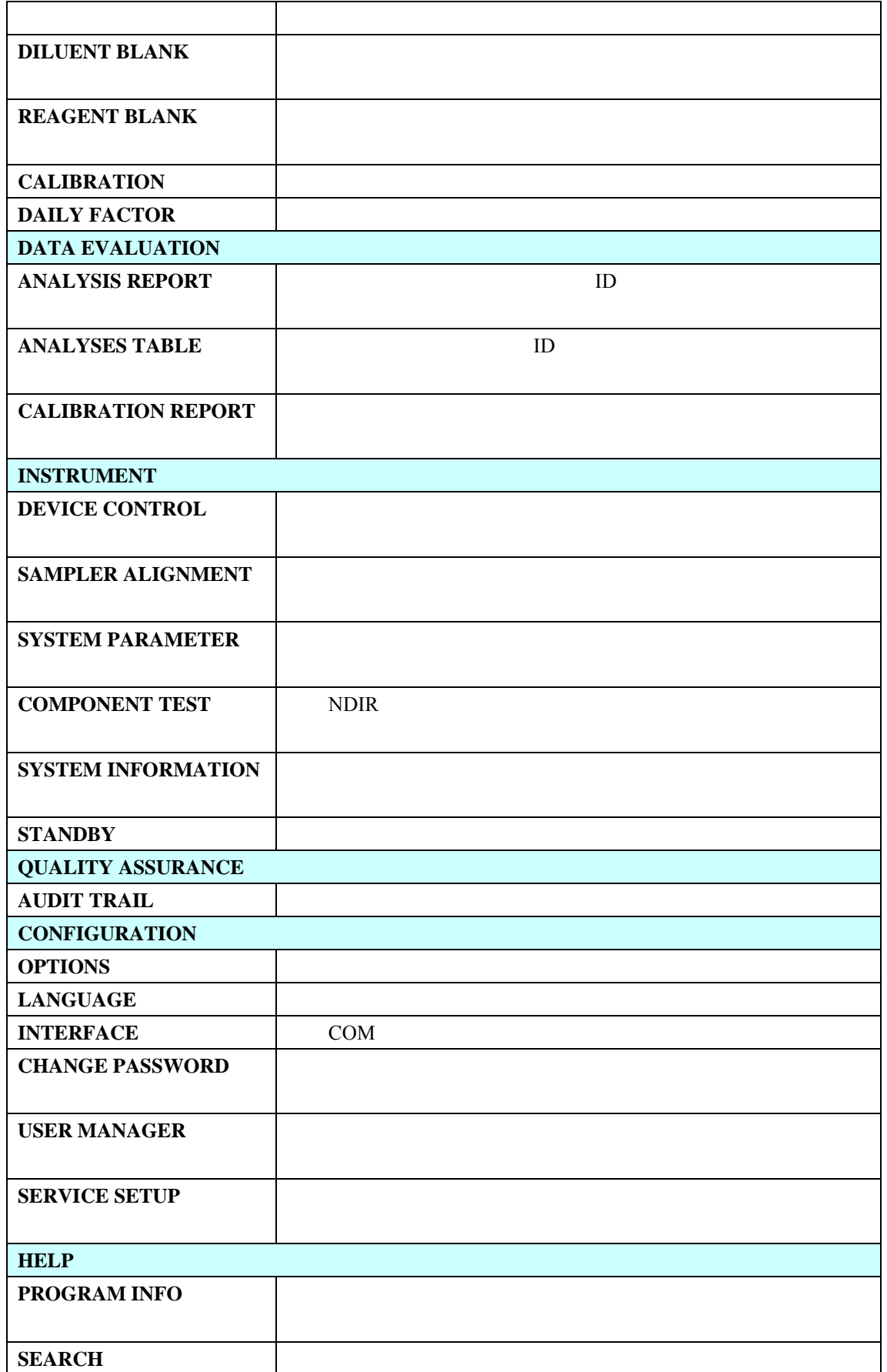

**5.6** 使用程序菜单

#### OmniToc

#### 5.6.1

任何由管理员在程序中注册且处于激活状态的用户都可以登陆到OmniToc控制和评价程序。 1. **Program>User log-on** 

- 2. **Change User** (2004)
- 3. 点击**OK**(确定)
- 5.6.2 **OmniToc**
- Program OmniToc **OmniToc**<br> **EXIT**  $5.6.2.1$ 1. **Program>Exit** > 2. **Exit program** Swith off analyzer **OK**
- OmniToc 33 Exit>Program End > **Reversed rinse analyzer** (2002) 233 液容器中的溶液(*HCl*)会自动冲洗自动进样器。

#### $5.6.2.2$

- 1. **Program>Exit** >
- 2. **Exit program** Standby analyzer
- $3.$
- 4. 点击**OK**(确定)。燃烧炉将保持在设定的待机温度下。气流将被关闭。
- $5.$

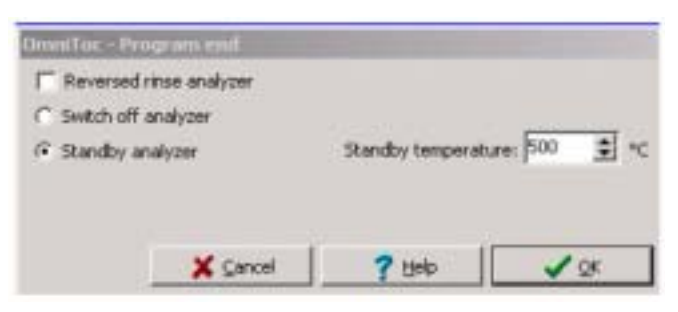

33 OmniToc

**5.7** 方法的使用

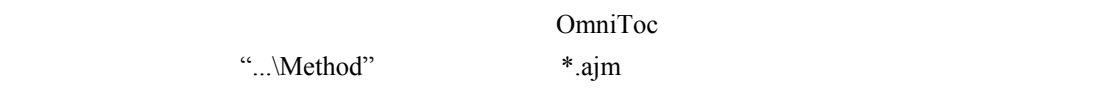

1 **Configuration>Options** > **Analyzer Components**  $\frac{1}{3}$  5.13 2. 点击**OK**(确定)。 3. **System State** Manual Sampler 4. **Method>New** > 5. **Method**(方法)选项卡下(图34),输入新方法的名称。 6. **Fixed One Method Criteria** 3 7. **Variable Method Criteria** 8. **Process Parameter** 35 Volume and Sample Volume 9. **Process Parameter** 10. **SAVE** 11. **Take over the calibration data of the current method?"** "  $H$ 

- **v** Yes
- $\bullet$  No
- 12. **System State**
- 13.

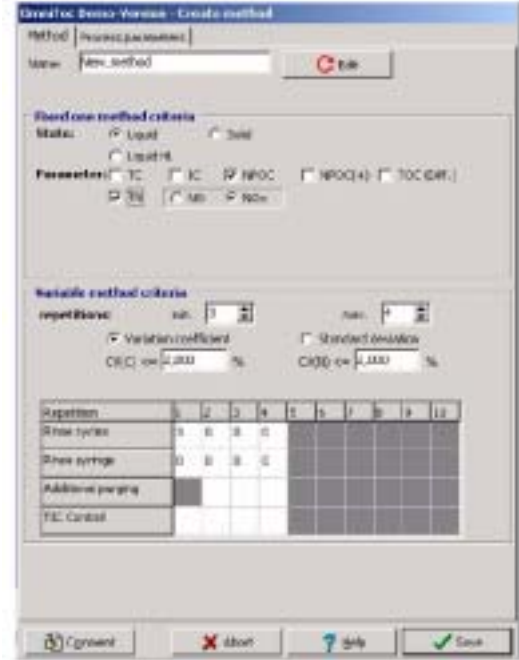

34 Create Method  $---$ Method

参数 描述

3 **Method** 

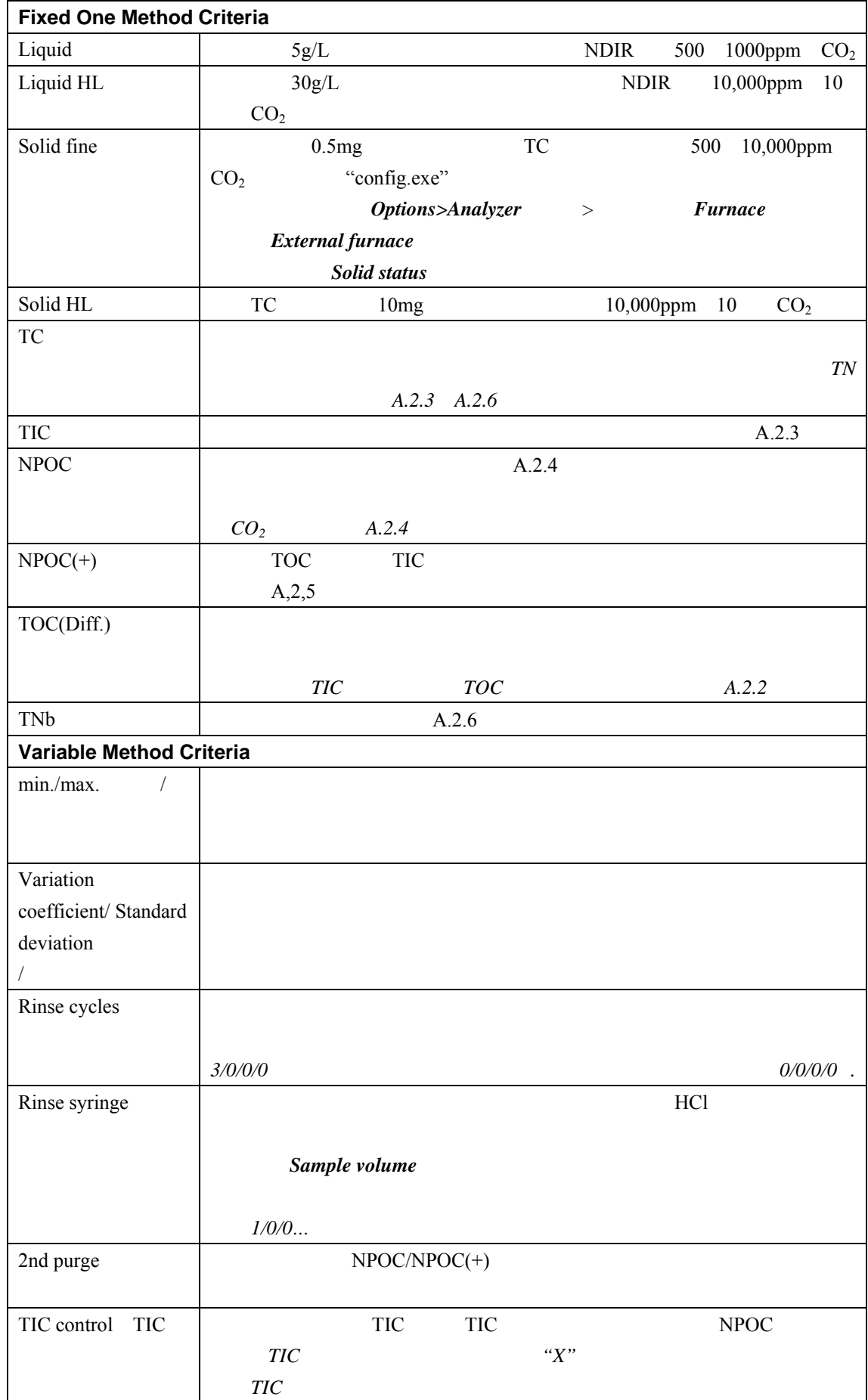

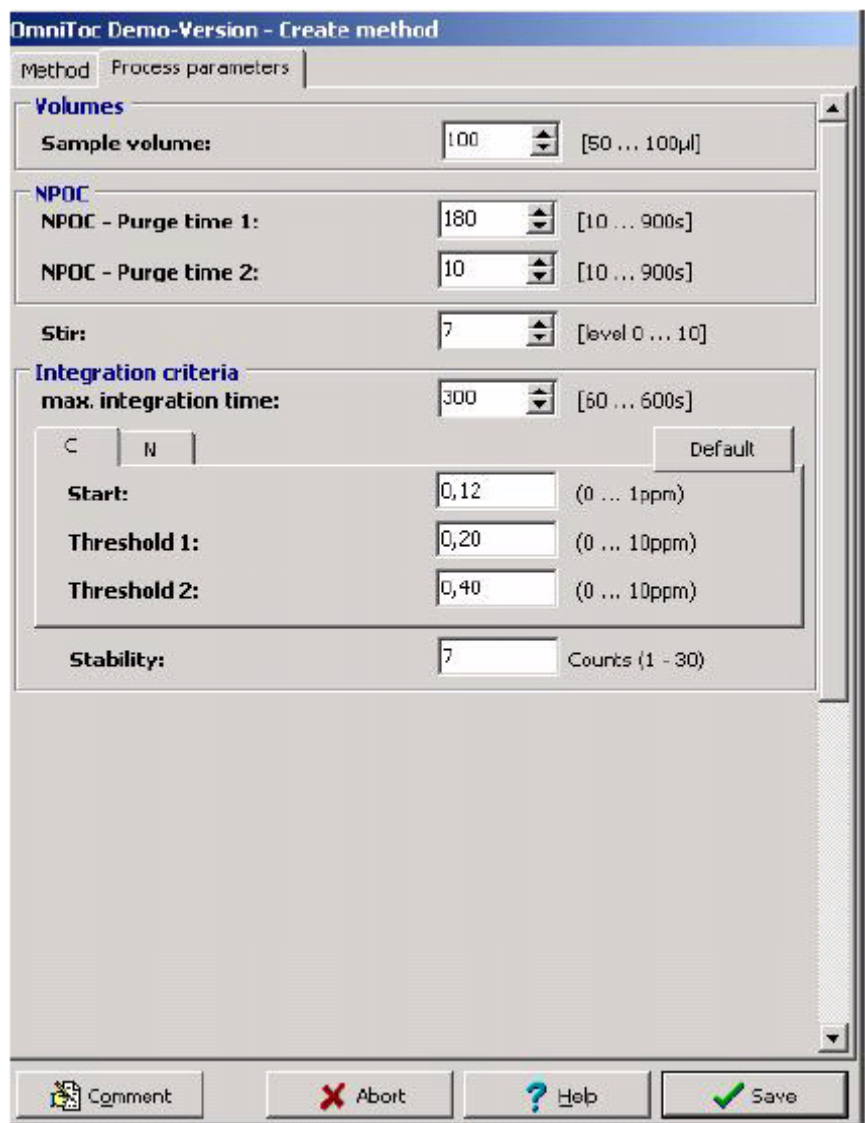

35 Create Method ——**Process Parameters** 

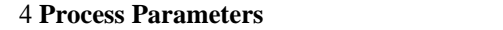

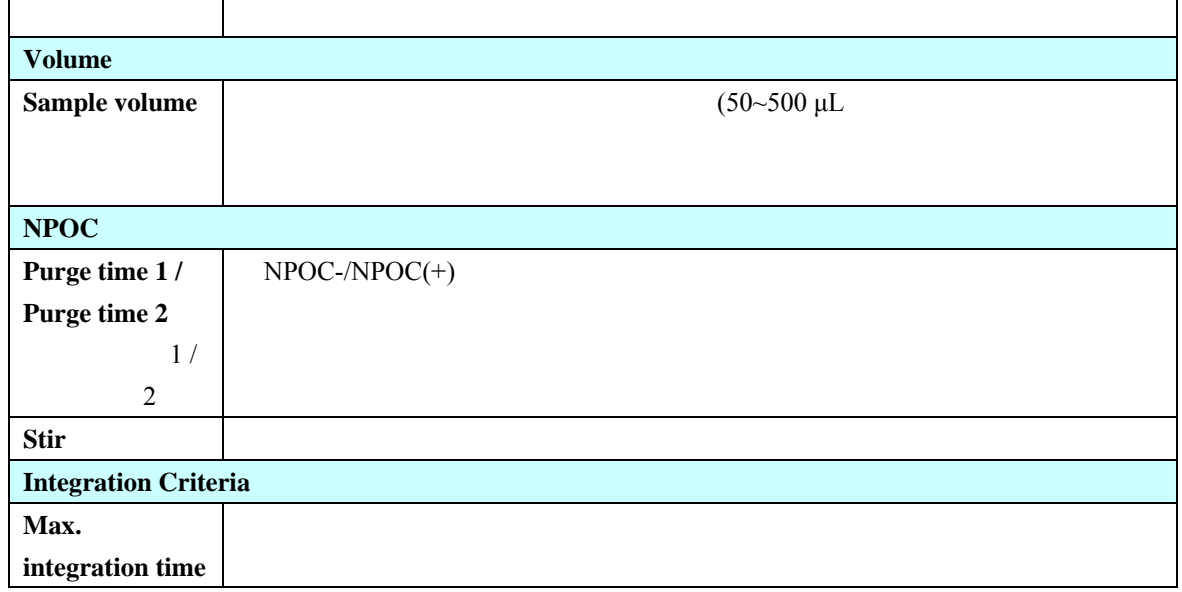

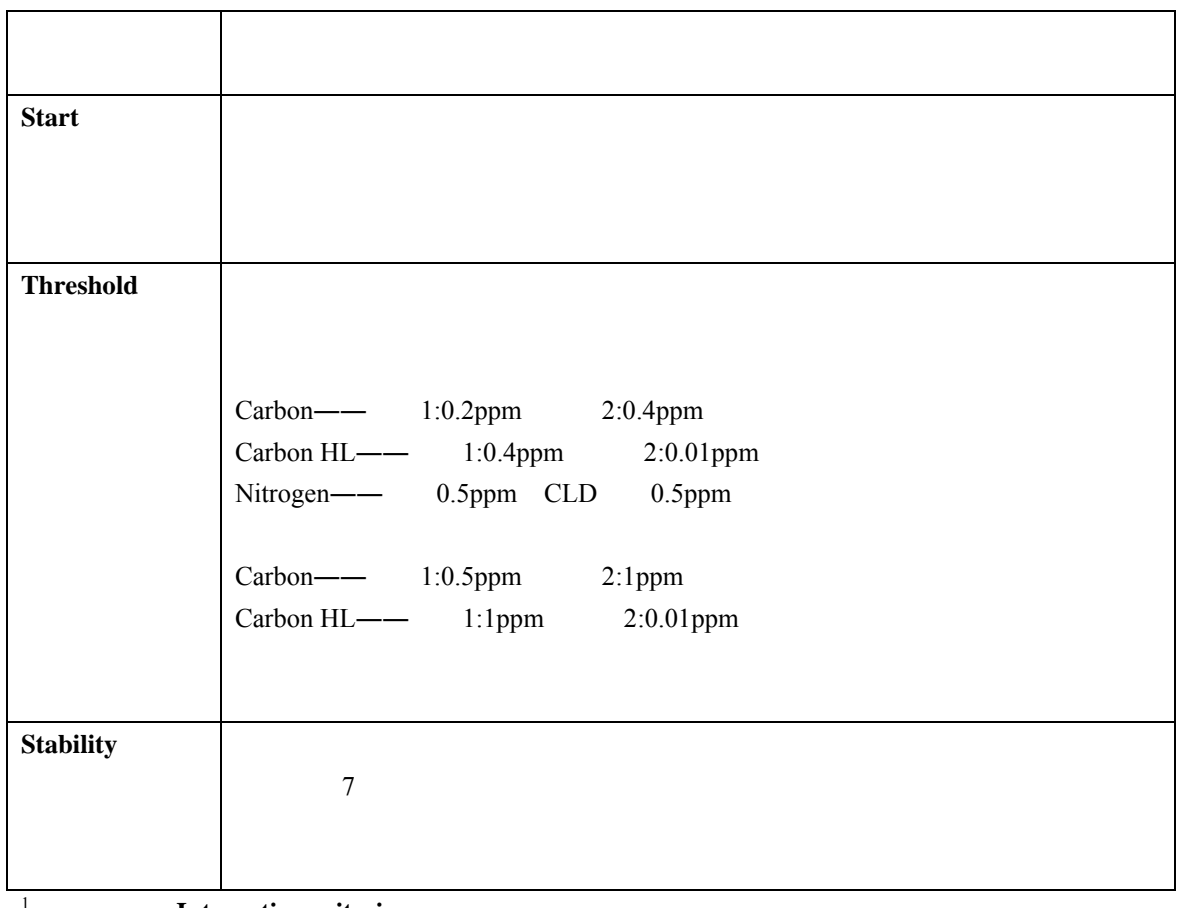

1 **Integration criteria** 

## **5.7.2**

- 1. **Method>Copy** >
- 2. **Name**
- 3. **SAVE**

## **5.7.3**

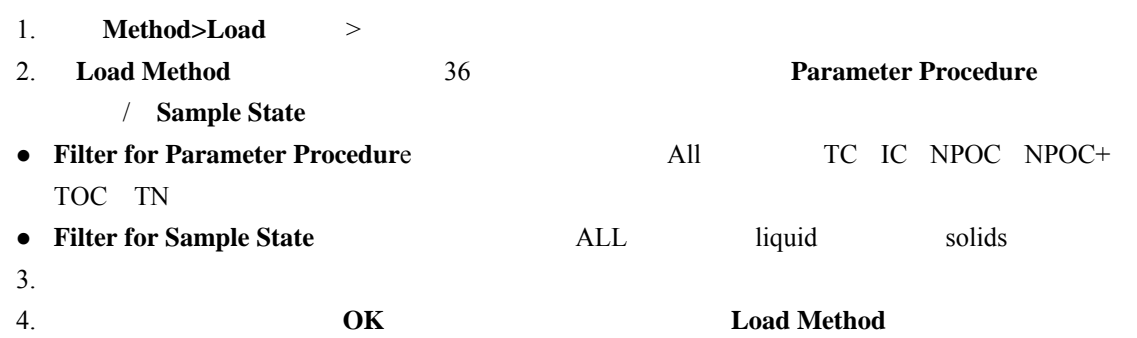

5. 点击**OK**(确认)。方法将作为当前方法载入。

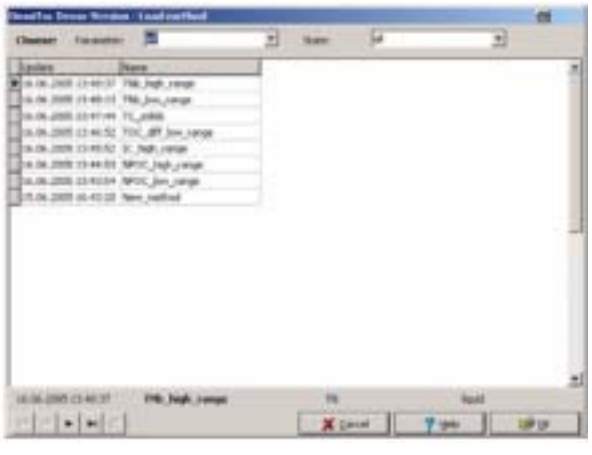

36

#### 5.7.4

- "\*.mth" or "\*.ajm"
- 1. **Method>Load** >
- 2. **Load Method CANCEL**
- 3. **Method Import Methods From Files EDIT**
- 4. **Open** Search in field
- 5. 选择所需的方法点击**OPEN**(打开)。方法被导入到数据库中。
- 6. **Load Method**(载入方法)窗口,点击**OK**(确定)。所选的方法作为当前方法载入。

#### 5.7.5

- 1. **Method>Edit** >
- 2. **Edit Method** 37
- 3. **Calibration Parameter EDIT**  $4.$
- 5. 5.7.3

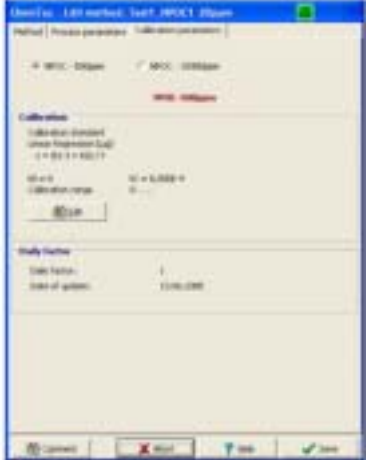

#### 37 **Edit Current Method**

## 5.7.6

**Method>Print Method** >

#### **5.7.7**

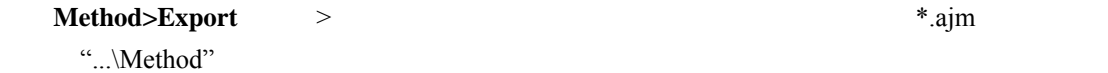

#### **5.8** 进行测量

Measurement

 $\sim$  5

## $5.8.1$

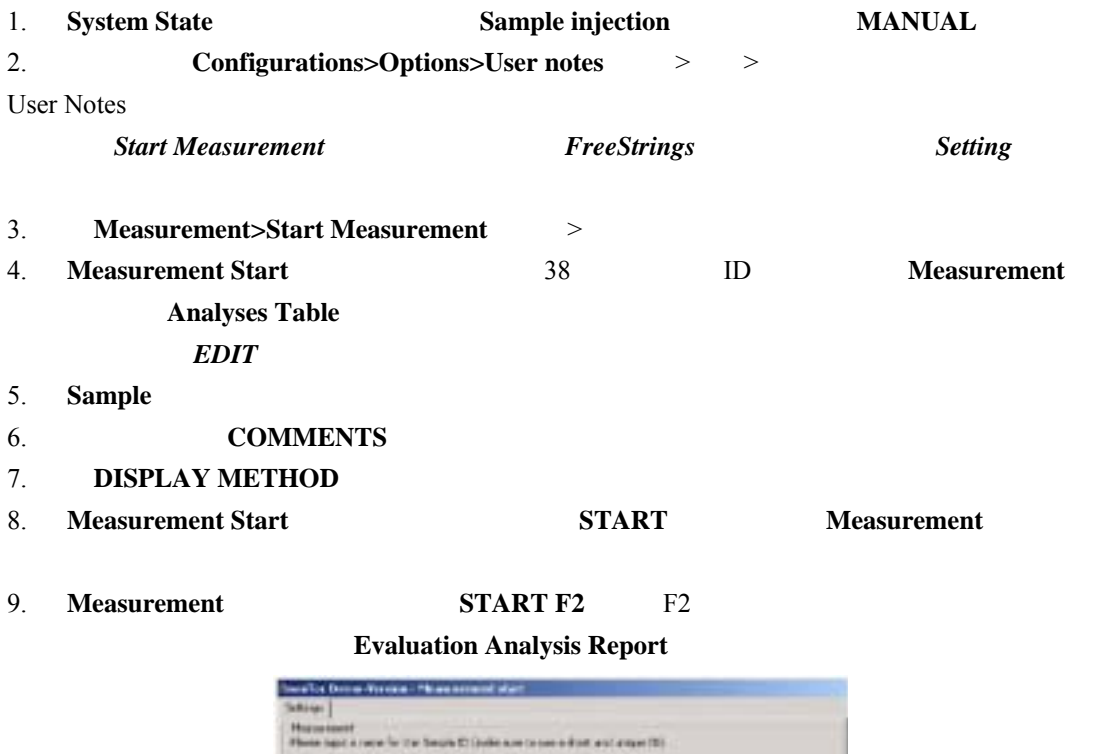

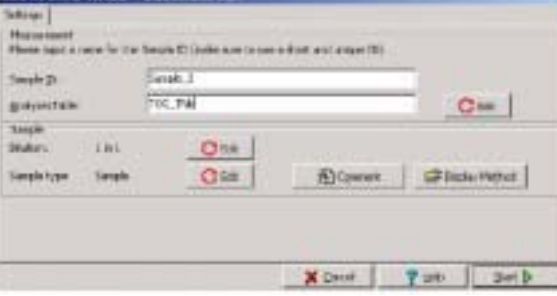

#### 38 Measurement Start

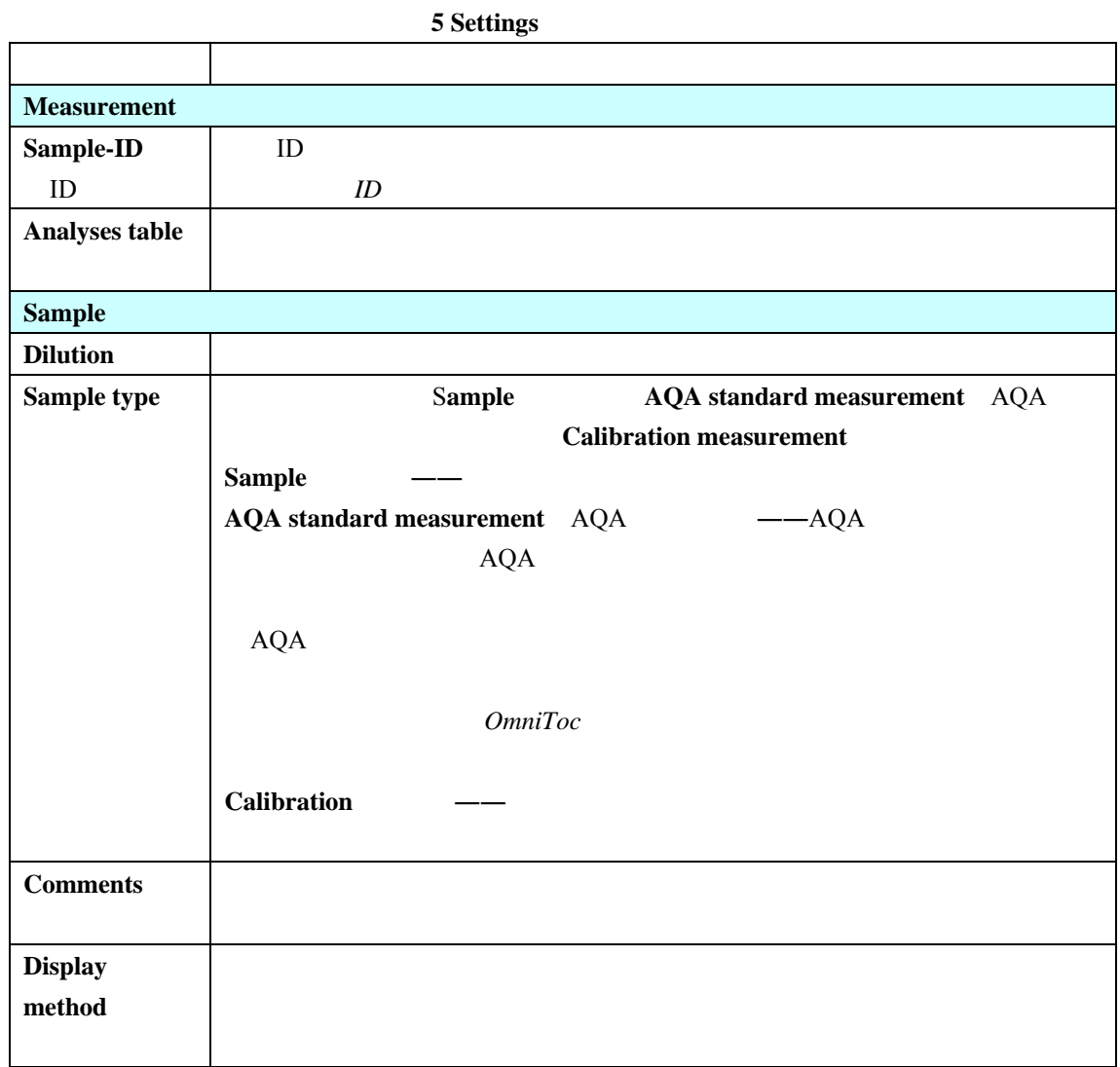

5.8.2

6.4.1

# 1. System State Sample presentation SAMPLER

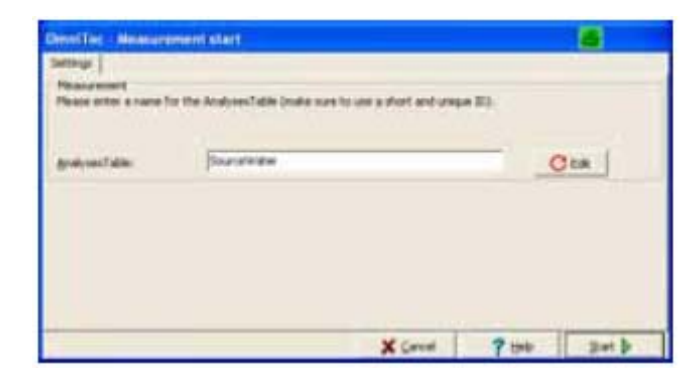

2. **Measurement>Start Measurement** >

#### 3. **Measurement Start EDIT**

# $Load$  Analyses Table  $39$ , Status Search *Search*

#### *for fields*(查找)或者通过输入一个时间范围设置一个过滤器,于是只列出相应的分析表格

5.7.3)。

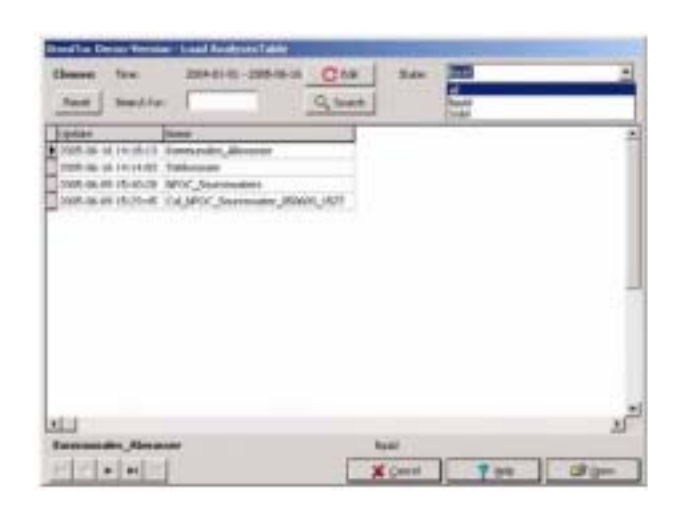

39 **Load Analyses Table** 

- 4. 如果可以,输入样品ID,然后点击**START**(开始)
- 5. **Rack Table>New** > **Sample Rack Table Editor** 器)窗口(图40)。在**Method Parameters**(方法参数)选项卡下,选择是否所有样品都用当前

#### User Notes

- 6. **Current Sample Data** 
	- 详情见表6

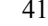

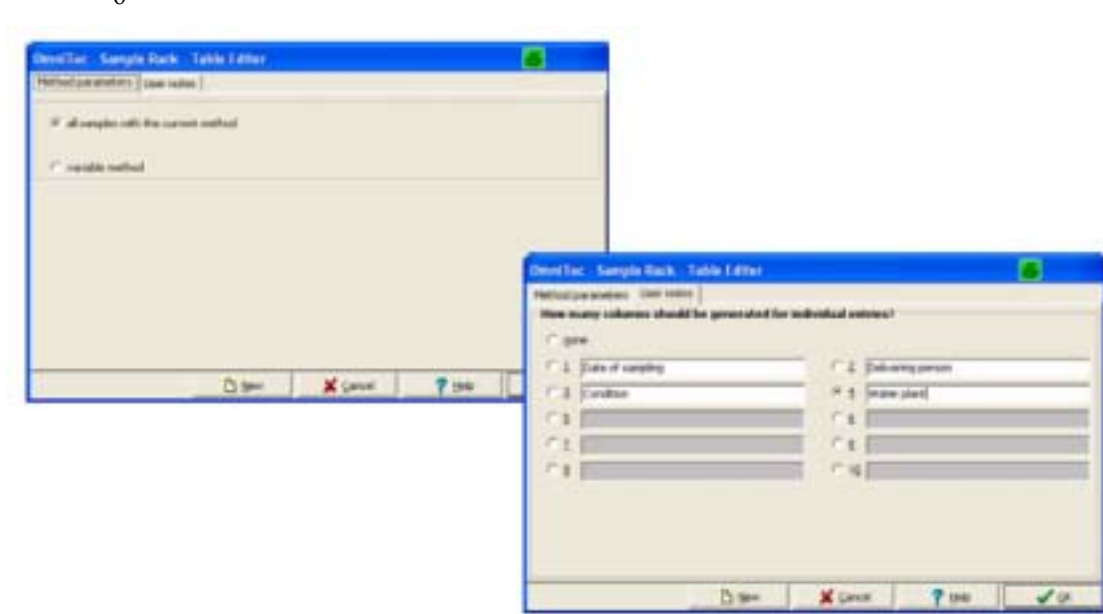

- **40 Sample Rack Table Editor**
- 7. 如果必要,点击**OK**(确定)保存样品架表。
- 8. **Measurement** 42 7 **START F2** F2

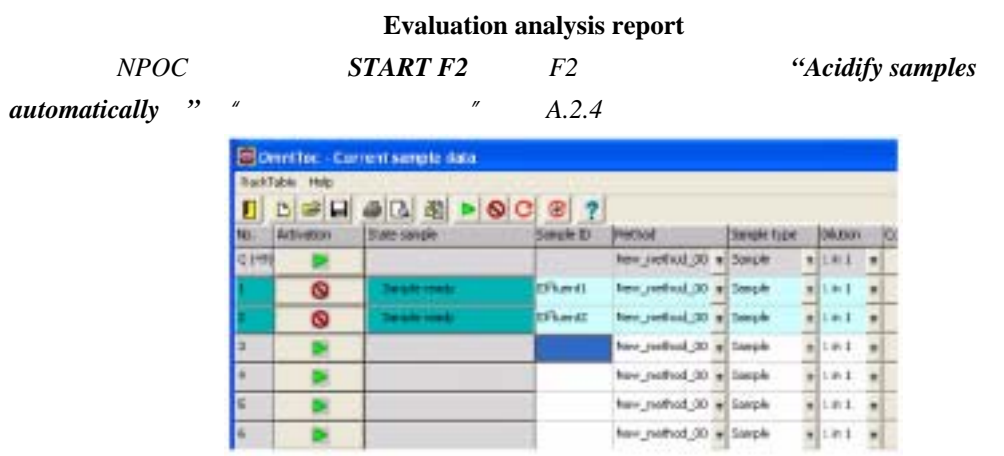

# **41 Current Sample Table**

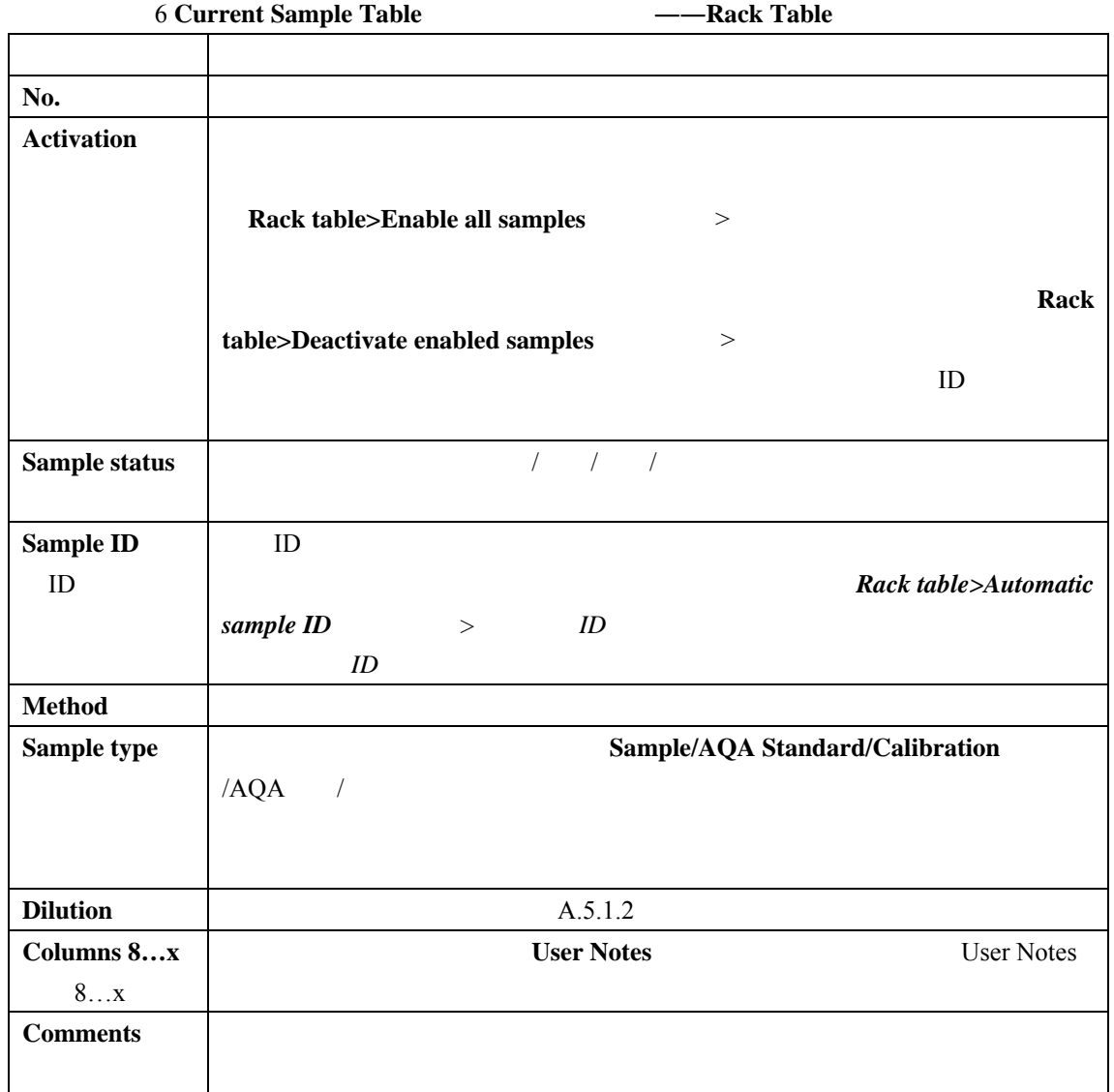

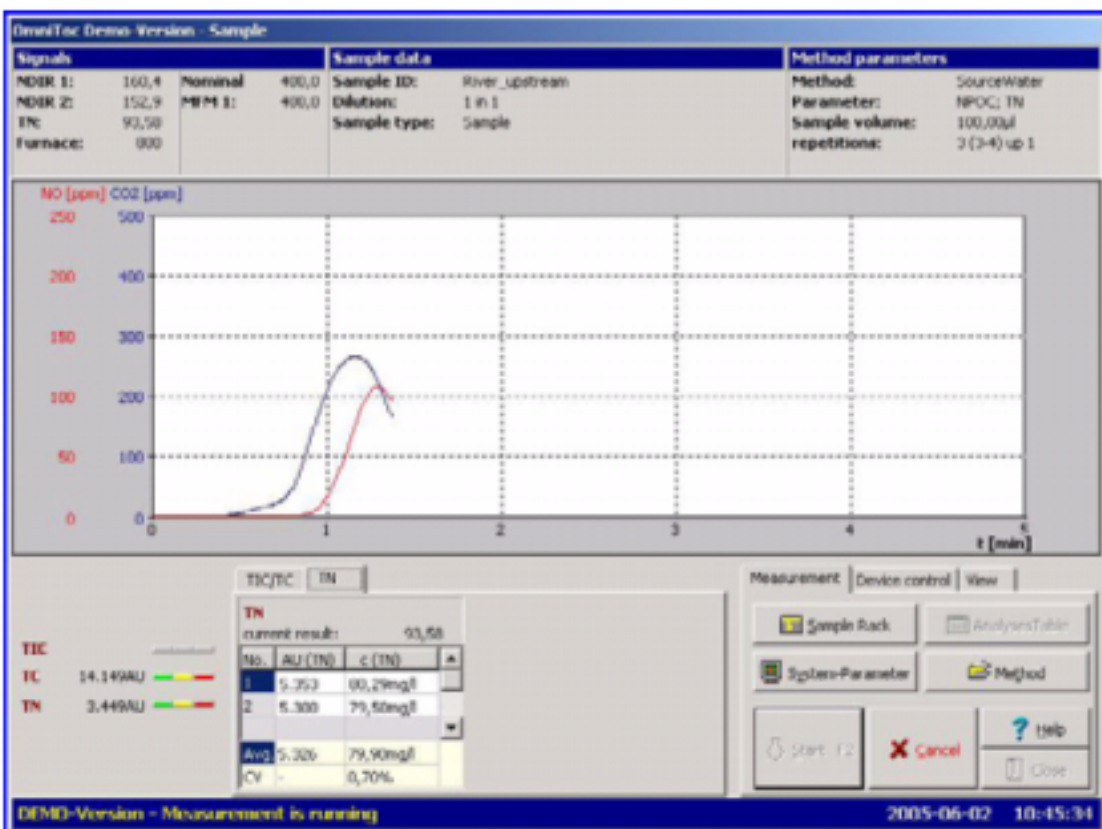

#### **42 Measurement**

#### 7 **Measurement**

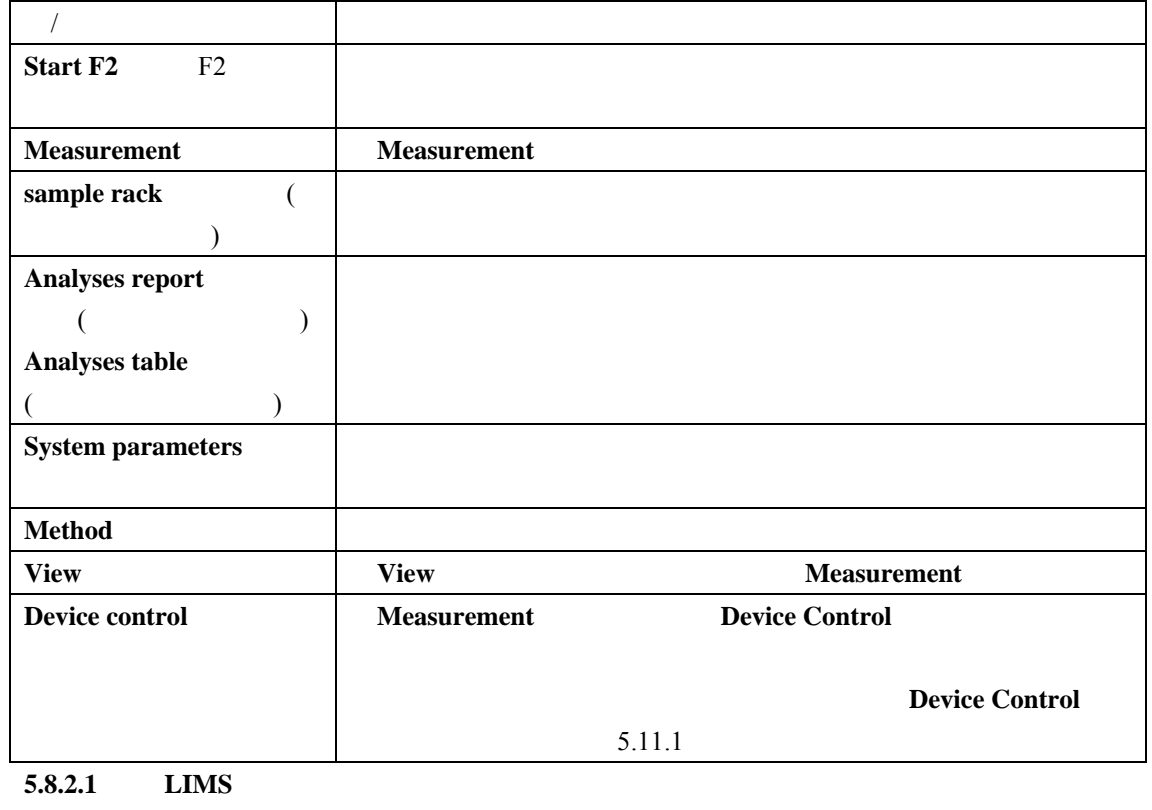

LIMS

1. **Configuration>Options>Import/Export**  $\rightarrow$  > /

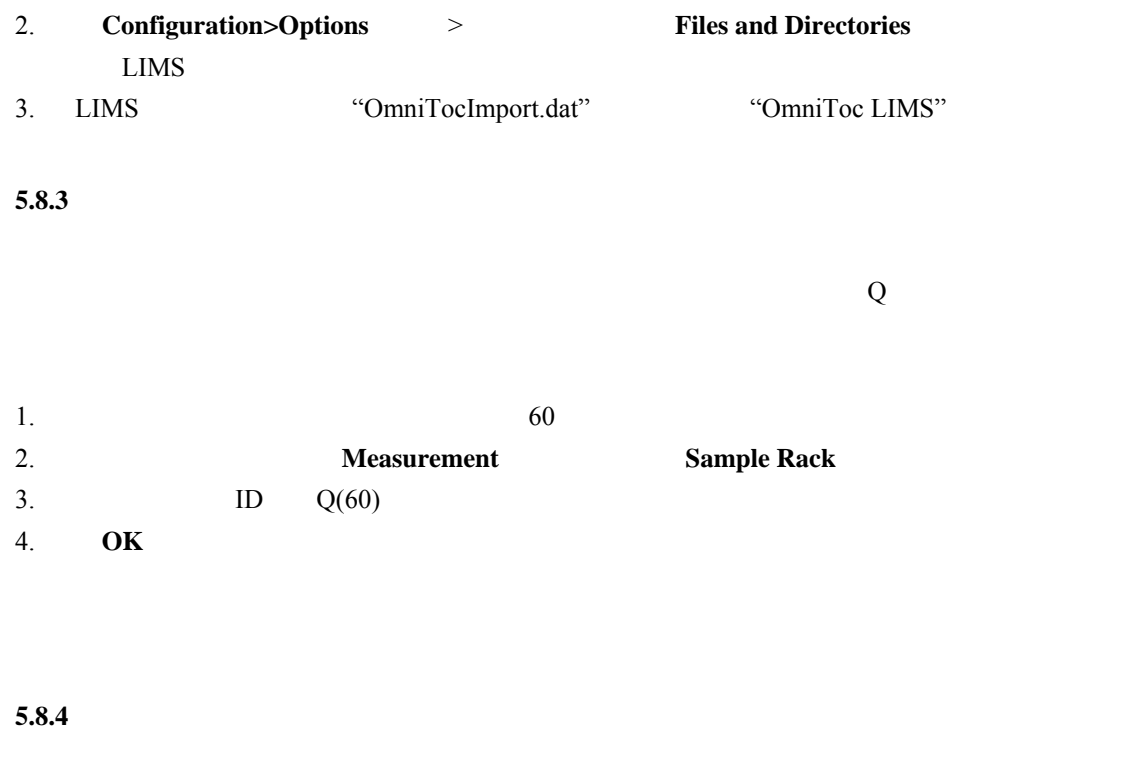

 $A.5.1.2$ 

 $1 \Box 1 -$ 

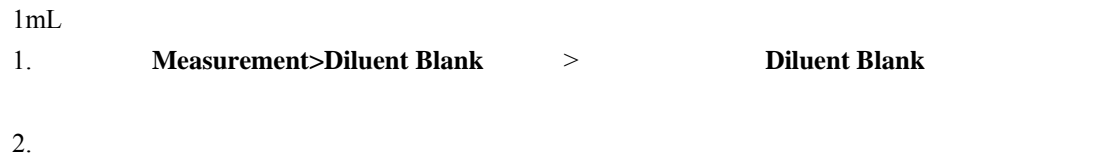

3. 在相应的输入栏输入稀释空白值点击**ACCEPT**(接受)。此数值整合到系统配置中用于之后

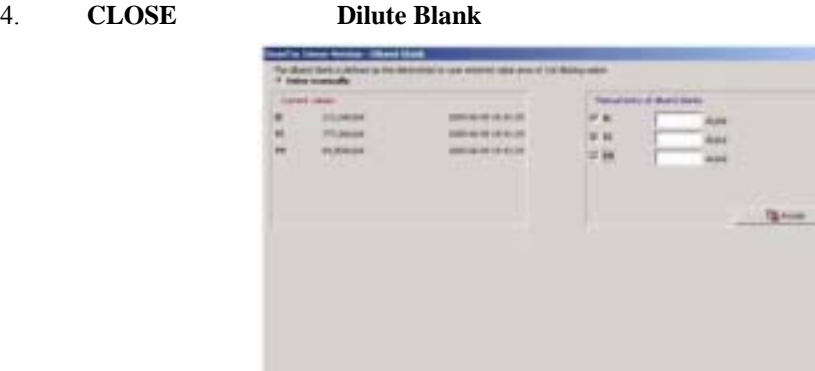

**43 Diluent Blank** 

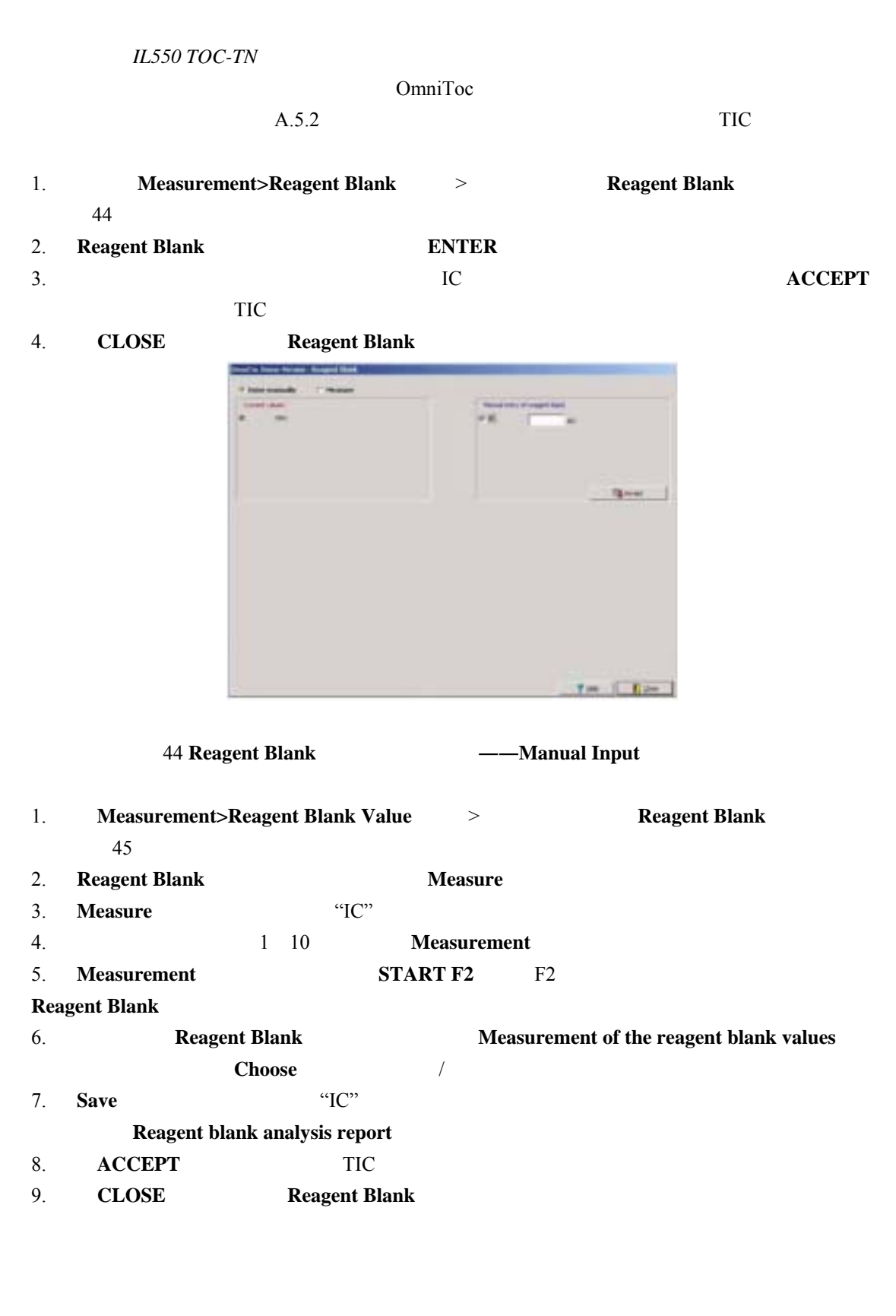

5.8.5

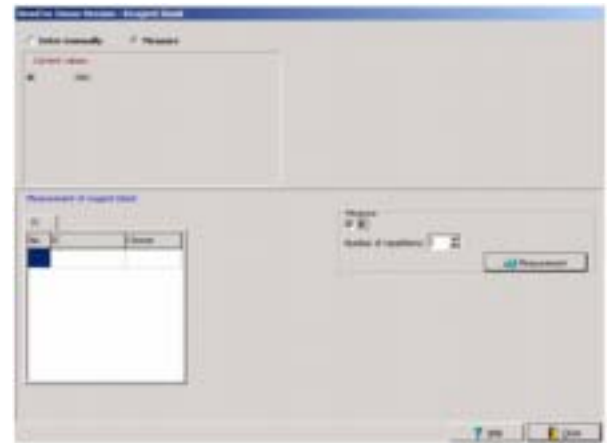

45 Reagent Blank **CONSERVING CONGLE** 

**5.8.6** 

## Solids

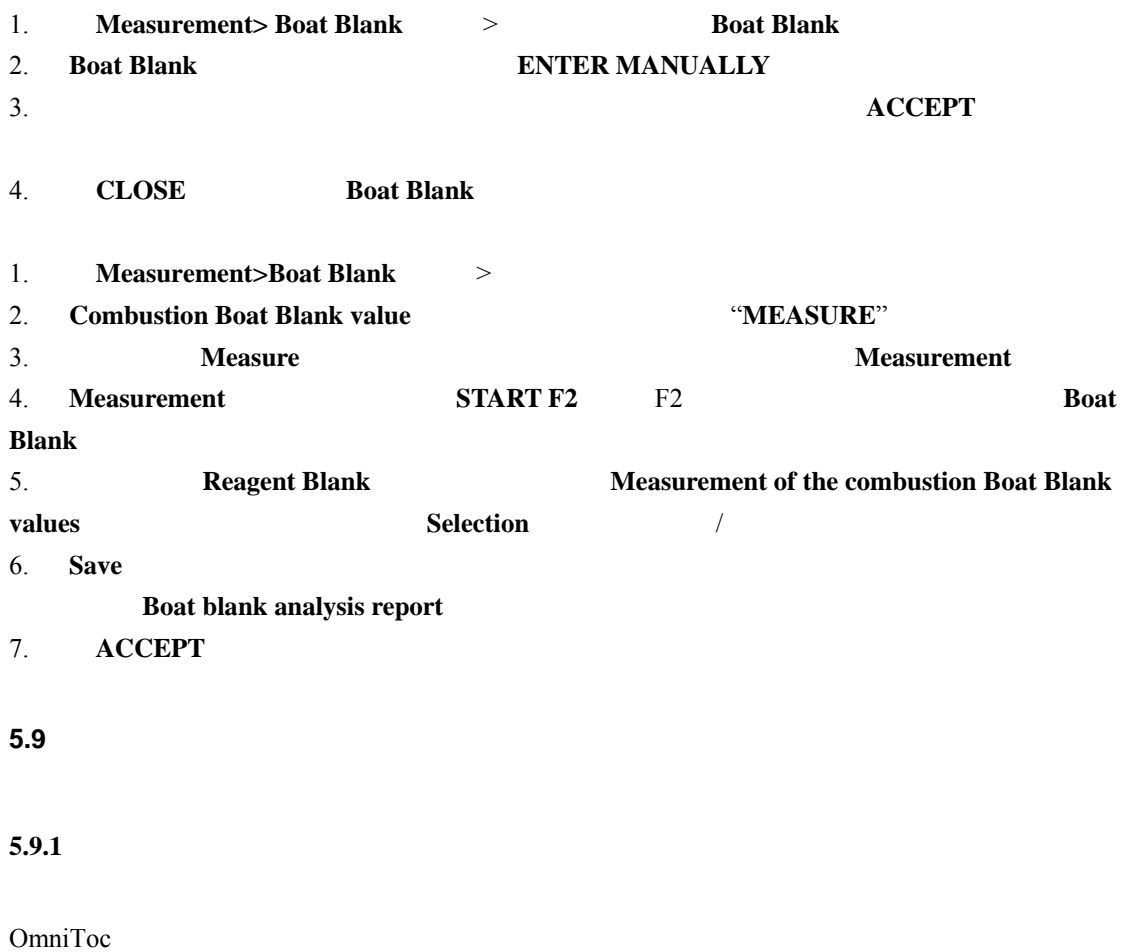

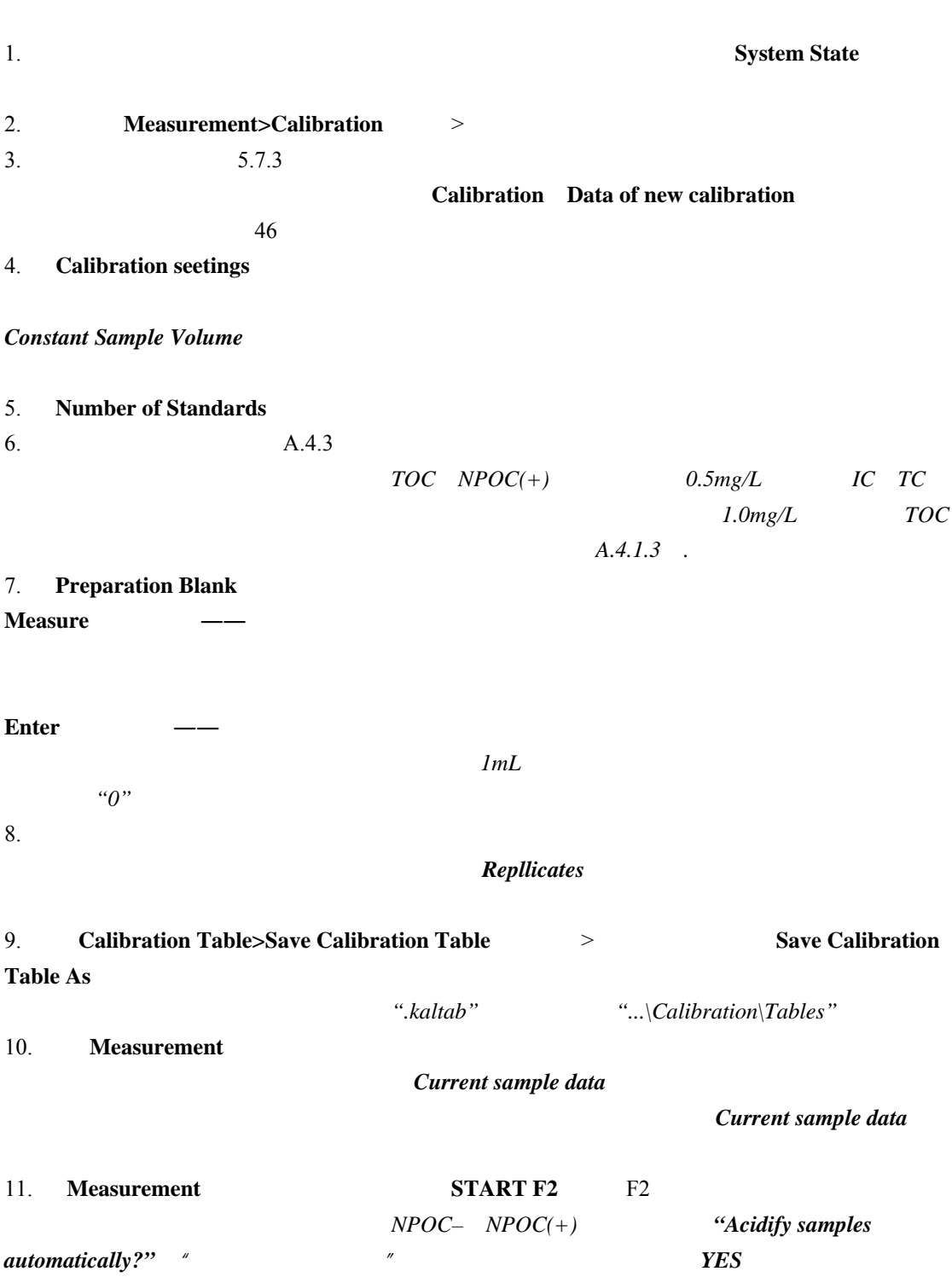

可以为每个方法的每个碳参数提供两个标定函数――检测器的两个测量通道各一。标定函数自动

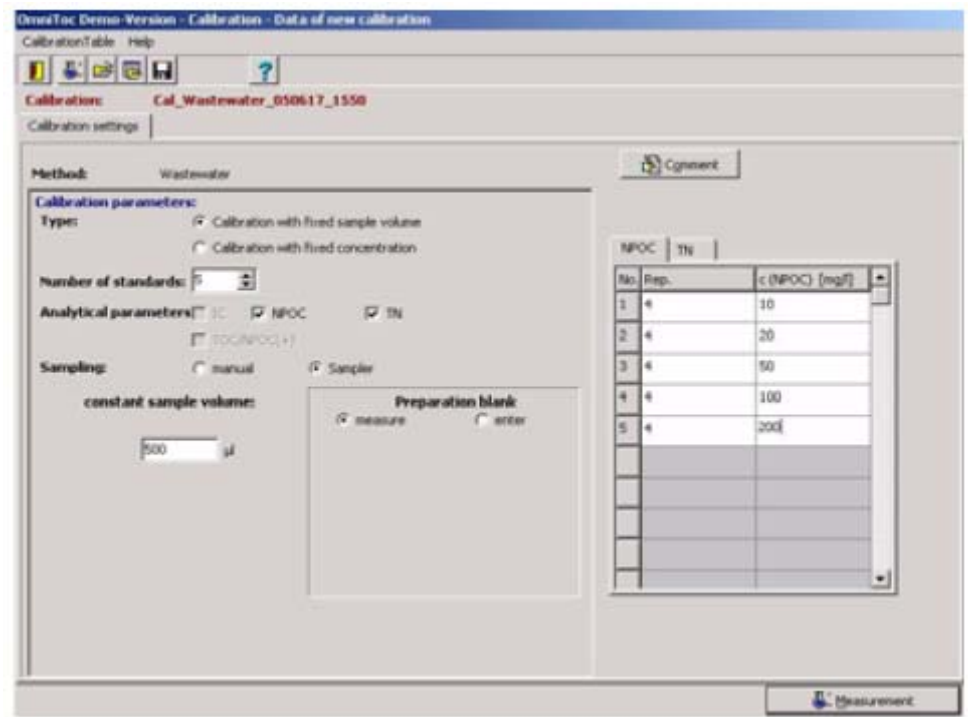

**46 Calibration–Data of New Calibration** 

**5.9.2** 显示标定结果

# **Calibration Settings** Data Evaluation>Calibration Report>Load Calibration Report  $\longrightarrow$   $\longrightarrow$  8 **Calibration Data Calibration Results** 47 8 得到的标定数据 参数 描述  $$ **Results table** I-net **Linear Regression/ Quadratic Regression** 性回归/二次回归) **Calibration range**   $\boldsymbol{\mathrm{covered}}$  $5\%$  10

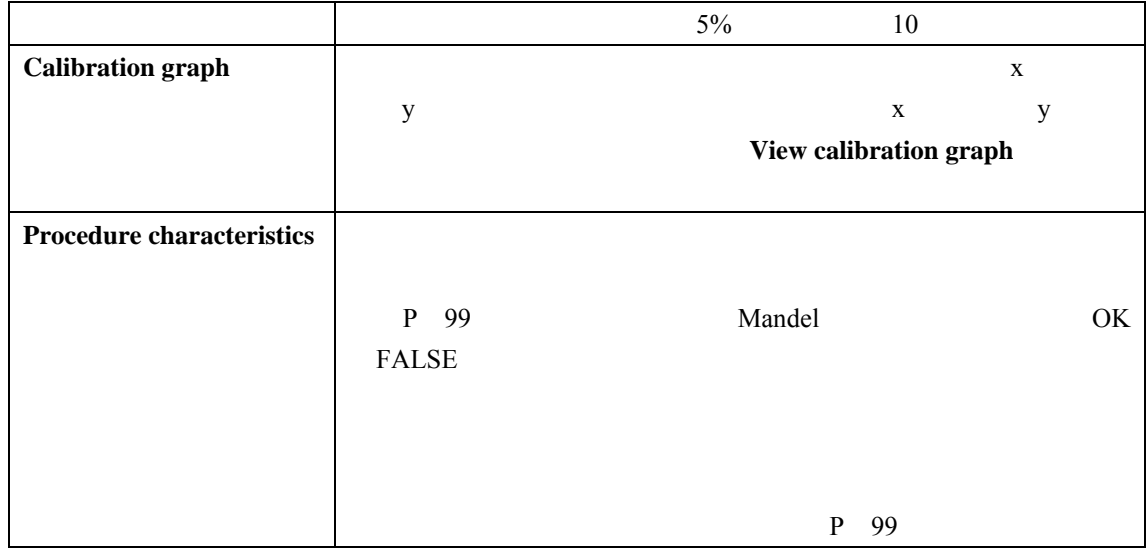

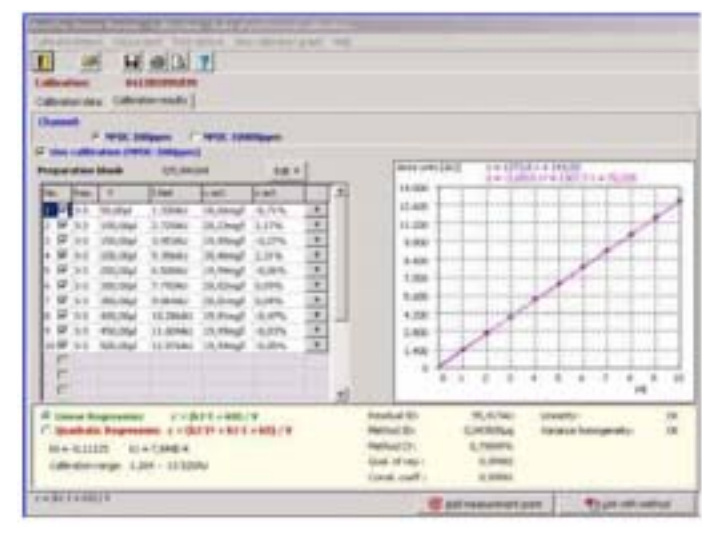

47

5.9.3

5.10.10 5.10.12

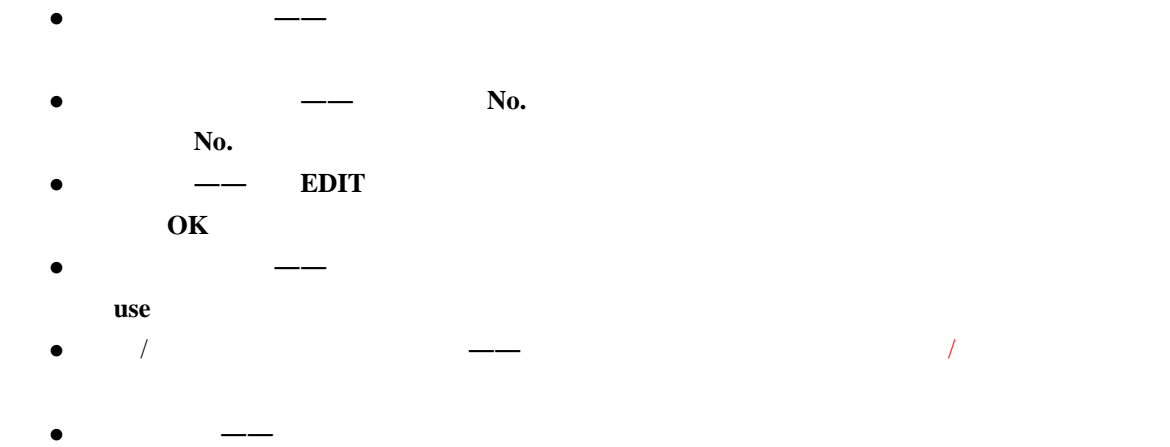

#### ADD MEASUREMENT POINT

#### 5.9.4

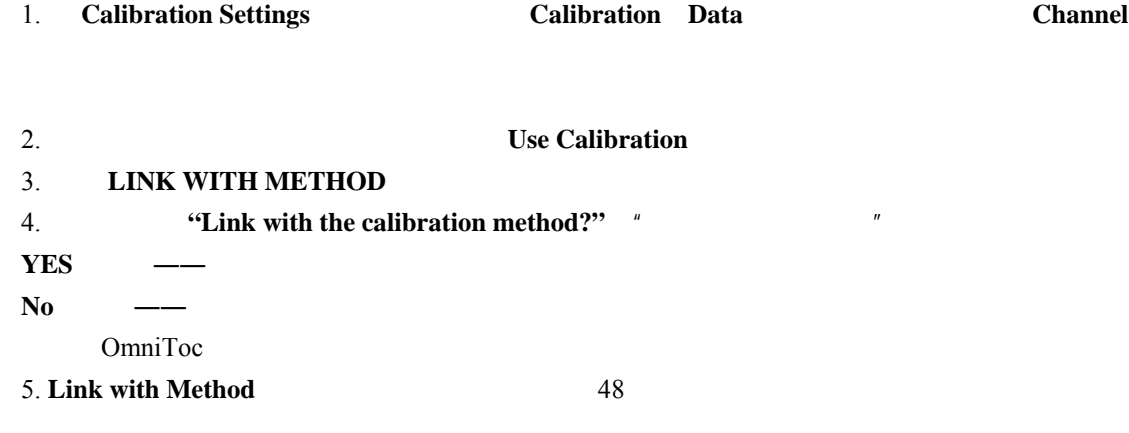

6. **Adopt Calibration Parameters** 

#### 7. **ACCEPT VALUES**

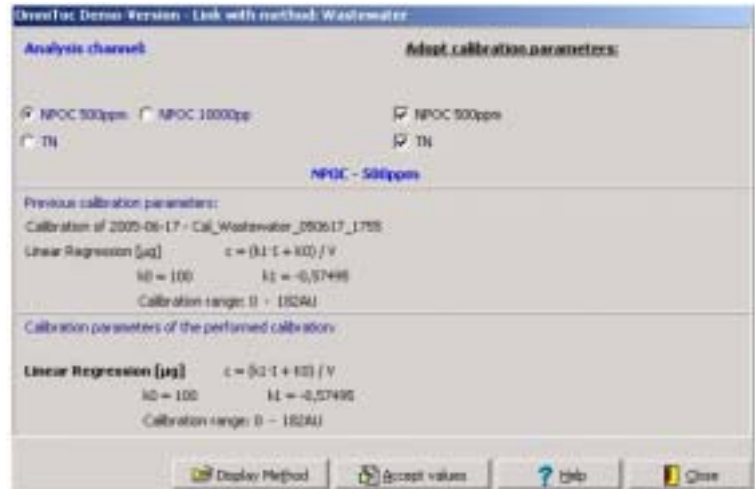

48 Link with Method ——**Adopt Calibration Parameters** 

## 5.9.5

1. **Calibration>Data of Performed Calibration**  $\rightarrow$  **Calibration** Report>Print  $>$ 2. **Print Options**  $\bullet$  //

# $\bullet$

# Use Calibration

## 5.9.6

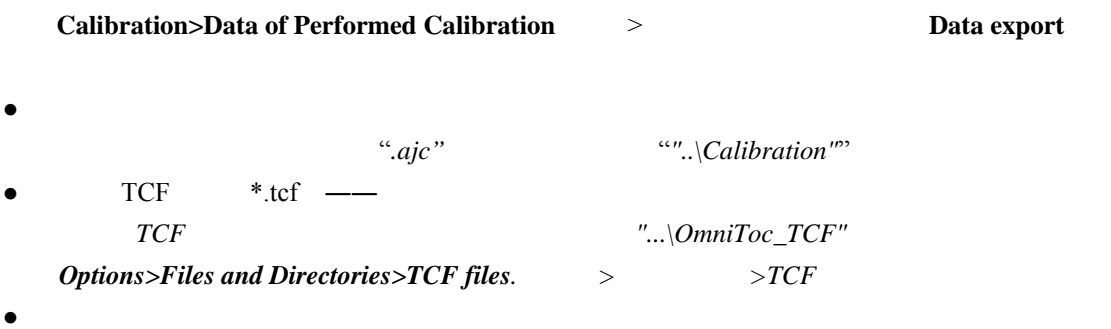

#### 5.9.7

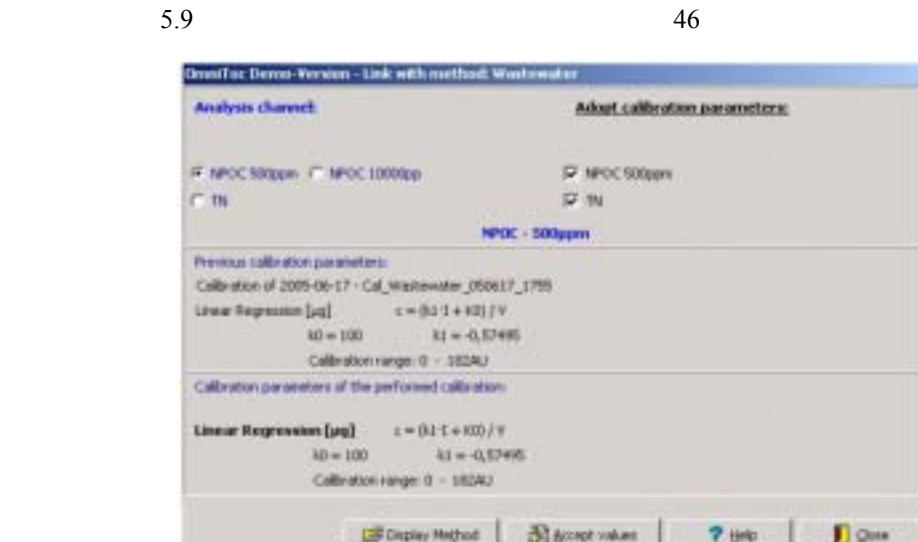

**49 Calibration Data of New Calibration Window** 

## 5.9.8

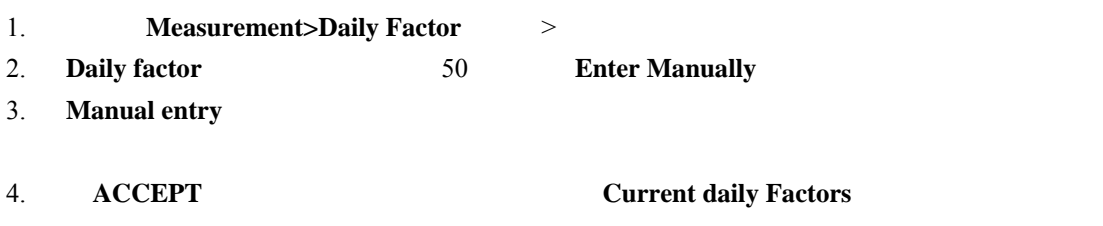

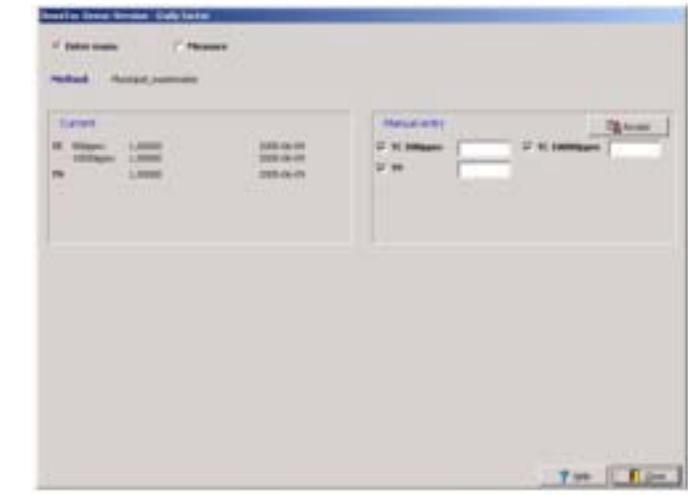

50 **Daily Factor** ——**Manual Input of Daily Factor** 

- 1. **Measurement>Daily Factor** >
- 2. **Daily factor** 50 **Measure**
- 3. **Standard**

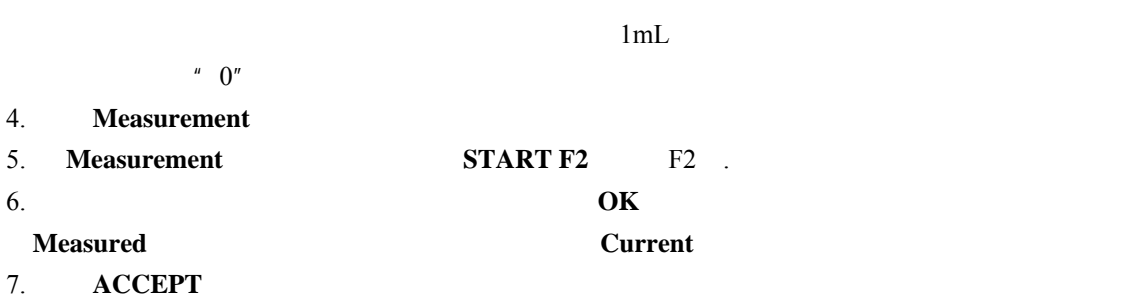

注意:一个方法当前的日因子可以通过选择菜单*Method>Edit method*(方法*>*编辑方法)在

**Calibration Paramenter** 

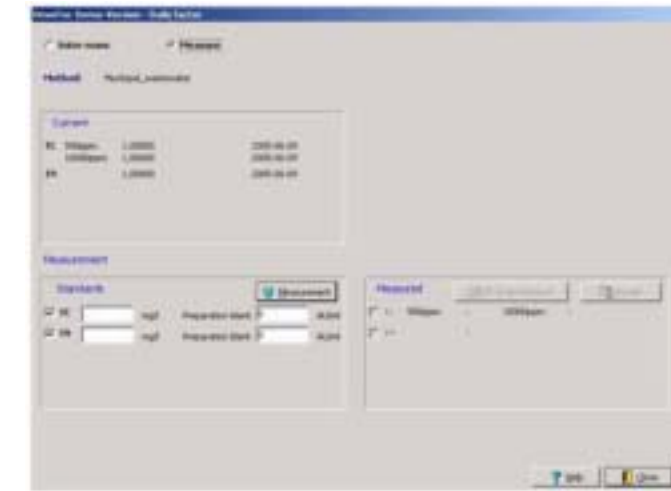

51 **Daily Factor** ——**Measuring the Daily Factor** 

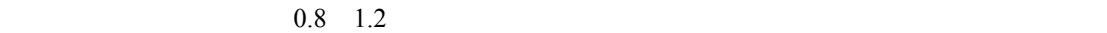

**5.10** 数据评价

Data Evaluation

## $5.10.1$

1. **Data Evaluation>Analysis Report**  $\rightarrow$  **Analysis Report evaluation** Analysis Report evaluation

**a Analysis Report>Open (File)** 

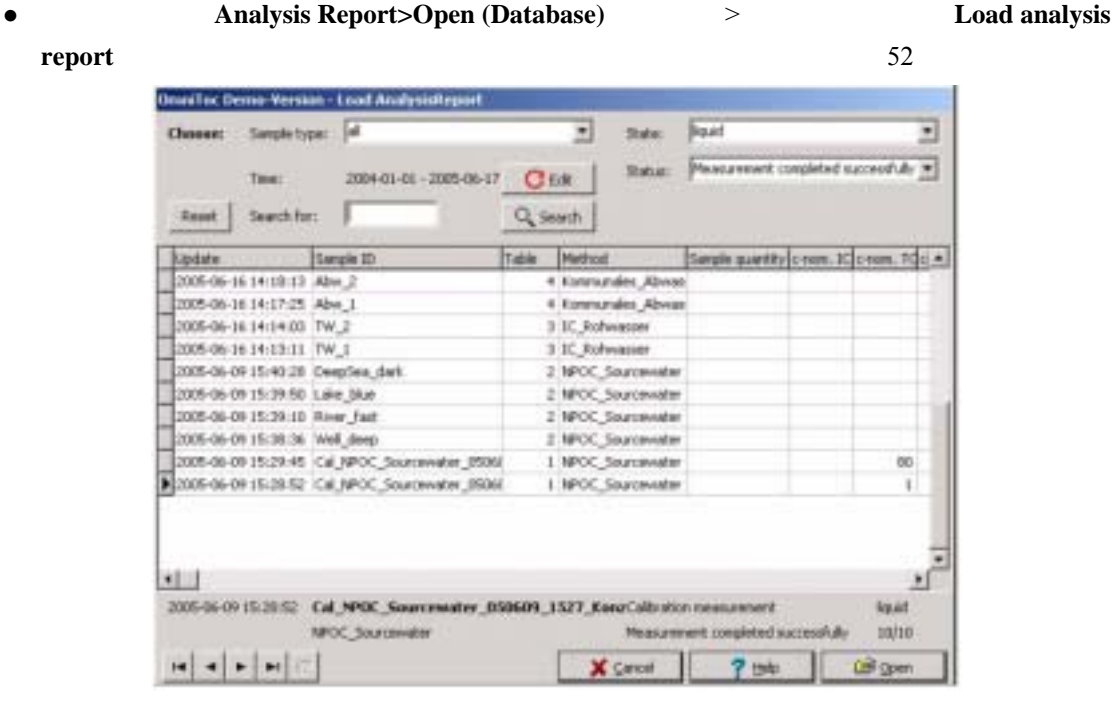

52 Load Analysis Report

#### **5.10.2** 显示测量结果

1. **Load Analysis Report Analysis Paramenter** 

**METHOD** 

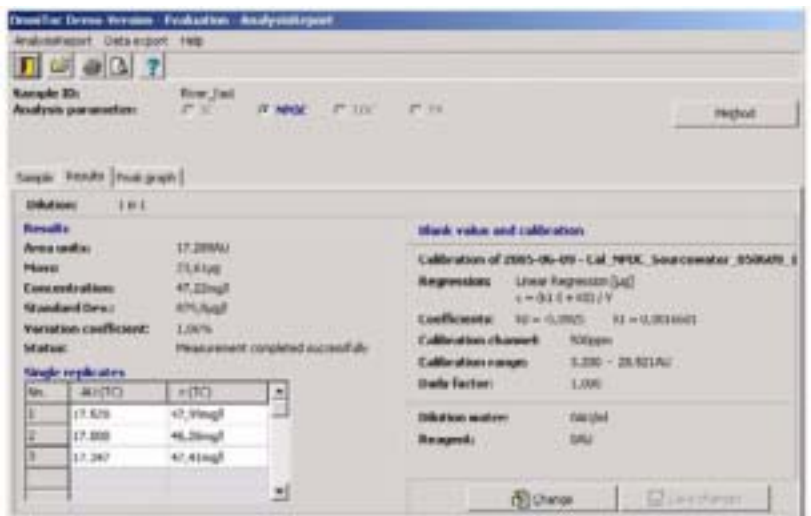

## 53 Evaluation Analysis Report **Results**

#### **9 Analysie Report**

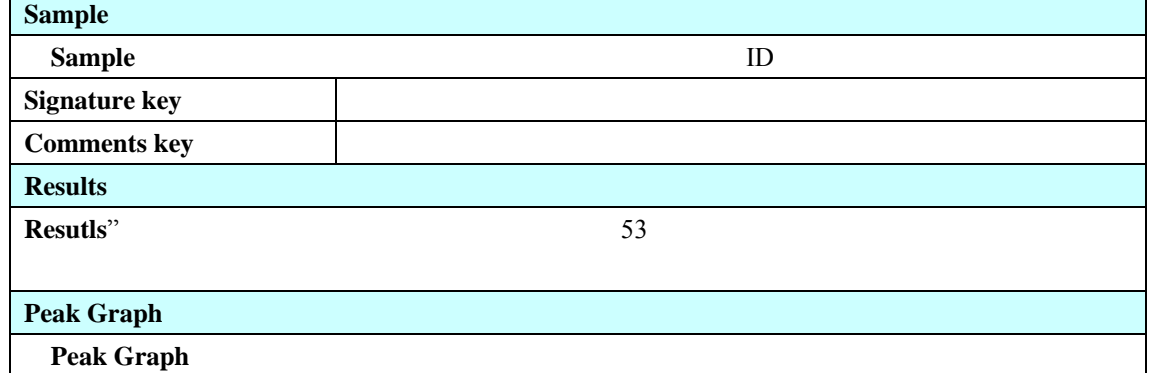

#### $5.10.3$

**Analysis Report evaluation**<br> **Resutls** 1. **CHANGE** 53 **Edit Results** 54  $2.$  $\bullet$  $\bullet$  $\bullet$  200  $\rightarrow$  200  $\rightarrow$  200  $\rightarrow$  200  $\rightarrow$  $\bullet$ , experimentally define  $\bullet$ 3. **OK Measurement Results** 4. **SAVE CHANGES**  $ID$ 

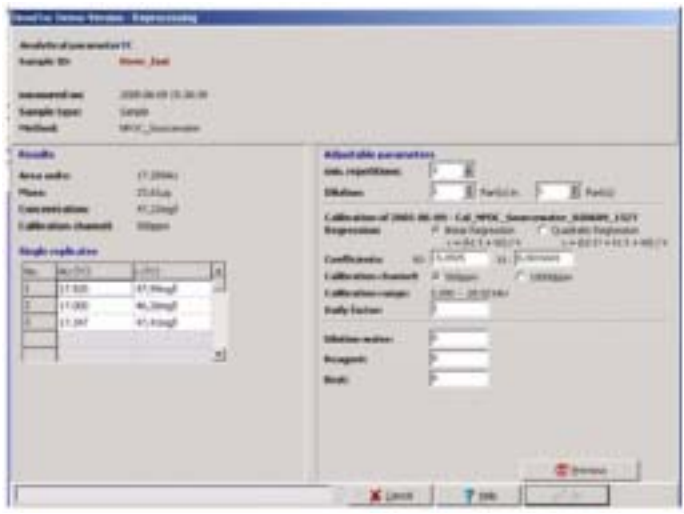

54 **Edit Results** 

## $5.10.4$

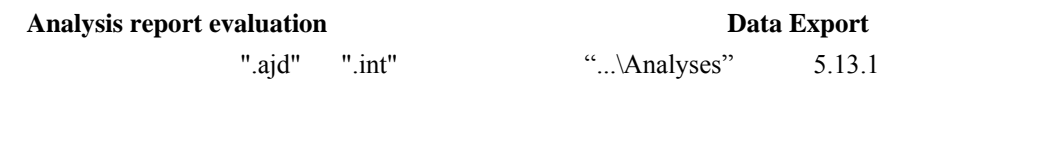

# $5.10.5$

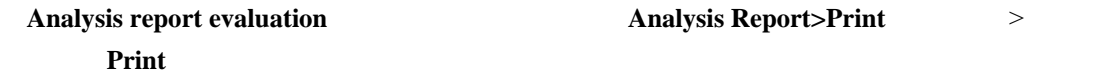

#### **5.10.6**

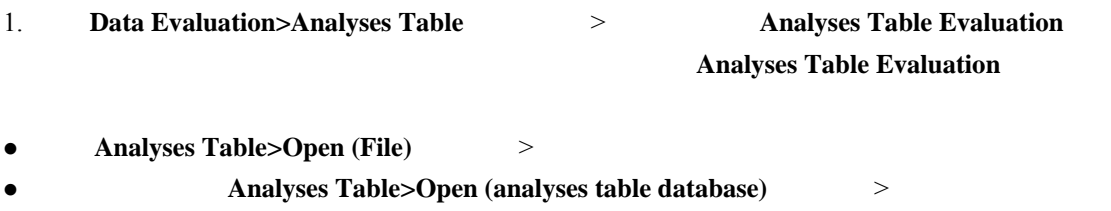

Load analysis report

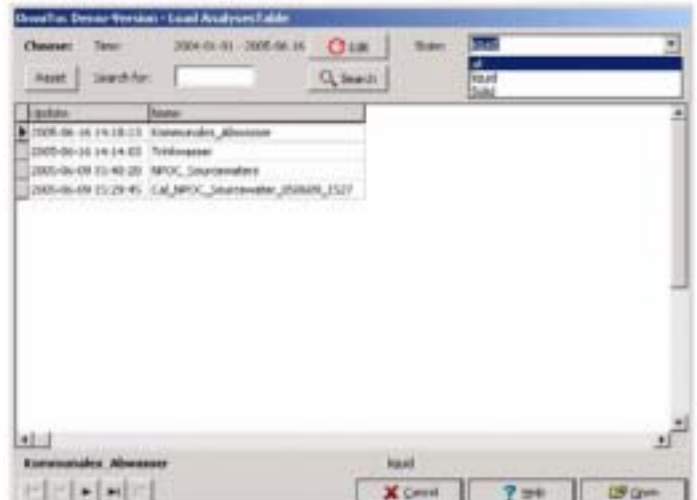

55 Load analyses Table

**5.10.7** 

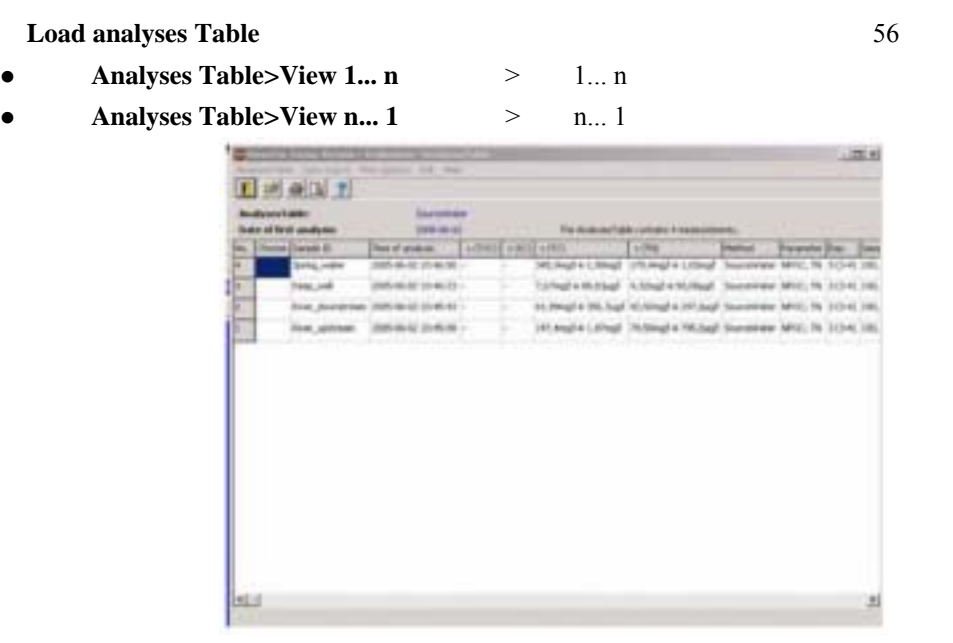

**56 Evaluation Analyses Table** 

**Evaluation Analyses Table** 

1. **Choose** 

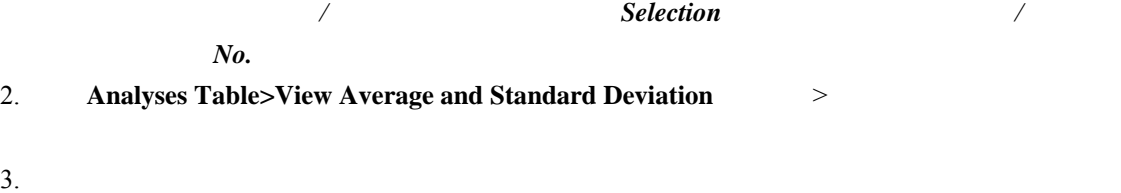

- 
- 1. **Choose**

2. **Evaluation Analyses Table Edit** 

 $3. 5.10.3$ 

5.10.8

**Export data** 

- 1. TCF LIMS 5.13.1
- 2. **Import/Export** /
- 3. 在分析表中的**Choose**(选择)一栏标记需要输出的分析数据。
- 4. **Export data**
- Analysis reports —— **analysis reports** —— **analysis reports** and ".int" ".. $\text{Analysises}$ " 5.13.1
- $\bullet$  TCF  $(*.tcf)$
- LIMS OmniToc\_LIMS.dat
- $\bullet$

5.10.9

 $1.$ 

- 2. **Evaluation Analyses table Print options** ● Short form ––– ID ● Long form without user notes ––– ID
- Long form with use notes **and Algebra**  $\sim$  **Long form without user notes**
- **•** Averages 3. **Analyses table>Print** > OK

 $5.10.10$ 

1. **Data Evaluation>Calibration Report** > 2. **Load Calibration Report** 57 Load Calibration Report

3. **OPEN** 

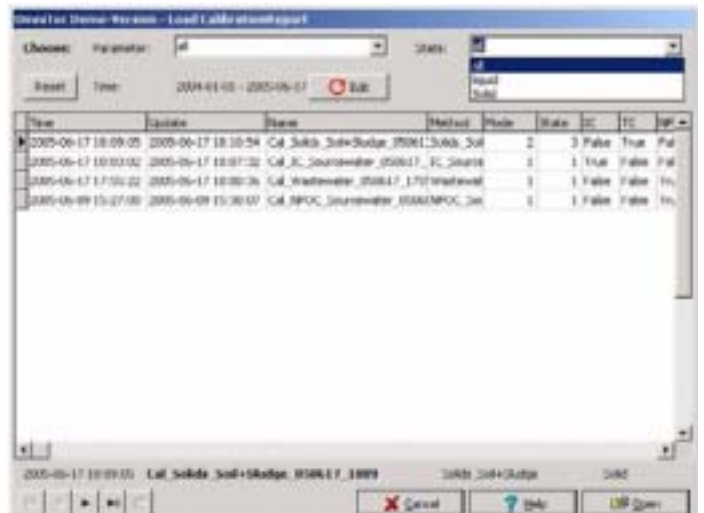

# 57 Load Calibration Report

#### **5.10.11**

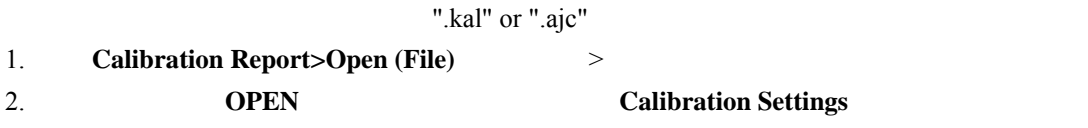

## **5.10.12**

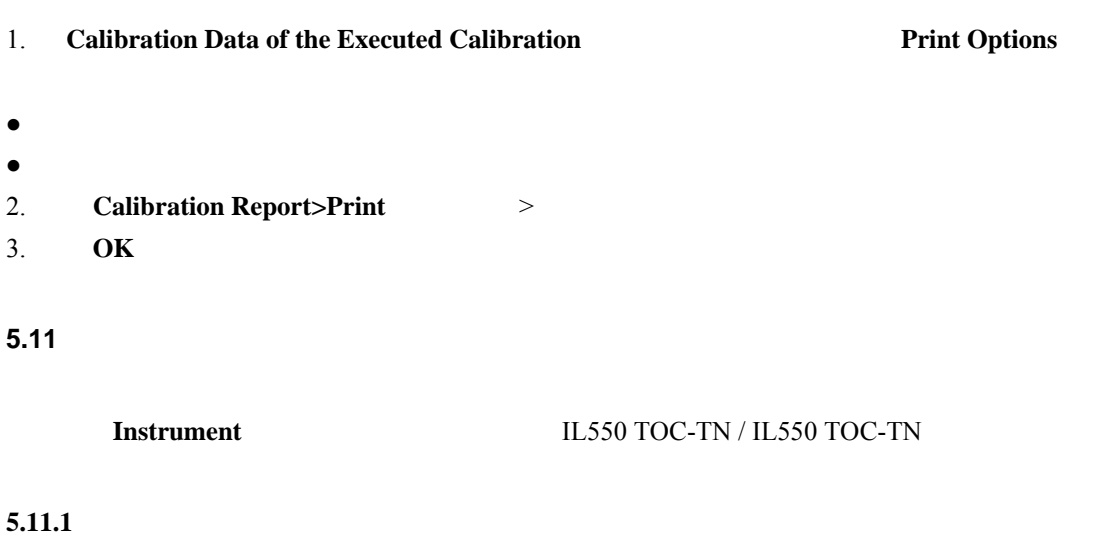

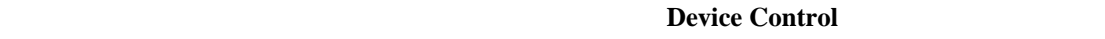

**System State**(See Device Control

- 1. **Instrument>Device Control** >
- 2. **Device Control**

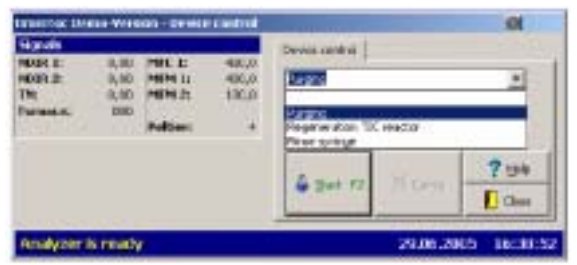

#### 3. **START F2** F2

#### 10 **Device Control**

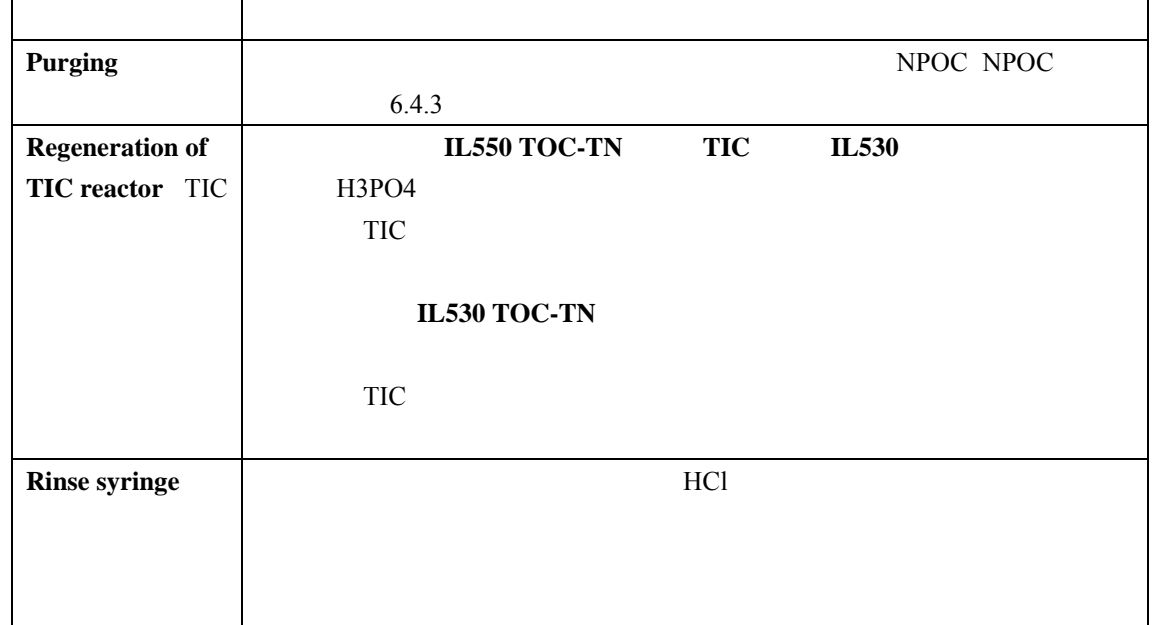

#### 5.11.2

 $6.4.1$ 

#### $5.11.3$

**Instrument>System Parameter**  $\longrightarrow$  System-Parameters  $58$ 

- **•** Software
- **•** "DBV" Dilution Water Blank Value <sup>"</sup> DBV"
- **•** "RBV" Reagent Blank Value " RBV"
- **"BBV" Combustion Boat Blank Value** " BBV"
- **•** Error Report 7.1

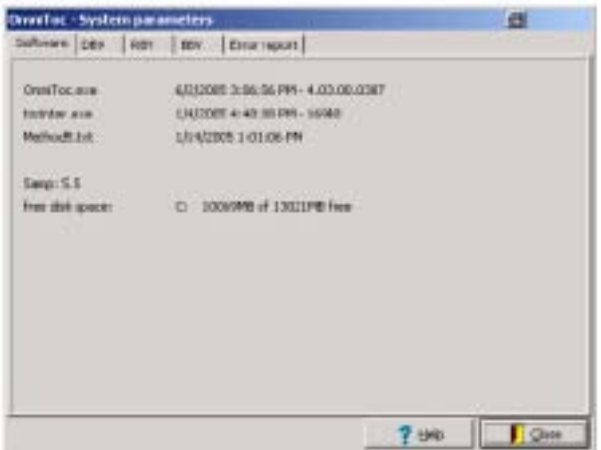

58 System Parameters

 $5.11.4$ 

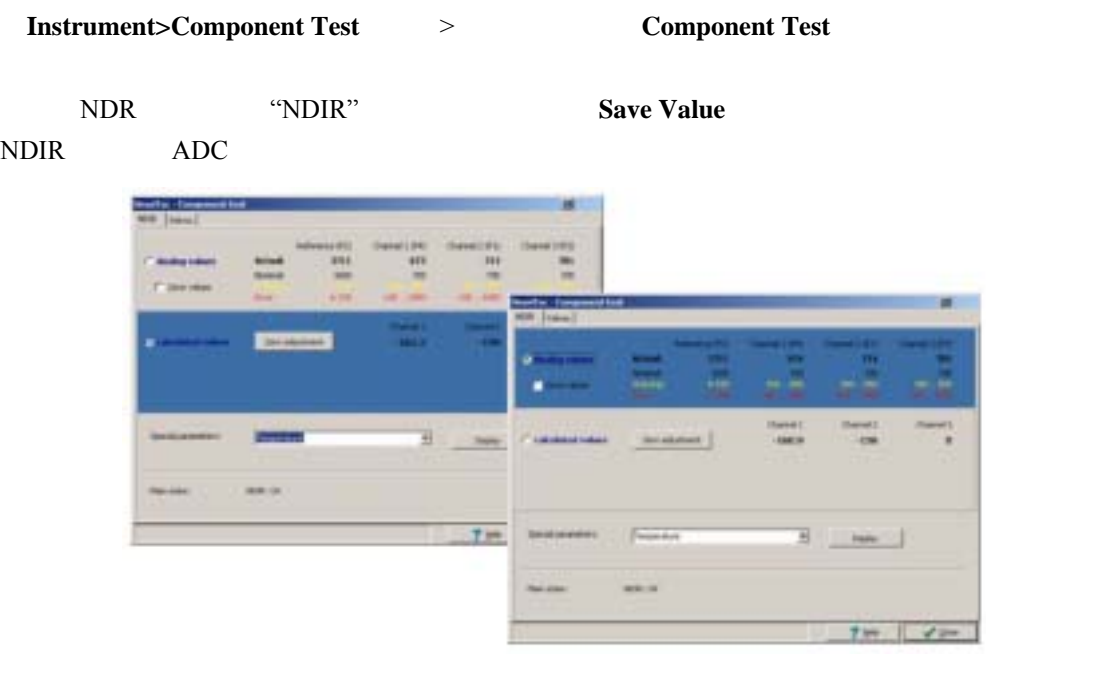

59 "NDIR" **Component Test** 

**5.11.5** 阀

**Valves** (00) and  $\alpha$  and  $\alpha$  a

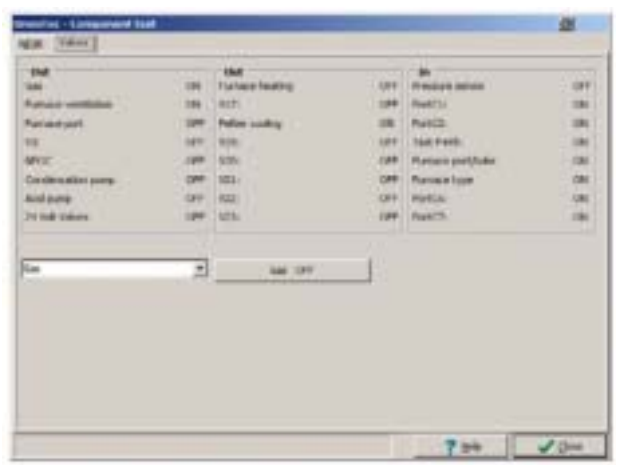

60 **Valves Component Test** 

## **5.11.6**

**Instrument>System information** > **OmniToc Setup Info** OmniToc

 $61$ 

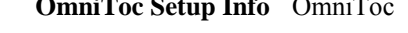

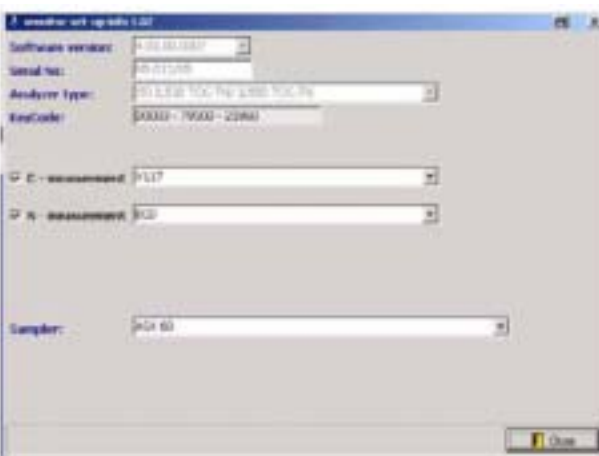

61 **OmniToc Setup Info** OmniToc

# **5.11.7** 待机

Instrument>Standby >  $500^{\circ}$ C

## **5.12** 获取质量保证数据

**Quality Assurance** 

- 1. **Quality Assurance>AuditTrail**
- 2. **Audit Trail**
- Event –– ● Time – EDIT <sup>"OK"</sup>  $3.$
- 4. 通过选择**AuditTrail>Insert Device Release**(跟踪检查>插入仪器排放)或**AuditTrail>Insert Daily Control**
- $5.$

 $A$ udit Trail

- $\bullet$
- z 测试仪开启和关闭
- $\bullet$
- $\bullet$
- 
- $\bullet$
- $\bullet$
- $\bullet$
- $\bullet$
- $\bullet$
- $\bullet$
- 
- $\bullet$
- $\bullet$
- $\bullet$
- $\bullet$  and  $\bullet$  and  $\bullet$

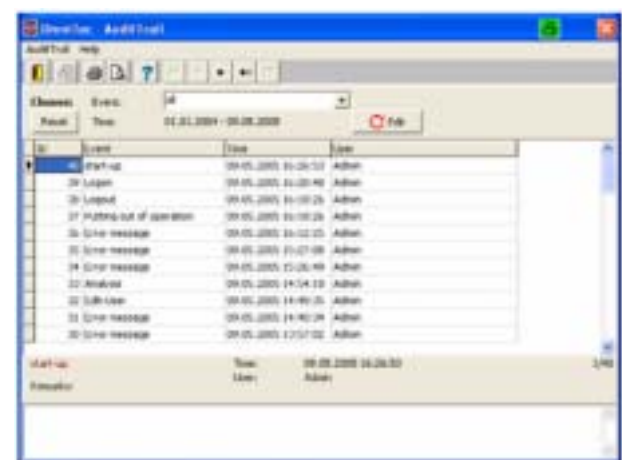

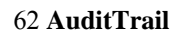

# **5.13** 配置和系统选项

Configuration

11 Options

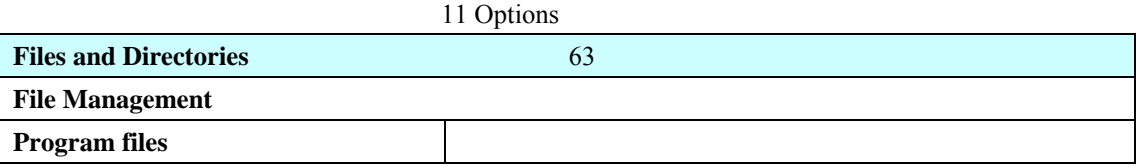
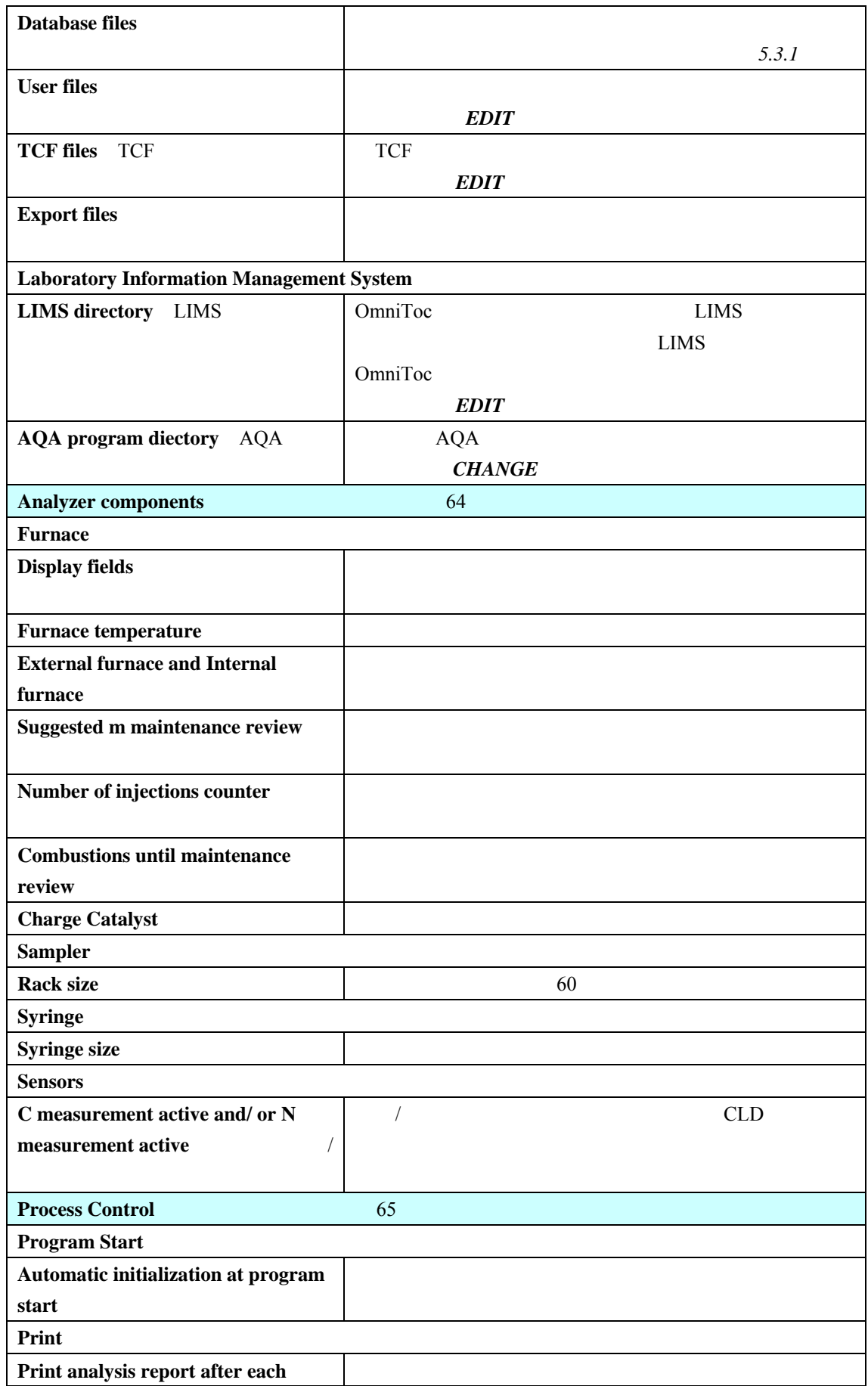

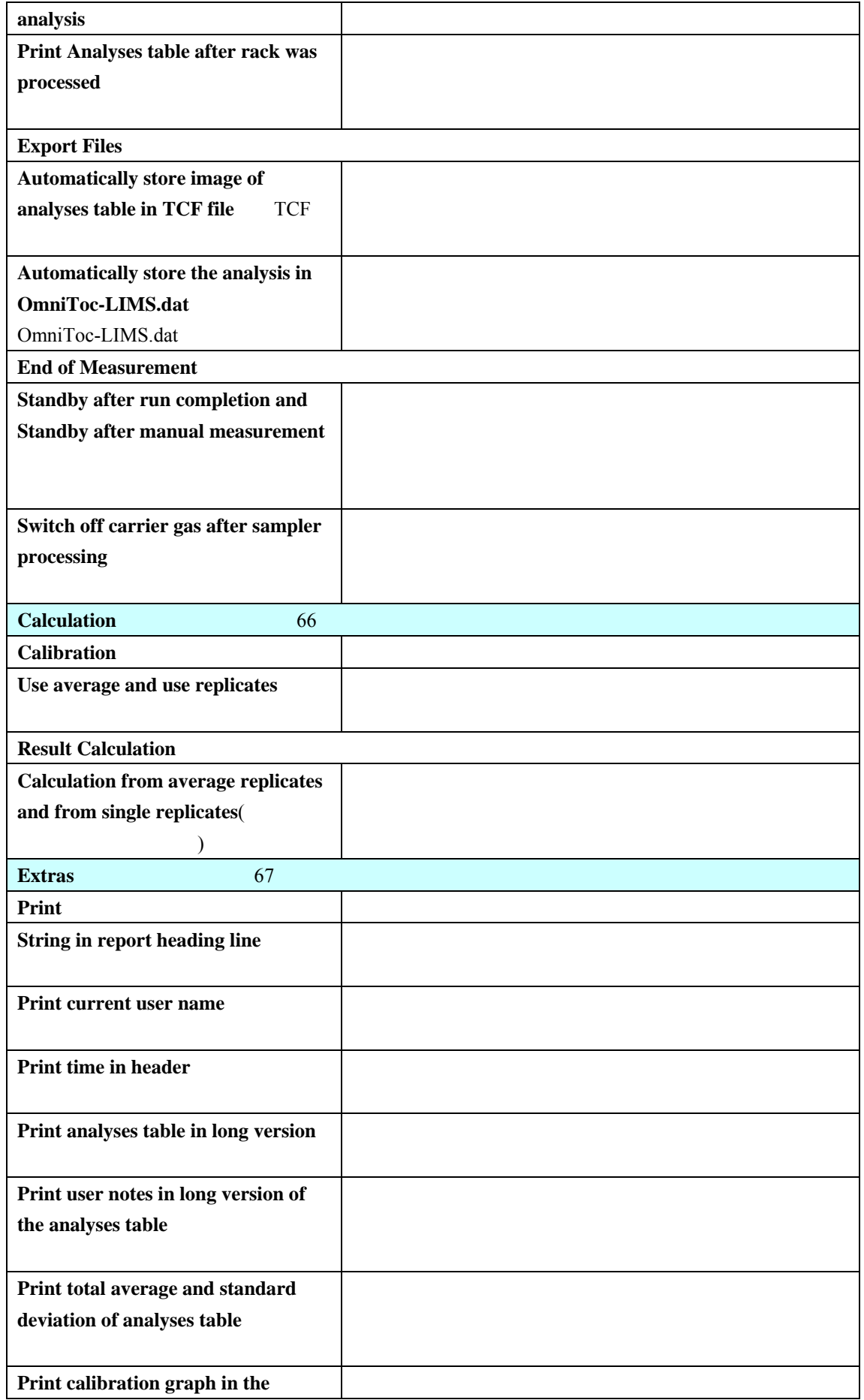

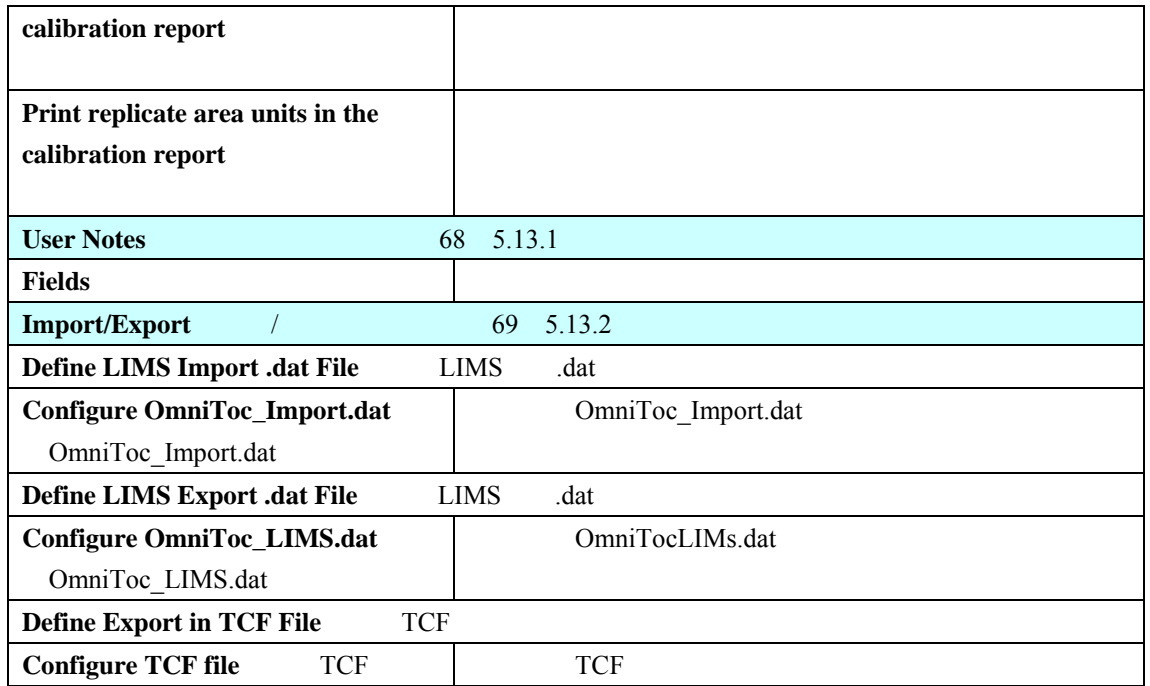

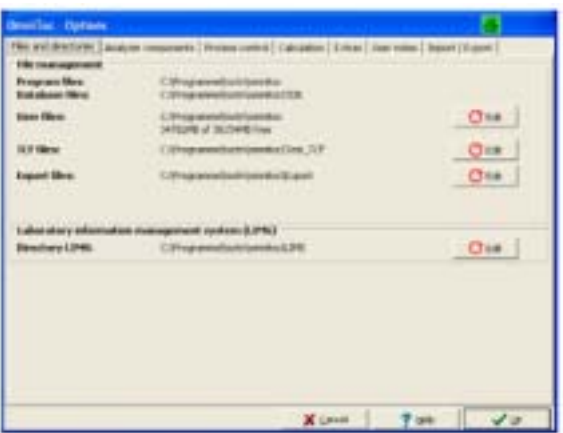

63 **Options** ——**Files and Directories** 

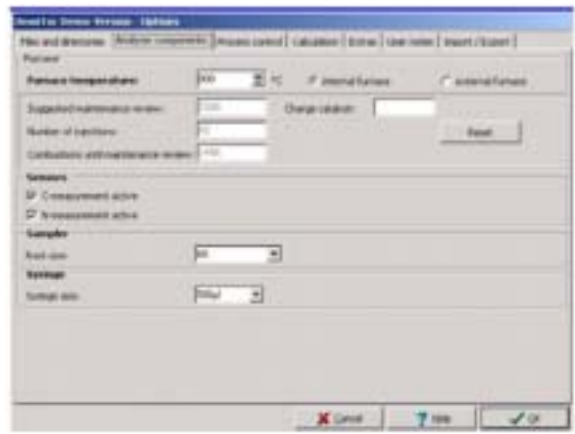

64 **Options** ——**Analyzer Components** 

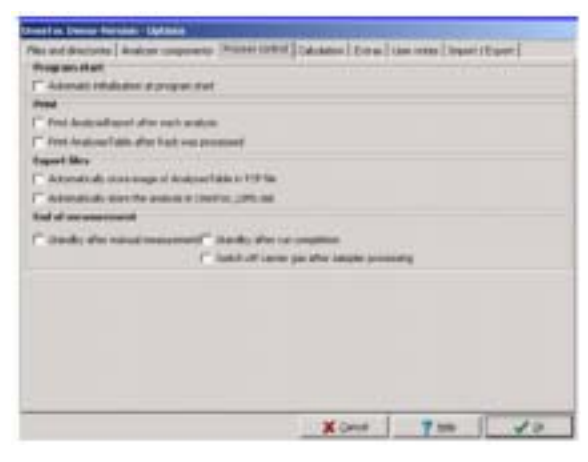

65 **Options** ——**Process Contrl** 

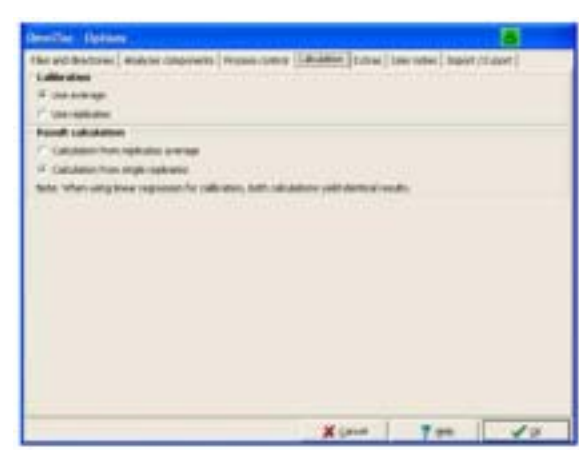

66 **Options** ——**Calculation** 

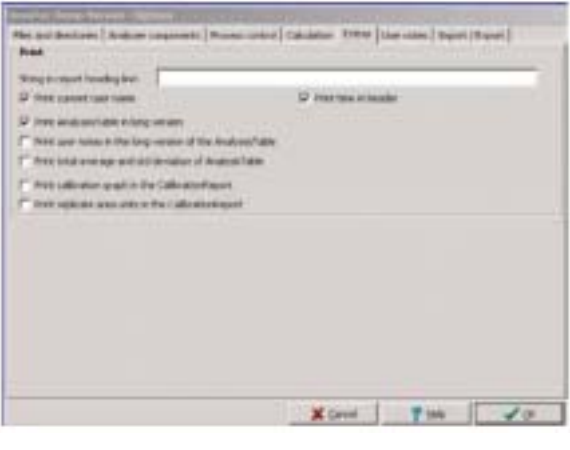

67 **Options** ——**Extras** 

#### $5.13.1$

1. **Configuration>Options** > User Notes

 $2.$ 

 $\textbf{Configuration}$  > Options (2014)

**User Notes** 

| $f_{\perp}$<br>Lougher.<br>Libron<br>$E - j$ | 7um<br>5.4<br>T.E. |  |
|----------------------------------------------|--------------------|--|
| т                                            | v<br>t             |  |
| ñτ<br>C.E                                    | ×<br>٠             |  |
|                                              |                    |  |
|                                              |                    |  |
|                                              |                    |  |
|                                              |                    |  |
|                                              |                    |  |
|                                              |                    |  |
|                                              |                    |  |

68 **Options** ——**User Notes** 

# $5.13.2$

- 1. **Configuration>Options** > **Options** Import/Export
- $/$  69
- 2. **Import/Export**
- $3.$
- $4.$
- 5. 点击**OK**(确定)

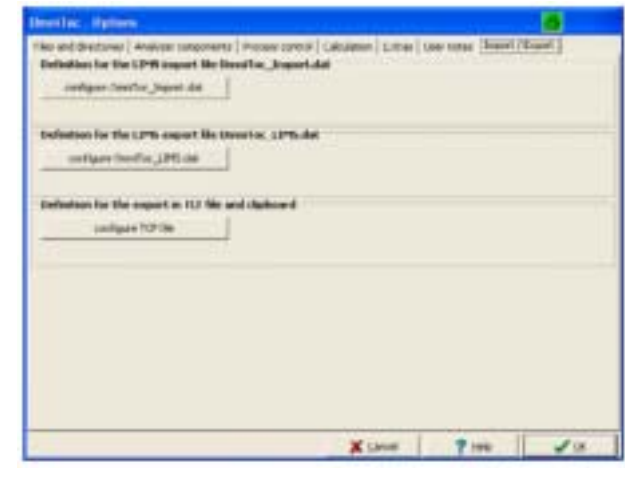

69 **Options** ——**Import/Export** 

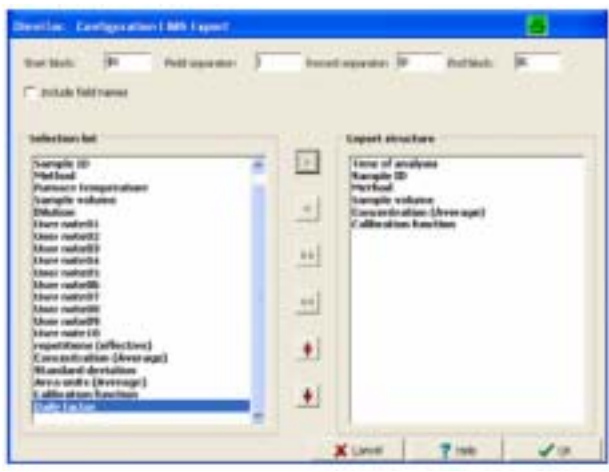

70 **Options**——**LIMS Export** LIMS

# 5.13.3

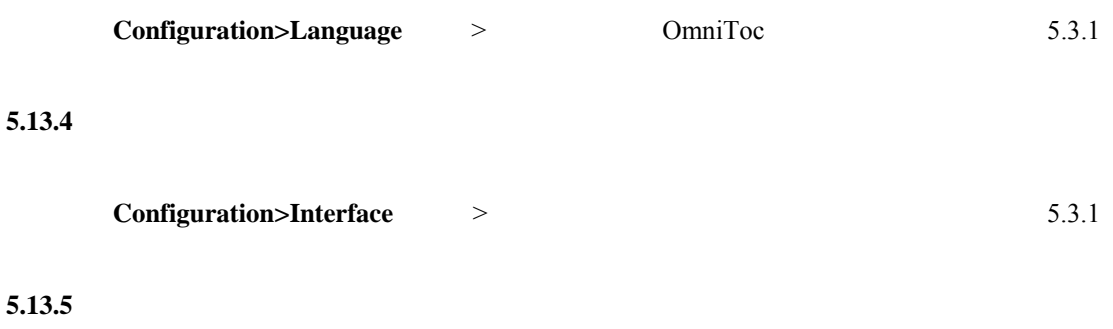

- 1. **Configuration>Change Password**> 2. **Password**(密码)栏输入当前的密码点击**OK**(确定) 3. 输入新的密码两次点击**OK**(确定)
- 

# $5.13.6$

#### User Manager

- $\bullet$  Admin
- $\bullet$  Admin

#### **User Manager**

- $\bullet$
- 
- **z**
- $\bullet$
- z 定义和更改密码
- $\bullet$  /  $\phantom{a}$  /  $\phantom{a}$
- z 定义用户访问权限

 $\sqrt{ }$ 

#### $5.13.6.1$

1. **Configuration>User Manager** > 2. 输入密码点击**OK**(确定)。 3. **User Manager** New User 4. **Registration of a New User** Mame 5. **PASSWORD** 6. 输入密码两次点击**OK**(确定)。  $7.$ 8. **User Active**  $9.$ 10. **SAVE** 5.13.6.2 1. **Configuration>User Manager** > 2. **OK** 3. **Change Access Rights** 71 4. **SAVE** Change access rights: Ξ discover (mark) 图相  $\delta$ limital **X** Linux **Iga**  $7 +$  $E_{\rm P}$ 71 **User Manager** —— Change Access Rights

#### 5.13.6.3

- 1. **Configuration>User Manager** >
- 2. 输入密码点击**OK**(确定)。
- 3. **User Manager** 72 **SETUP**
- 4. **Minimum Length of the Password** 3 16 5. **Re-use of the Same Password** 2 10
- 6. **Announcing Attempts Up to the Blockage** 
	- $3 \t10$
- 7. **SAVE**

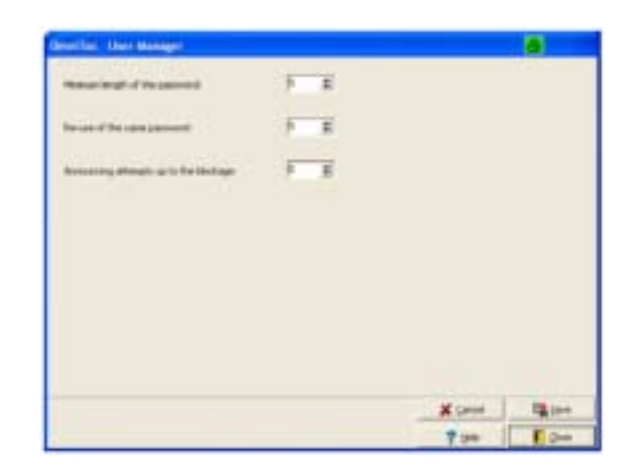

**User Manager** 

5.13.7

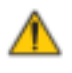

**6.1** 

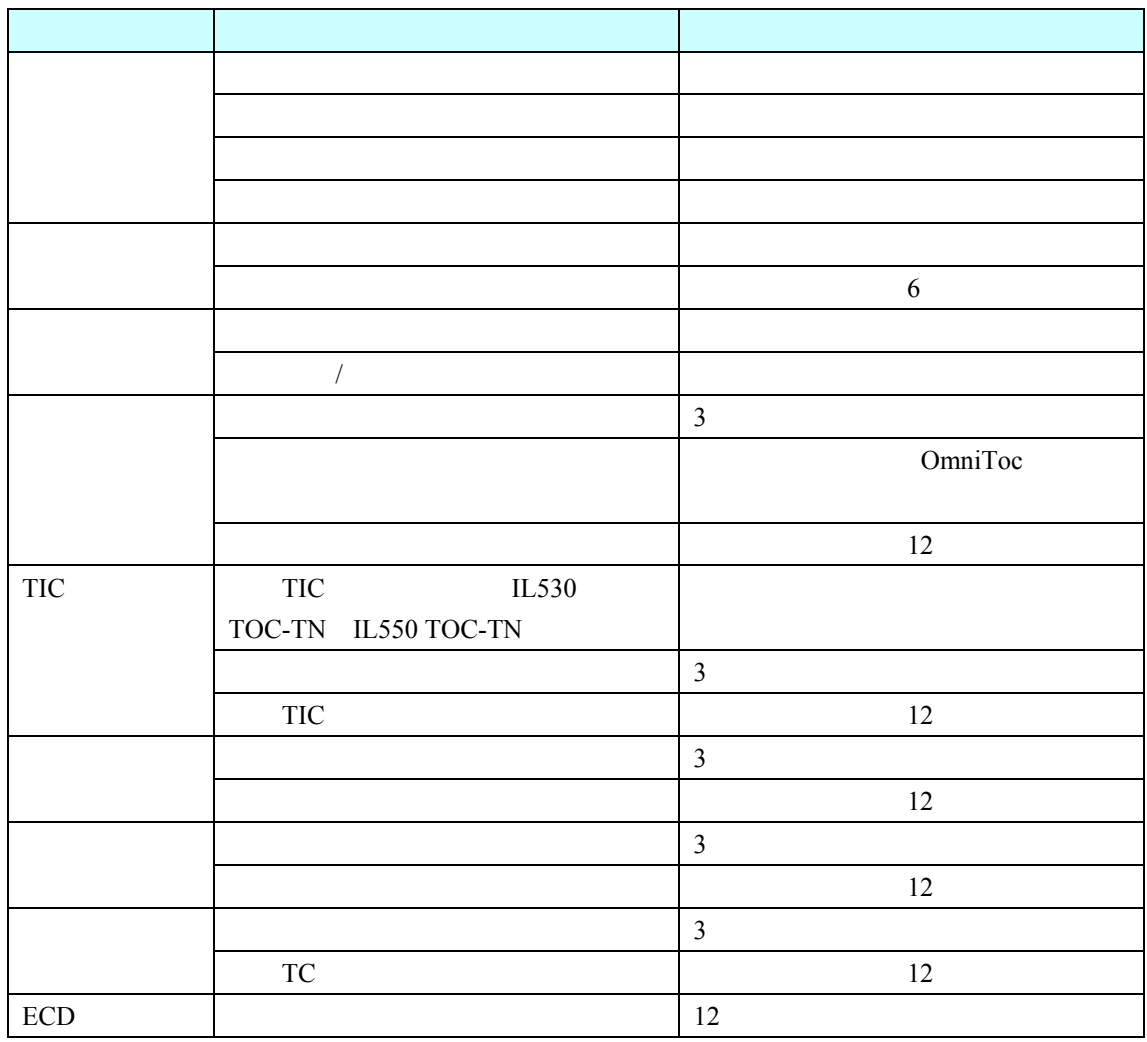

**6.1.1** 

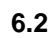

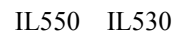

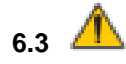

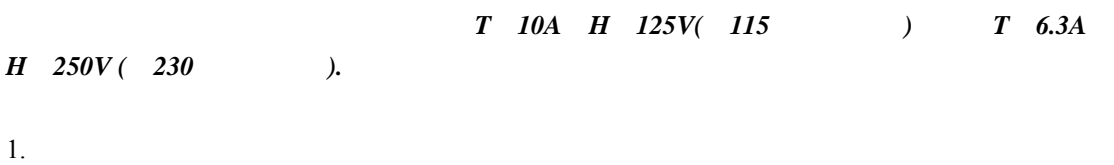

- $2.$
- $3.$  (3)
- $4.$
- 

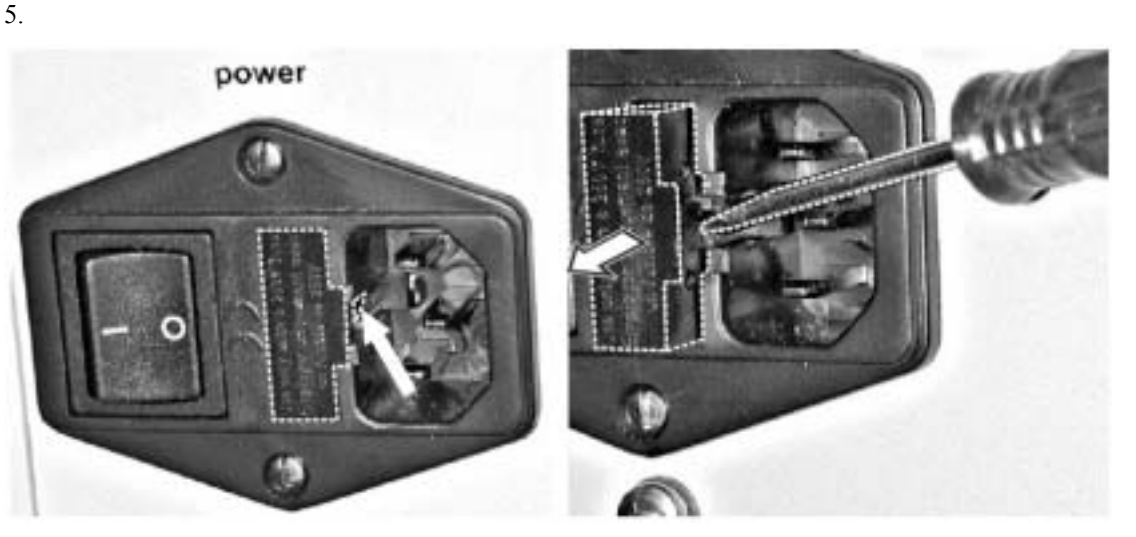

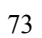

**6.4** 调整和调节

# $6.4.1$

- 1 and the UL550 TOC-TN TIC IL530
- $x \quad y \qquad 1$
- IL550 TOC-TN TC
- $\mathbf{z}$

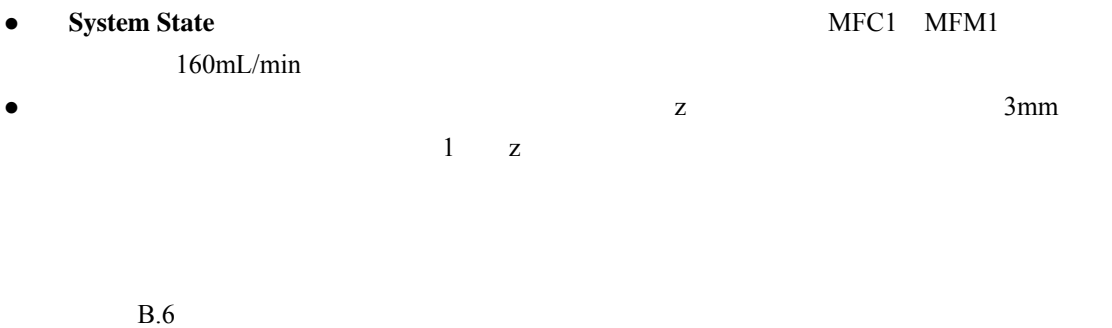

**6.4.1.1** 

|  | 12 |  |  |
|--|----|--|--|
|  |    |  |  |

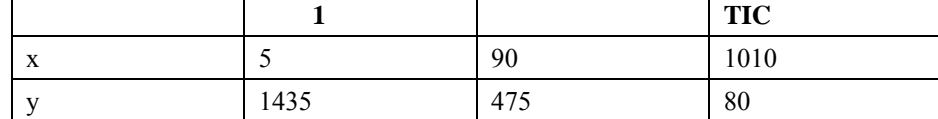

- 1. 输入注射器的体积:
- **•** OmniToc **Configuration>Options**
- **•** Options **ANALYZER COMPONENTS**
- **z Syringe** Syringe size

5. 当所有的注射器位置都调整之后,点击**SAVE**(保存)。

- $\bullet$  **OK**
- 2. **Instrument>Sampler Alignment**( > ))
- 3. **Position Needing Adjustment**
- 74 75
- $\bullet$  0.1mm  $\text{x}$  y z

整),见图75)。

- $\bullet$  x
- $\bullet$  y
- $\bullet$  z
- 

4. 点击相应的键开始位置的调整(如**POSITION TIC REACTOR ADJUST** TIC反应器位置调

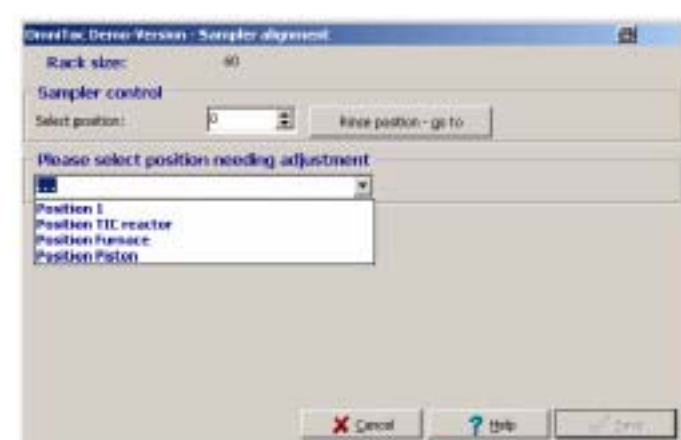

**74 Sampler Alignment** 

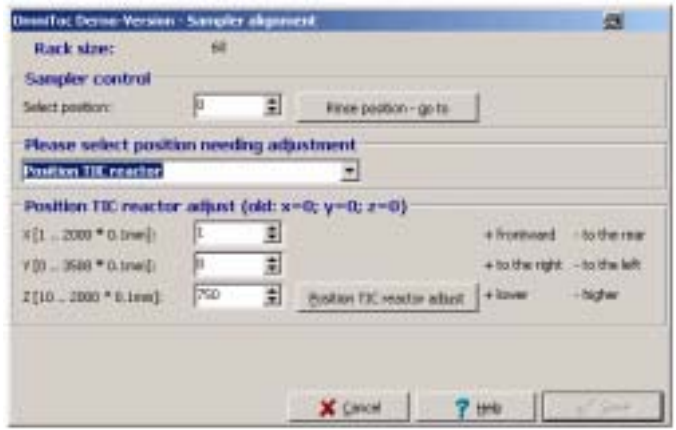

**75 Sampler Alignment** 

#### 6.4.1.2

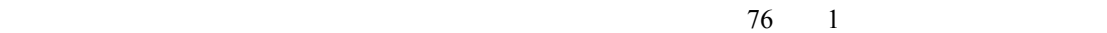

1. OmniToc **Instrument>Sampler Alignment** > 2. "Sampler alignment" **Please select position needing adjustment>Position Piston**  $>$  and  $74$ 3.  $0.1$ mm  $z$ 

 $0.5$ mm

- 4. **POSITION PISTON ADJUST**
- 5. **SAVE**

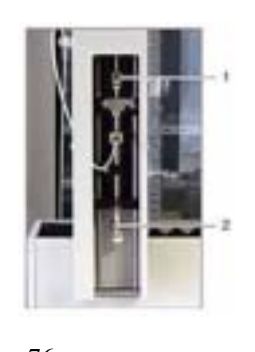

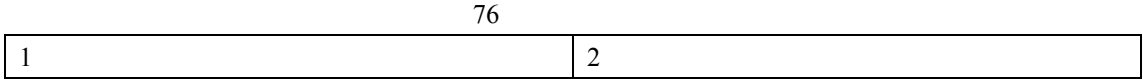

#### **6.4.2**

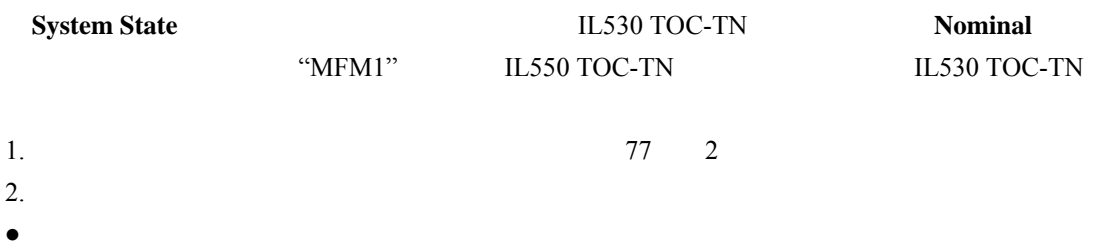

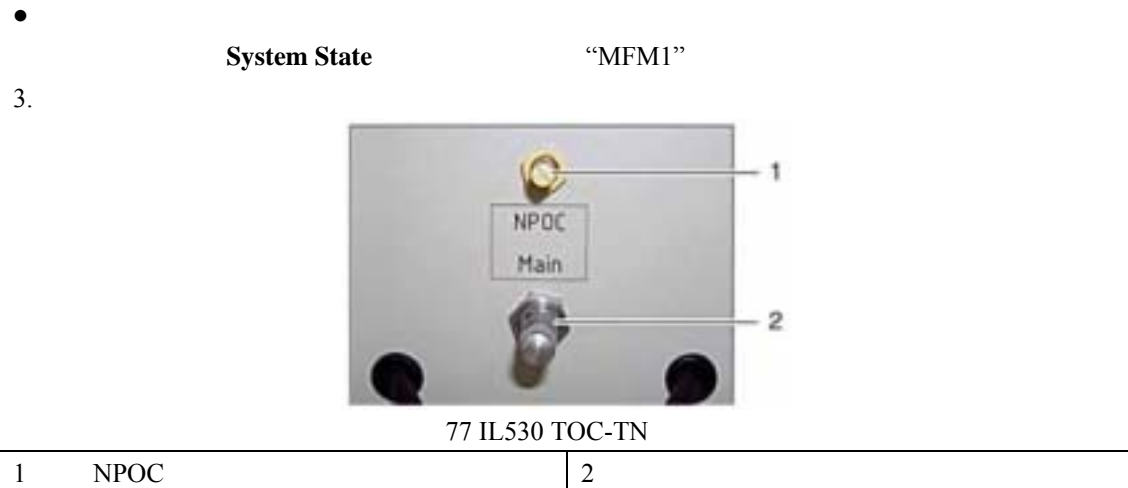

### **6.4.3 NPOC**

| <b>NPOC</b> |                       | 100mL/min                                                                                                    |                                              |    |
|-------------|-----------------------|----------------------------------------------------------------------------------------------------|----------------------------------------------|----|
|             | $\bold{NPOC}$         |                                                                                                    | $\bold{NPOC}$                                | 77 |
|             | $NPOC$                |                                                                                                    |                                              |    |
| 1.          | OmniToc               | <b>Instrument&gt;Device Control</b>                                                                            | $\,>$                                        | 78 |
| 2.          | <b>Device Control</b> |                                                                                                    | <b>Device Control</b>                        |    |
|             | Purging               |                                                                                                    |                                              |    |
| 3.          |                       |                                                                                                    |                                              |    |
| $\bullet$   | <b>Time</b>           | 900<br>$\mathbf{1}$                                                                                            |                                              |    |
| $\bullet$   | <b>Rack Position</b>  |                                                                                                    | 1<br>6                                       |    |
|             |                       |                                                                                                    |                                              |    |
|             |                       |                                                                                                    |                                              |    |
| $\bullet$   | <b>Time</b>           | 900<br>$\mathbf{1}$                                                                                            |                                              |    |
|             |                       |                                                                                                    |                                              |    |
| 4.          | <b>START F2</b>       | F2                                                                                                    |                                              |    |
| 5.          |                       | $\bold{NPOC}$                                                                                                  | 77                                           |    |
| 6.          | $\bold{NPOC}$         |                                                                                                    |                                              |    |
| $\bullet$   |                       |                                                                                                    |                                              |    |
| $\bullet$   |                       |                                                                                                    |                                              |    |
| 7.          |                       |                                                                                                    |                                              |    |
|             |                       | imuli                                                                                                    | Dema control                                 |    |
|             |                       | <b>SCIEL 14</b><br><b><i><u>Presentation</u></i></b><br>403.0<br>420.0<br><b>HEMILI</b><br>知恵上<br>0,08<br>0.09 | Puraisa                                      |    |
|             |                       | <b>TURNISHED</b><br>506                                                                                        | $m \pm 1$<br><b>Rack Rooks as</b><br>Tiese:  |    |
|             |                       |                                                                                                    | <b>7 U4</b><br>$6.346 - 72$<br><b>GAYLIA</b> |    |
|             |                       |                                                                                                    | 1.15m                                        |    |
|             |                       | Analyzer is mady                                                                                               | 2005-06-02 36:56:03                          |    |

**78 Device Control** 

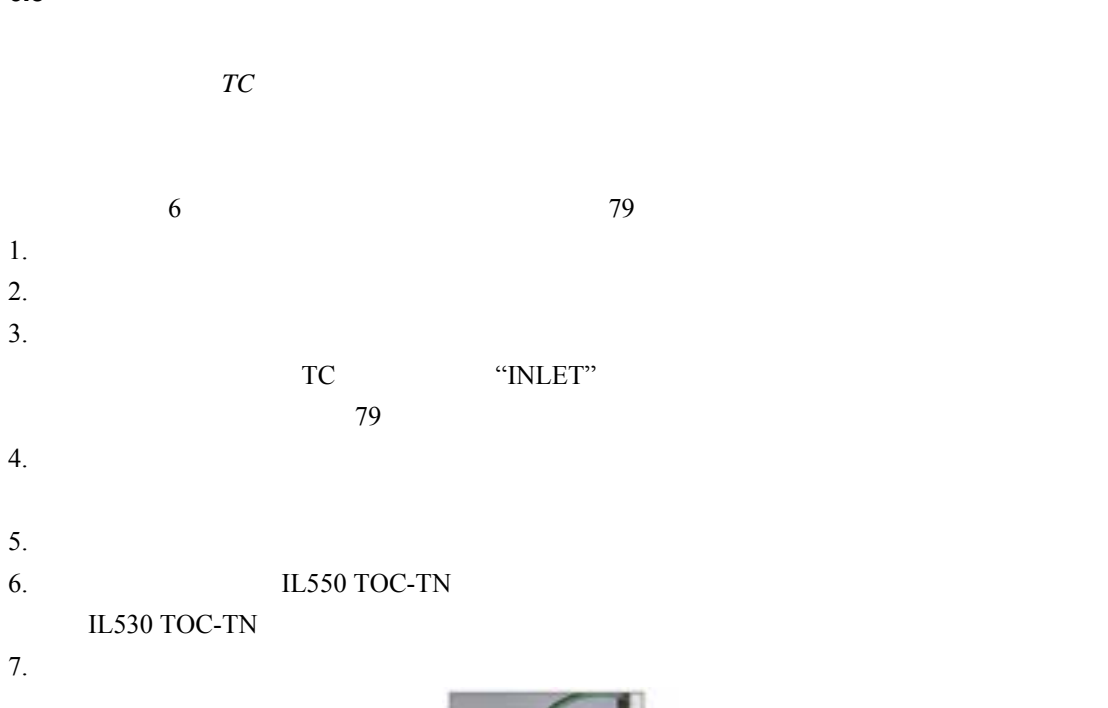

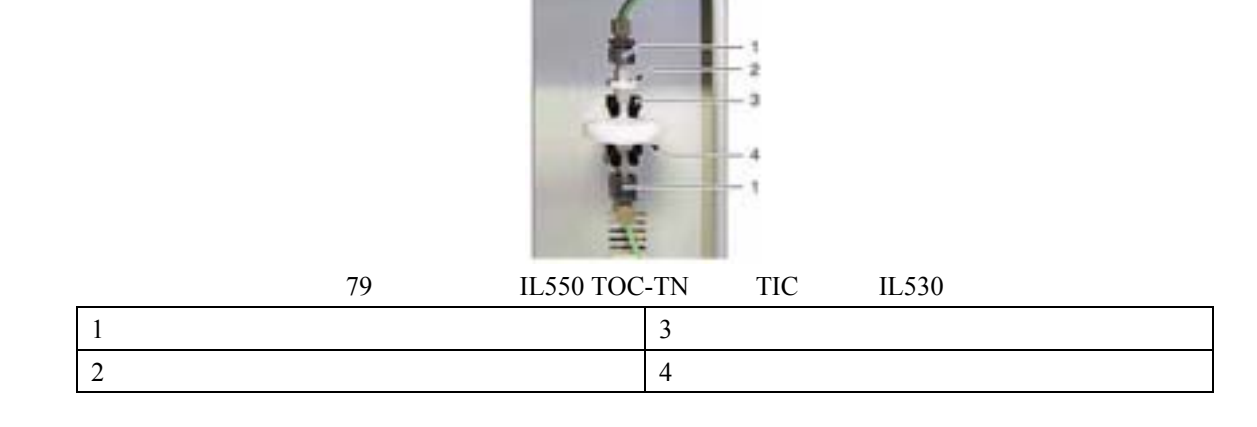

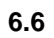

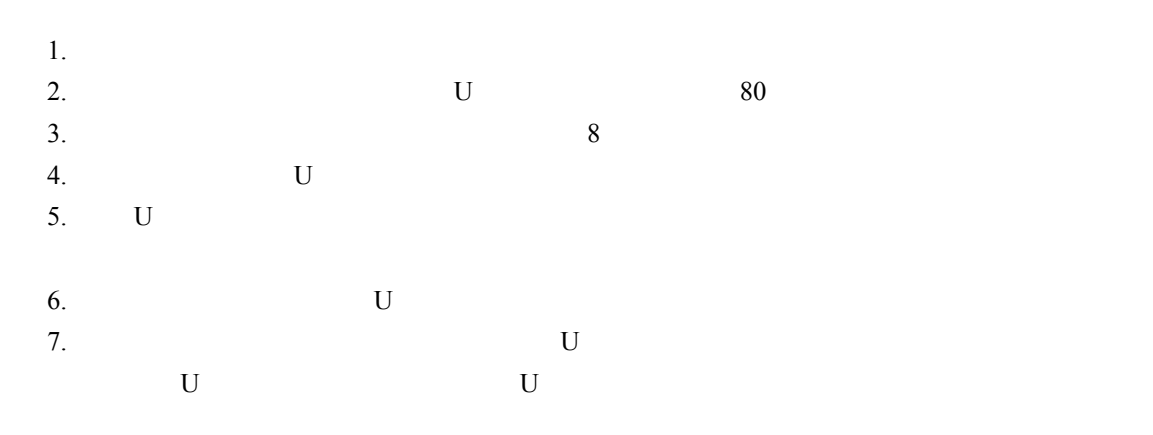

- $8.$ 9. U  $10.$   $80 \quad 3$   $80 \quad 4$
- 11. IL550 TOC-TN

IL530 TOC-TN

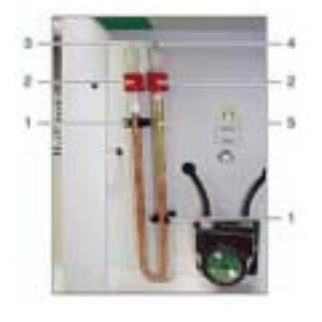

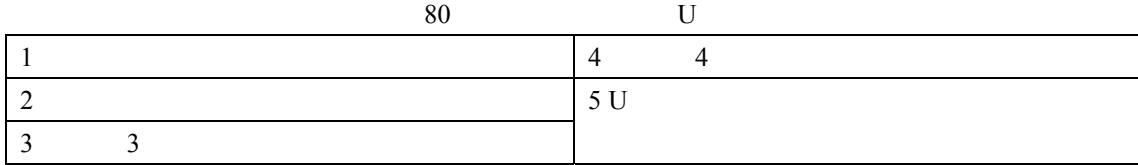

# **6.7** TIC

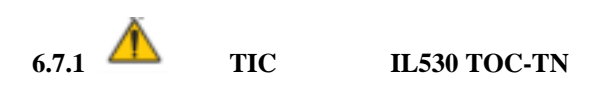

#### *TIC*反应器用*40*%的磷酸再生。使用浓磷酸时请戴上防护手套和眼罩。若接触皮肤请立刻用水冲

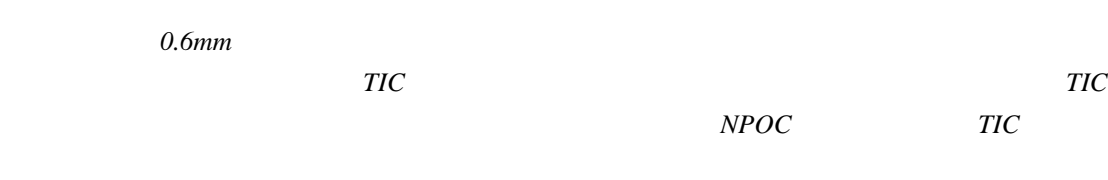

TIC 40 5mL 再生TIC反应器:

- 1. OmniToc **Instrument>Device Control** > 2. **Device Control CONTREGENERIES Regeneration TIC reactor** TIC
- 3. **START F2** F2
- 4. 对话框出现后,通过TIC浓缩器的有进样垫的进样口注入磷酸。TIC反应器的废液经泵抽走。

**6.7.2 A TIC IL550 TOC-TN TIC IL530** 

*TIC*反应器通过试剂瓶中的*10*%的磷酸再生。磷酸刺激眼睛、皮肤和黏膜。使用浓磷酸时请戴上 注意 *TIC*反应器当*TIC*测量结束后自动再生。*TIC*反应器在长期不用后必须再生。在*NPOC*模式 下工作时,*TIC*反应器无需再生。 再生TIC反应器: 1. **Instrument>Device Control** > 2. **Device Control Regeneration TIC reactor** TIC 3. **START F2** F2 TIC TIC  $6.8$  **A** TIC **6.8.1** *TIC*冷凝器包含磷酸。使用浓磷酸时请戴上防护手套和眼罩。 TIC TIC **6.8.2** *H* **IL530 TOC-TN TIC** 取出和清洗TIC冷凝器: 1. OmniToc 5.4  $2.$ 3. TIC 81 1 4. TIC 1 81 2 5. TIC 6. TIC 81 2 7. TIC 8. TIC TIC 1. 16 TIC 1cm 81 2

2.  $TIC$ 3. 1 TIC 81 3 4. 稳固TIC冷凝器和水捕集器之间的镥接头(图81项目1)。

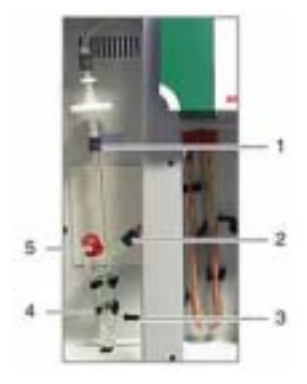

# 81 IL530 TOC-TN TIC

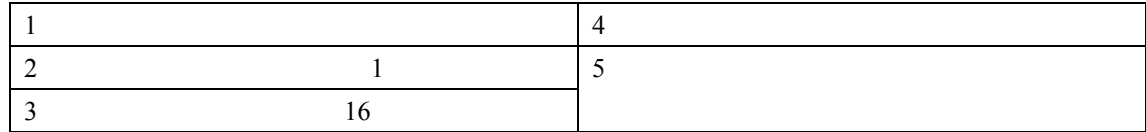

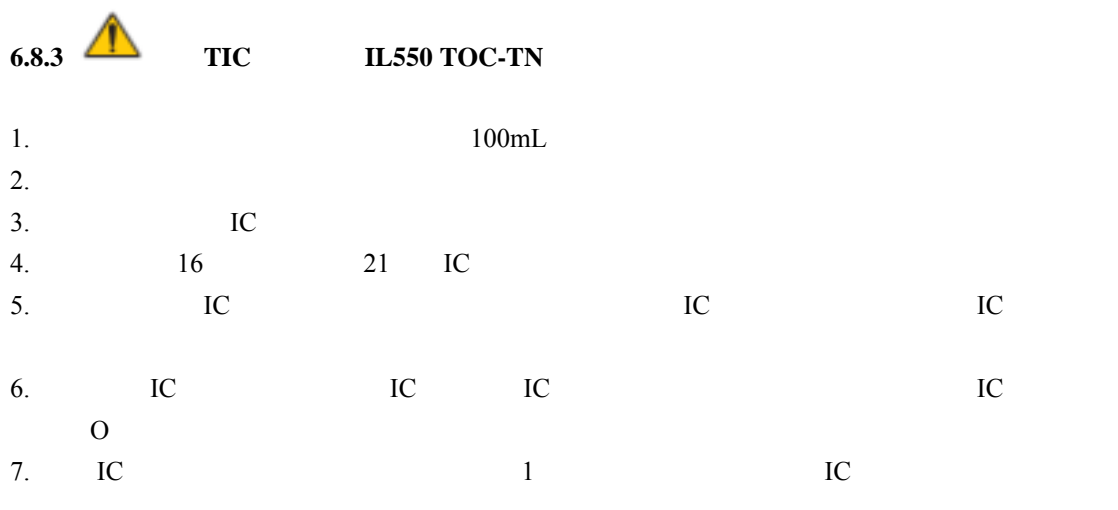

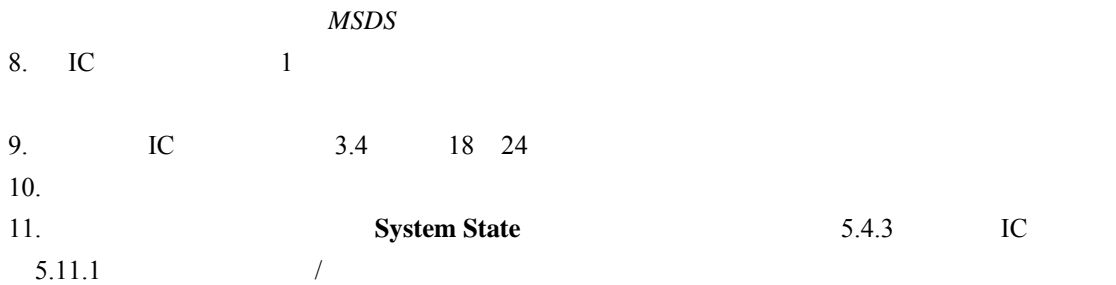

# **6.9** 取出和更换泵管

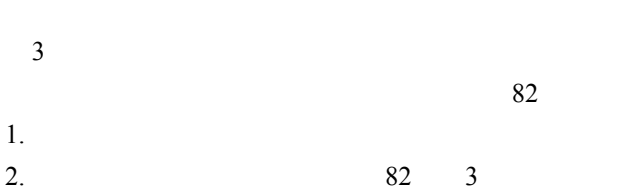

3. 16 17 4.  $82 \t 4$  $5.$  $6.$  $7.$ 8. 82 9. 将带子环绕泵体。  $10.$ 11. 将管子(16)和管子(17)压回到接口中(图82)。

- 12.
- $\bullet$  IL550 TOC-TN 6.11
- $\bullet$  IL530 TOC-TN

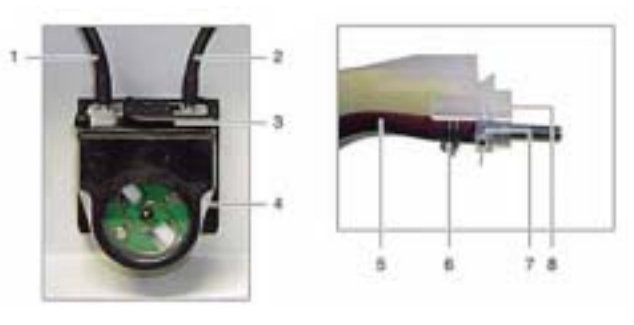

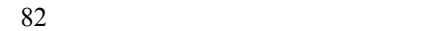

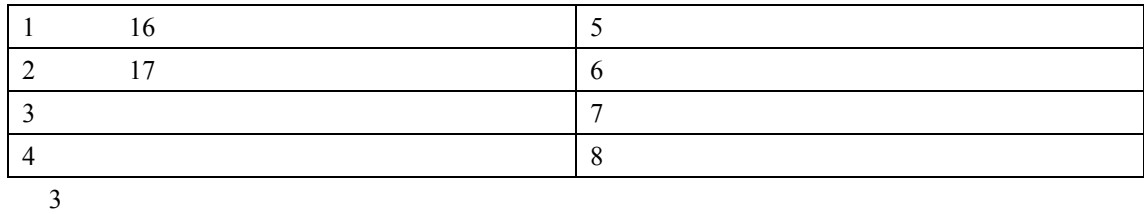

泵管检查是否漏气。取出泵管后,将管子(21)和管子(22)从转接器拧开,放回时再将其拧紧。

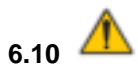

1.  $\blacksquare$ 

- 2. 83  $3.$
- $4.$
- $5.$

6. 83

 $\bullet$  and  $\bullet$  and  $\bullet$  and  $\bullet$ 

- $\bullet$  and  $\bullet$  and  $\bullet$  and  $\bullet$
- $\bullet$  and  $\bullet$  and  $\bullet$  and  $\bullet$  and  $\bullet$
- $7.$
- 

# 8. 检查是否漏气:

- $\bullet$  IL550 TOC-TN 6.11
- $\bullet$  IL530 TOC-TN

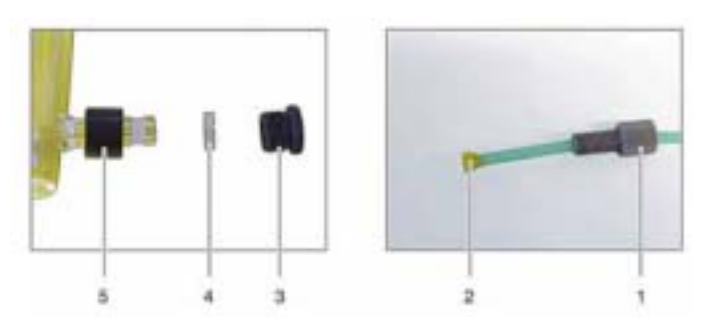

 $83$ 

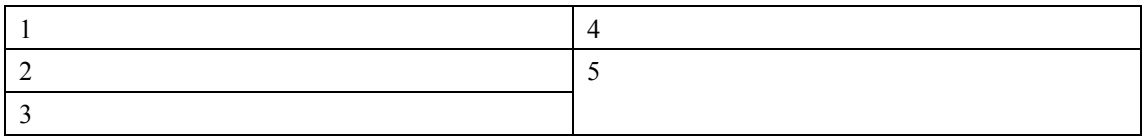

# **6.11 IL550 TOC-TN**

- 1. **IL550 TOC-TN**
- $2.$
- 3. OmniToc
- 4. **System State**
- $\bullet$  MFC  $160$ mL/min
- MFM1  $160 \text{ mL/min} (\pm 3 \text{ mL/min})$

 $160mL/min$ 

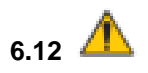

IL530 TOC-TN TC

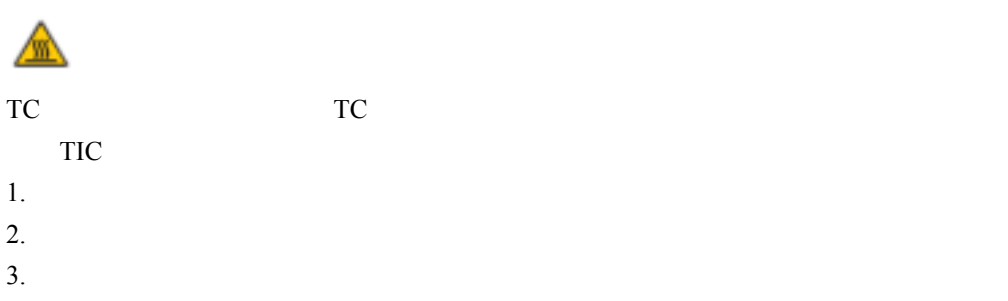

# **6.13** 测试仪的运输

 $6.13.1$ 

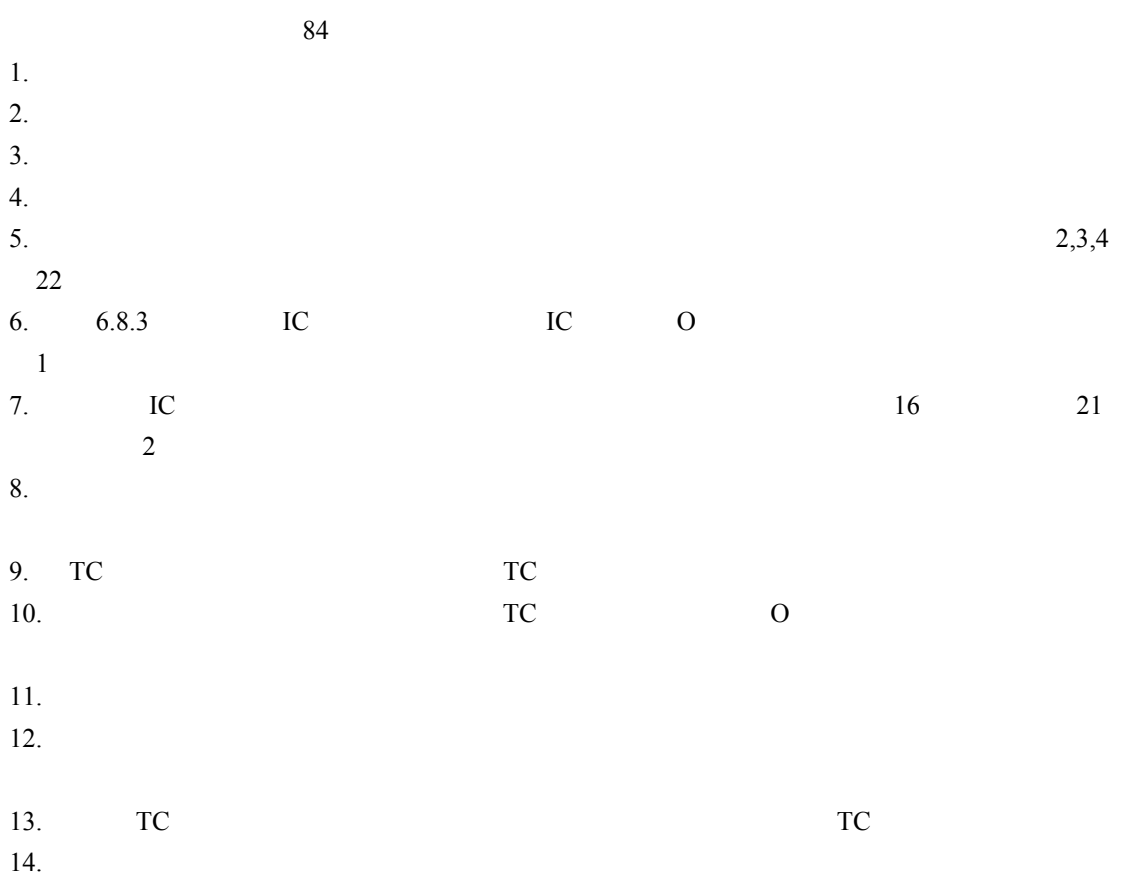

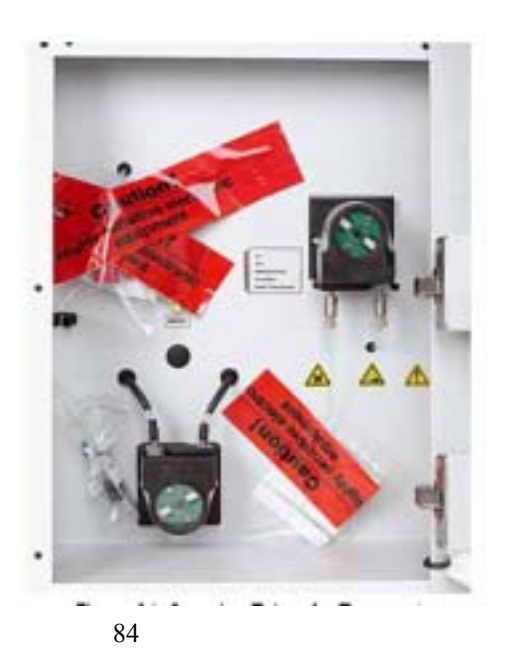

#### **6.13.2**

 $\bullet$  . The contract of the contract of the contract of the contract of the contract of the contract of the contract of the contract of the contract of the contract of the contract of the contract of the contract of the co IL550 TOC-TN)。

- 
- $\bullet$  and  $\bullet$  and  $\bullet$  and  $\bullet$  and  $\bullet$  and  $\bullet$  and  $\bullet$  and  $\bullet$  and  $\bullet$  and  $\bullet$
- $\bullet$ 
	- $\bullet$  and (  $\bullet$  ) and (  $\bullet$  ) and (  $\$
	- $\bullet$  . The contract of the contract of the contract of the contract of the contract of the contract of the contract of the contract of the contract of the contract of the contract of the contract of the contract of the co
- $3.1$

# **6.14**

+5 $\degree$ C $\sim$ +55 $\degree$ C  $10\%~30\%$  $0.7~1.06$ 

第 **7** 章 故障检修

 $7.1$ 

#### IL550 TOC-TN IL530 TOC-TN

### 用户必须通过点击**OK**(确定)确认错误信息。主窗口会出现更多的信息,如果正确,还会出现 **INITIALIZE ANALYZER**

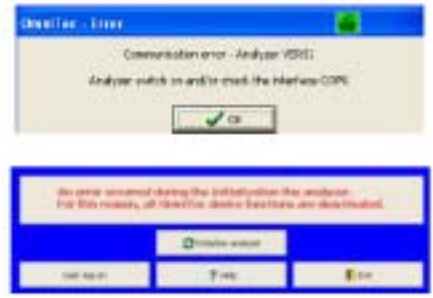

 $\pm 10$ mL/min

"\OmniToc\LOG"

- $\bullet$  OmniToc\_LOG.\*—
- $\bullet$  OmniToc\_COM.\*— OmniToc\_MEM.\*—

注意:为了诊断错误,必须将整个*"...\OmniToc\LOG"*目录一起*email*给技术支持。

# **7.2 OmniToc**

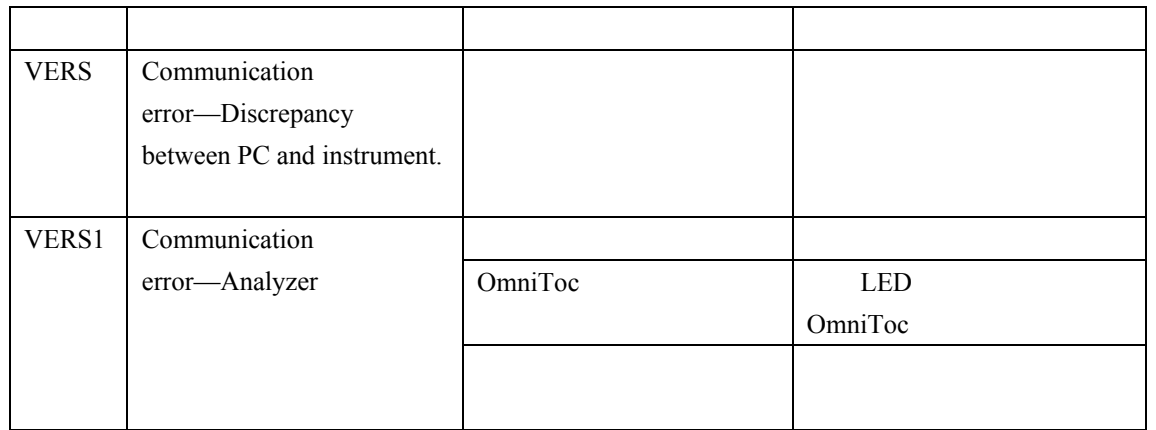

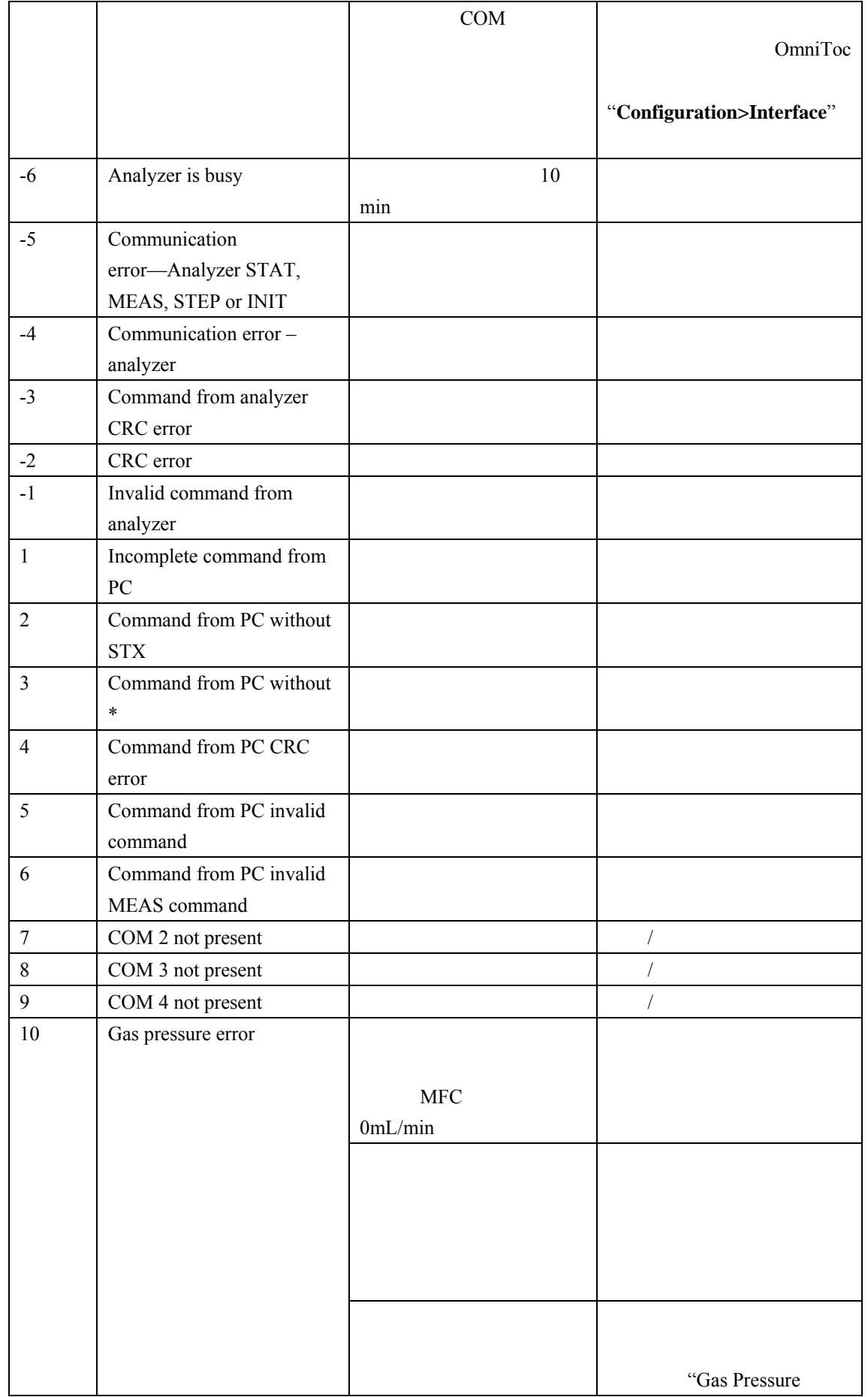

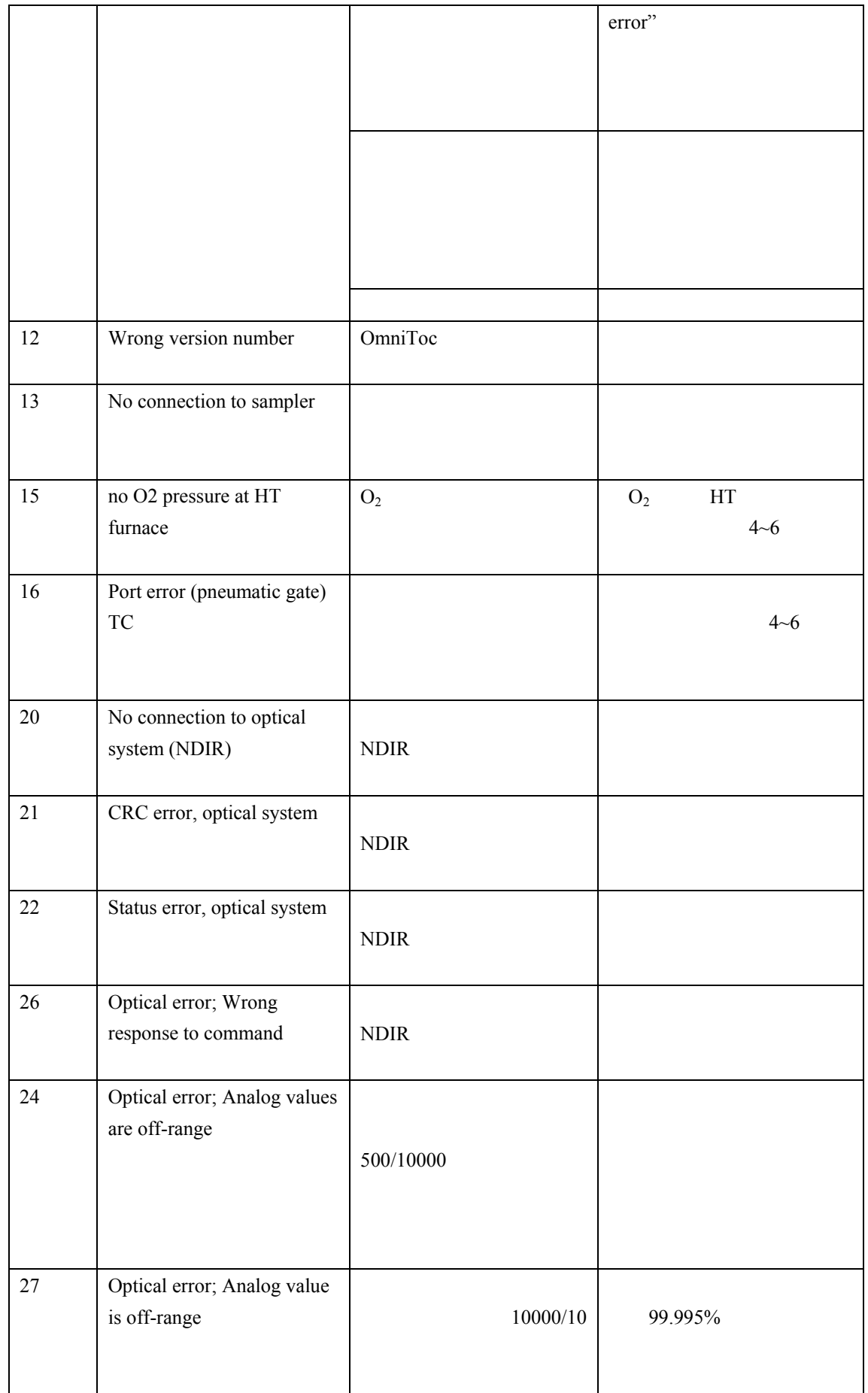

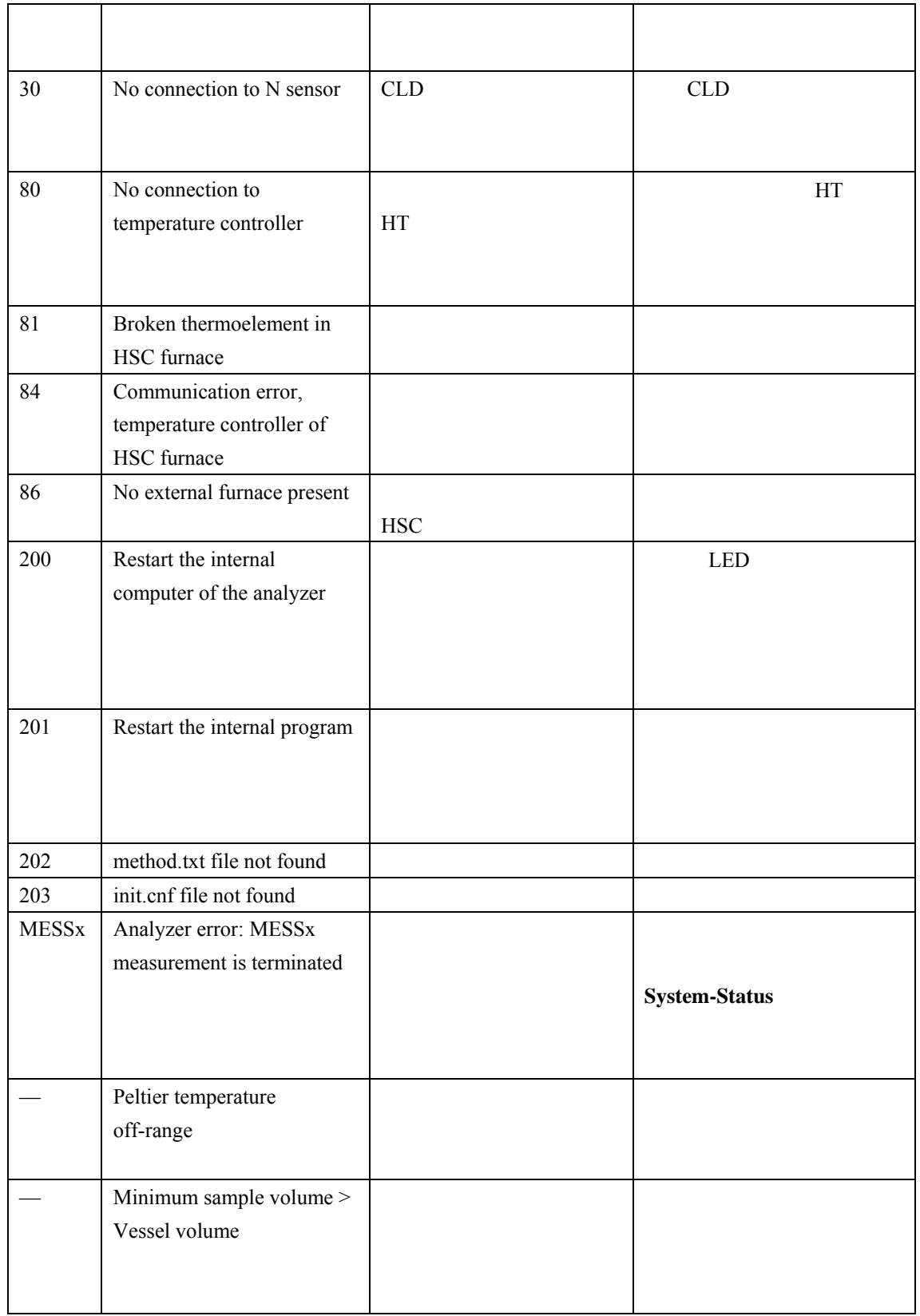

# **7.3 System State**

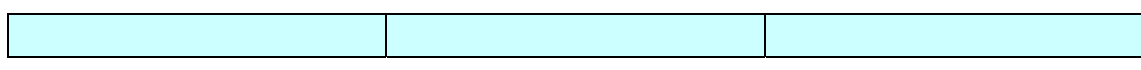

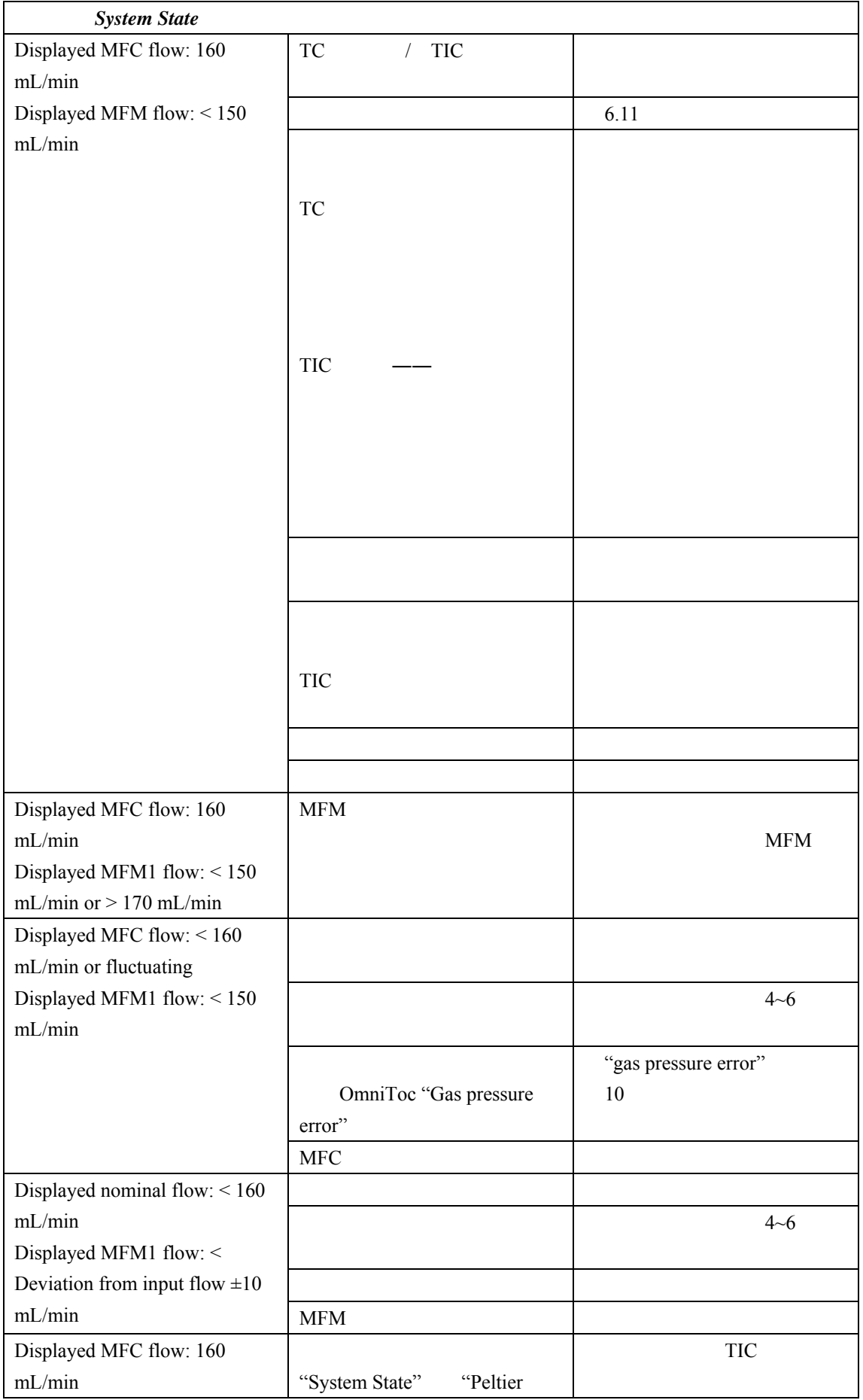

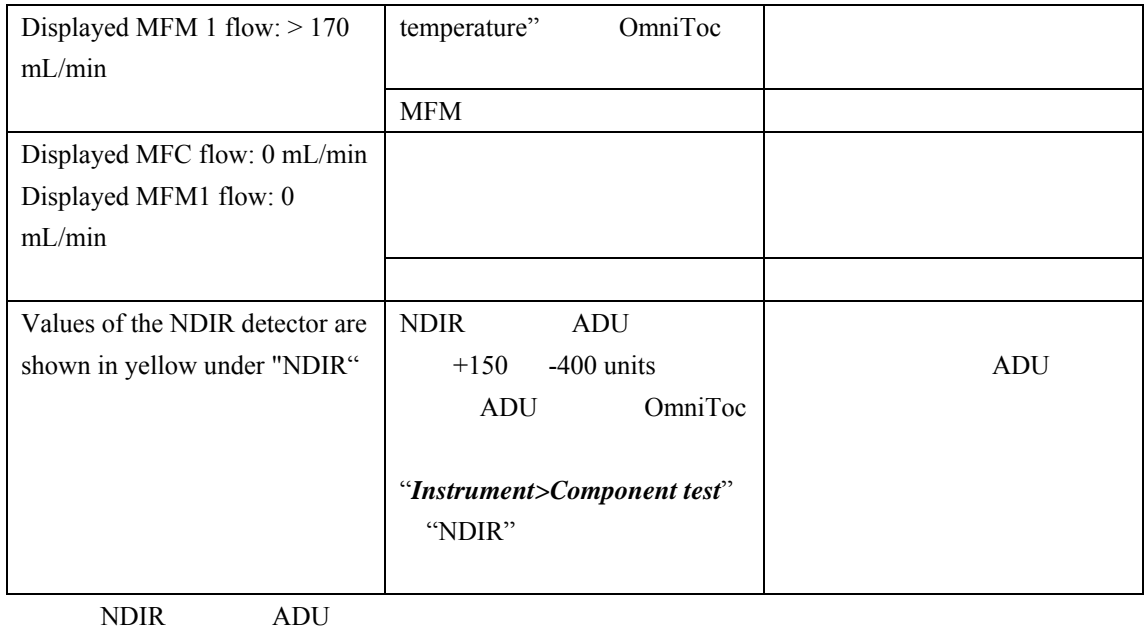

**7.4** 测试仪的错误和分析中的问题

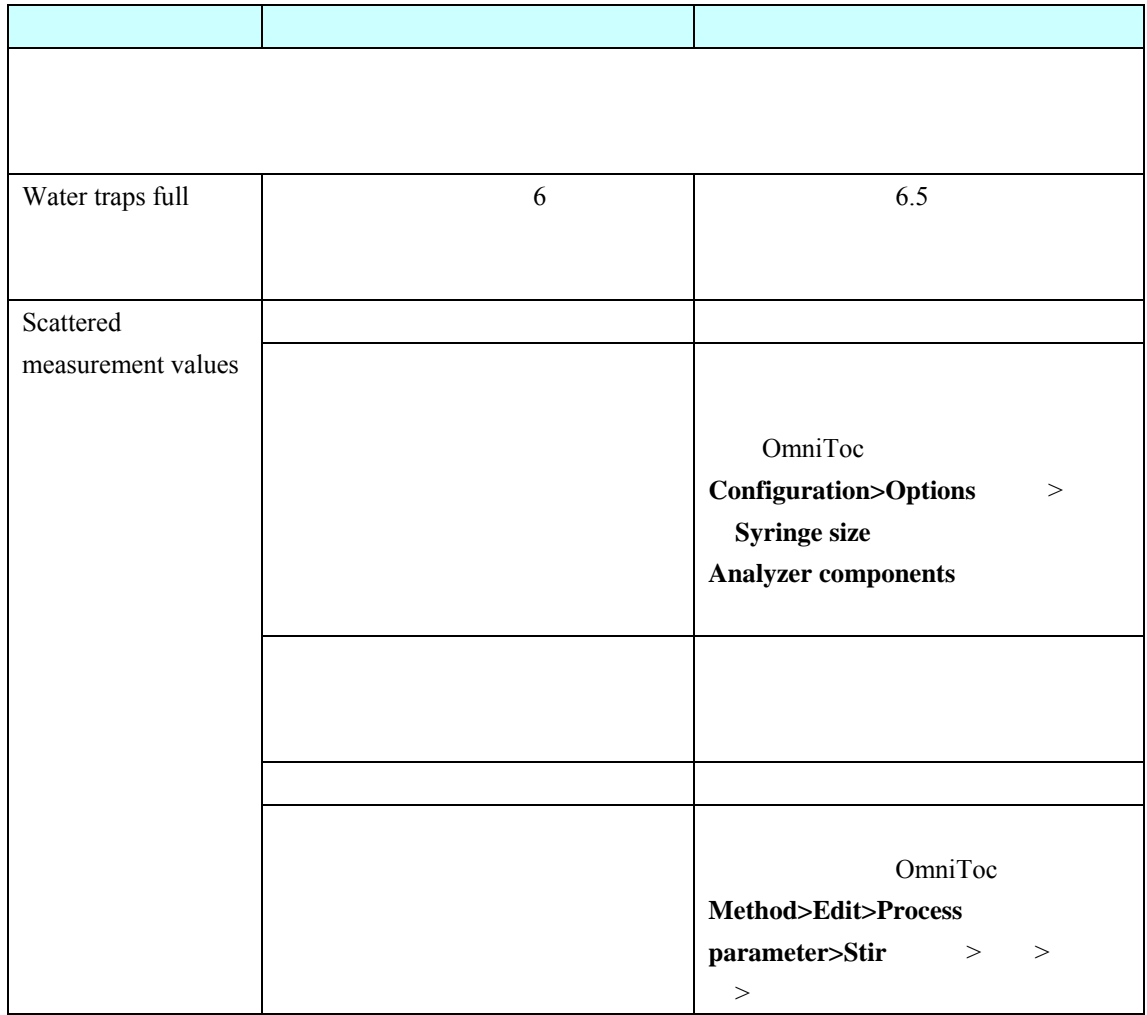

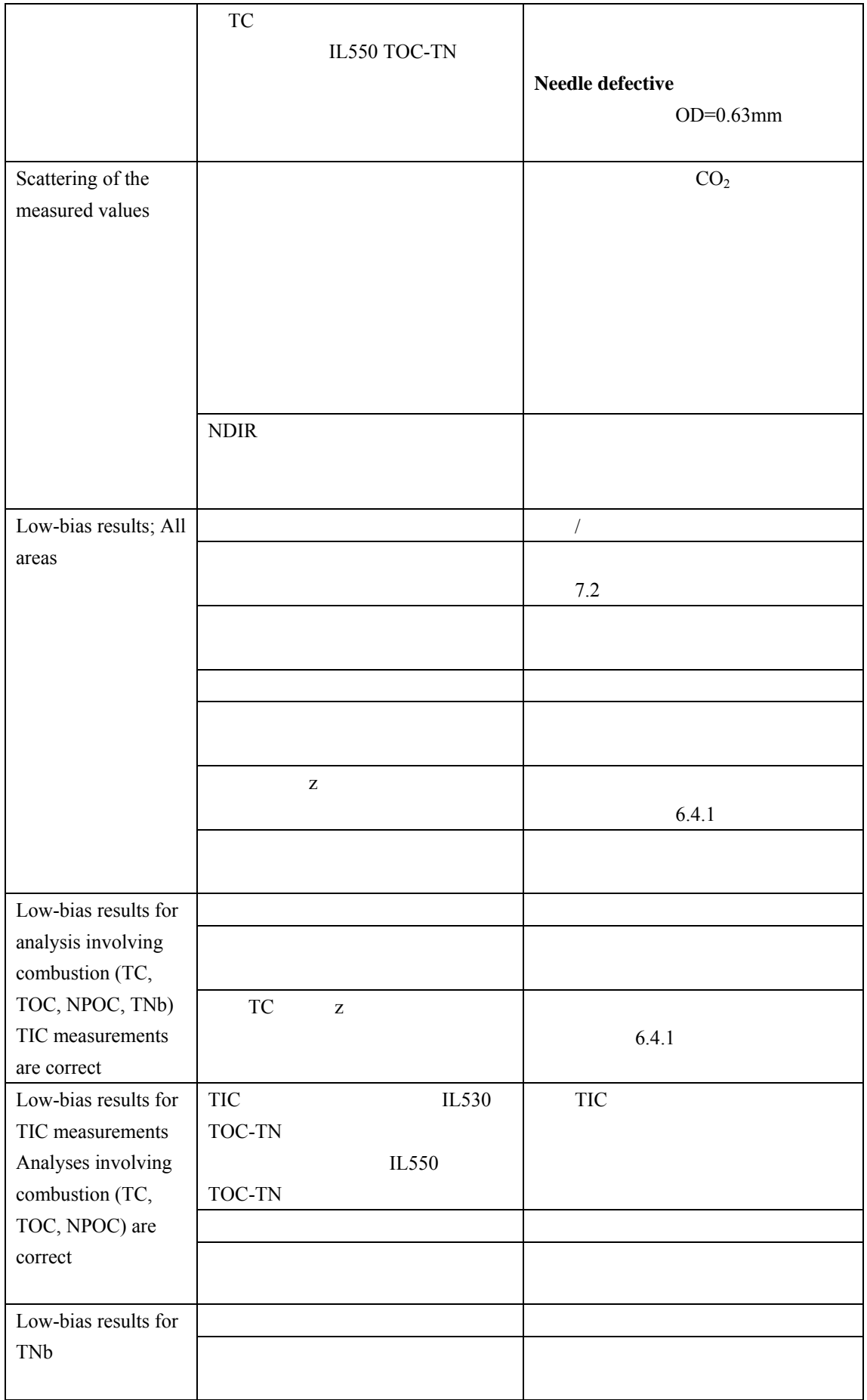

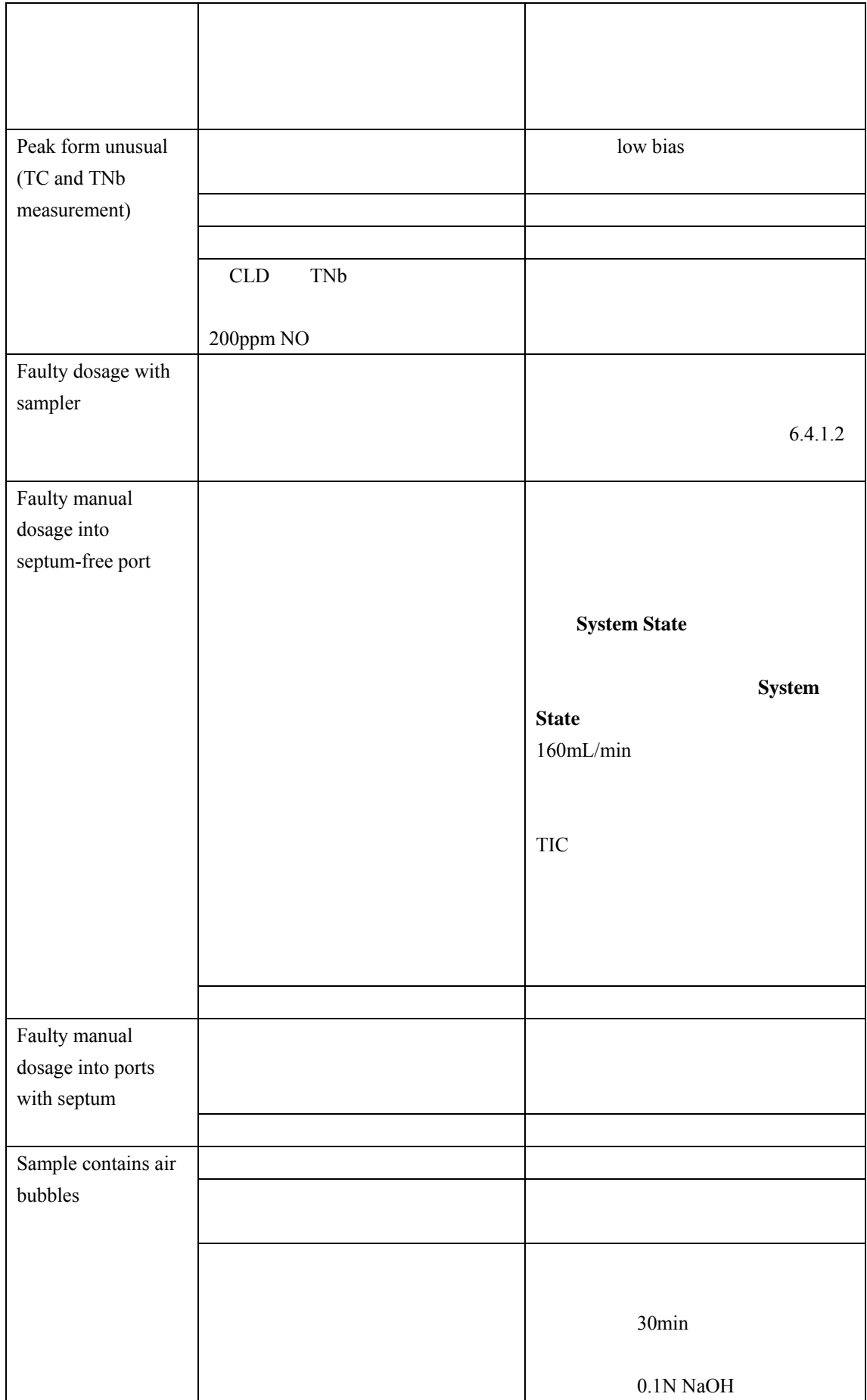

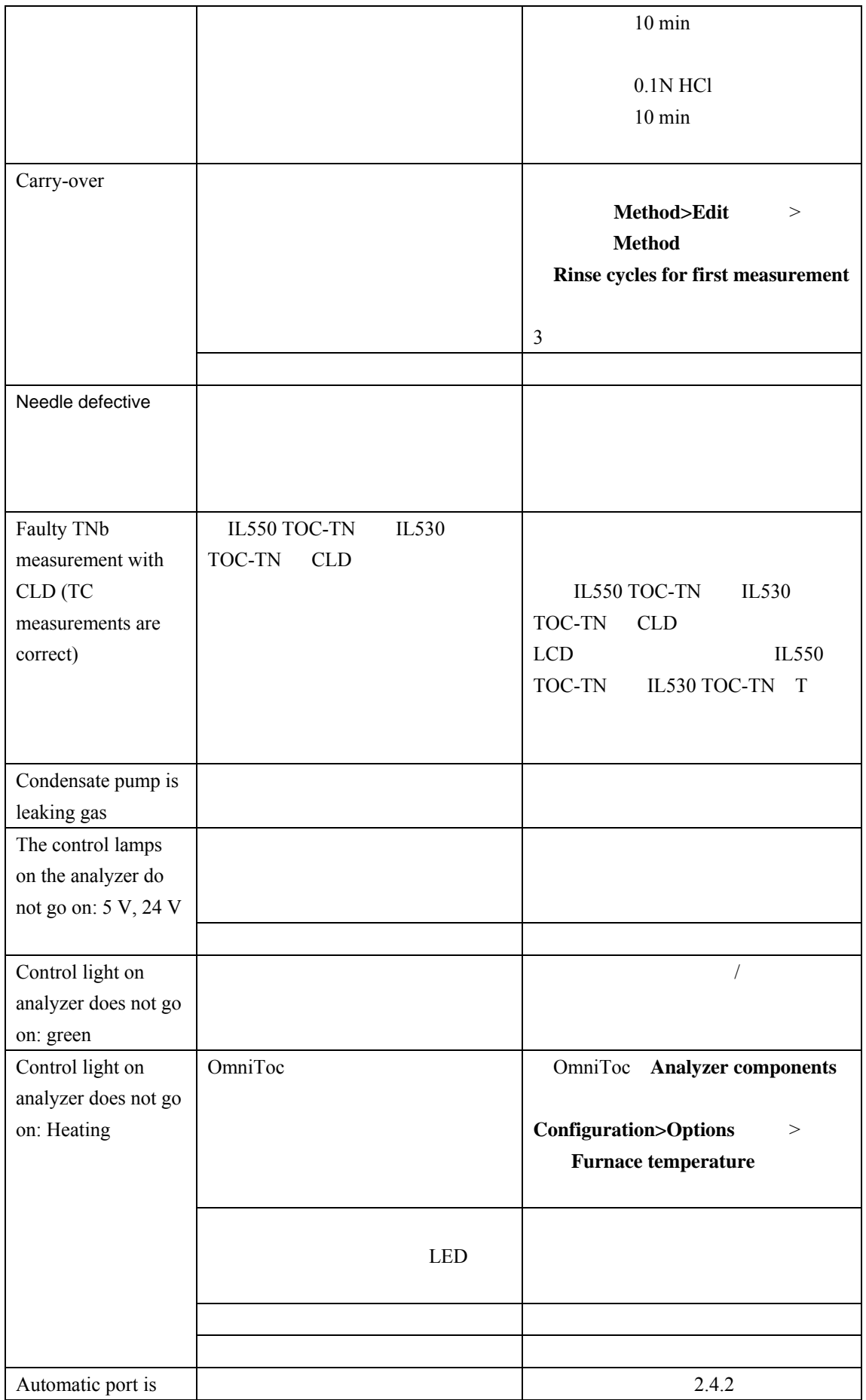

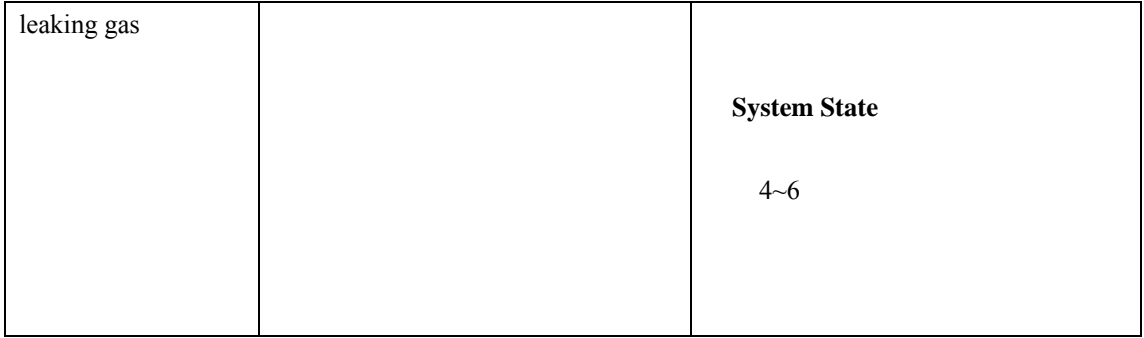

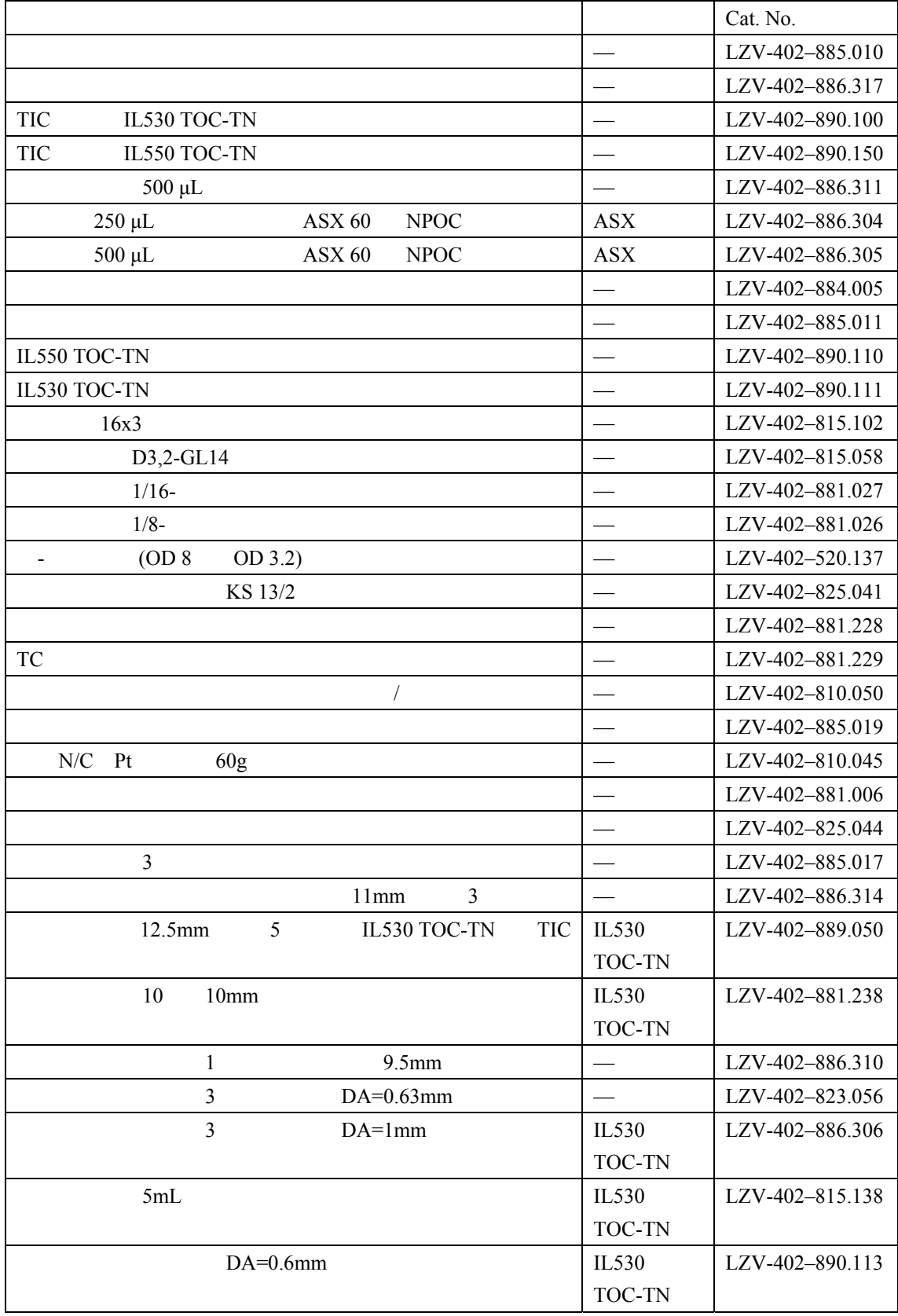

第 **9** 章 有限保证

- 因天灾,自然灾难,劳工纷乱,战争行为(宣战或未经宣战),恐怖主义行为,内乱或任何政
- $\bullet$  and  $\bullet$  and  $\bullet$  and  $\bullet$  and  $\bullet$  and  $\bullet$  and  $\bullet$  and  $\bullet$  and  $\bullet$  and  $\bullet$
- Between the control of the control of the control of the control of the control of the control of the control of the control of the control of the control of the control of the control of the control of the control of th
- Present experiments and the experiments of the experiments of the experiments of the experiments of the experiments of the experiments of the experiments of the experiments of the experiments of the experiments of the ex
- $\mathcal{O}(\mathcal{O}(\log n))$
- $\mathcal{O}(\mathcal{O}(\log n))$
- Secondary product the secondary product that the secondary product the secondary product that the secondary product the secondary product that the secondary product the secondary product the secondary product that the se

#### **Model IL500, IL530, IL 550, CLD, ASX 60 (ASX 49) SC1300 TOC System**

```
UL 61010-1 (TUV-us )
CSA C22.2 No. 61010-1 (c-TUV)
               EN 61010-1 Amds. 1&2 (IEC1010-1) per 73/23/EEC, TUV-GS
```
89/336/EEC EMC EN61326 CE-LAB GmbH AM, Hammergrund,

 $D-98693-1$ 

标准包括**:** 

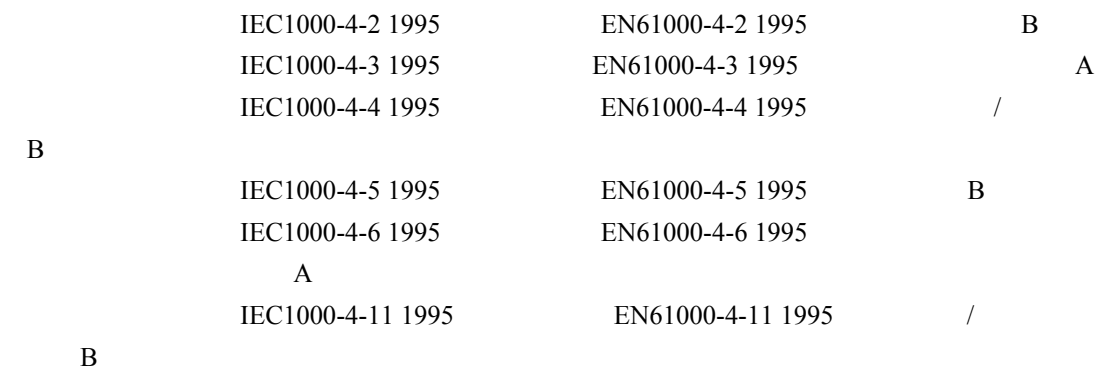

89/336/EEC EMC EN61326 1998 "A" CE-LAB GmbH Hammergrund  $D-986931$ 标准包括**:**  EN 61000-3-2 EN 61000-3-3 其它辐射标准包括**:**   $EN 55011 (CISPR 11)$  A

加拿大对造成干扰的设备的规定,**IECS-003**,**A**级

```
CE-LAB GmbH Hammergrund D-98693 1
```
 $\mathbf A$ 

Cet appareil numèrique de la classe A respecte toutes les exigences du Rëglement sur le matÈriel brouilleur du Canada.

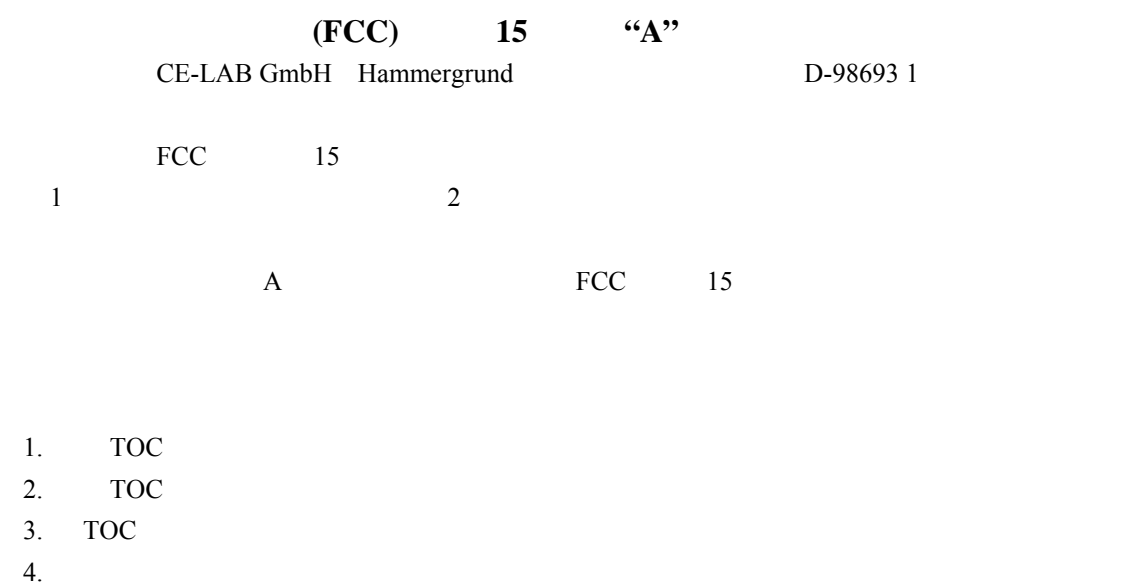

5. 综合尝试以上方法
附录 **A** 操作理论

### **A.1** 测试仪的工作原理

### IL530 TOC-TN/IL550 TOC-TN 85

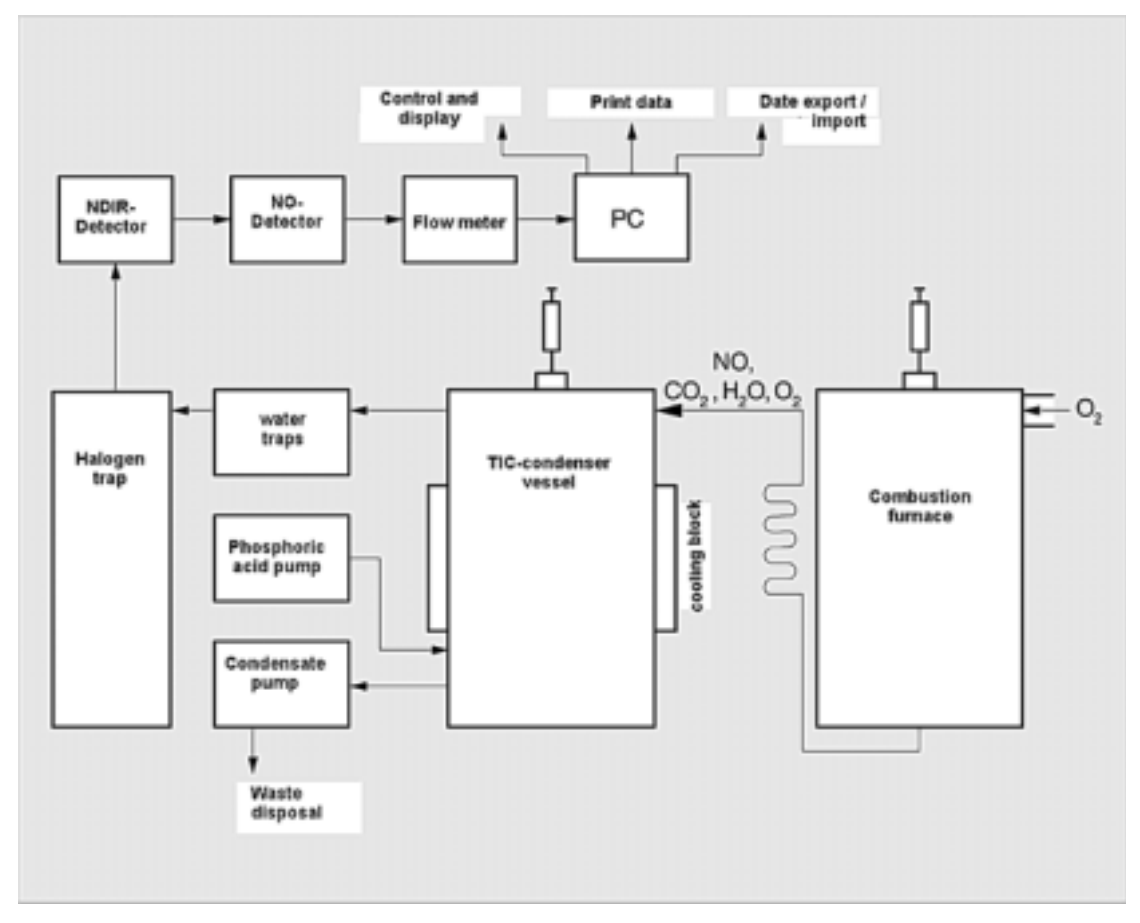

85

control and display: print data: data export/import: NDIR Detector: NO detector: Flow meter: Halogen trap: Water traps: Phosphoric acid pump: Condensate pump: Waste disposal:

TIC-condenser vessel: TIC

Cooling block: Combustion furnace:

(1)  $R+O_2$   $CO_2 + H_2O$ (2)  $R - N + O_2$  NO+CO<sub>2</sub>+H<sub>2</sub>O (3) R- Cl+  $O_2$  HCl+CO<sub>2</sub>+H<sub>2</sub>O  $R$ 

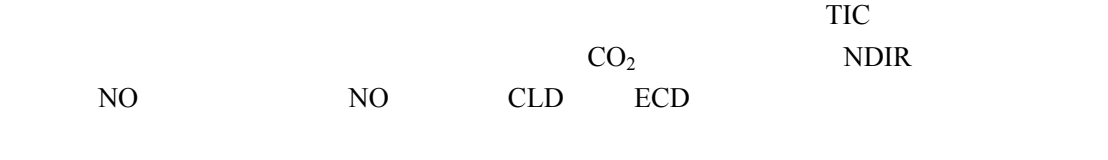

样品注入到含酸的TIC 反应器且产生的二氧化碳被吹扫出来之后,NDIR 检测器测定无机碳。

**A.2** 测试方法

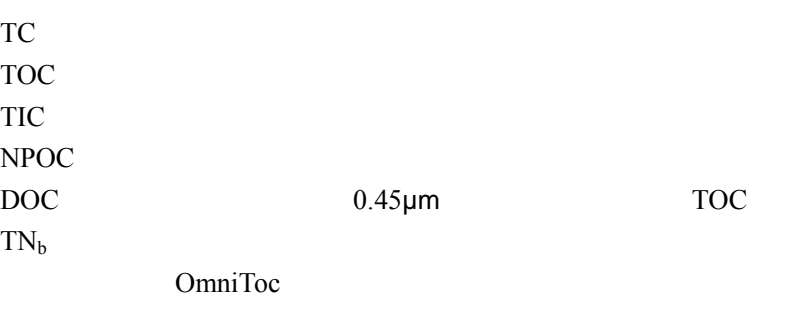

**A.2.1 TC** 

TC测量样品中碳的总含量,如有机碳、无机碳和元素碳等。样品自动进入到反应管中发生

 $TN_b$  TC

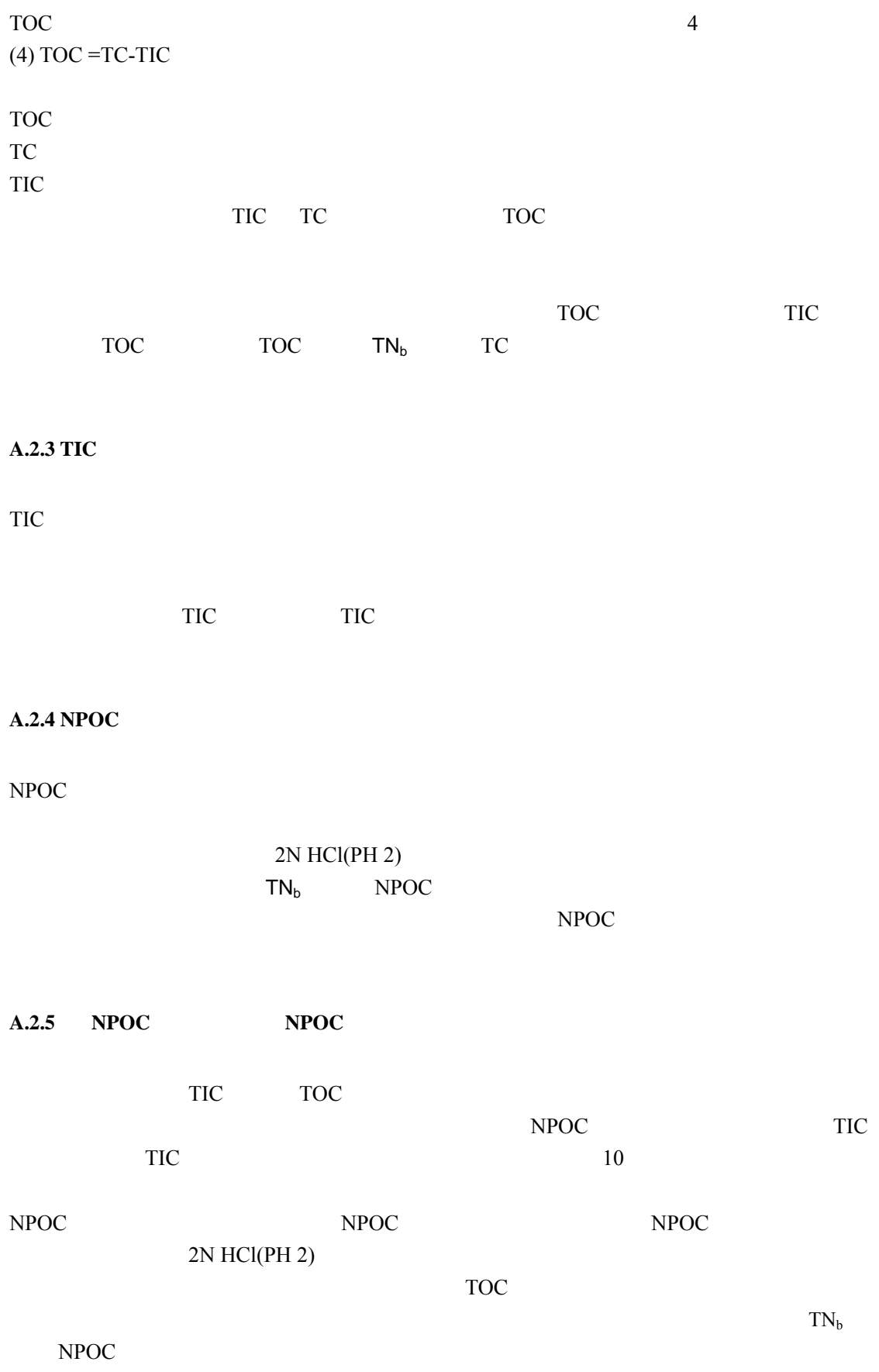

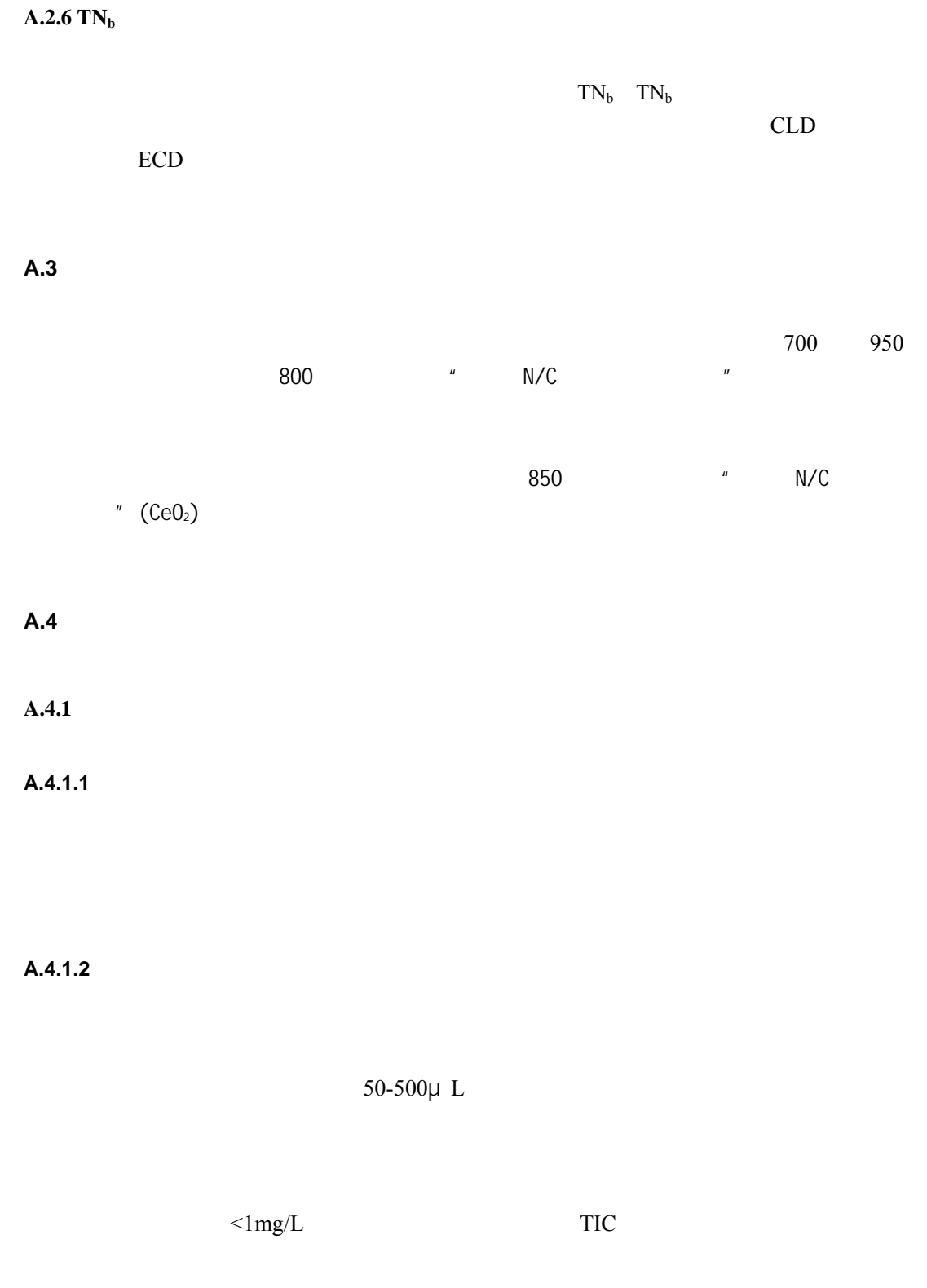

# A.4.1.3

TOC NDIR

 $\frac{3}{3}$ 使用 3 个标样测量值的均值来绘制标定曲线。

### $A.4.2$

$$
(5) \tF = \frac{c}{c}
$$

### A.4.3 OmniToc

 $5.7.1$ 

标定方程的确定同每次进样的质量(m)相关。通过按式(6)和(7)进行回归计算确定线

(6) 
$$
c = (k_1 \times I_{net} + k_0) / V
$$
  
(7) 
$$
c = (k_2 \times I_{net} + k_1 \times I_{net} + k_0) / V
$$
  
c  
V  
I<sub>net</sub>

 $k_0$   $k_1$   $k_2$ 

 $20 \t\t 10$ 

### **A.4.3.1 TC/NPOC**

TC TC  $"$  NPOC"  $6$  7

8 ( ) *TC TC c* = *f I* 确定的参数将出现在 TC 测试通道的程序方法中。依照确定的标定方程计算分析结果。 **A.4.3.2 TIC**  可以对 TIC 通道进行标定。使用式(6)和(7)来确定标定方程,其中: 9 ( ) *TIC TIC c* = *f I* 确定的参数将出现在 TIC 测试通道的程序方法中。依照确定的标定方程计算分析结果。 **A.4.3.3 TOC(**差值法**)**  OmniToc 为差值法提供两种类型的标定方法。 浓度**>0.5mg/L**(标样) 一般来说,当浓度大于 0.5mg/L 时,依照式(6)和(7 TC TIC 通道有独立的标定方 程。式(8)和(9)也适用。分析结果可以依照 TC TIC 标定方程来进行计算。TOC 值可以由式(10)得到。 10 *TOC TC TIC c* = *c* − *c* 确定的参数出现在 TIC TC 分析通道的程序方法中。标准步骤采用混标(例如碳酸盐/ 酸氢盐和邻苯二甲氢酸钾或蔗糖)同时进行 TIC TC 标定。TIC TC 通道的标定也可以 用不同的标样分别进行。如果 TC TIC 标定的范围不同,就需要分别进行标定。 浓度**<0.5mg/L**  如果样品浓度非常低,配制和使用 TIC 标样非常困难。只能用 TOC 标样确定 TOC 参数的 y 确定TOC标样的TIC TC峰面积 y 根据式(11)计算TOC的积分 (11) *TOC TC TIC I* = *I* − *I* y 按照式(12)确定标定方程 (12) ( ) *TOC TOC c* = *f I* 使用这种方法进行测定,TOC 的峰面积可以用 TIC TC 的积分计算得到。然后根据标定 方程从 TIC 积分来计算 TOC 含量。 这种方法的前提是仪器 TIC TC 测量部分的敏感度和仪器空白值都是相似的。如果需要标 定的 TOC 范围较大,并且空白值不能忽略,测量则有可能出现问题(TIC 结果错误) **A.4.3.4 NPOC** 附加方法 NPOC 附加方法可以通过两种方法来标定,方法的选择取决于测量的范围和样品组。两种

TIC and the state of the state of the state of the state of the state of the state of the state of the state of the state of the state of the state of the state of the state of the state of the state of the state of the st

 $\text{TOC}$  ( )  $>0.5 \text{mg/L}$ ( )

- TIC TC
- $\bullet$  >1mg/L
- $\bullet$  y matrices in the set of the set of the set of the set of the set of the set of the set of the set of the set of the set of the set of the set of the set of the set of the set of the set of the set of the set of the
	- $\bullet$  3-5
	- TIC
	- $\bullet$  TC
	- $\bullet$  (10) TOC

# **TOC (**差值法**)** 标定,浓度**<0.5mg/L**

- $\bullet$  TIC  $\bullet$ 
	- y TOC标样(如邻苯二甲氢酸钾或蔗糖)标定TC通道
	- pH 2  $2$  mol/L HCL  $3~5$
	- TIC TC
	- $\bullet$  11 TOC
- $12$
- $\bullet$  $3 - 5$ 
	-
	- $\begin{tabular}{cc} TIC & TC & \\ & & 11 \end{tabular}$ TOC AU AU

# 这种方法的前提是仪器 TIC TC 测量部分的敏感度和仪器空白值都是相似的。如果需要标

TOC TO TIC

# 碳酸盐标样而实现。这和 *NPOC* 附加方法的原理很接近。

 $1.0mg/L$ A.4.1.3

### $A.4.4$  TN<sub>b</sub>

 $TN$  6 7 13  $c_{T_N} = f(I_{T_N})$ 

测定的参数出现在 TN 测量通道的程序方法中。

### $A.4.5$

 $1 - 1$ pure rises and  $\overline{R}$  rises  $\overline{R}$ 

OmniToc "

A.4.6

 $VC$ 

OminiToc

OmniToc DIN 32645  $\overline{0}$  $0$ 对于所有有平行进样的测量过程,计算和显示平均值(MV ,标准偏差(RSD)和变分系

# OmniToc

 $VC$ 

### $\mathbb{R}$ SD

### $A.5$

# $A.5.1$

# A.5.1.1

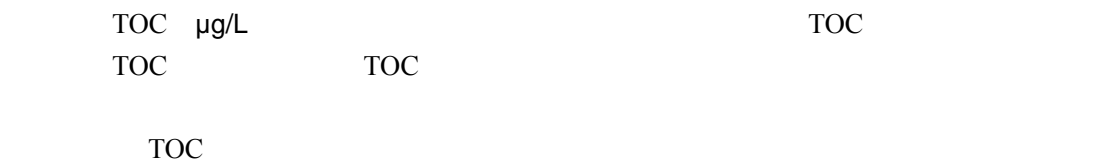

(14)  $I = I - I$ 

### A.5.1.2

OmniToc

 $1mL$ 

OmniToc

 $16$ 

15  $I_{DBV} = VDBV \times (V_{sample}$   $\longrightarrow$   $\times V_{sample})$ 

16  $I_{eff} = I_{raw} - I_{DBV}$ 

 $(15)$ 

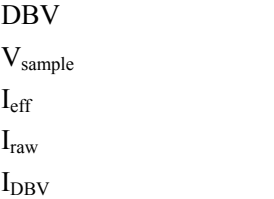

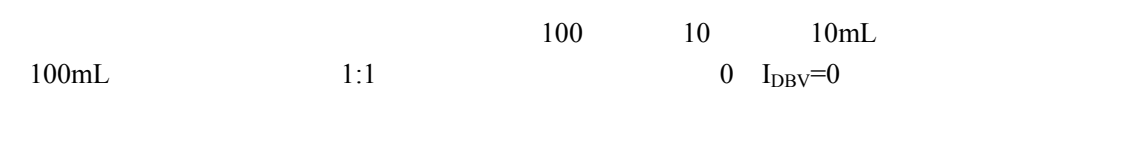

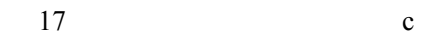

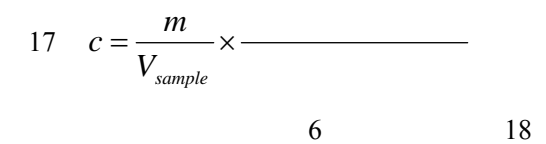

$$
(18) \quad C = \frac{k_1 \times I_{\text{eff}} + k_0}{V_{\text{sample}}} \times \frac{ }
$$

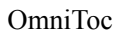

### A.5.2

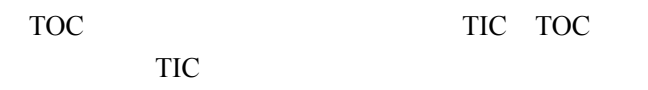

OmniToc

 $=\mathsf{A}\mathsf{U}$ 

 $A.5.3$ 

OmniToc

# **B ASX60**

# **B.1**

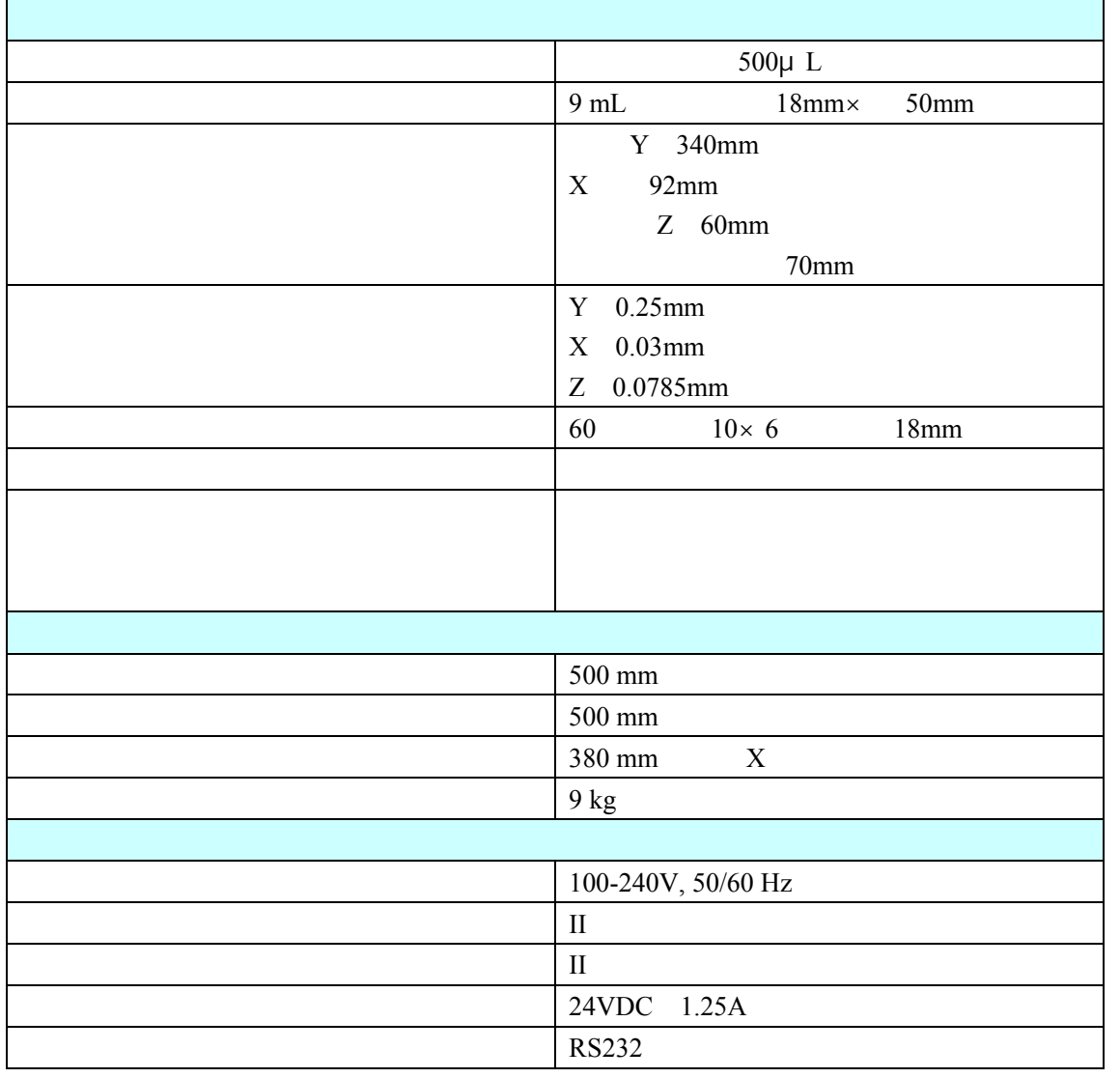

**B.2** 

 $B.2.1$ 

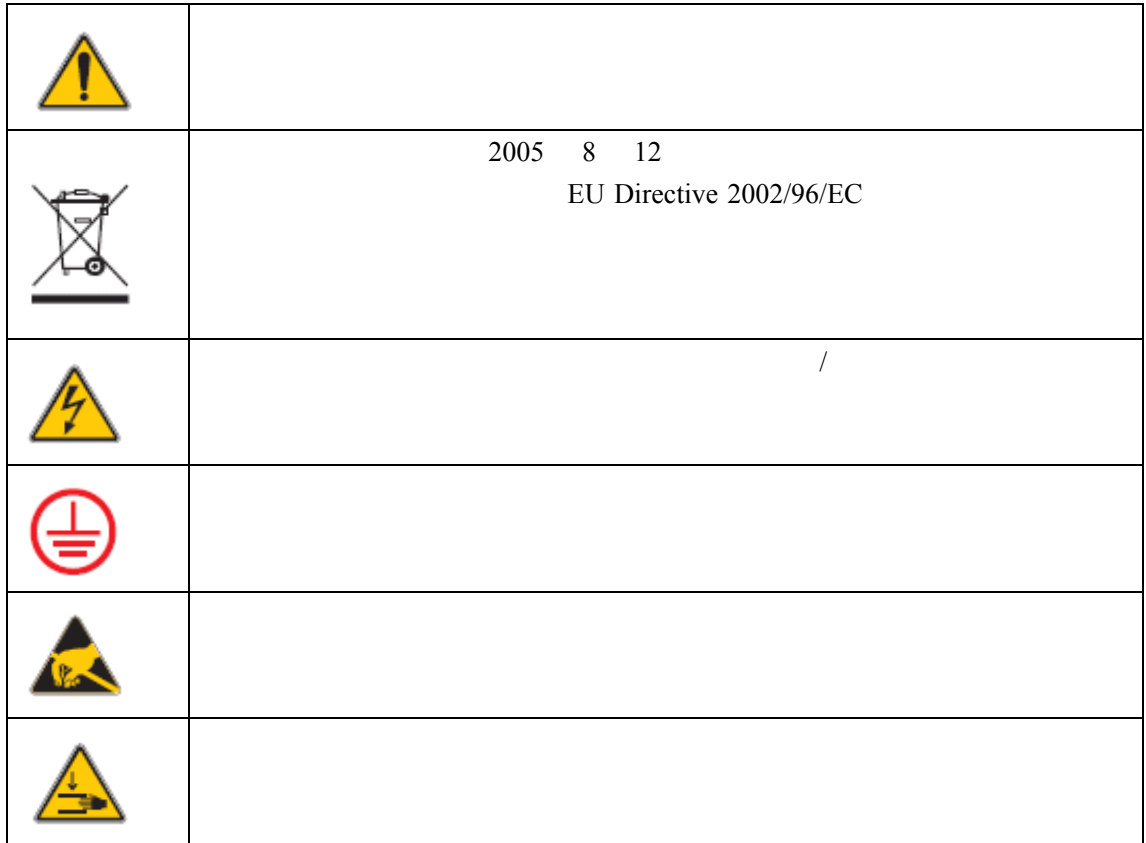

 $B2.2$ 

### $B.3.1$

### $13$   $\overline{ASX}$  60

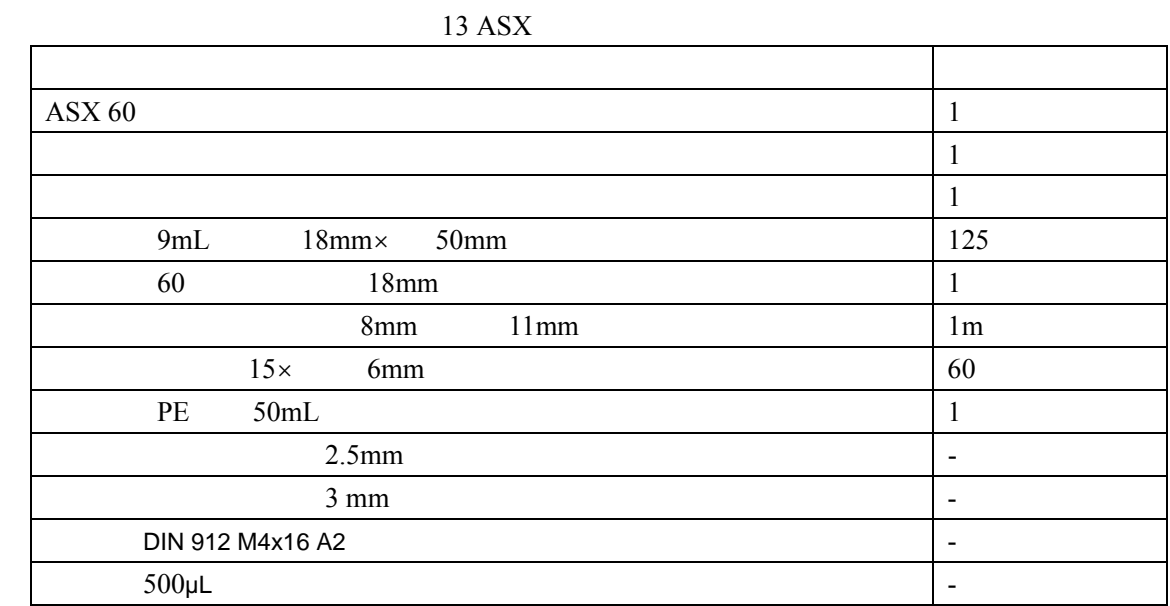

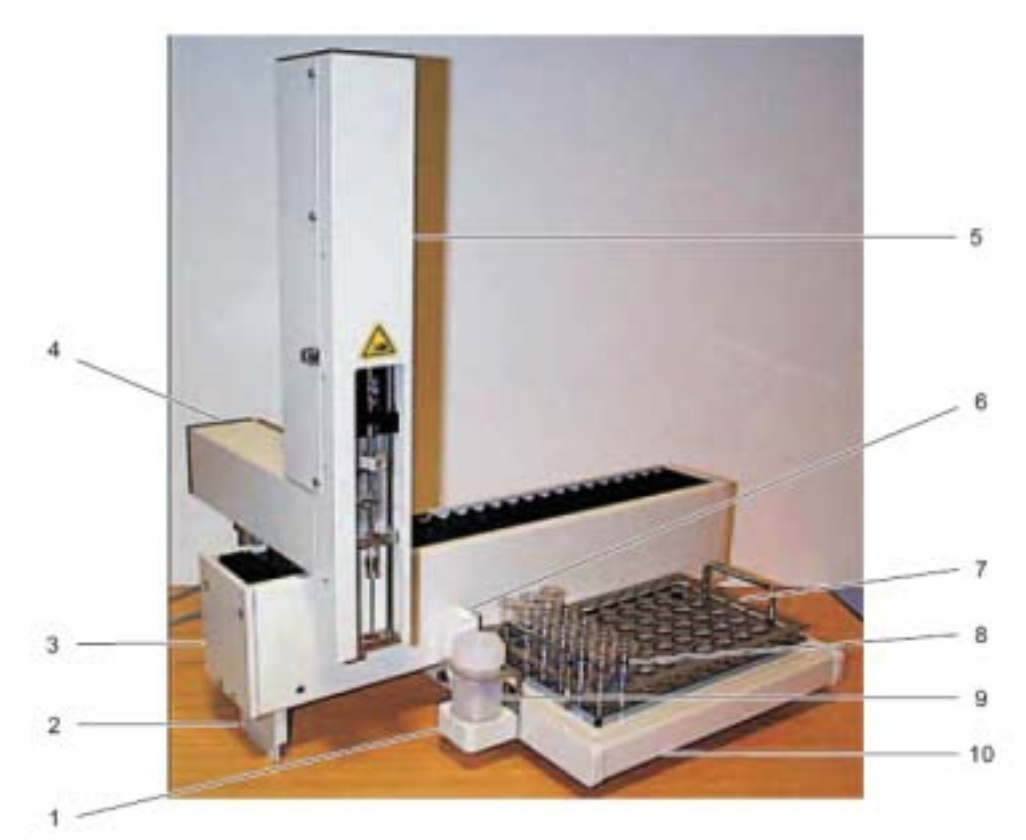

86 ASX60

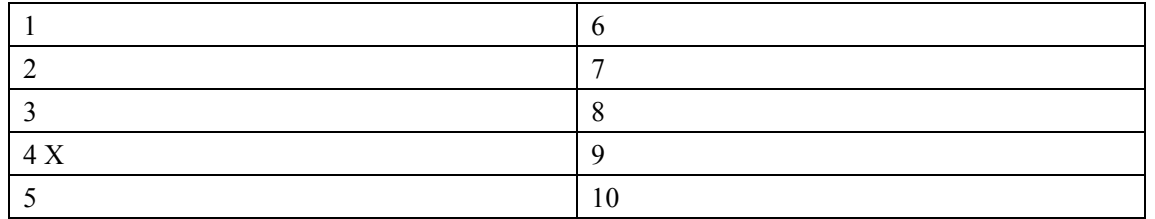

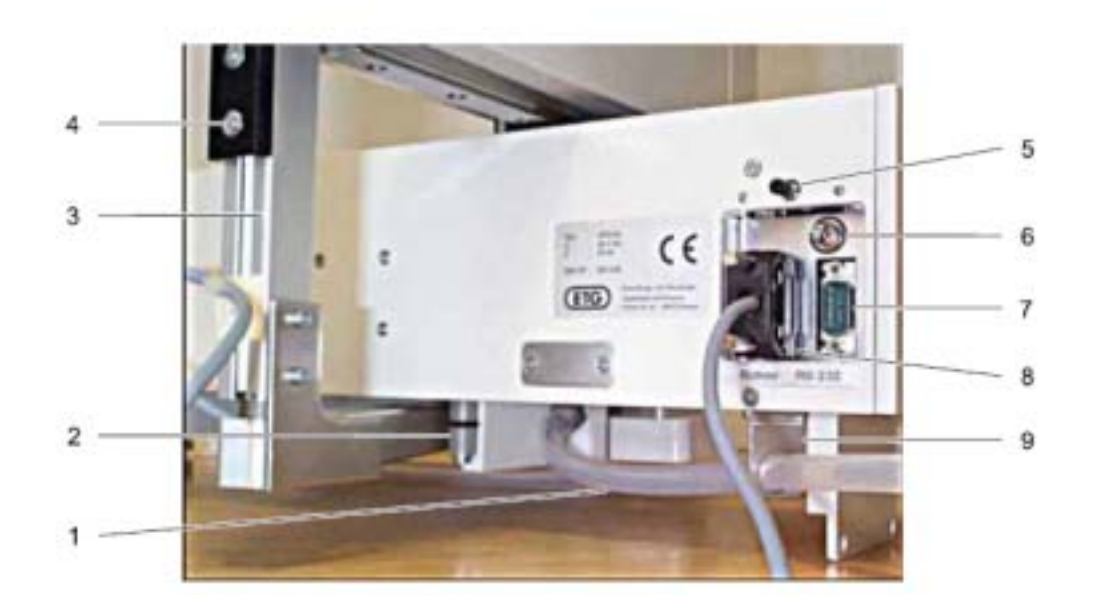

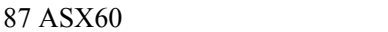

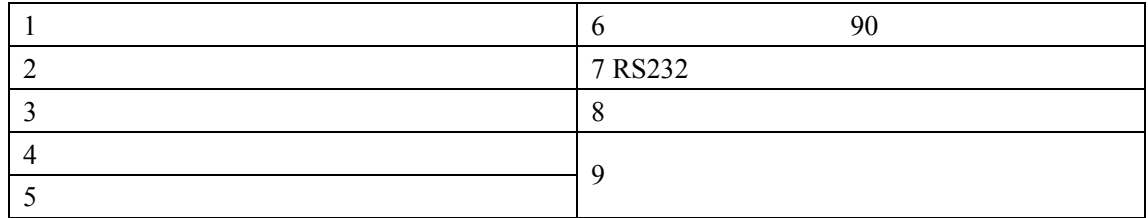

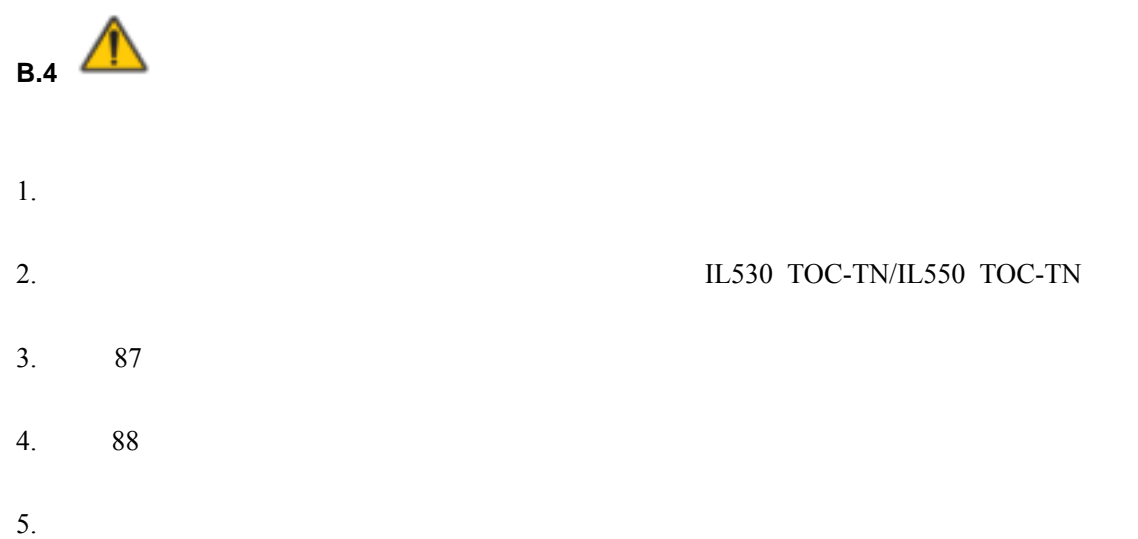

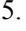

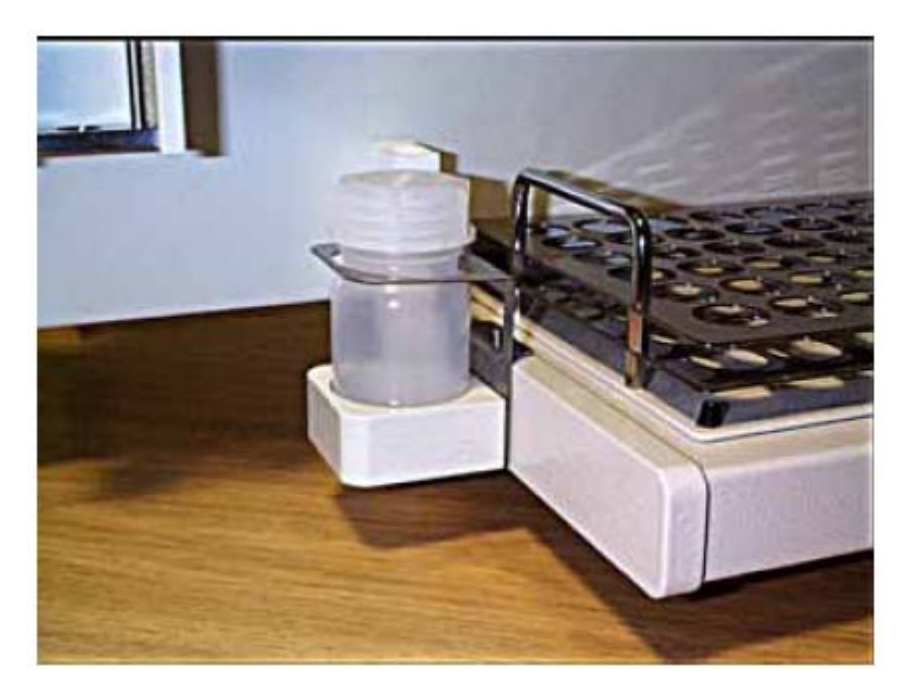

88 酸容器

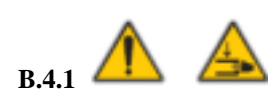

1. NPOC

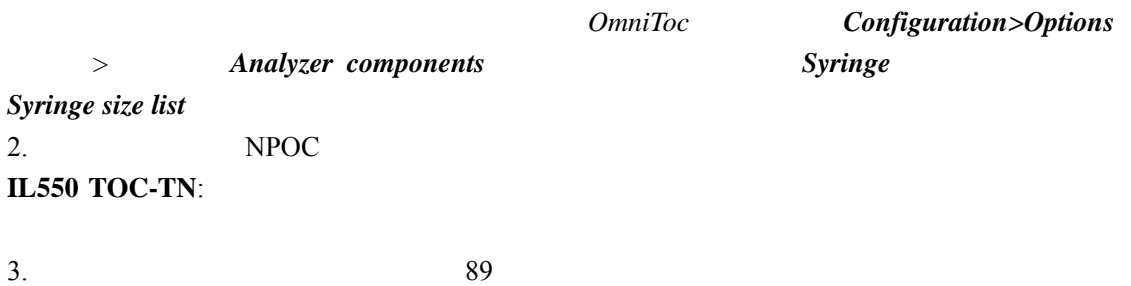

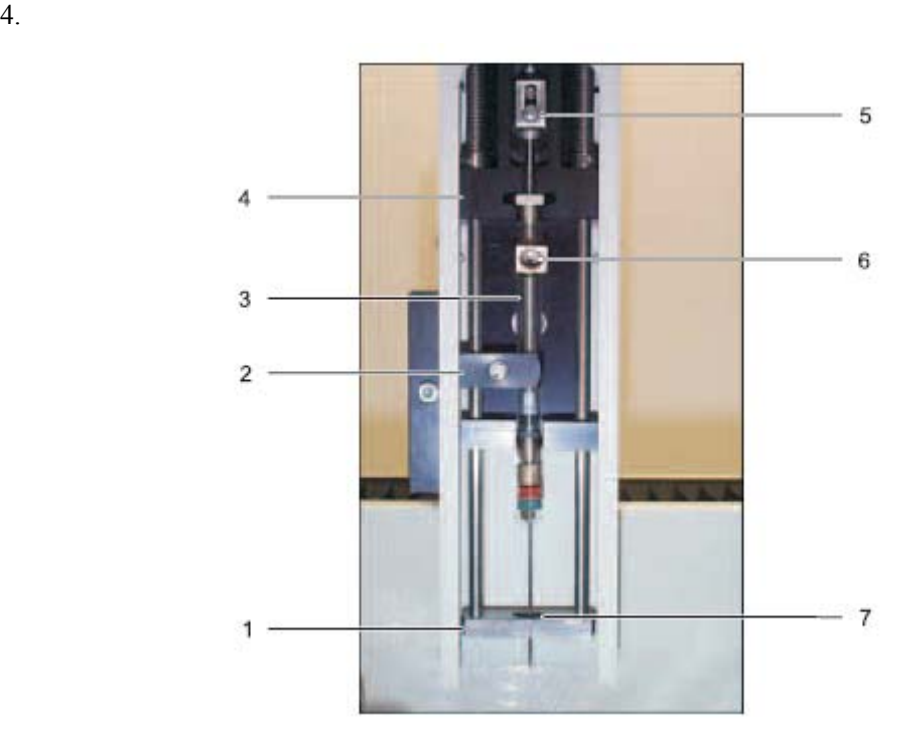

89<sup>o</sup>

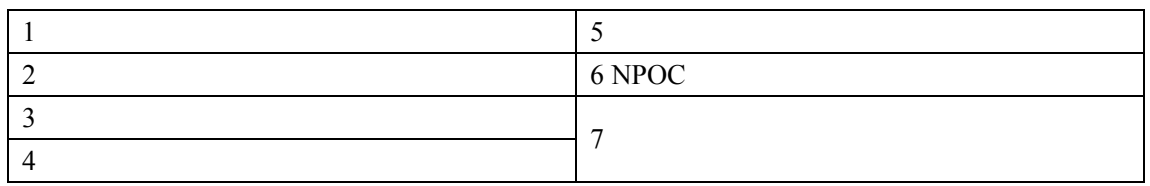

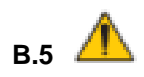

 $1.$ 2. RS232 RS232 90 3. RS232 91

4.  $90$ 

注意:此过程中不会用到标有"*Dosierer*"的接口。

$$
Sub-D
$$

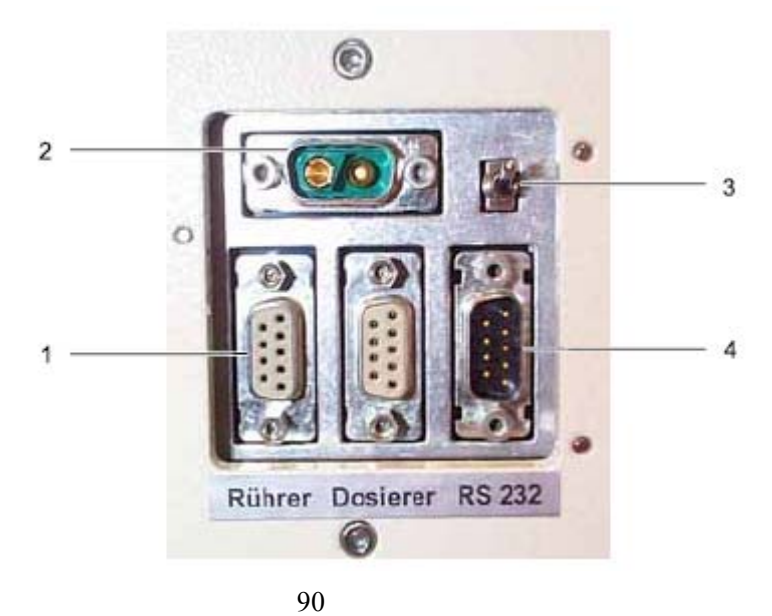

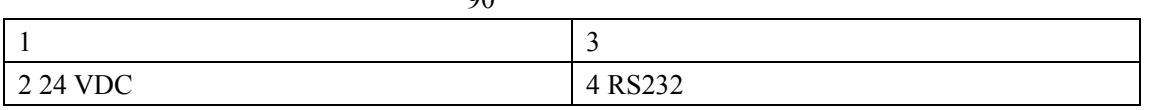

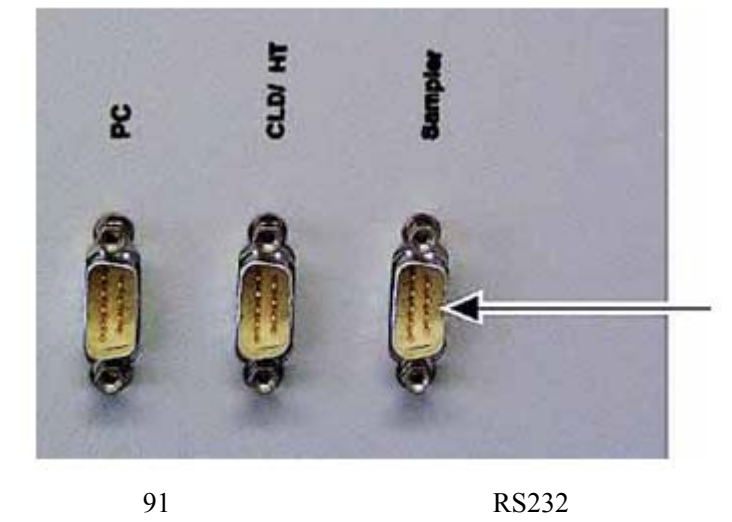

5.  $\frac{1}{2}$ 特别注意:绿*/*黄地线若没有连接,使用环境中可能出现的电磁干扰会影响仪器的性能。  $6.$  24VDC  $30$  $7.$  $100-240V$  50 60Hz 8. LED

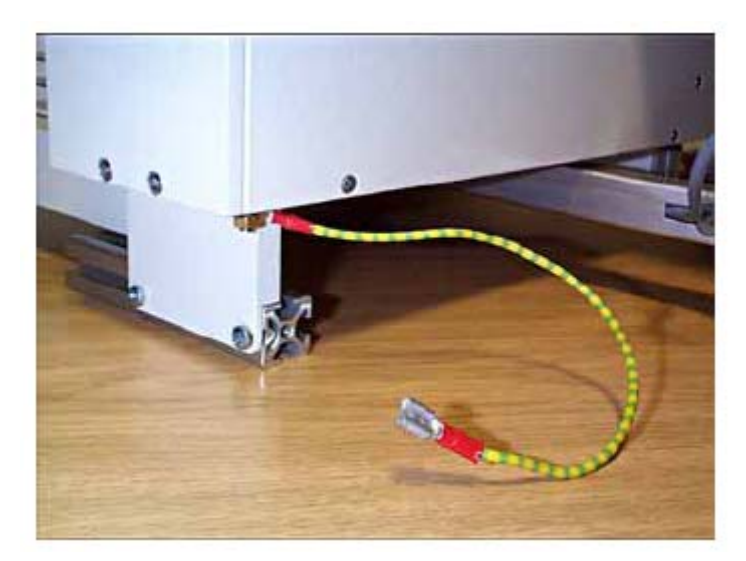

92 地线

**B.6**  $\triangle$ 

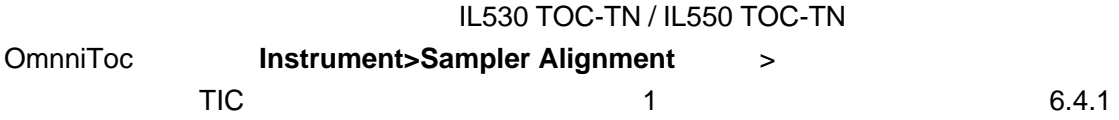

 $2.5$ mm $\,$ 

 $C.1$ 

附录 **C** 化学发光检测器(**CLD**)

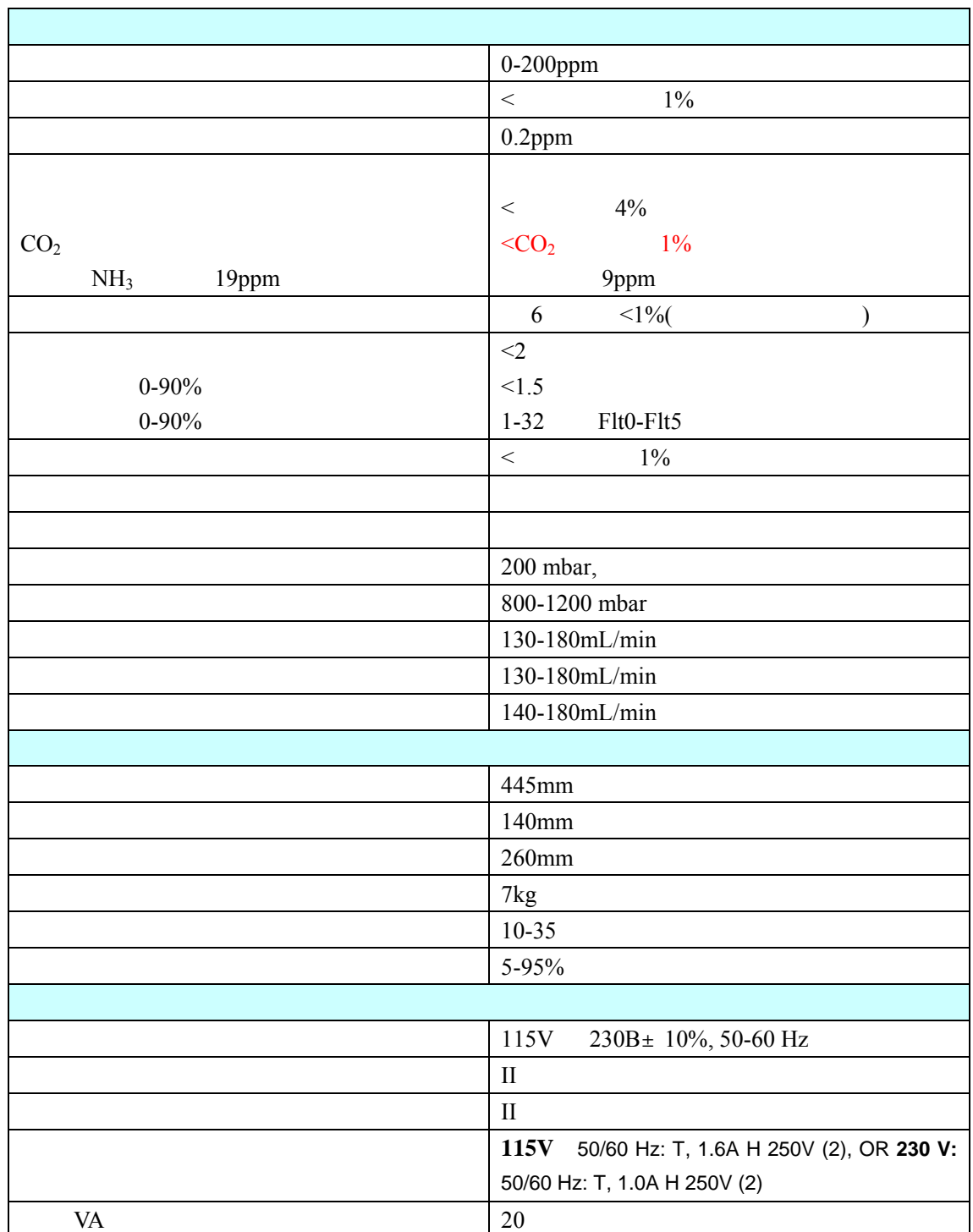

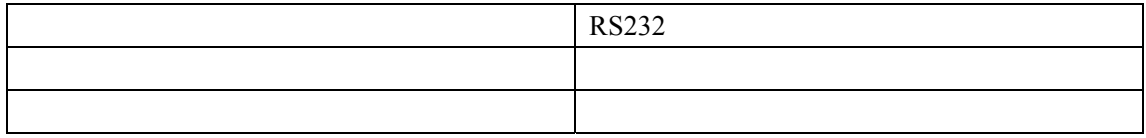

 $\boldsymbol{n}$ 

 $\tilde{R}$ 

**C.2** 概述

 $C.2.1$ 

 $C.2.2$ 

 $C.2.3$ 

 $\|u\|=\|u\|=\|u\|=\|u\|$ 

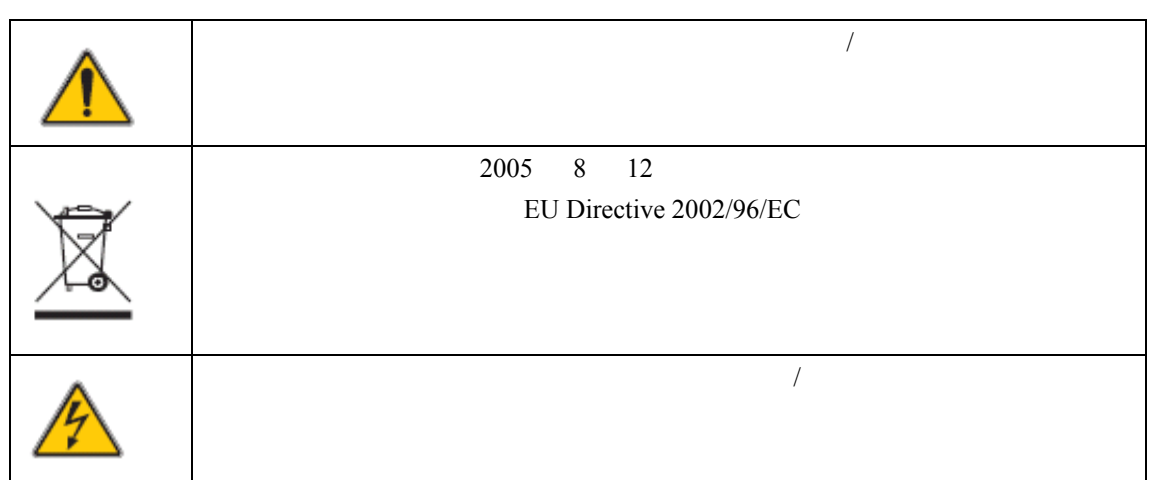

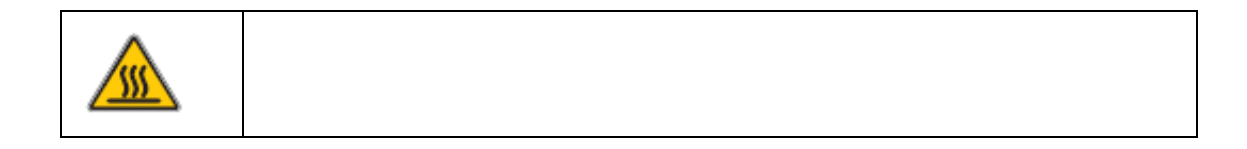

**C.3** 产品和功能总览

 $O_3$  NO  $O_3$  NO<sub>2</sub> 1  $NO<sub>2</sub>$  3 \*  $2 \overline{\mathrm{NO}_2}^*$  $3$  3  $1200 \text{nm}$  $NQ$ 

 $\mu$  //  $\mu$ 

1  $NO + O_3$   $NO_2 + O_2$ 

```
2 NO + O_3 NO_2^* + O_23 NO_2^* NO_2 hv
                      NO_2<sup>*</sup>
                         *\overline{a} 4
H_2O CO_2 N_2 O_24 NO_2^*+M NO_2+MM
```
### $C.3.2$

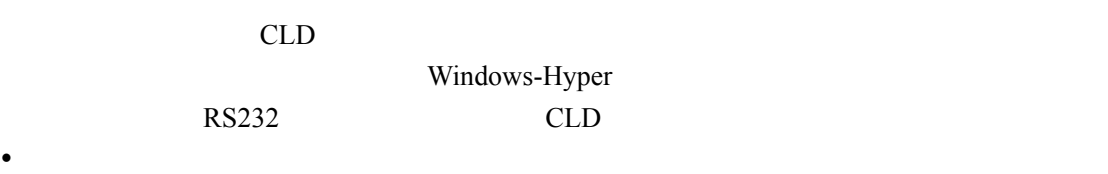

- 
- $\bullet$  with the contract  $\bullet$  and  $\bullet$  and  $\bullet$  and  $\bullet$  and  $\bullet$  and  $\bullet$  and  $\bullet$
- $\bullet$  and  $\bullet$  and  $\bullet$  and  $\bullet$  and  $\bullet$  and  $\bullet$  and  $\bullet$  and  $\bullet$  and  $\bullet$  and  $\bullet$

# **C.3.3 CLD**

 $93$ 

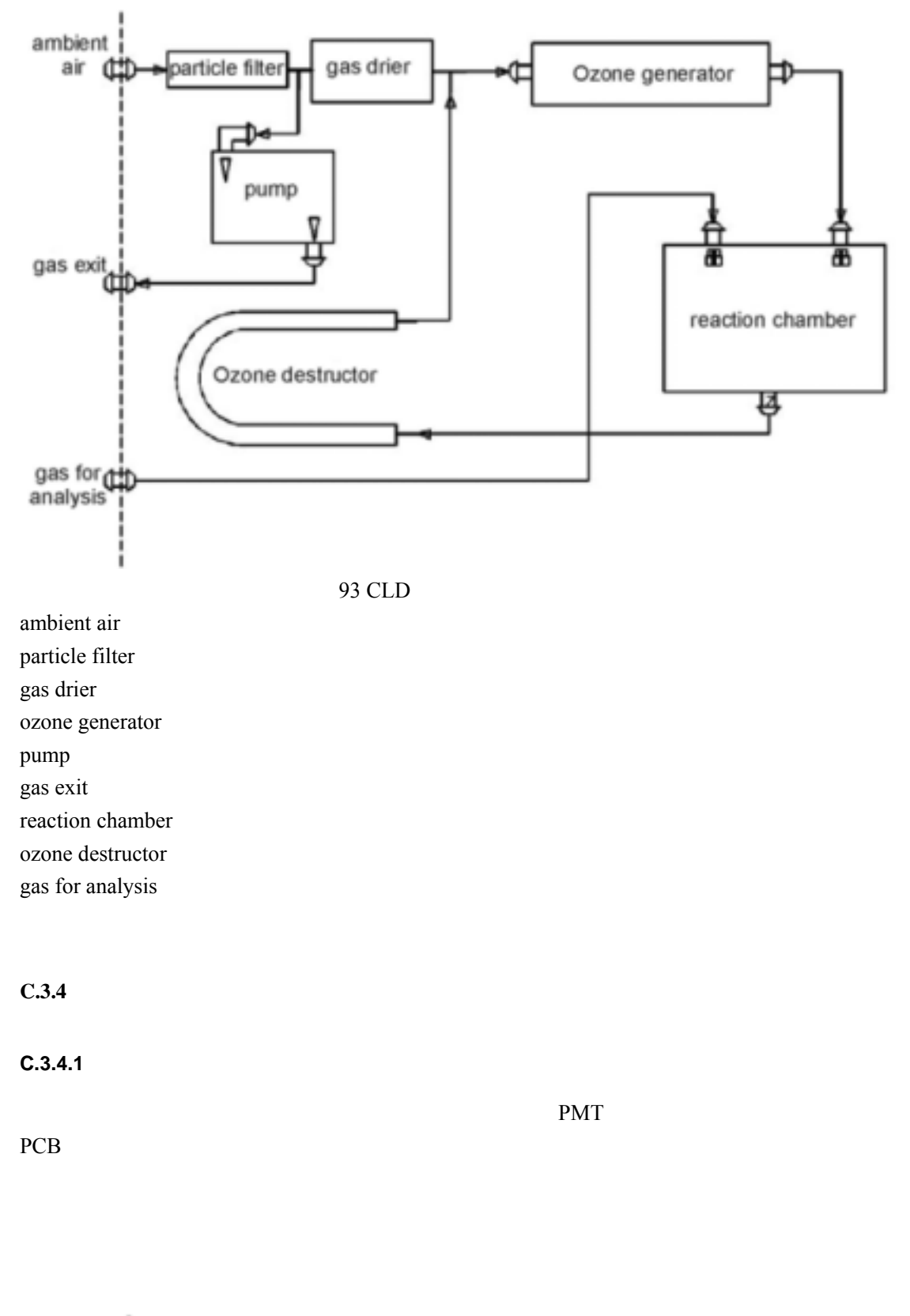

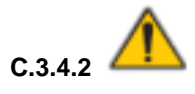

 $1 \quad 2$ 

注意:为了保证在很宽的 *NO* 浓度范围内 *NO* 测定是线性的,必须持续产生过量的臭氧导入

### $C.3.4.3$

进行约 *2000* 小时时需更换)。联系技术支持安排现场服务。

 $C.3.4.4$  $CLD$ 

 $C.4$ 

操作员对与除 CLD 运送直接相关的事务以外的其它 CLD 必要操作负责。

### **C.4.1 CLD**

 $C.4.2$  $CLD$  94 14

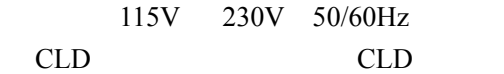

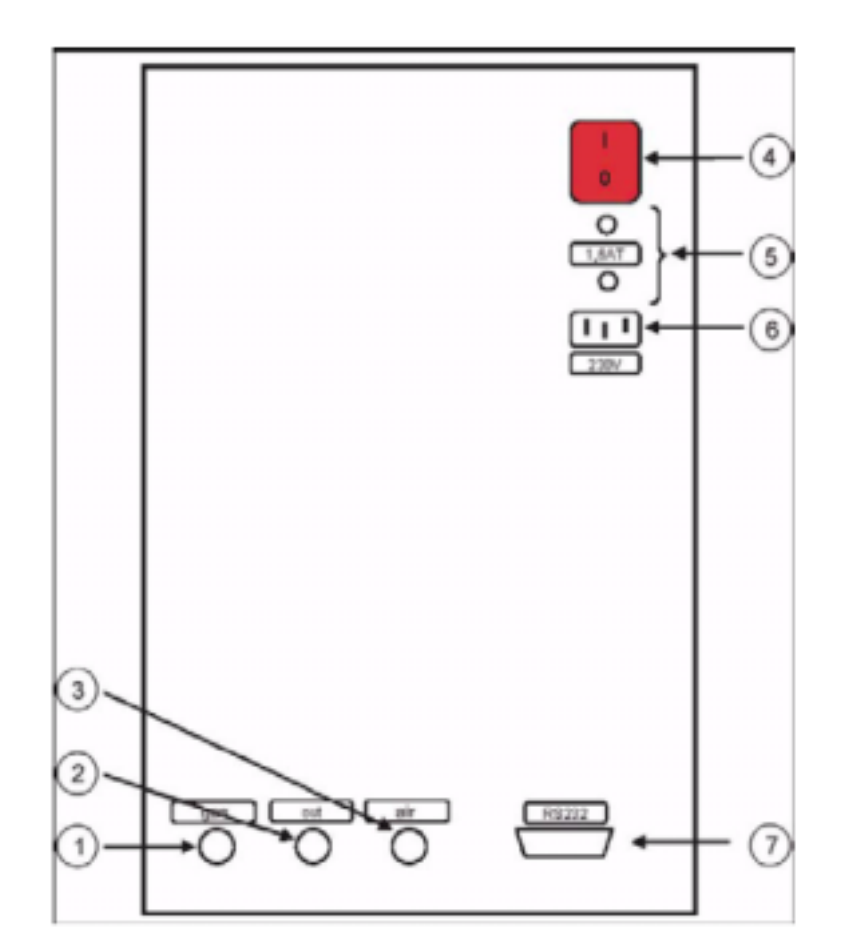

94 CLD

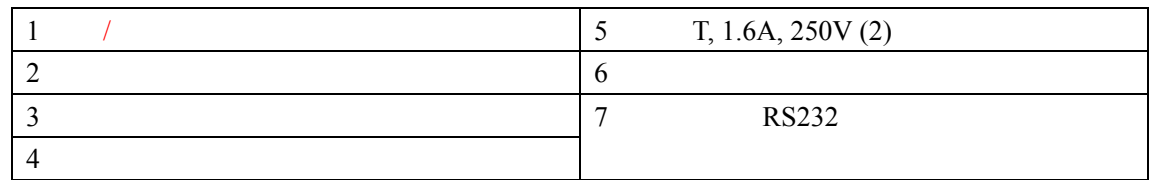

 $C.4.2.1$ 

### 特别注意:在把仪器连接到 *IL530 TOC-TN /IL550 TOC-TN* 之前将电源关闭。

特别注意:在安装时参考 *CLD IL550/IL530* 测试仪的安装说明书。

14 CLD

 $14$  CLD

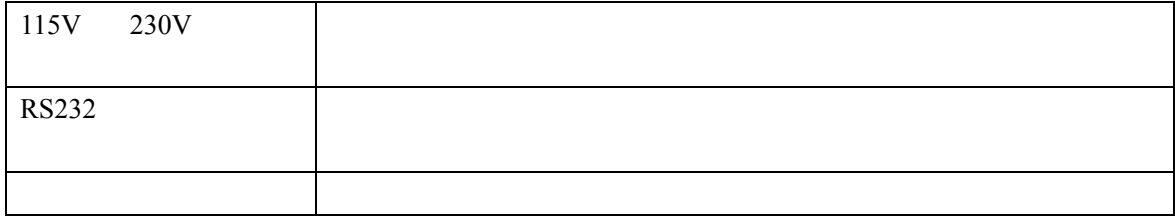

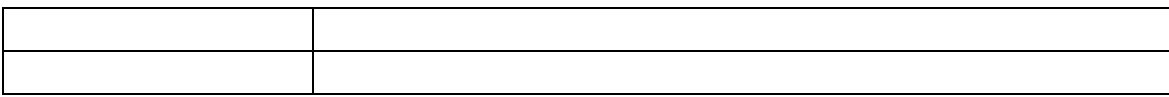

# $C.4.2.2$

CLD LED

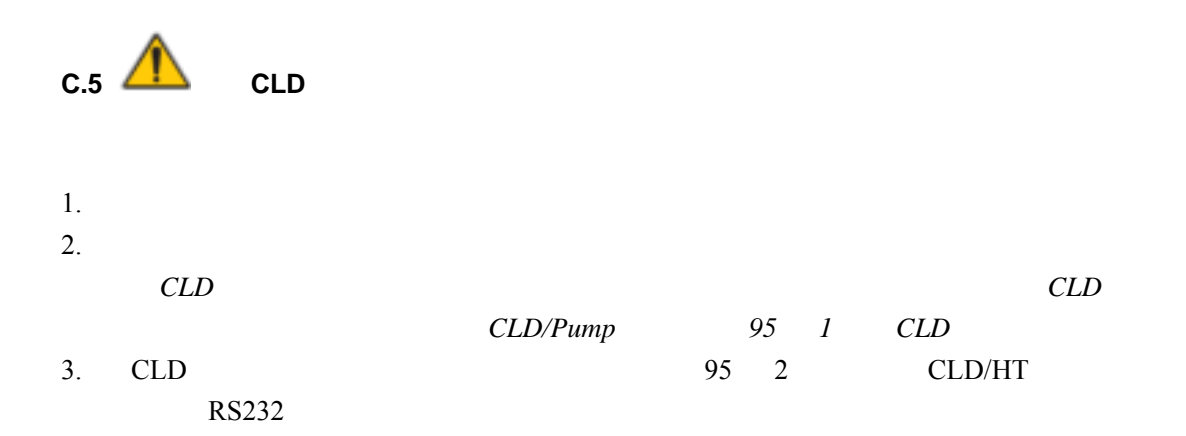

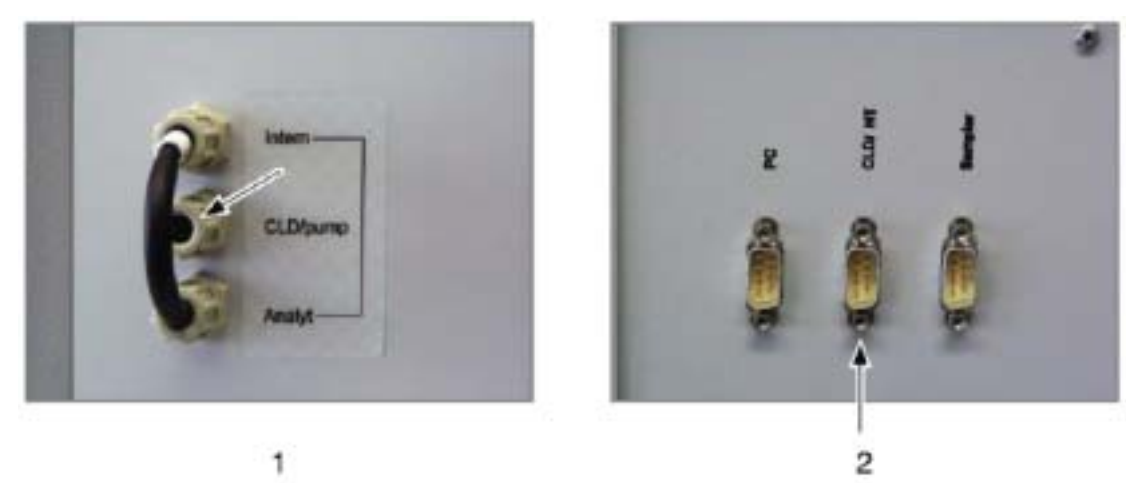

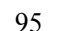

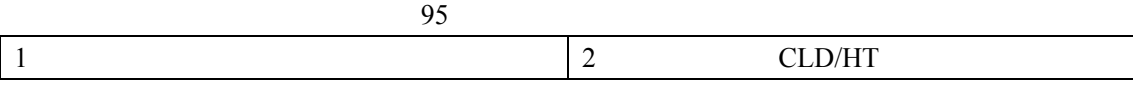

# **C.6** 启动 **CLD**

后需放置约 *1* 小时。  $\bullet$  , and the contract of the contract of the contract of the contract of the contract of the contract of the contract of the contract of the contract of the contract of the contract of the contract of the contract of th

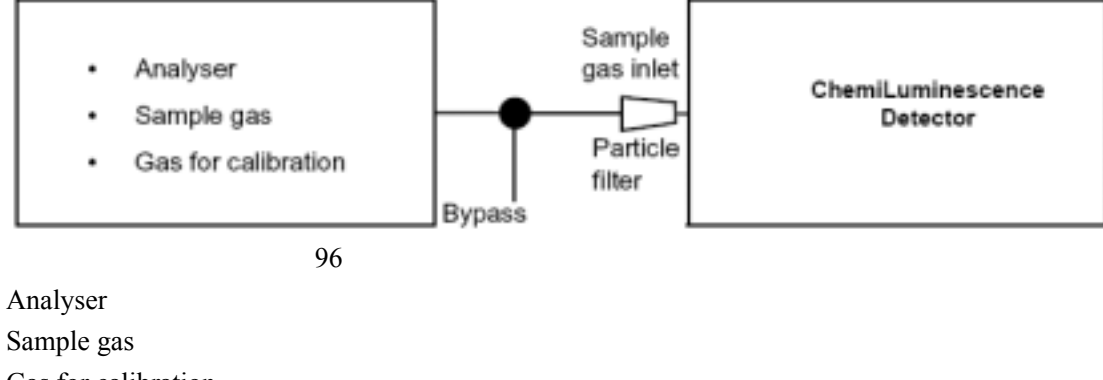

Gas for calibration **Bypass** Sample gas inlet Particle filter ChemiLuminescence Detector

 $\bullet$  $\bullet$  $1.$   $94$ 2. C.6.1

- $3.$  "  $\times$  1"
- 4. OmniToc

 $C.6.1$ 

 $C.7$ 

 $C.7.1$ 

PMT **EXECUTE EXECUTE** 

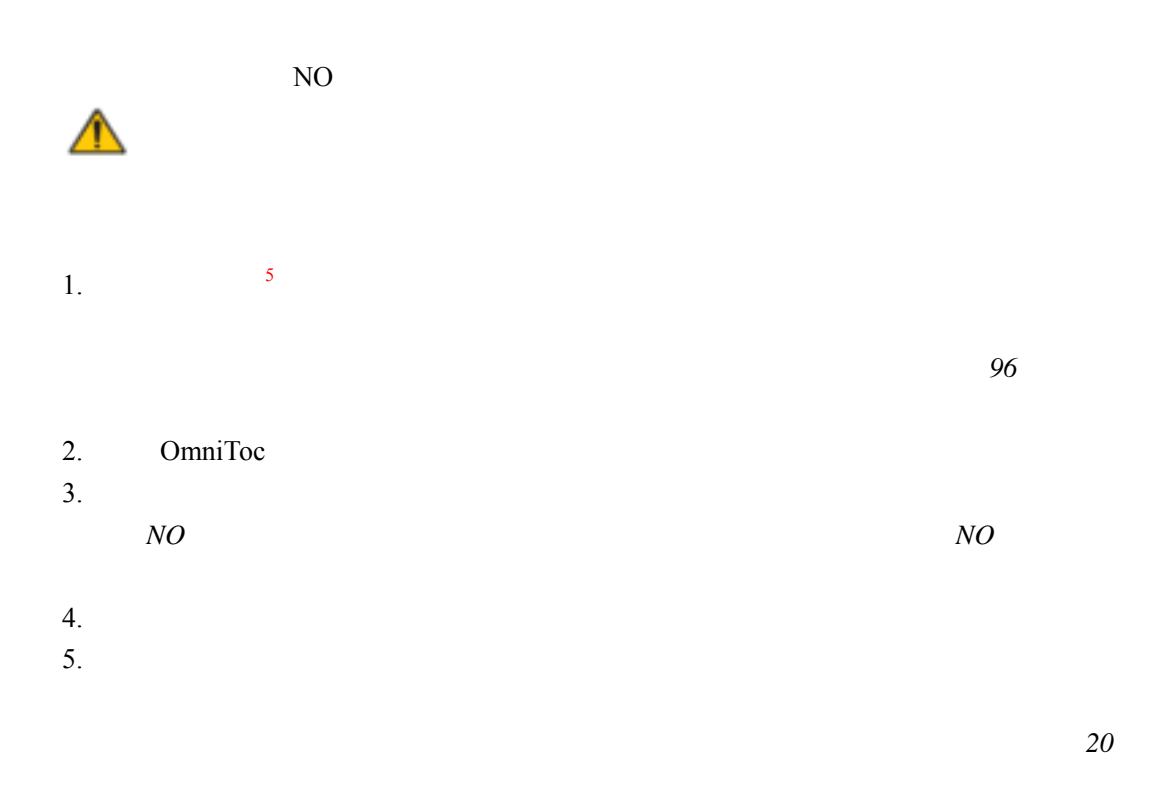

 $C.7.2$ 

Windows HyperTerminal

HyperTerminal

注意:如果仍对 *Terminal* 程序的设置有疑问,请咨询生产商。

# **C.7.2.1 CLD**

标定指令由表 15 所示。

 $15$  CLD

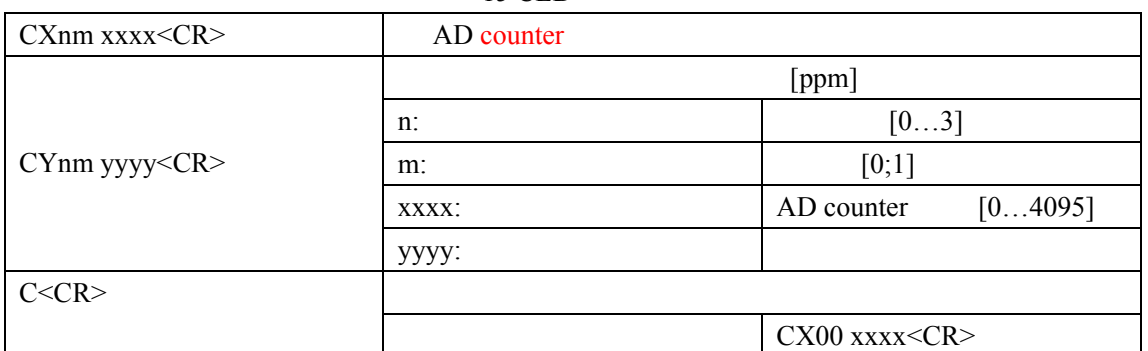

 $\overline{5}$ testing gas test gas

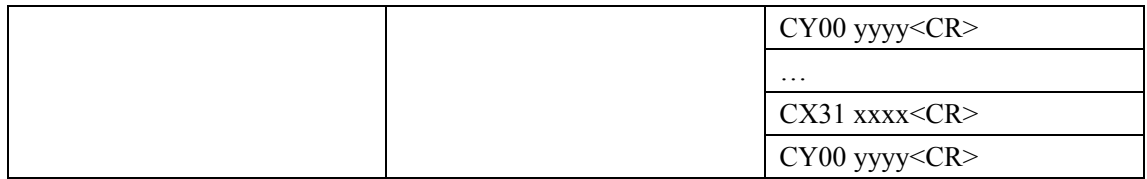

# **C.7.2.2** 标定 **CLD**

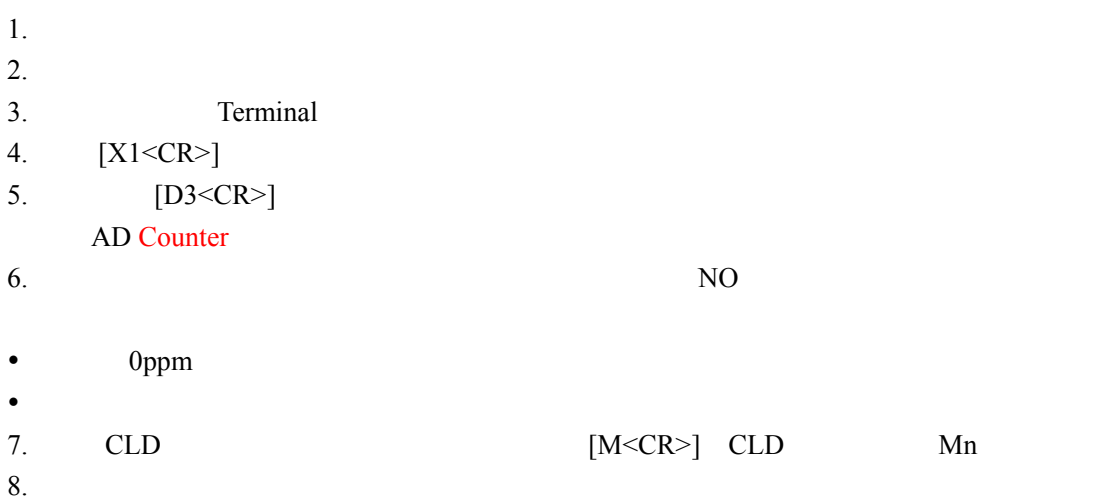

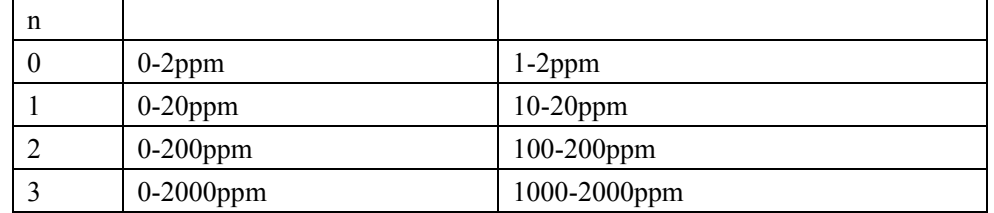

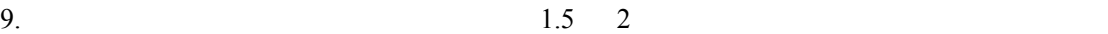

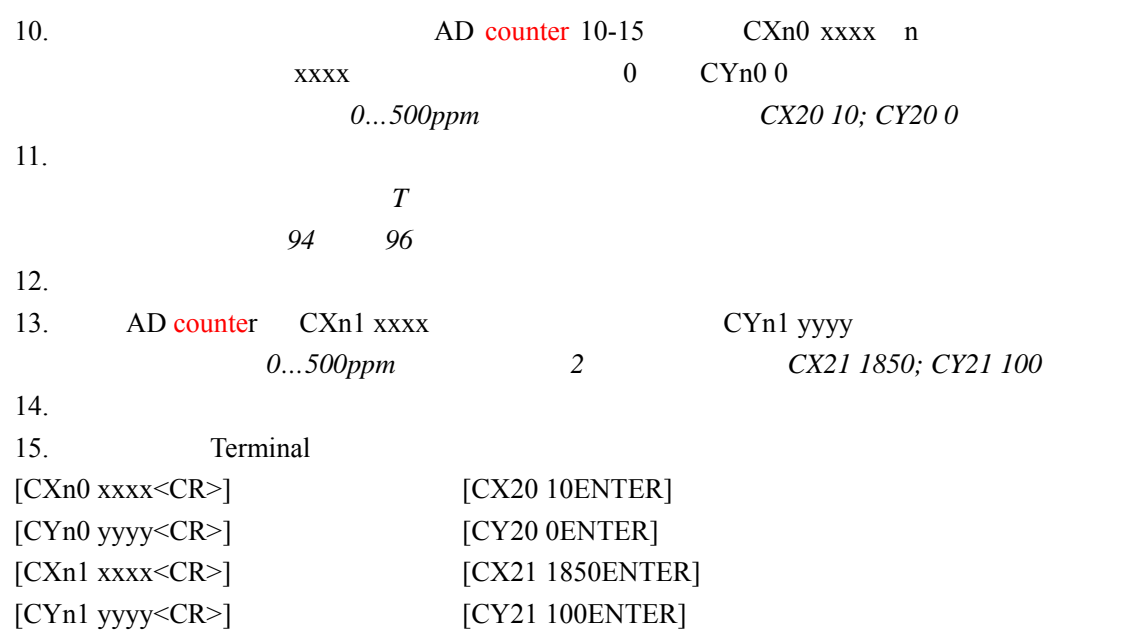

 $n$ xxxx AD counter yyyy 16.  $[S < CR>$ ] S ENTER S *ENTER*  $17.$ 

**C.8** 数据传输

# $C.8.1$

### $C.8.1.1$

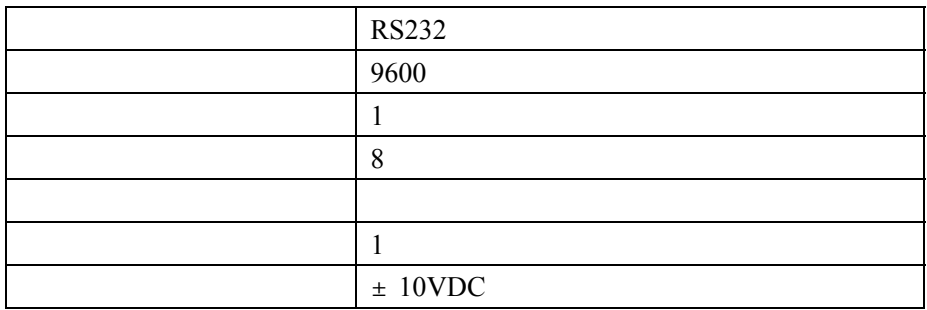

 $C.8.1.2$ 

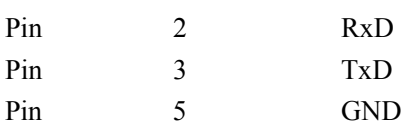

### $C.8.2$

### $C.8.2.1$

**ASCII** 

 $R$ 

**C.9.1** 清洁 **CLD** 

化学发光检测器的外部只能用湿布(不能滴水)擦拭。不要使用化学溶剂清洁 CLD  $C.9.2$   $\triangle$ 

更换保险丝之前将*CLD*和测试仪断电

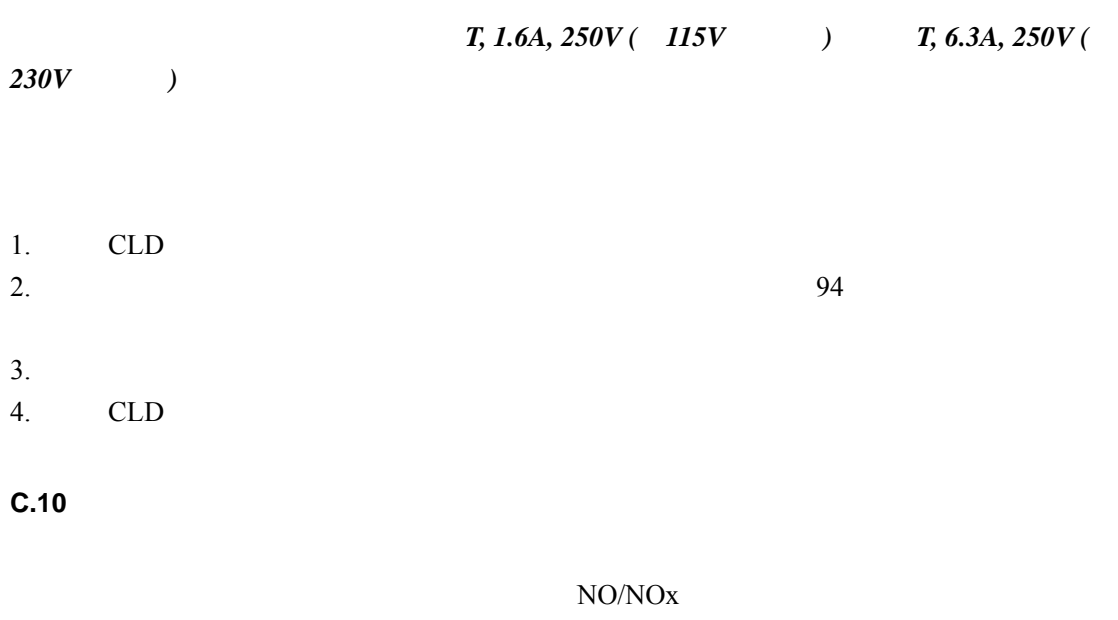

 $C.10.1$ 

暴露在臭氧中会刺激人体的呼吸系统,造成头昏、头疼和疲劳等症状。参考现行的 *MSDS*

 $CLD$ 

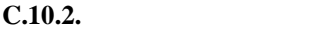

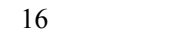

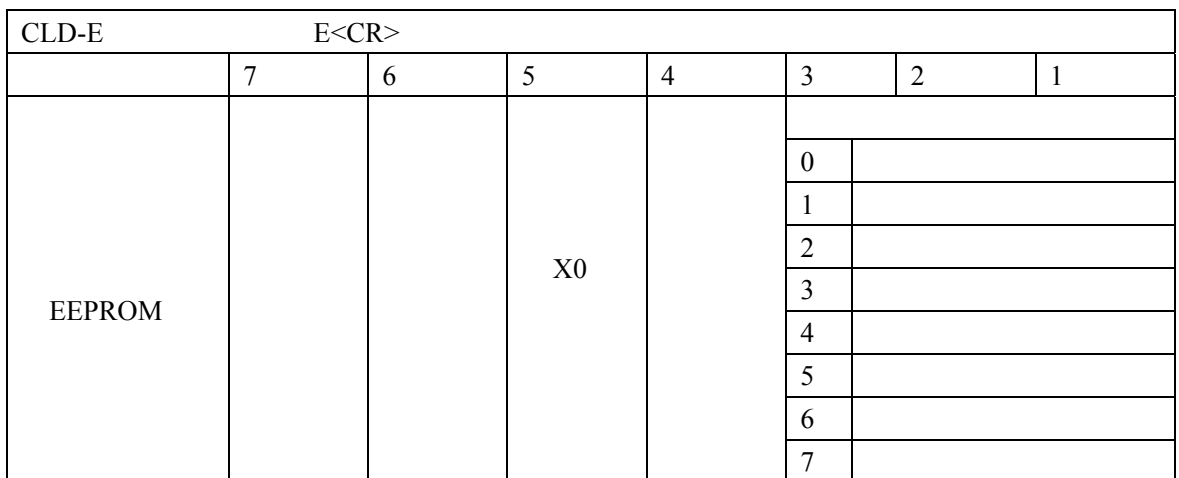

### $C.10.2.1$

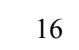

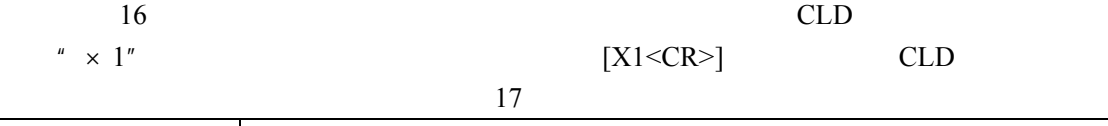

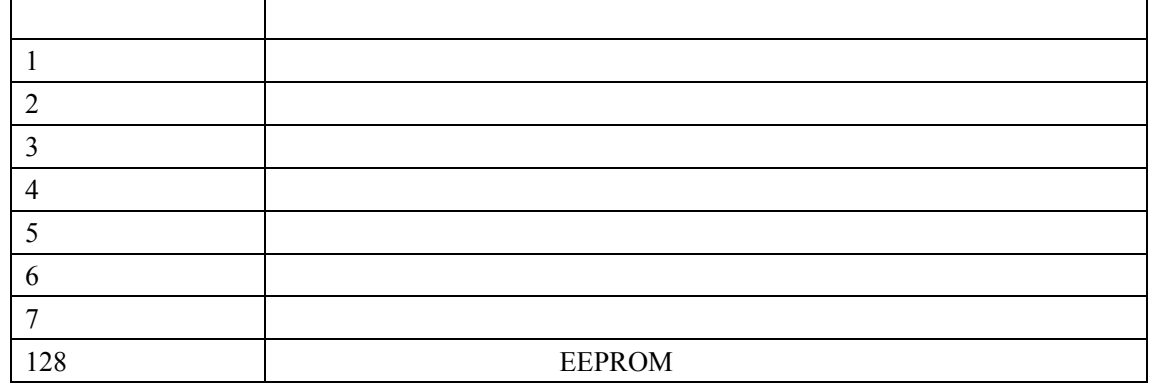

**D.1** 

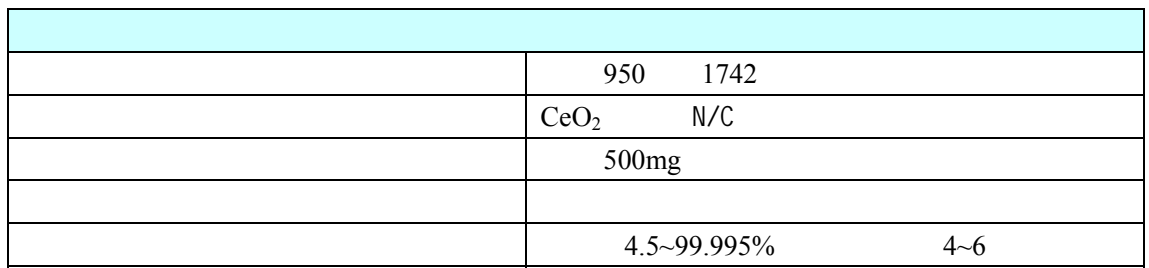

**D.2** 概况

# IL530 TOC-TN IL550 TOC-TN

 $D.2.1$ 

- $\bullet$  (T)
- $\bullet$
- $\bullet$
- $\bullet$
- $\bullet$
- $\bullet$
- $\bullet$
- $\bullet$  145mm
- $\bullet$  2.5

 $\bullet$  and  $\bullet$  and  $\bullet$ 

- 
- $\bullet$
- $\bullet$
- $\bullet$  N/C 100g

 $\bullet$  $40 \times 9$  10  $10g$ 

# **D.3** 技术描述

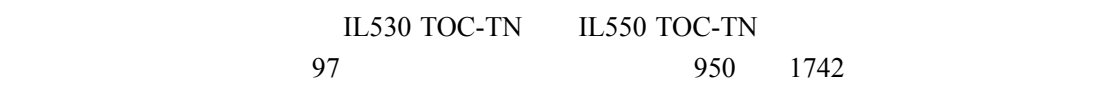

- 
- $\bullet$
- $\bullet$  y where  $\bullet$
- $\bullet$

TOC-TN

IL530 TOC-TN IL550

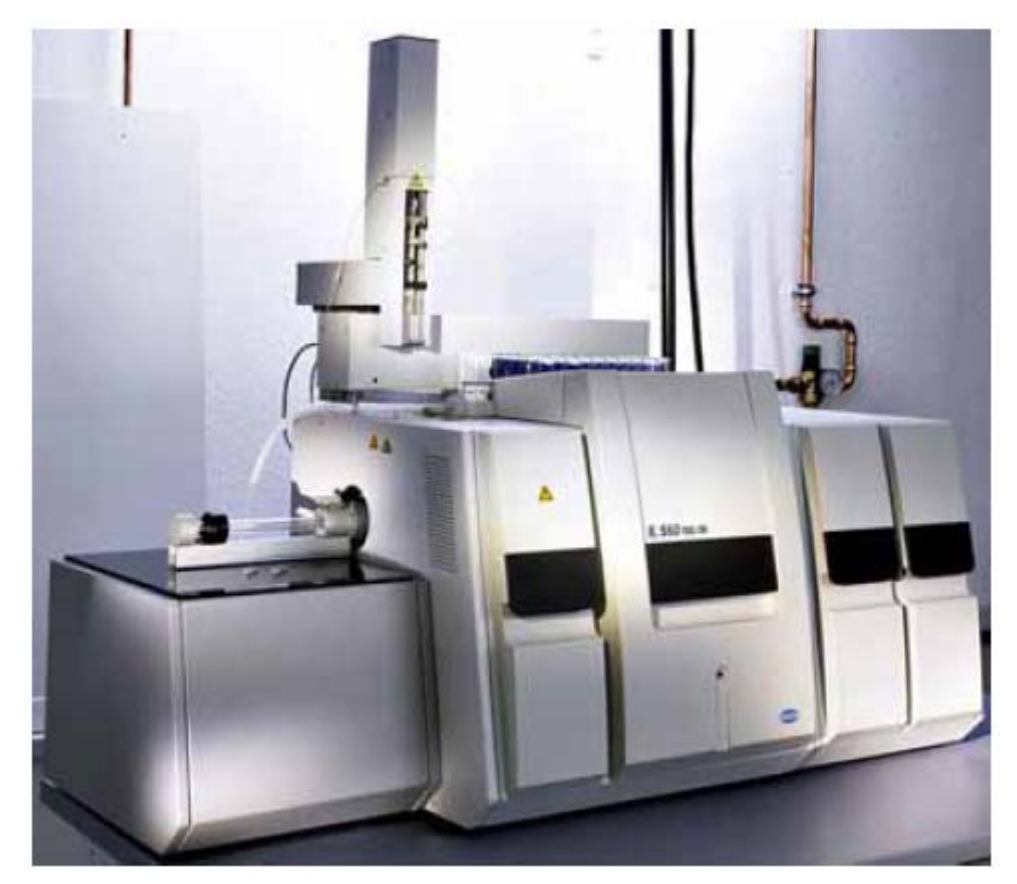

 $97$ 

 $D.3.1$ 

 $500mg$ 

### IL530 TOC-TN IL550 TOC-TN

### IL530 TOC-TN IL550 TOC-TN

 $"$  N/C  $"$  CeO<sub>2</sub> 950 1742 900 1652

**D.4** 安装

**IL530 TOC-TN IL550 TOC-TN** 

**IL530 TOC-TN IL550 TOC-TN** 

 $D.4.1$ 

 $1.$ 

 $2.$ 

3.  $60g \text{CeO}_2$  N/C

 $4.$ 

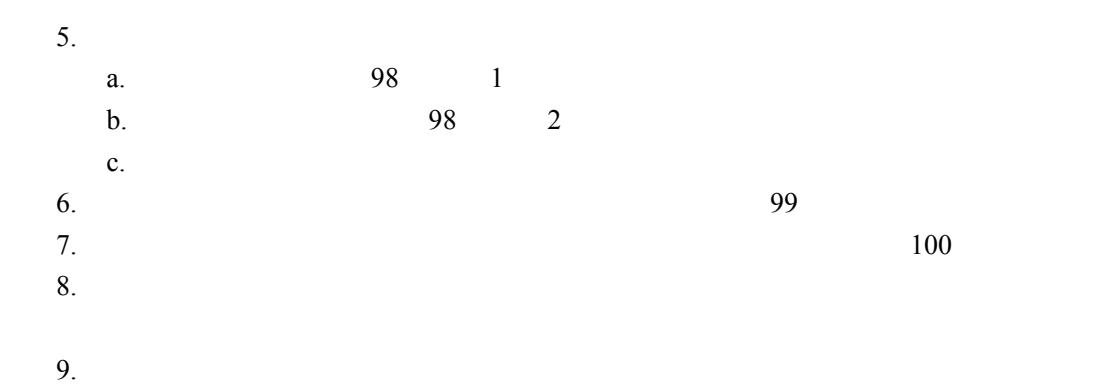

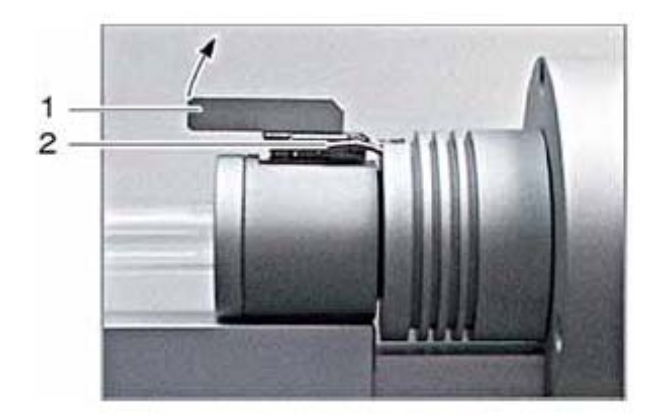

98 燃烧炉进样口的开口处

 $1$  2

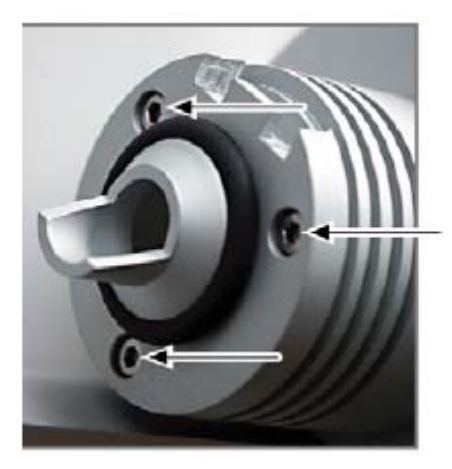

99 紧固反应管的六角螺丝
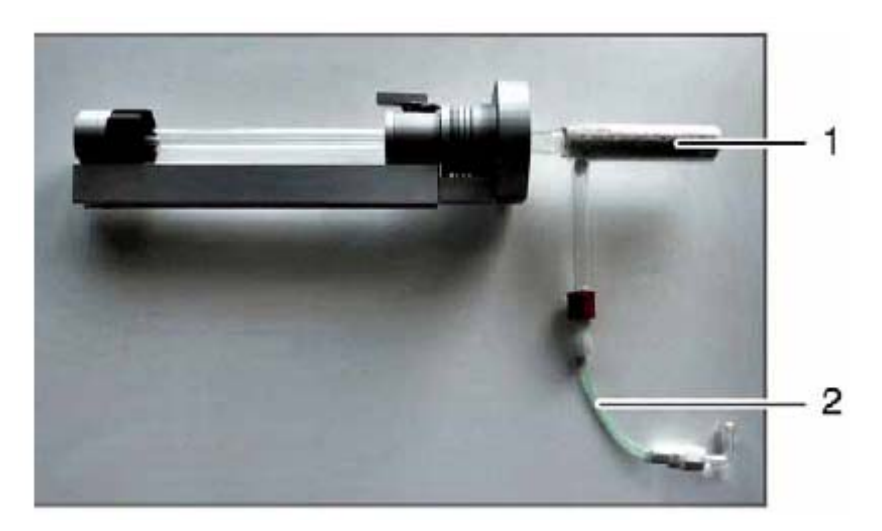

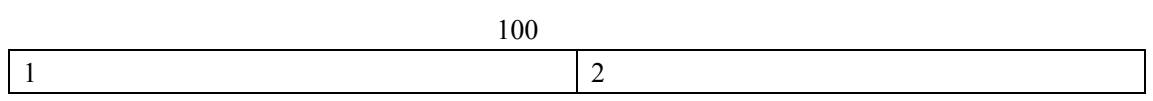

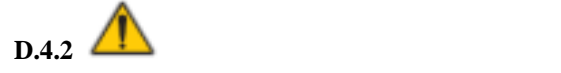

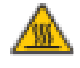

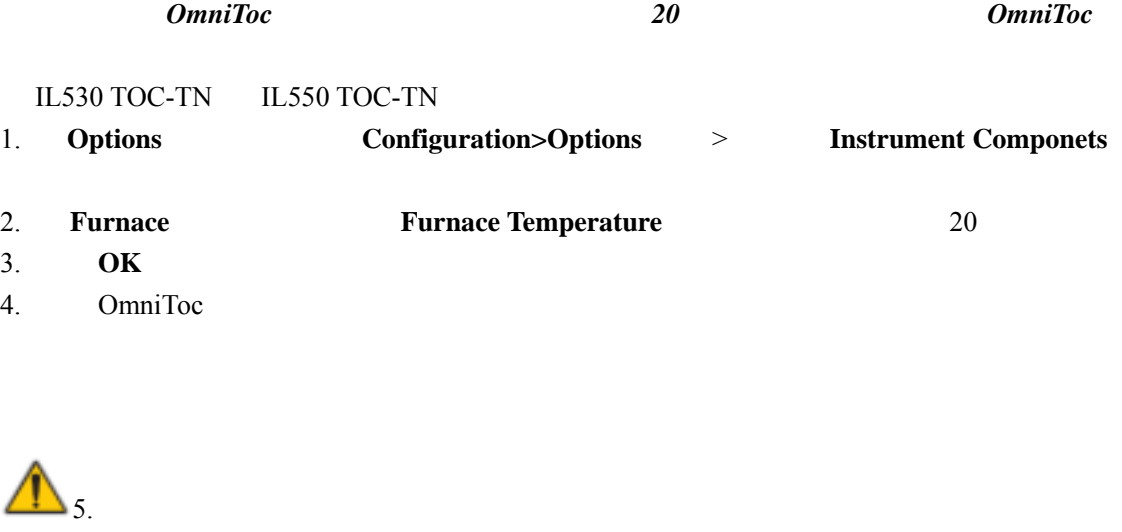

- $\cdot$  IL530 TOC-TN
- IL550 TOC-TN TC  $6.$  101, 2
- $7.$   $102, 2$

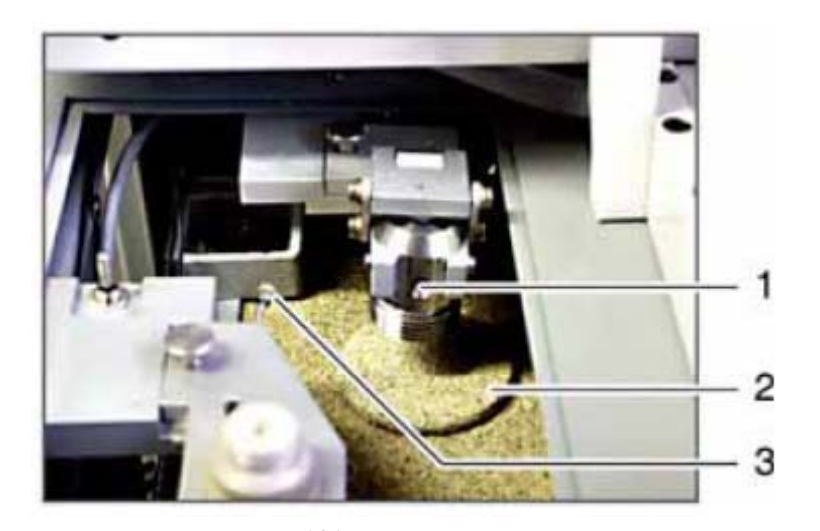

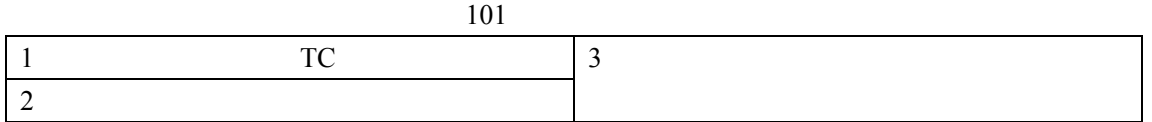

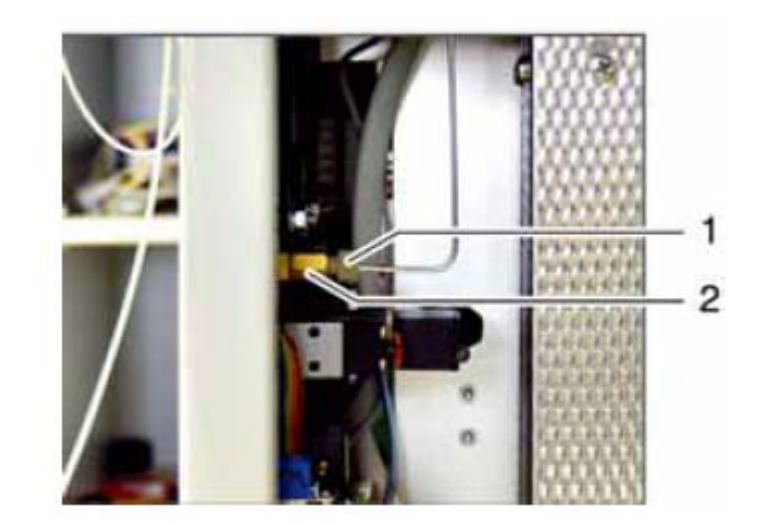

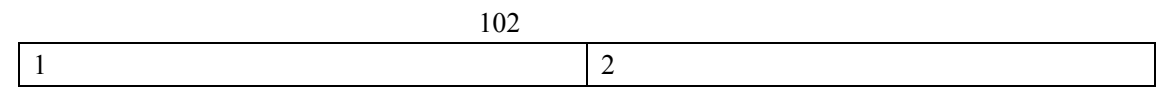

 $D.4.3$ 

 $1.$  $2.$  $3.$  $4.$ 5. 拧紧固定固体测定模块的三个六角螺丝。(图 103 1  $6.$  $7.$  103

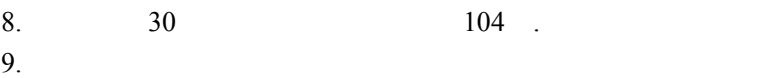

and  $104$ 

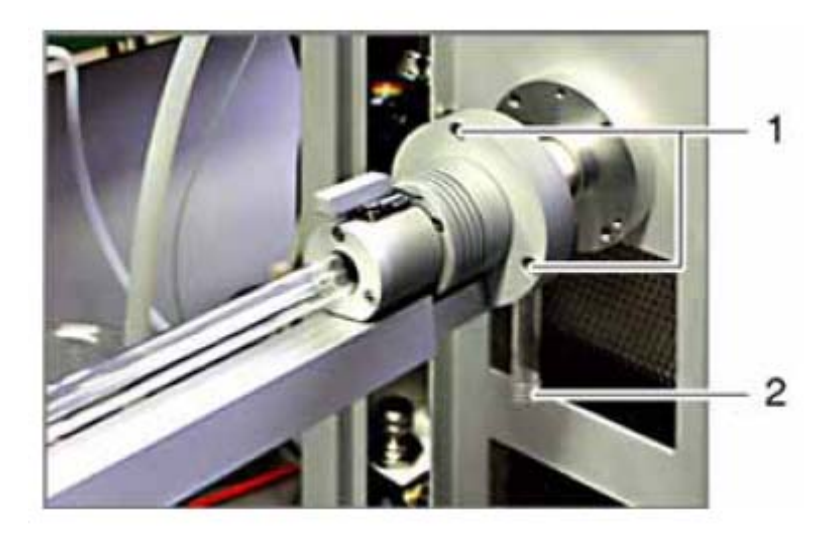

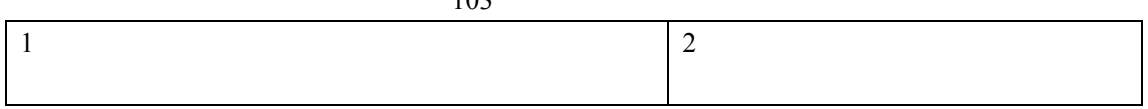

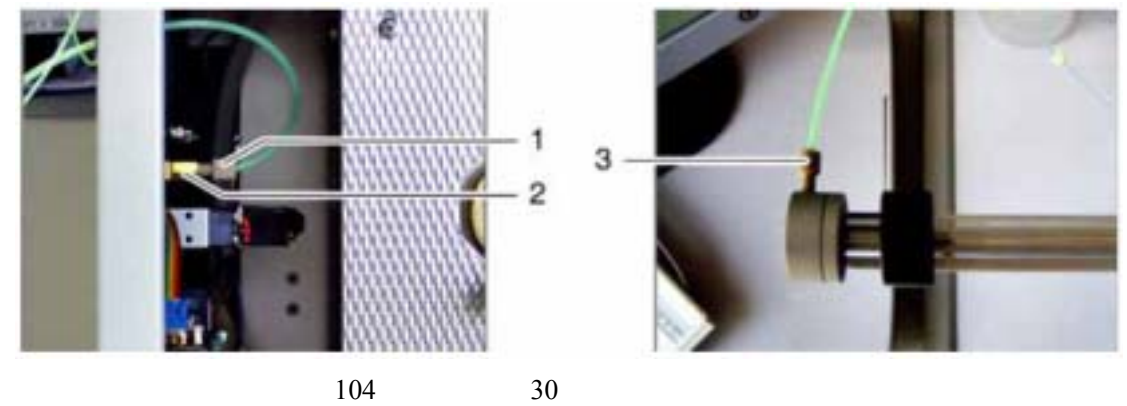

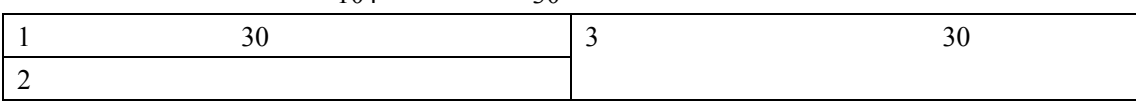

 $D.4.4$   $\uparrow$ 

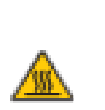

着火事故,在 *OmniToc* 软件中将燃烧炉的温度设置在 *20*℃,在关闭仪器前先关闭 *OmniToc*。

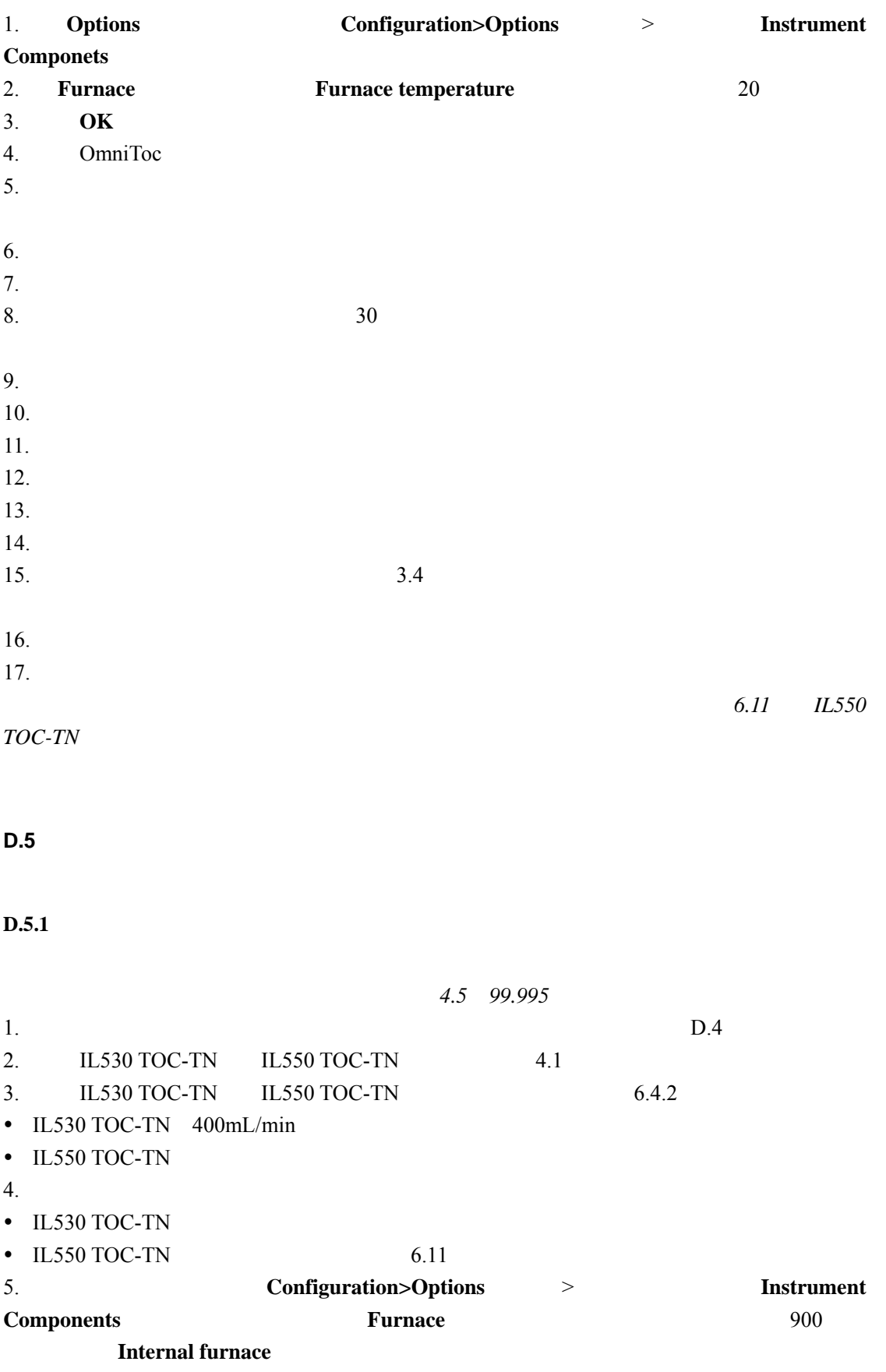

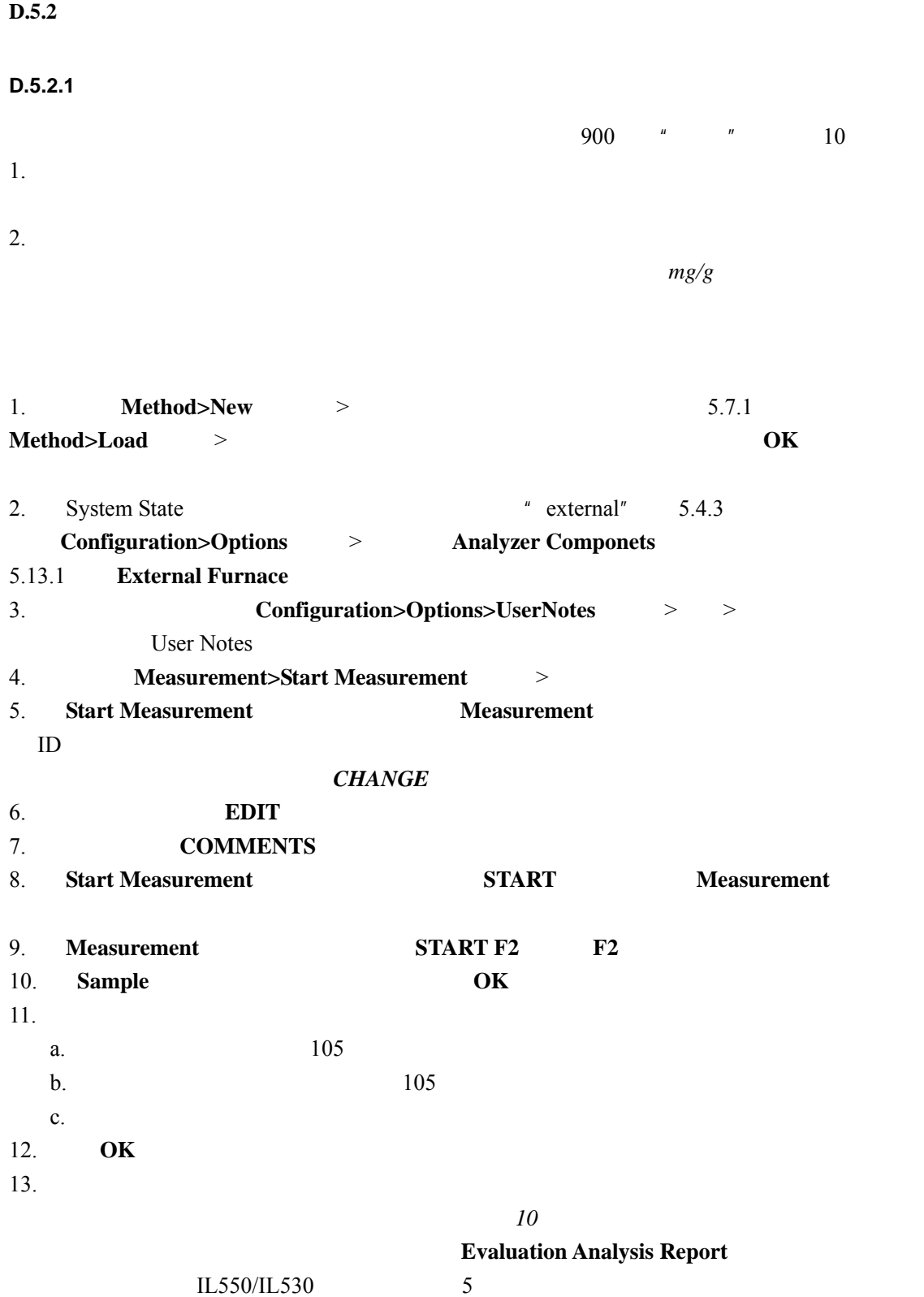

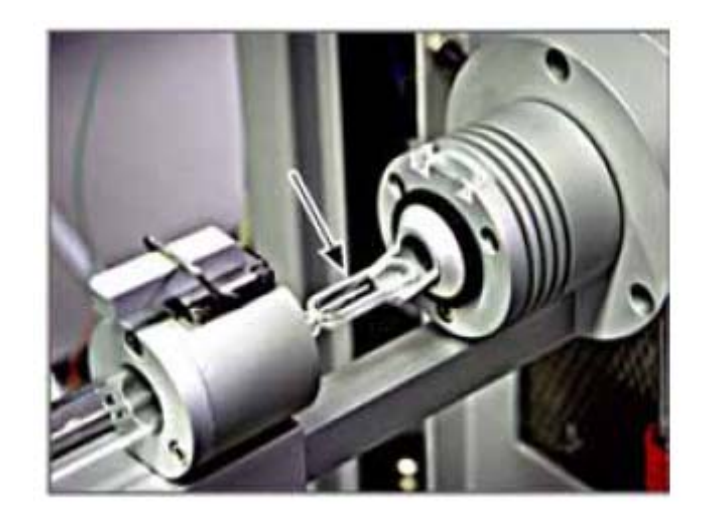

### $D.5.3$

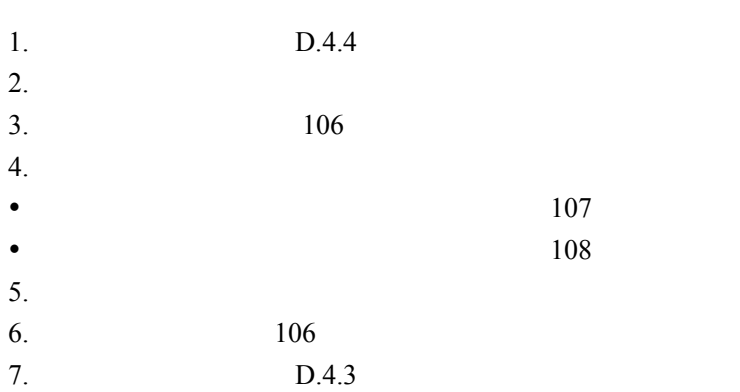

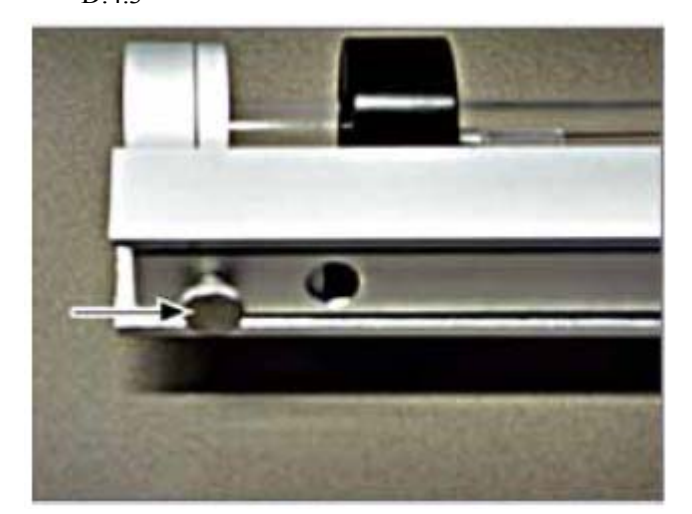

106 固体测定模块-使用凸边螺丝改变长度(如箭头所示)

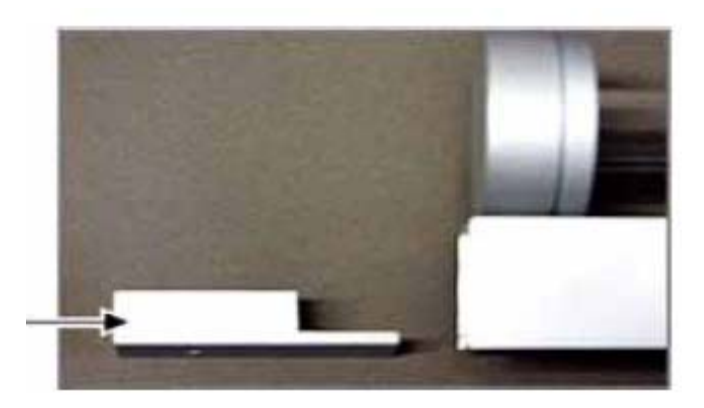

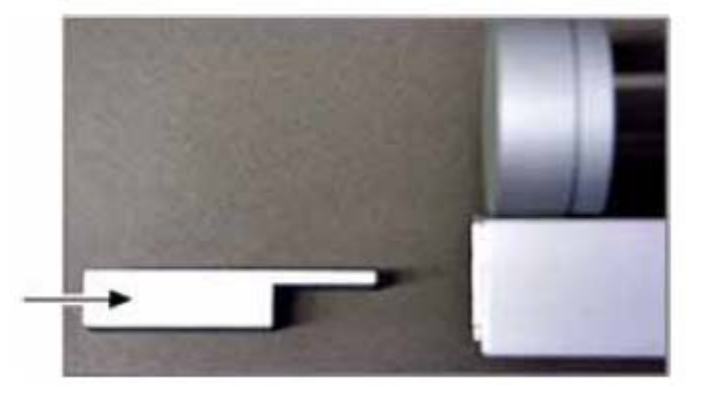

108 缩短固体测定模块的调节垫位置

**D.6** 维护

 $D.6.1$ 

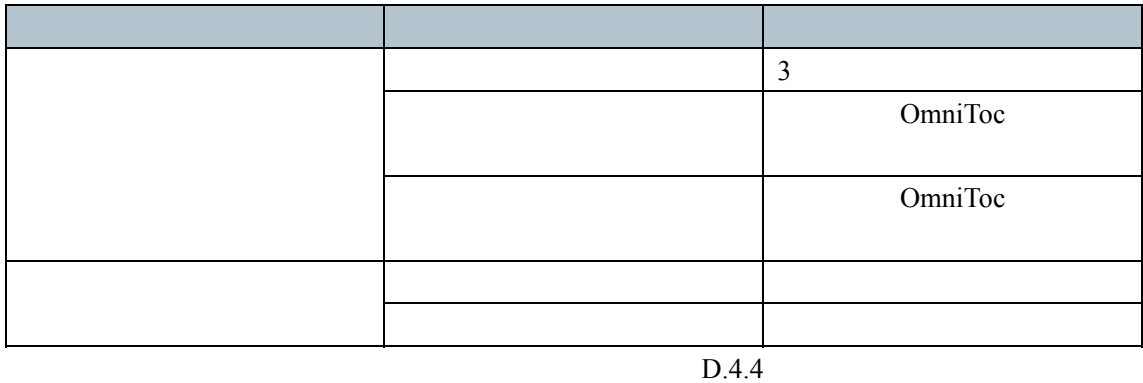

 $D.6.2$ 

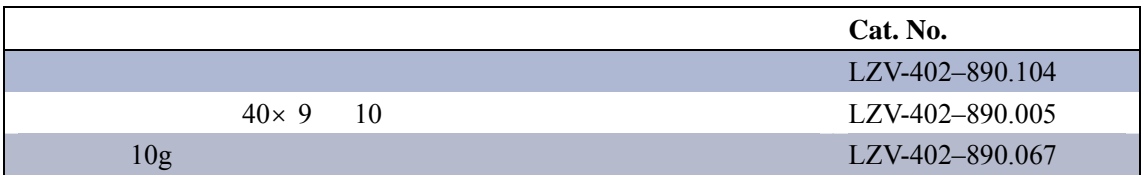

**E.1** 规格

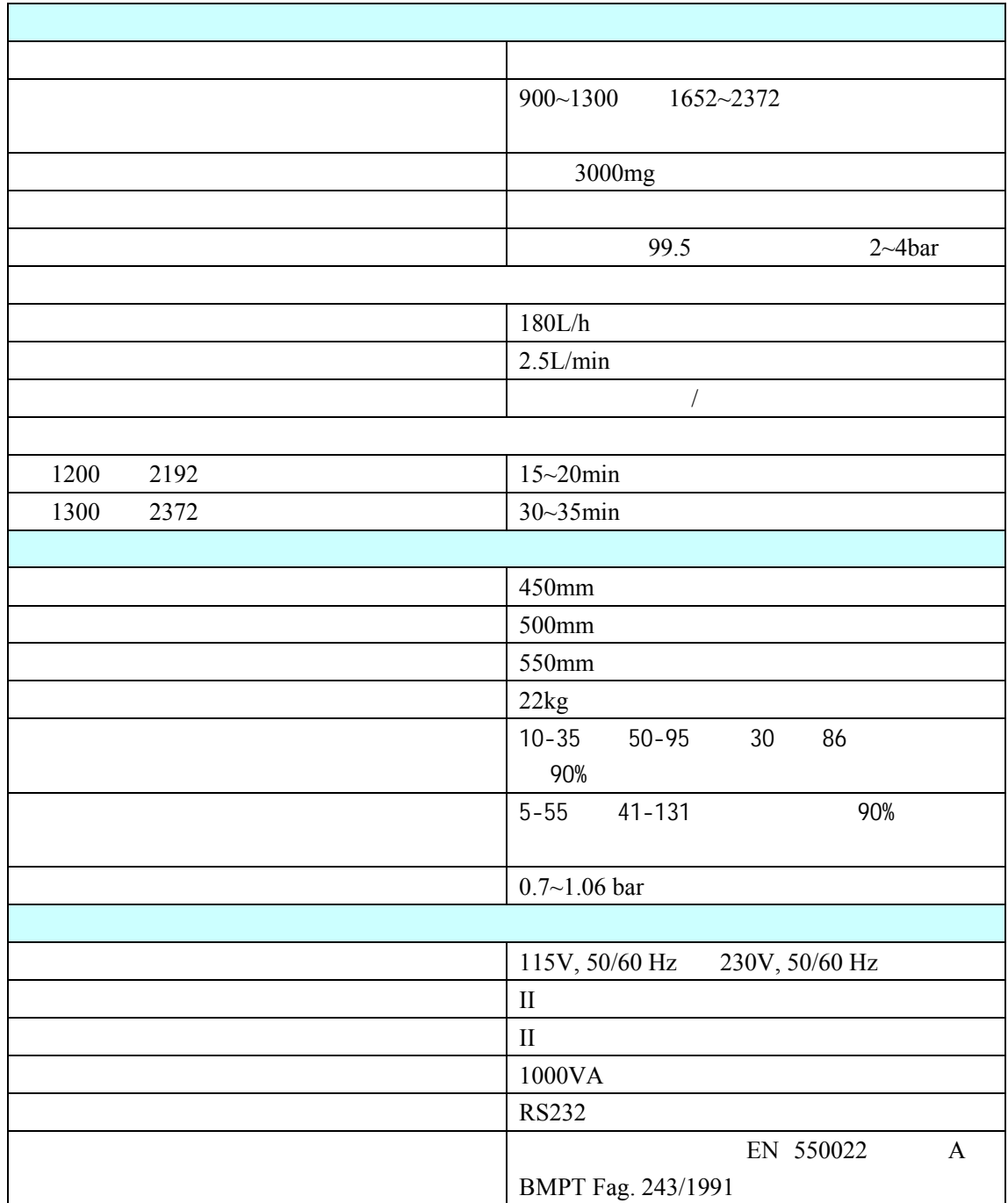

**E.2** 安全信息

 $R = \frac{R}{\sqrt{N}} = \frac{R}{N}$  $\boldsymbol{m}$ 

 $HSC1300$ 

 $E.2.1$ 

 $E.2.2$ 

 $\|u\| = \|u\| = \|u\| = \|u\|$  $\sqrt{a^2 + b^2}$ 有此标志的电力设备于 2005 8 12 日之后不能于欧洲公众垃圾系统抛弃。 EU Directive 2002/96/EC  $\overline{R}$ ×

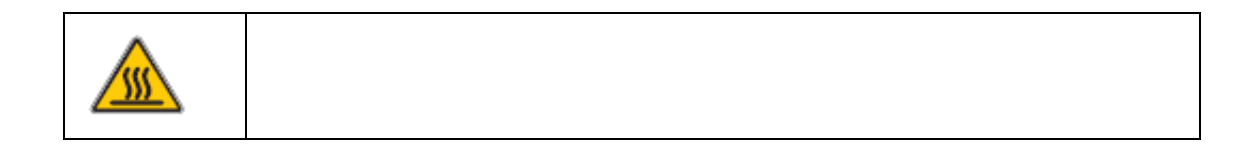

### $E.2.3$

- $\bullet$
- $\bullet$  , where  $\bullet$  and  $\bullet$  and
- $\bullet$
- $\bullet$
- $\bullet$ • HSC1300
- $\bullet$  and  $\bullet$  and  $\bullet$  and  $\bullet$  and  $\bullet$  and  $\bullet$  and  $\bullet$  and  $\bullet$  and  $\bullet$  and  $\bullet$ ◆
<sub>1300</sub> 2372
- $\bullet$  and a contract the contract of the contract of the contract of the contract of the contract of the contract of
	- 去除。(图*109*)。

### **E.2.3.1** 防火

# E.2.3.2

- 
- $\bullet$
- $\bullet$
- $\bullet$
- y 如果一个电子组件出现故障,必须马上关闭固体测定模块的主开关(在仪器的前方)并

### E.2.3.3

# 要求(氧气浓度至少*99.5%*)。

- $\bullet$  and  $\bullet$  and  $\bullet$  and  $\bullet$  and  $\bullet$  and  $\bullet$  and  $\bullet$  and  $\bullet$  and  $\bullet$  and  $\bullet$
- $\bullet$
- $\bullet$
- $\bullet$
- $\bullet$
- $\bullet$  y  $\bullet$  y  $\bullet$  y  $\bullet$  y  $\bullet$  y  $\bullet$  y  $\bullet$  y  $\bullet$  y  $\bullet$  y  $\bullet$  y  $\bullet$  y  $\bullet$
- $\bullet$

### **E.3** 概述

HSC1300

**E.3.1** 

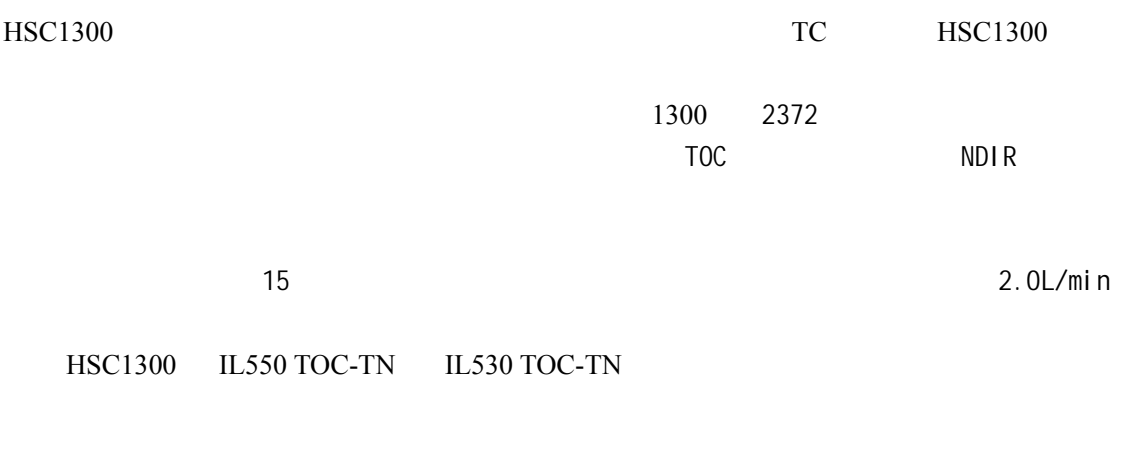

 $\bullet$  and the contract  $\alpha$  and the contract  $\alpha$  and  $\alpha$  and  $\alpha$  and  $\alpha$  and  $\alpha$  and  $\alpha$ 

HSC1300 是一个高温的燃烧炉,燃烧管内部温度可以达到 1300℃(2372℉)。直接靠近燃烧

# $E.3.2$

HSC1300

# OmniToc

# HSC1300

- $\bullet$  and the distribution  $\bullet$
- $\bullet$  /
- $\bullet$  with  $\mathcal{N}$
- y 干燥和清洁测定用气体的组件;
- 
- $\bullet$  y  $\bullet$  y  $\bullet$  y  $\bullet$
- $\bullet$  and  $\bullet$  and  $\bullet$  and  $\bullet$  and  $\bullet$
- $\bullet$

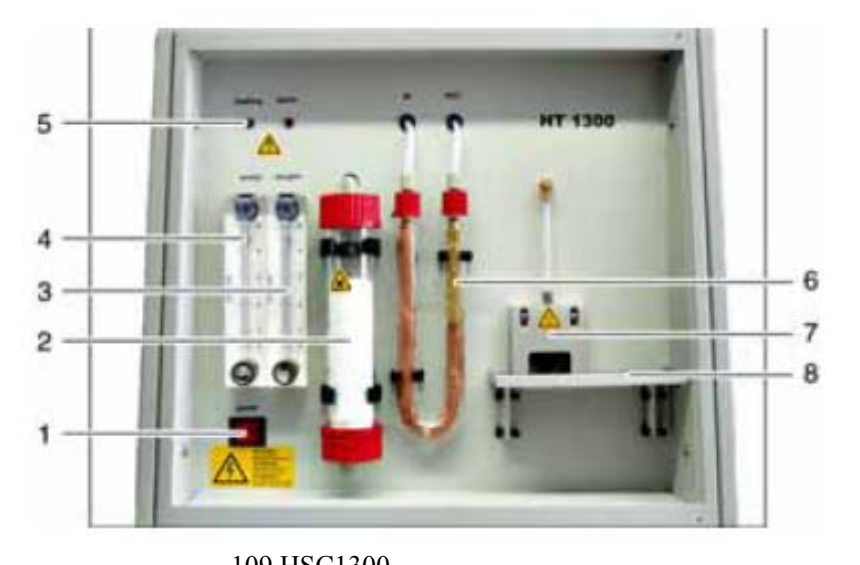

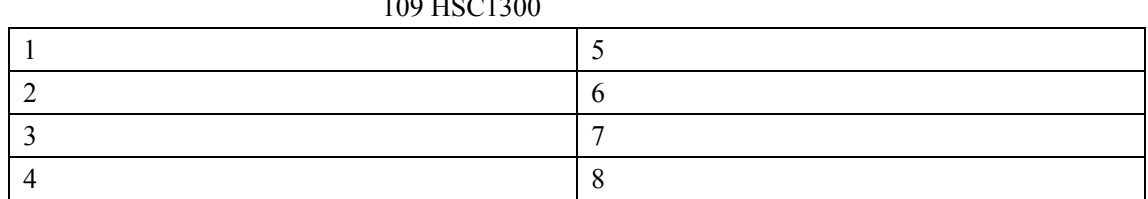

**E.3.3** 

HSC1300  $3000mg$  $109$  7

**E.3.4** 

用来调节气流的转子流量计位于仪器前面(见图 110

HSC1300 IL550 TOC-TN IL530 TOC-TN • IL550 TOC-TN  $1.7$ L/min ( $\qquad \qquad$ ) • IL530 TOC-TN  $1.7L/min$  () " Analyt" 110, 2 15 \* Oxygen" 2L/min  $\ddot{4}$  $\overline{\mathbf{3}}$  $\boldsymbol{2}$ 

1

 $50^\circ$ 

 $110$ 1  $\vert$  3 2  $\vert$  4  $\vert$  4

 $E.3.5$ 

 $1300$ 

 $E.3.6.1$ 

 $E.3.6$ 

**E.3.6.1** 灰尘捕集

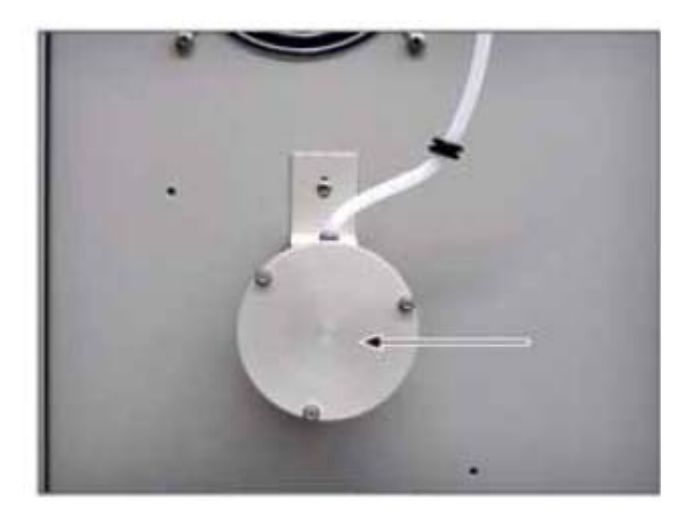

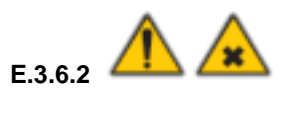

 $112$ 

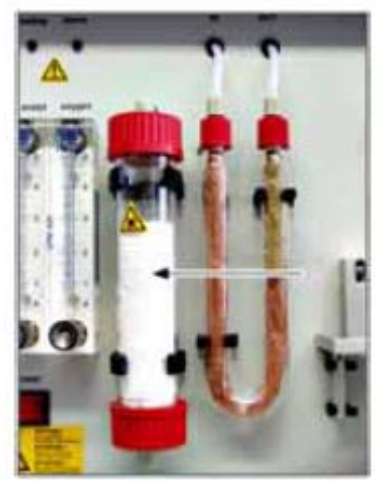

 $112$ 

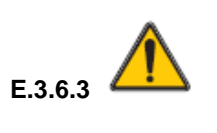

 $U$  HSC1300

 $U$ 

 $114$ 

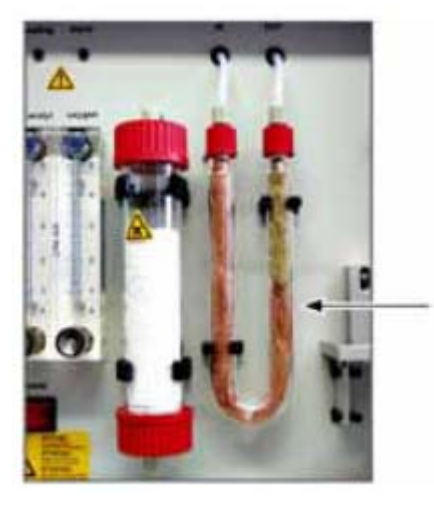

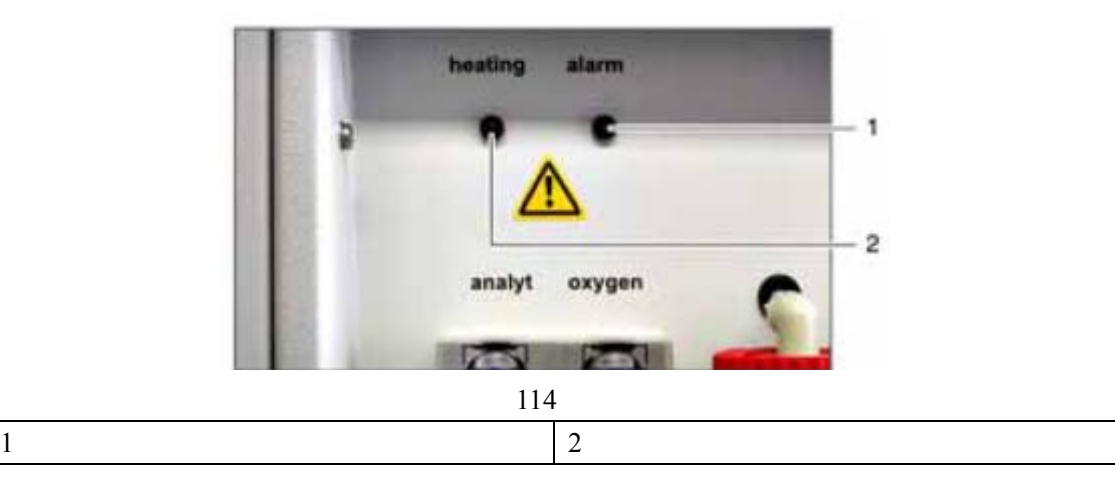

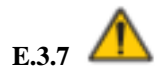

**E.3.7.1** 

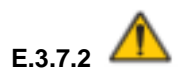

 $115$ 

 $115$ 

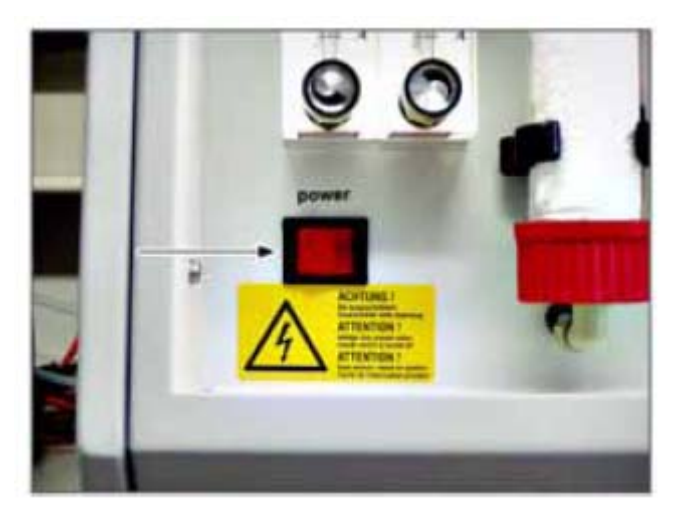

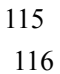

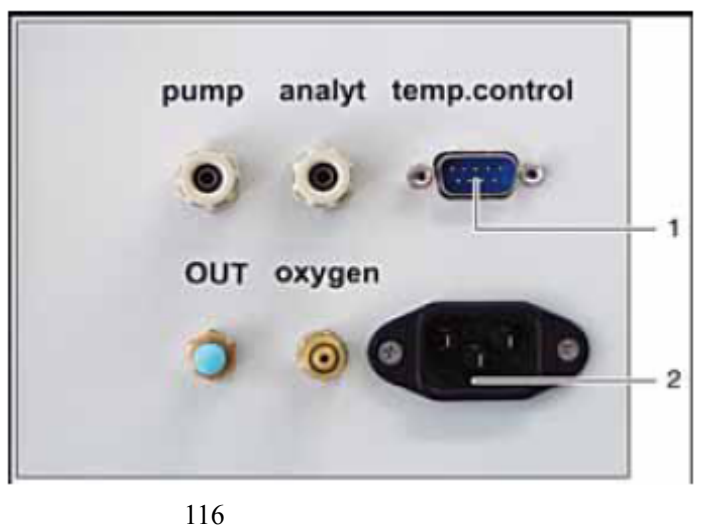

#### $E.3.7.3$

- "  $oxygen"$  " $out"$  " $pump"$  "  $analyt"$ 
	- 117
- Oxygen
- $\bullet$  Out-
- Analyt $\hfill\blacksquare$
- $\bullet$  Pump

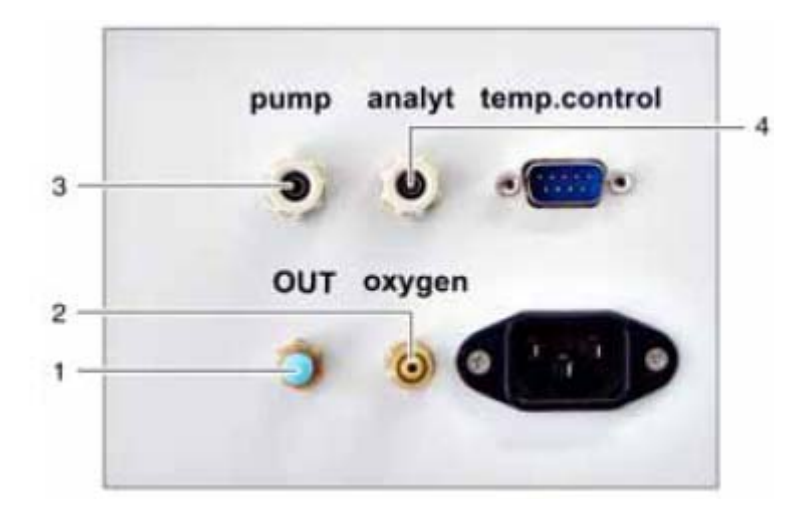

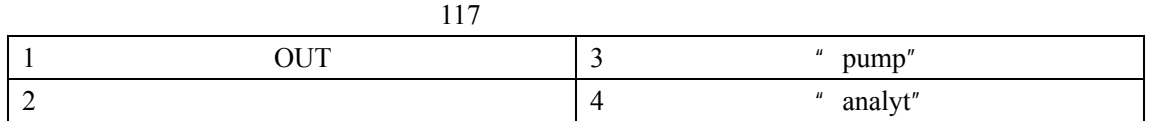

**E.3.8** 

 $E.5.1.1$ 

**E.4** 操作原理

# HSC1300  $CO<sub>2</sub>$

 $1$  2

(1)  $R + O_2 > CO_2 + H_2O$ (2)  $R-C1+O<sub>2</sub>$  HCl  $CO<sub>2</sub>$  H<sub>2</sub>O  $R$  $HSC1300$ 

### $E.4.1$

HSC1300

 $\bullet$  TC

• TOC

### **E.4.1.1 TC**

HSC1300 固体测定模块最多可以分解 3000mg 的样品,取决于样品的浓度、燃烧特征、化合

 $HF$ 

# **E.4.1.2 TOC**

直接方法测定 **TOC**   $\overline{TOC}$  and  $\overline{IO}$ 

 $2 \t 10$ 

 $115$  221 3

**E.4.1.3** 测量评价

**E.5** 安装

∕₩

**Ceran Ceran** 区

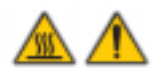

- 163 -

#### 在冷却阶段绝对不能拔开电源;无电源供应会导致仪器的自动冷却过程停止,造成 *HSC1300*

#### $E.5.1$

### *HSC1300* 固体测定模块的移动需要两个人。

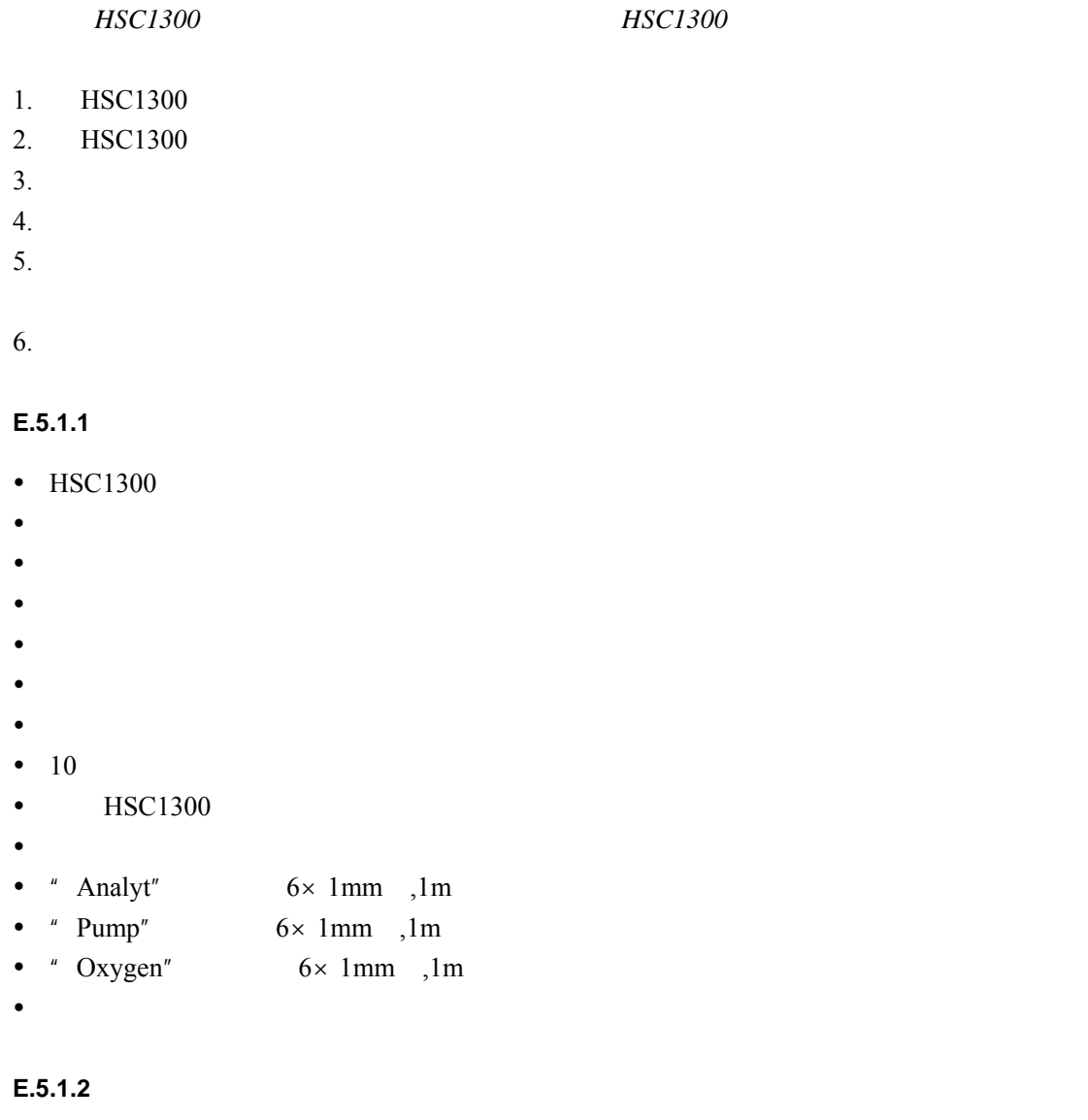

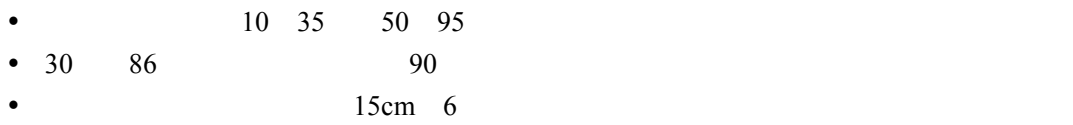

 $E.5.2.$ 

115V 230V 50/60Hz

 $E.5.3$ 

**E.5.3.1** 运输准备

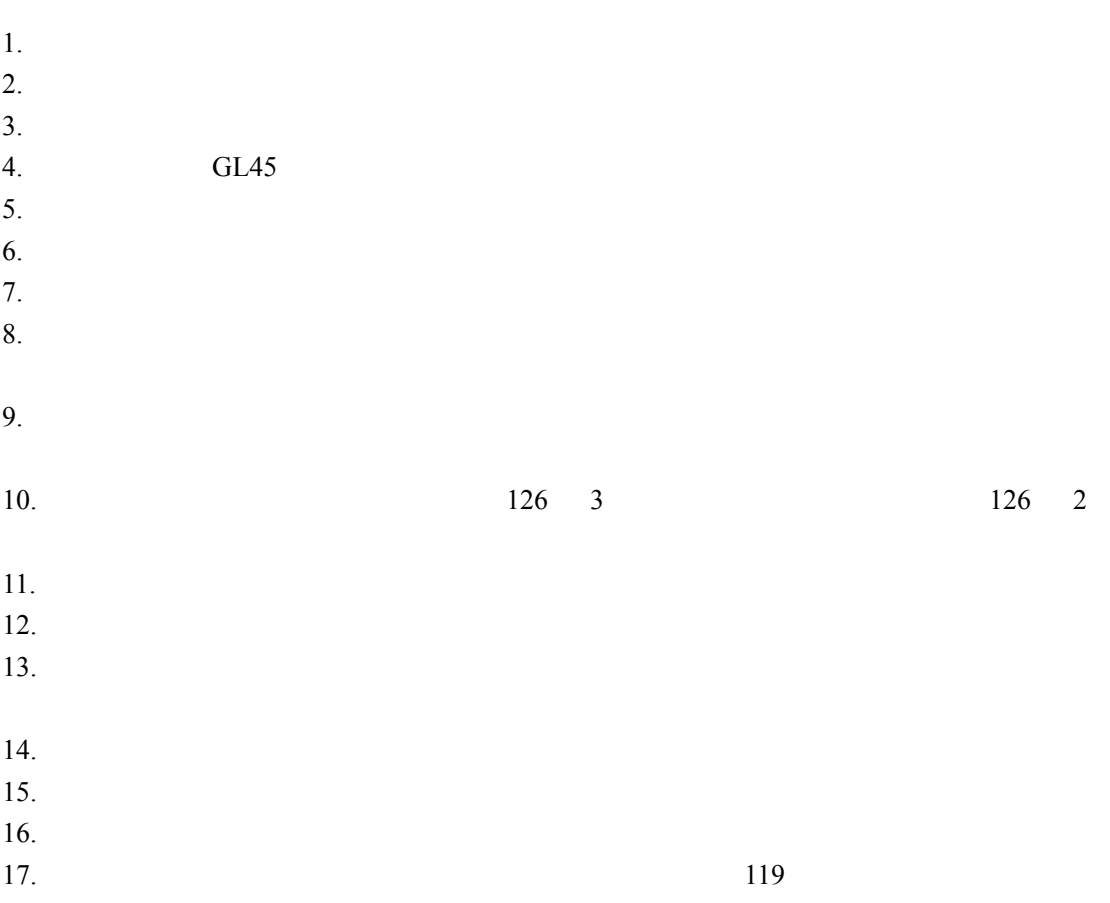

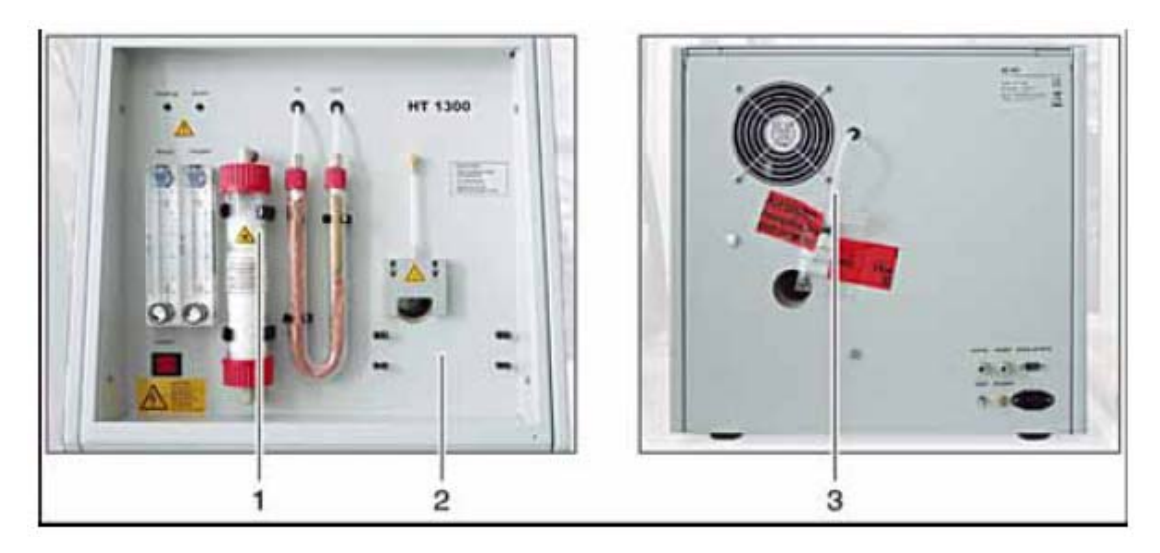

#### $E.5.3.2$

### **E.5.3.3** 实验室内固体测定模块的移动

- $\bullet$
- $\bullet$
- $\bullet$

 $\bullet$ 

**E.5.4** 

 $E.5.5$ 

E.5.5.1

#### $HSC1300$

 $2.$  $3.$  $4.$  2cm  $2.5cm$  $5.$  $6.$  $7.$  $8.$  $9.$  $10.$ 11.  $GL45$  $12.$ 13.  $14.$  $15.$ 16. **E.5.6 E.5.6.1** 

注意:不要将石英棉推到反应管中部,在温度到达 *1100*℃石英棉会成为块状。

1.  $\blacksquare$ 

 $1.5m$ 

损害。在调试仪器后,将 *HSC1300* 至少放置 *1* 小时让其适应周围环境。

$$
\begin{array}{c}\n \circ \circ \\
 1. & \\
 2. & \\
 \end{array}
$$

pump analyt temp.control OUT oxygen Θ

119

**E.5.6.2** 

1.  $120$ 2.  $2 - 4$ 

> pump analyt temp.control OUT oxygen

> > $120$

**E.5.6.3** 连接测试仪

 $4\negthinspace\negthinspace\sim\negthinspace 6$ 

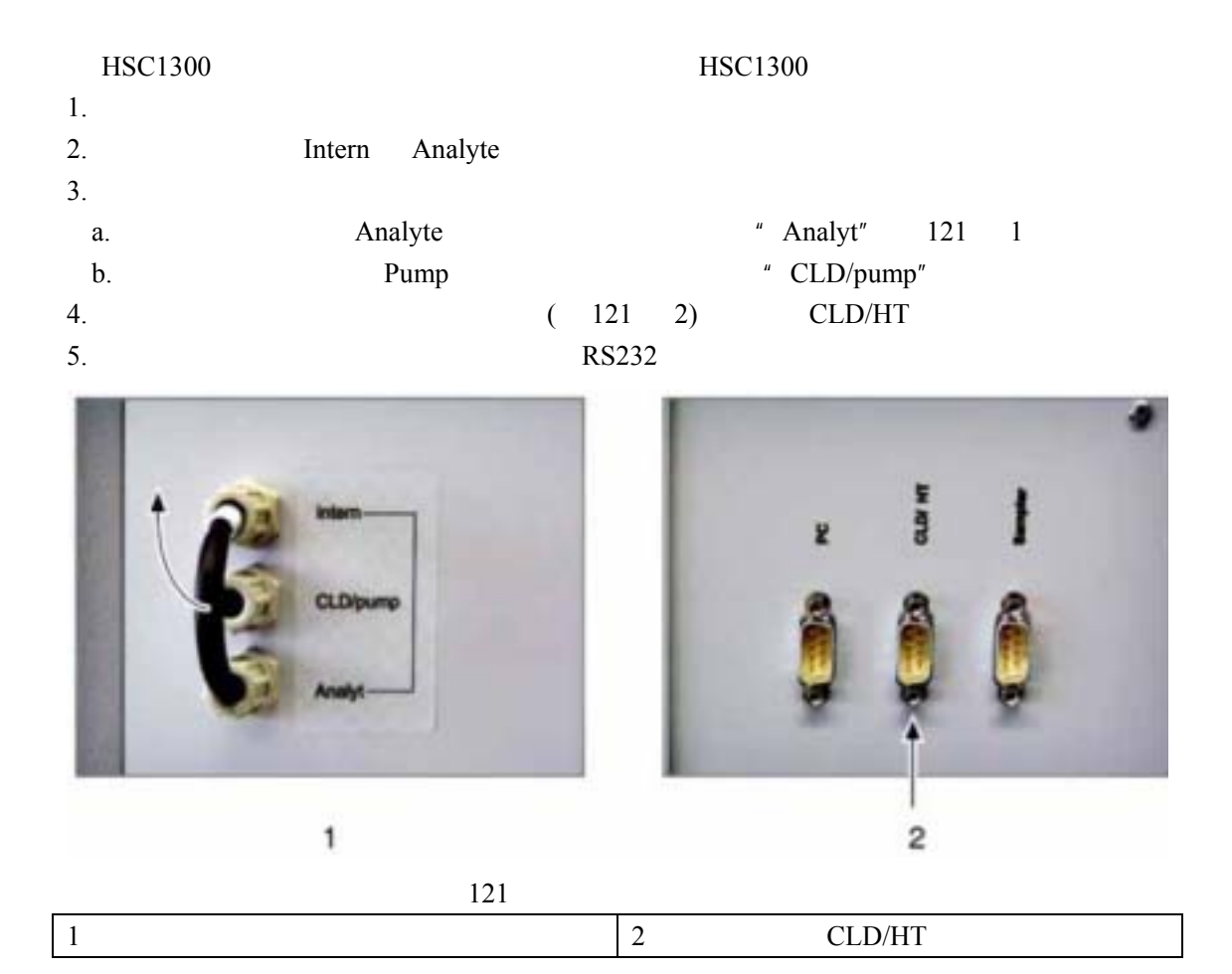

**E.6** 启动

 $E.6.1$ 

注意:避免频繁开关仪器。在关闭仪器后等待 *20* 秒才能再次开启仪器,否则仪器的电子和

- $\bullet$  2~4
- $\bullet$
- $\bullet$
- $\bullet$
- $\bullet$  $\bullet$
- 
- 1. 打开进气的减压阀。  $2.$
- $3.$
- $4.$ •  $1200$   $15-20$  $\bullet$  1300 30-35
- $5.$  E.3.6

# **E.7** 测量

# $E.7.1$

- 
- $\bullet$  3000mg
- $\bullet$  $\bullet$  TOC 10  $105$  3

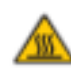

# HSC1300

#### $3000mg$

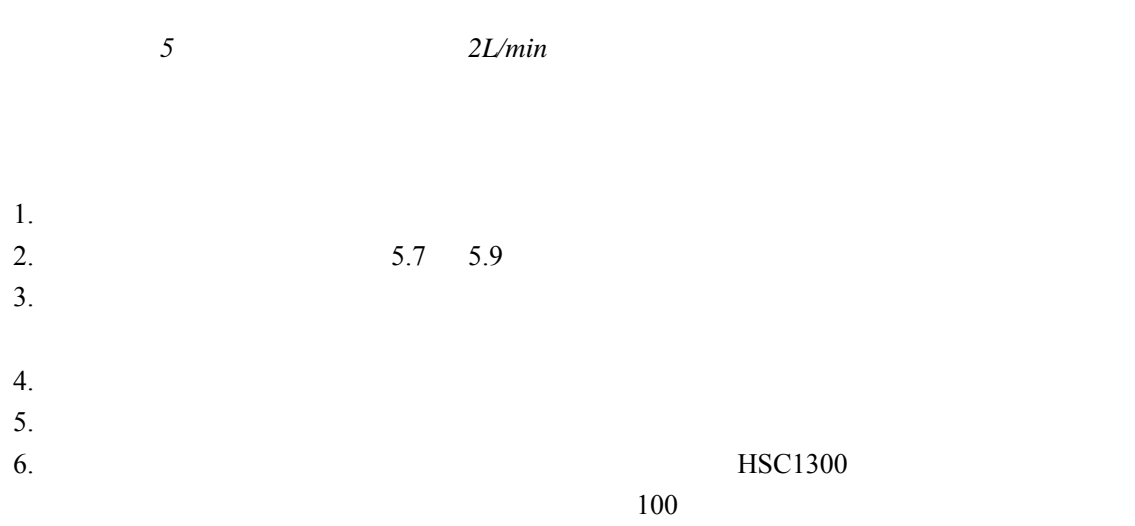

**E.8** 维护

HSC1300

**E.8.1** 

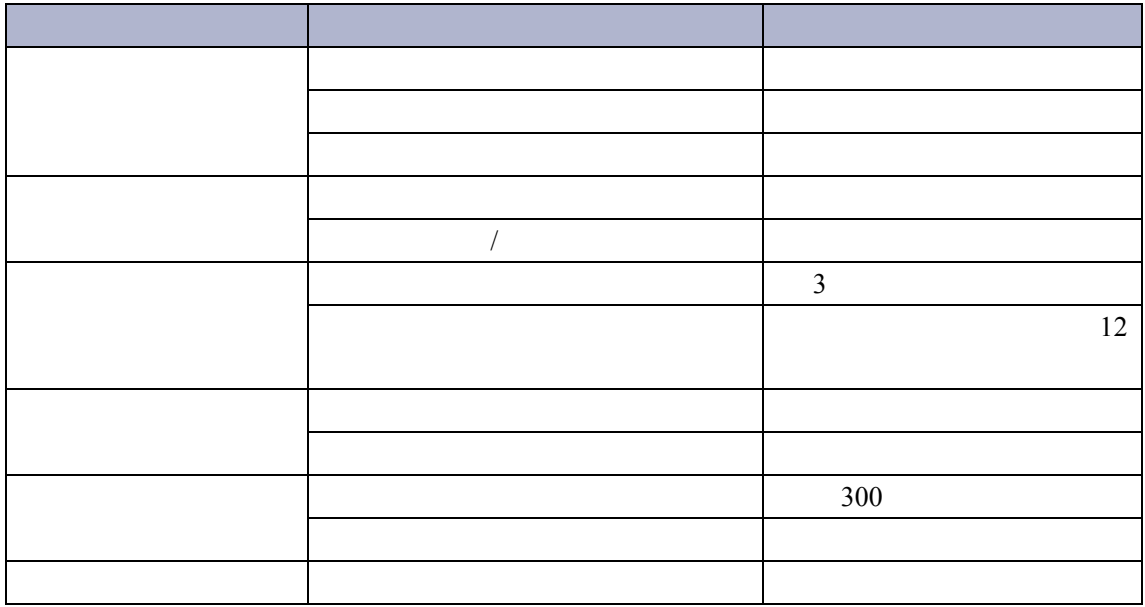

**E.8.1.1** 

**E.8.2** 

 $E.8.3$ 

 $E.8.3.1$ 

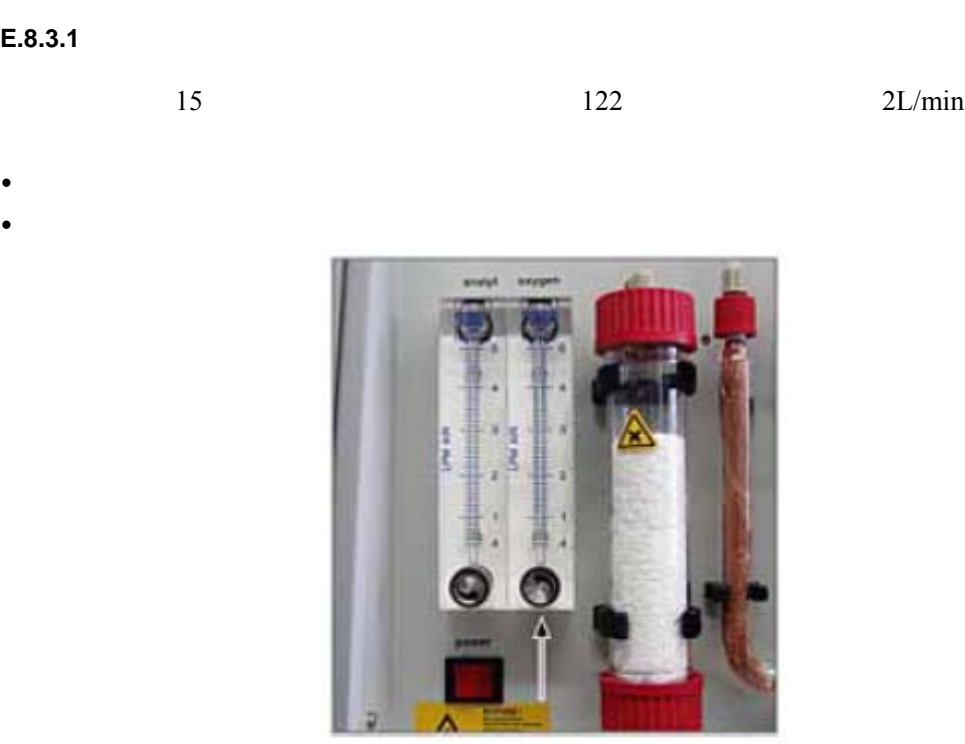

**HSC1300** 

 $122$ 

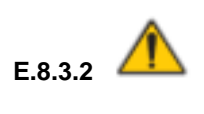

Analyt 123 1.7L/min 123

- $\bullet$
- $\bullet$

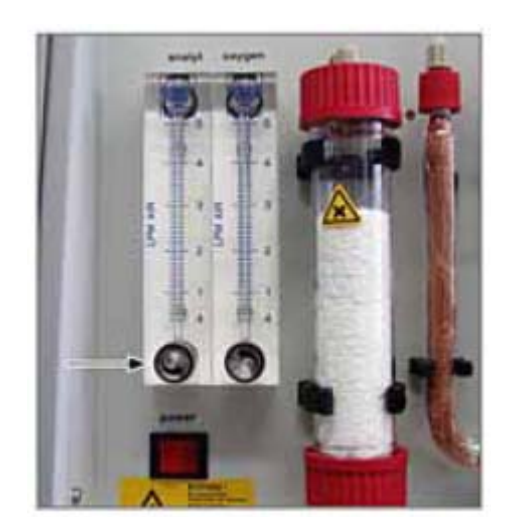

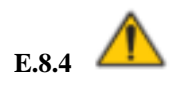

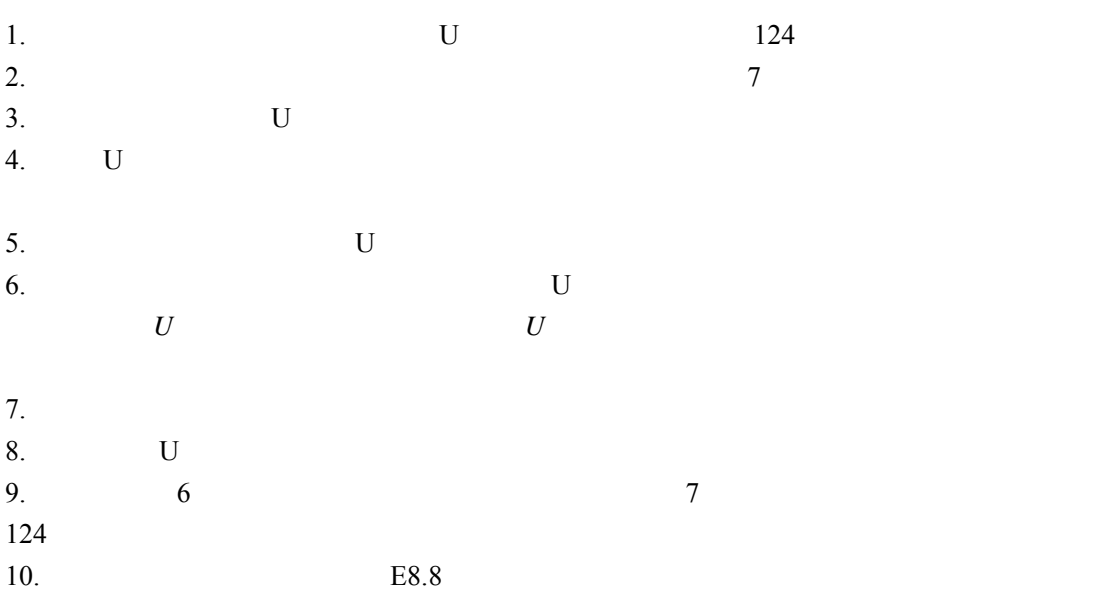

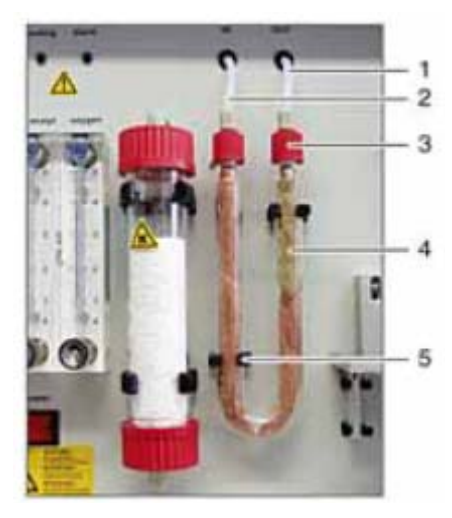

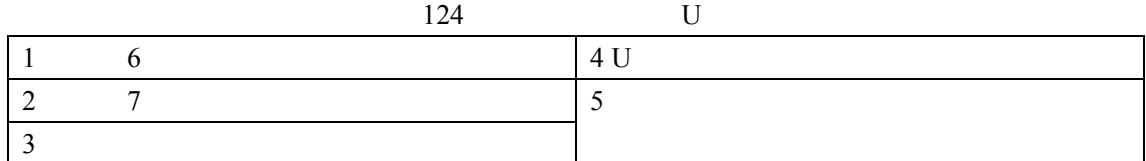

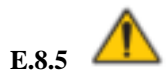

**E.8.5.1** 

**E.8.5.2** 

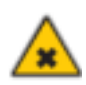

1. **GL45** 

- $2.$
- $3.$

注意:当干燥剂结块或变脏时要重新填充干燥管。在干燥剂的含水量达到 *75*%之前更换干

- $4.$ 5. 50-60g
- 
- $6.$
- $7.$
- 
- 8. **E.8.8**

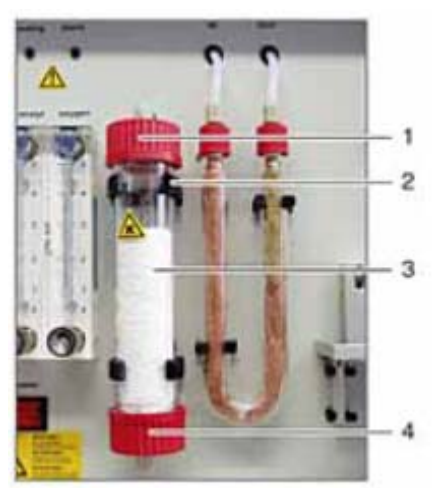

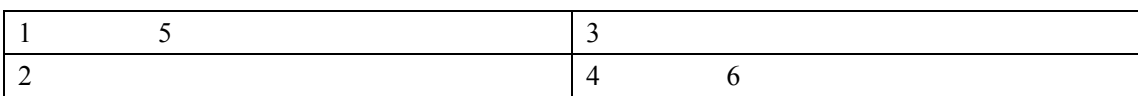

 $E.8.6$ 

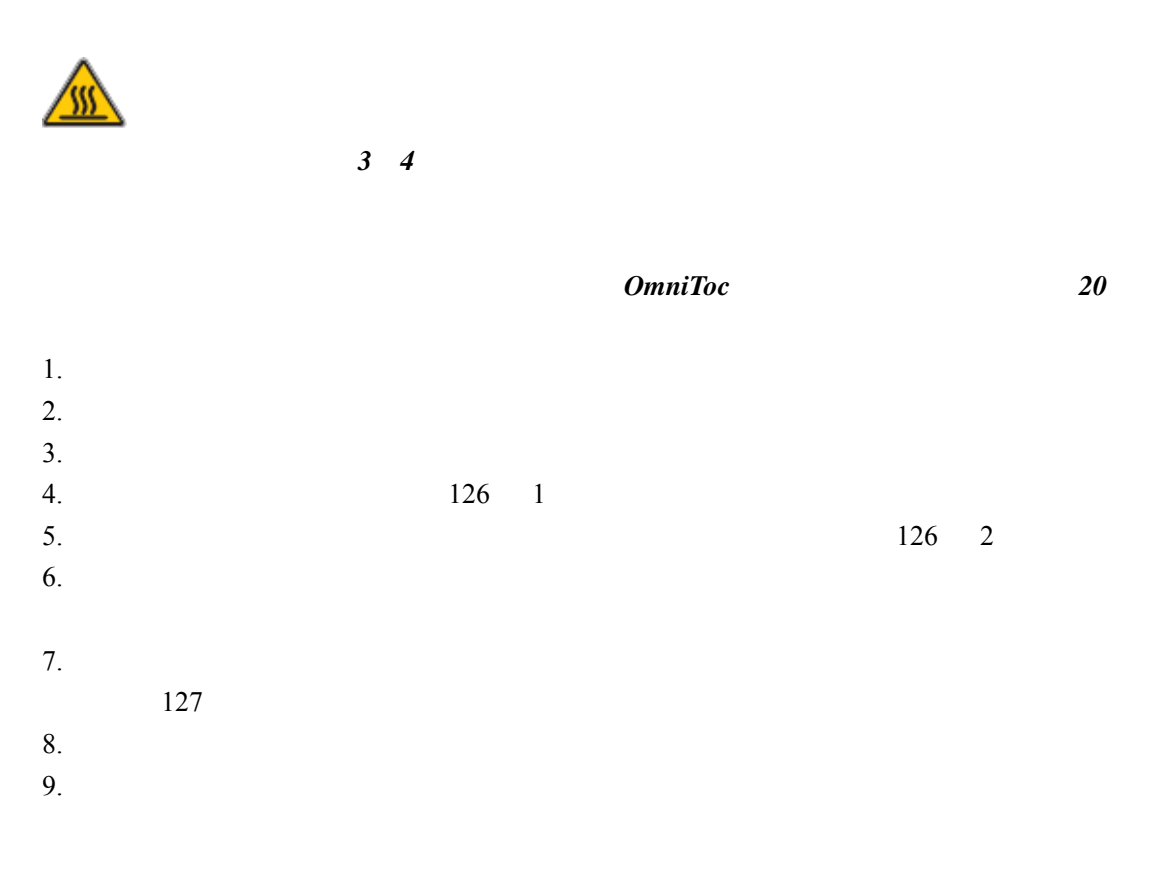

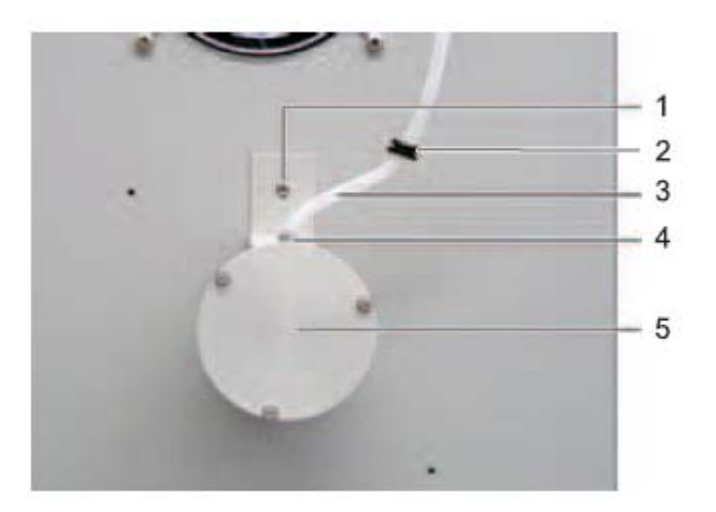

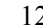

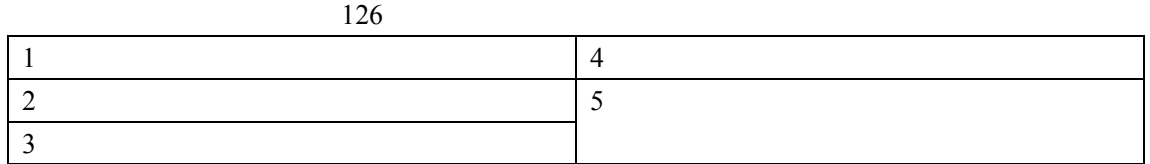

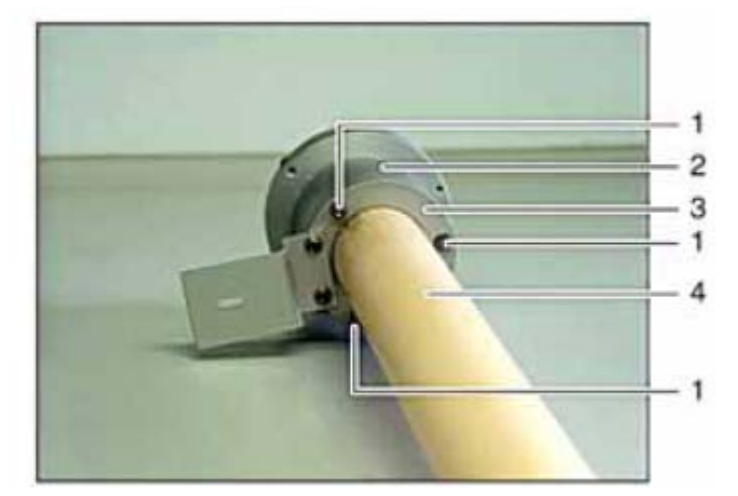

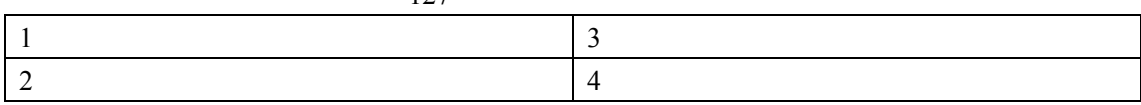

E.8.6.1

*HSC1300* 

注意:不要将石英棉推到反应管中部,在温度到达 *1100*℃石英棉会成为块状。

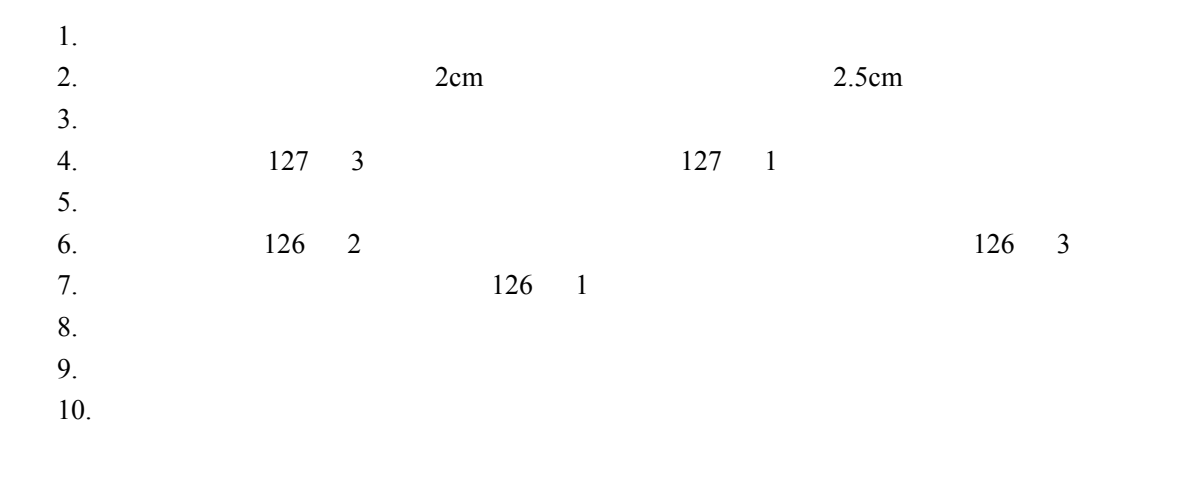

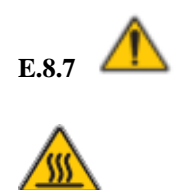

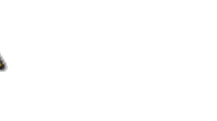

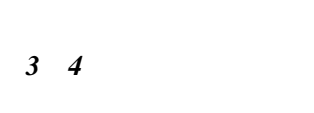

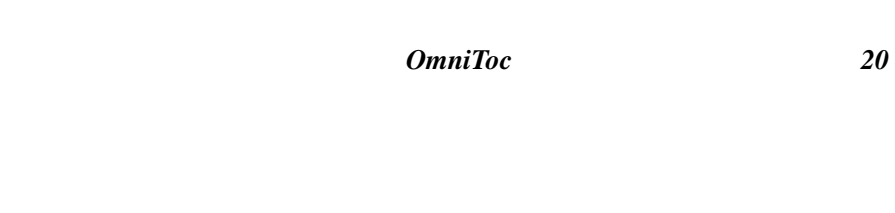

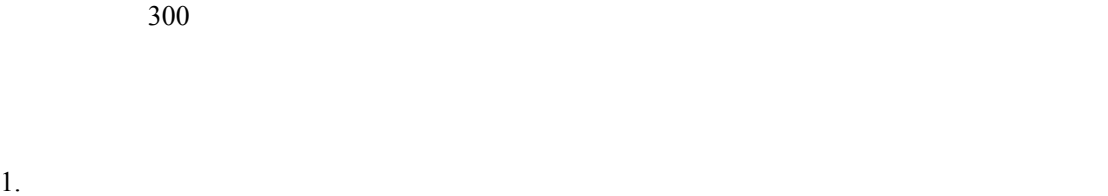

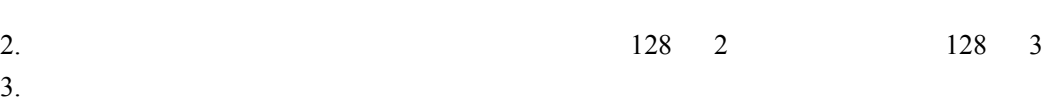

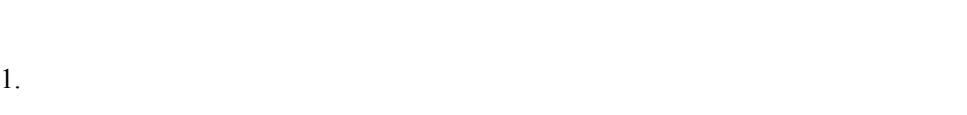

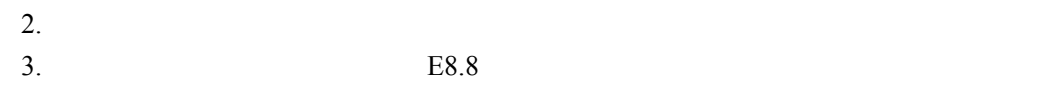

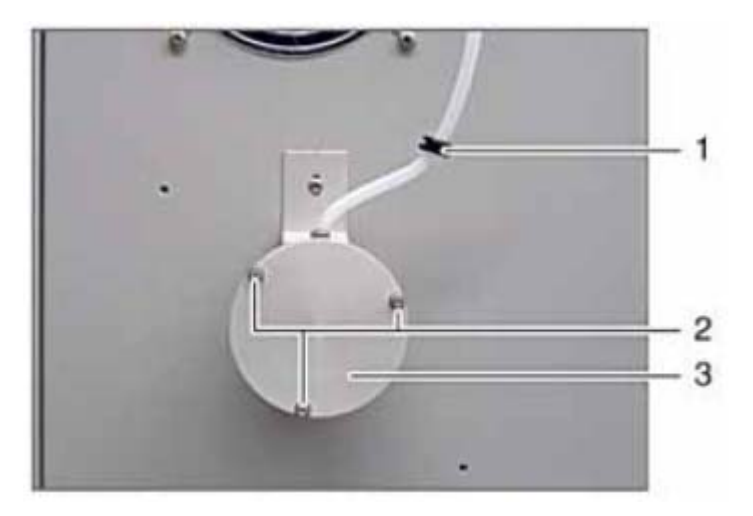

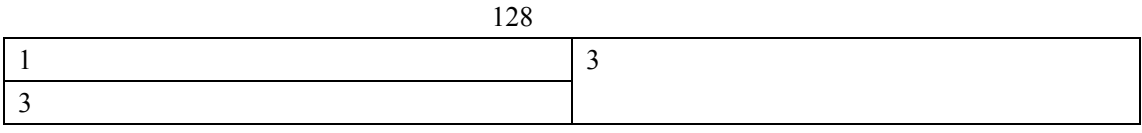

# $E.8.8$

- 1. **HSC1300**  $2.$
- $3.$
- $4.$ **IL530 TOC-TN IL550 TOC-TN**

# **E.9**

 $\overline{7}$ 

# $E.9.1$

如果表 *18* 推荐的修正方法仍不能使测试仪正常工作,请联系技术支持。

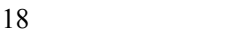

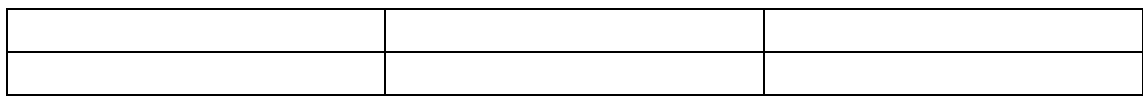

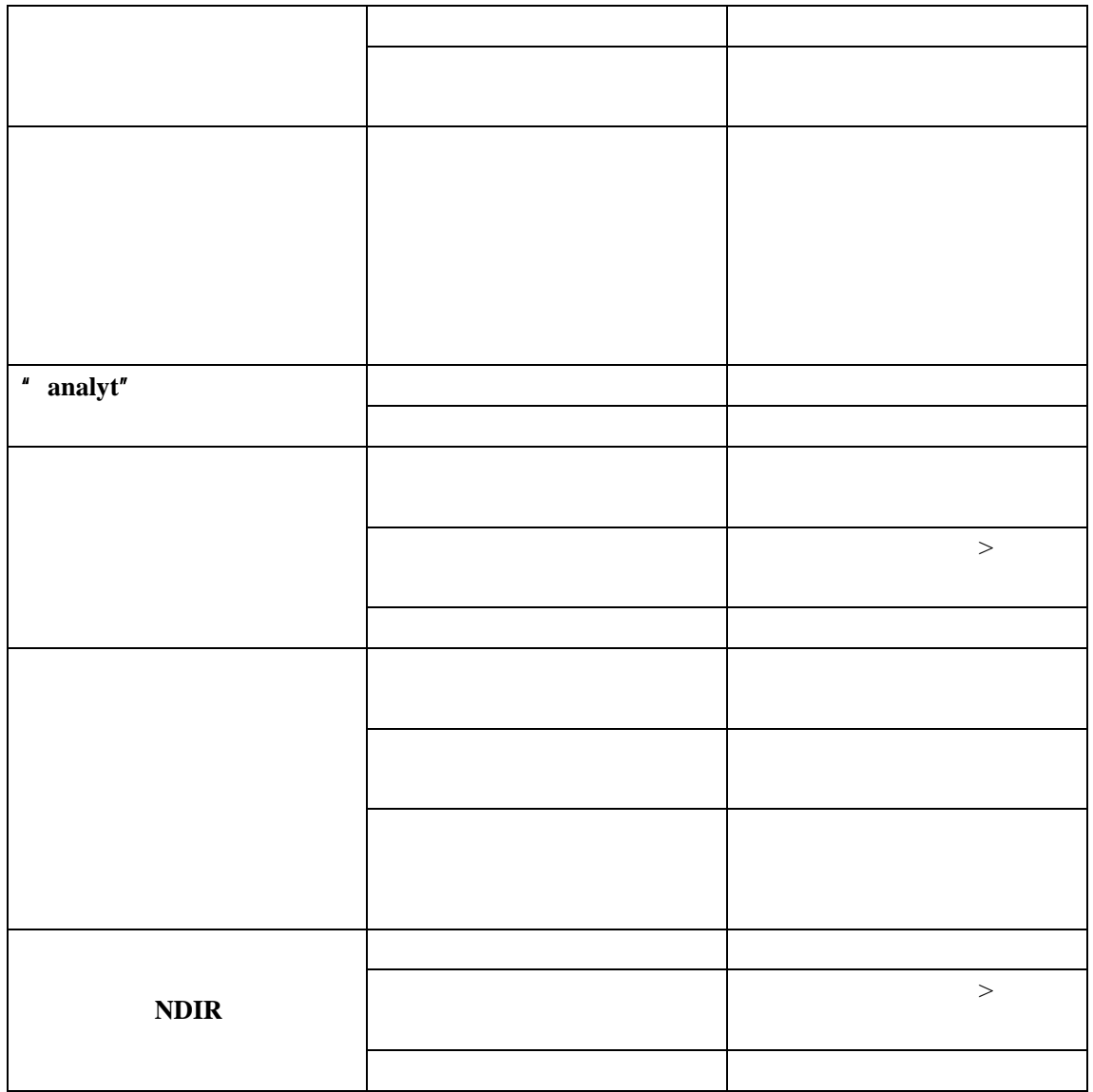